# **PONTIFICIA UNIVERSIDAD CATÓLICA DEL PERÚ**

# **FACULTAD DE CIENCIAS E INGENIERÍA**

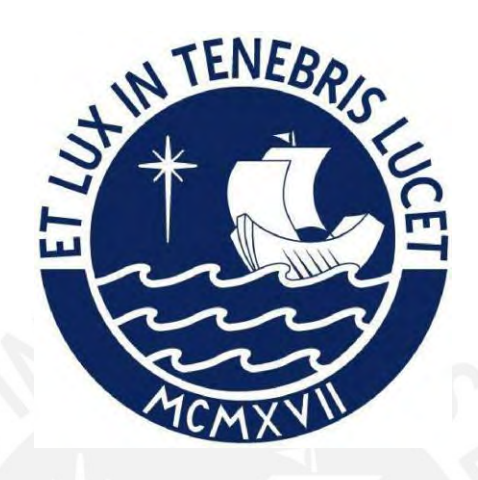

# **PROPUESTA DE PLAN DE MEJORA DE LA INTERACCIÓN BIM Y**

# **LEAN CONSTRUCTION EN UN PROYECTO DE EDIFICACIÓN**

# **MULTIFAMILIAR EN LA CIUDAD DE LIMA, 2022**

**Tesis para obtener el título profesional de Ingeniero Civil**

# **AUTORES:**

Robert Arturo Moreno Cordova

Josue Edinson Bayona Isidro

# **ASESOR:**

Miguel Ángel Lozano Vargas

Lima, octubre, 2023

#### Informe de Similitud

Yo, MIGUEL ANGEL LOZANO VARGAS, docente de la Facultad de Ciencias e Ingeniería de la Pontificia Universidad Católica del Perú, asesor de la tesis titulada PROPUESTA DE PLAN DE MEJORA DE LA INTERACCIÓN BIM Y LEAN CONSTRUCTION EN UN PROYECTO DE EDIFICACIÓN MULTIFAMILIAR EN LA CIUDAD DE LIMA, 2022 de los autores ROBERT ARTURO MORENO CORDOVA Y JOSUE EDINSON BAYONA ISIDRO, dejo constancia de lo siguiente:

- El mencionado documento tiene un índice de puntuación de similitud de 17%. Así lo consigna el reporte de similitud emitido por el software Turnitin el 16/10/2023.
- He revisado con detalle dicho reporte y la Tesis o Trabajo de Suficiencia Profesional, y no se advierte indicios de plagio.
- Las citas a otros autores y sus respectivas referencias cumplen con las pautas académicas.

Lugar y fecha:

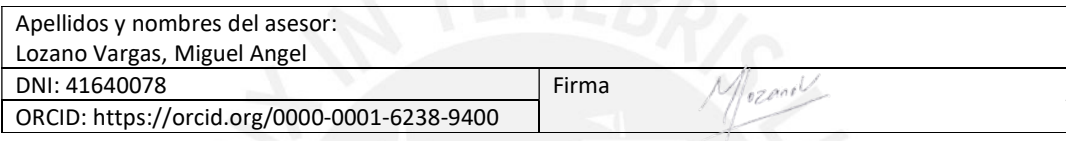

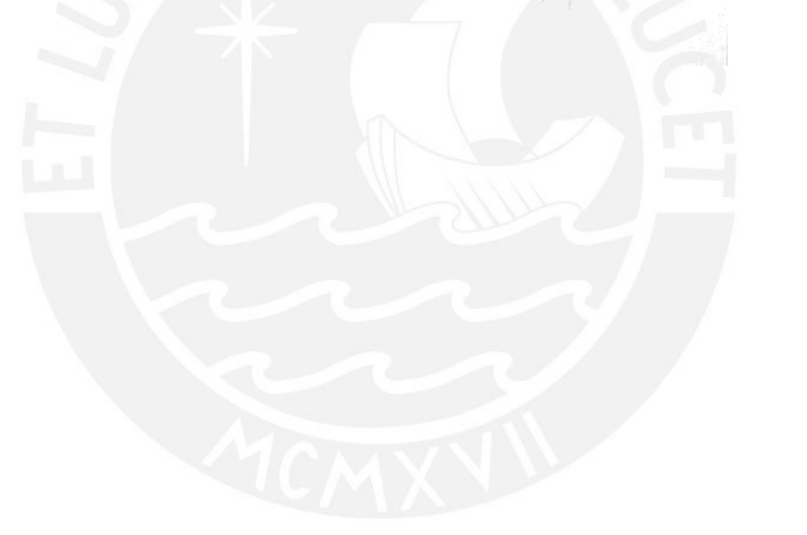

#### **RESUMEN**

En el presente trabajo de tesis, se muestra el uso de la filosofía Lean Construction y la metodología BIM como herramientas que potencian la habilidad en la planificación y productividad. Sin embargo, la brecha existente entre el uso separado de Lean Construction y BIM comparado a la implementación integrada de ambos en simultáneo es amplia, y genera más beneficios de los conocidos por el actual sector construcción en el Perú, en donde existe la necesidad de innovar en el proceso de producción, dado que los métodos tradicionales no logran satisfacer las demandas de los proyectos.

Los objetivos generales y específicos se centran en proponer un plan de mejora de las interacciones entre BIM y Lean Construction, describir los conceptos de estas metodologías, identificar y validar las interacciones entre sus funcionalidades y principios mediante revisión de bibliografía y entrevistas a expertos. Así también, analizar la situación de estas interacciones en un caso de estudio. Se empleó una metodología cualitativa y un enfoque descriptivo, utilizando entrevistas semiestructuradas y estructuradas con expertos y miembros del proyecto de estudio. El proceso involucró la validación de variables, el análisis de un caso de estudio y la validación del plan de mejora propuesto.

Finalmente, se logra visibilizar el nivel de potenciación de las interacciones BIM y Lean Construction, y se tiene la intención de difundir la implementación de estas metodologías de manera integrada en proyectos multifamiliares en el Perú. Se concluye que la implementación conjunta de BIM y Lean Construction puede generar mayores beneficios que su aplicación independiente en el sector construcción en Perú, y se propone un plan de mejora basado en estas interacciones.

# **TABLA DE CONTENIDO**

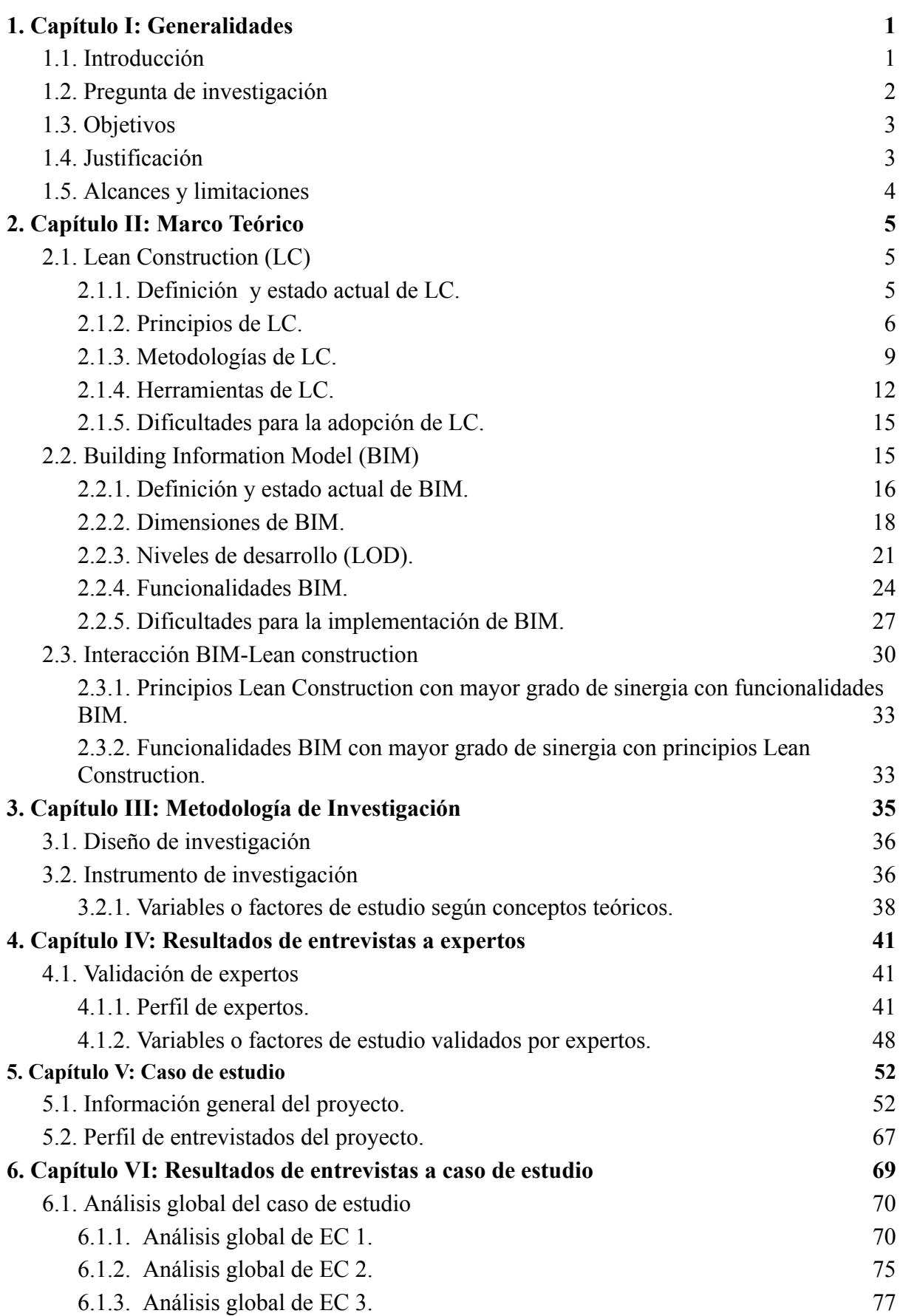

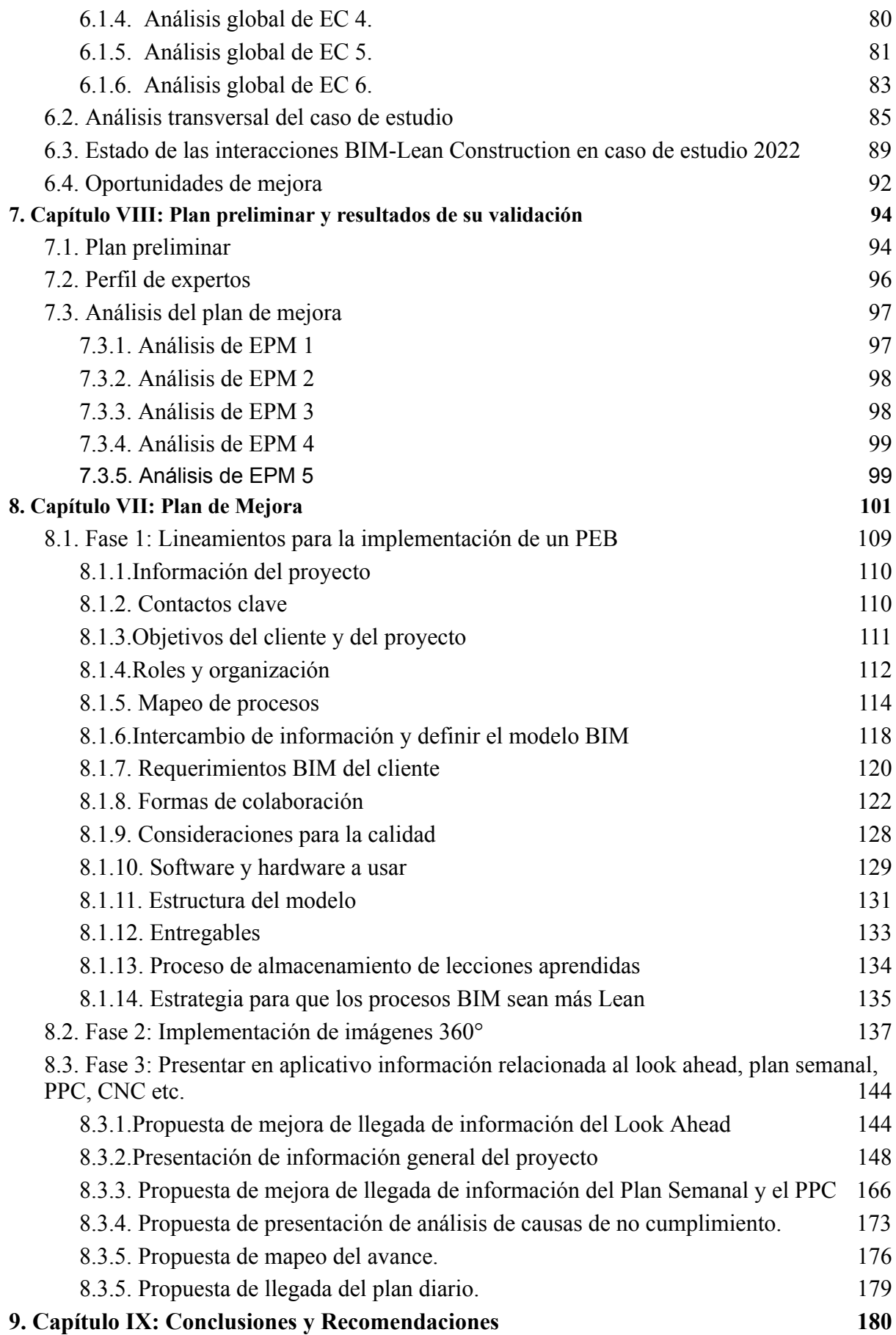

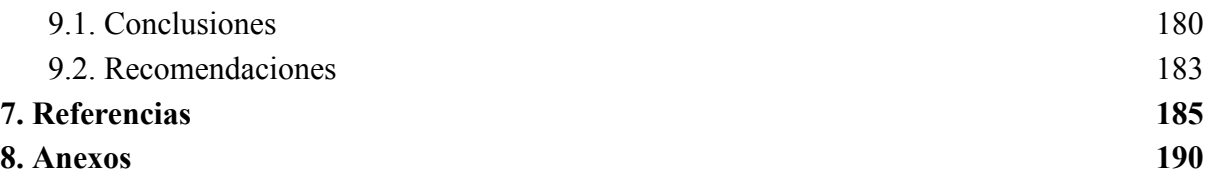

# **LISTA DE TABLAS**

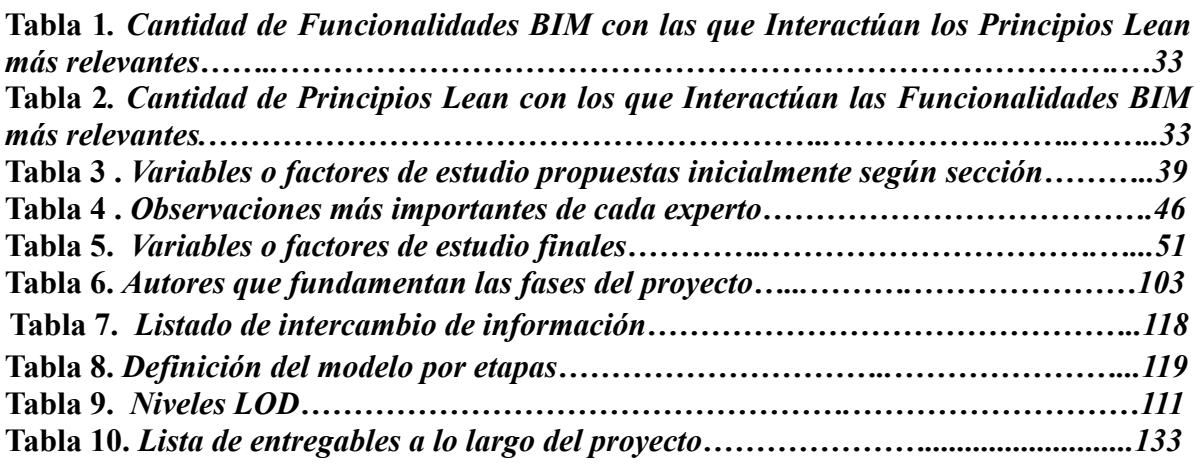

*.*

# **LISTA DE ANEXOS**

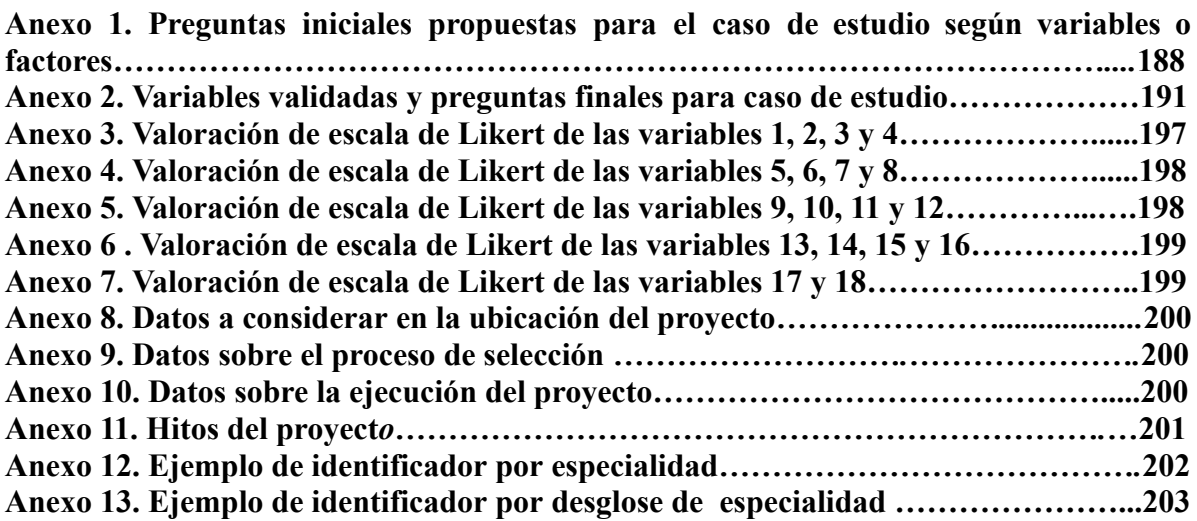

# **LISTA DE FIGURAS**

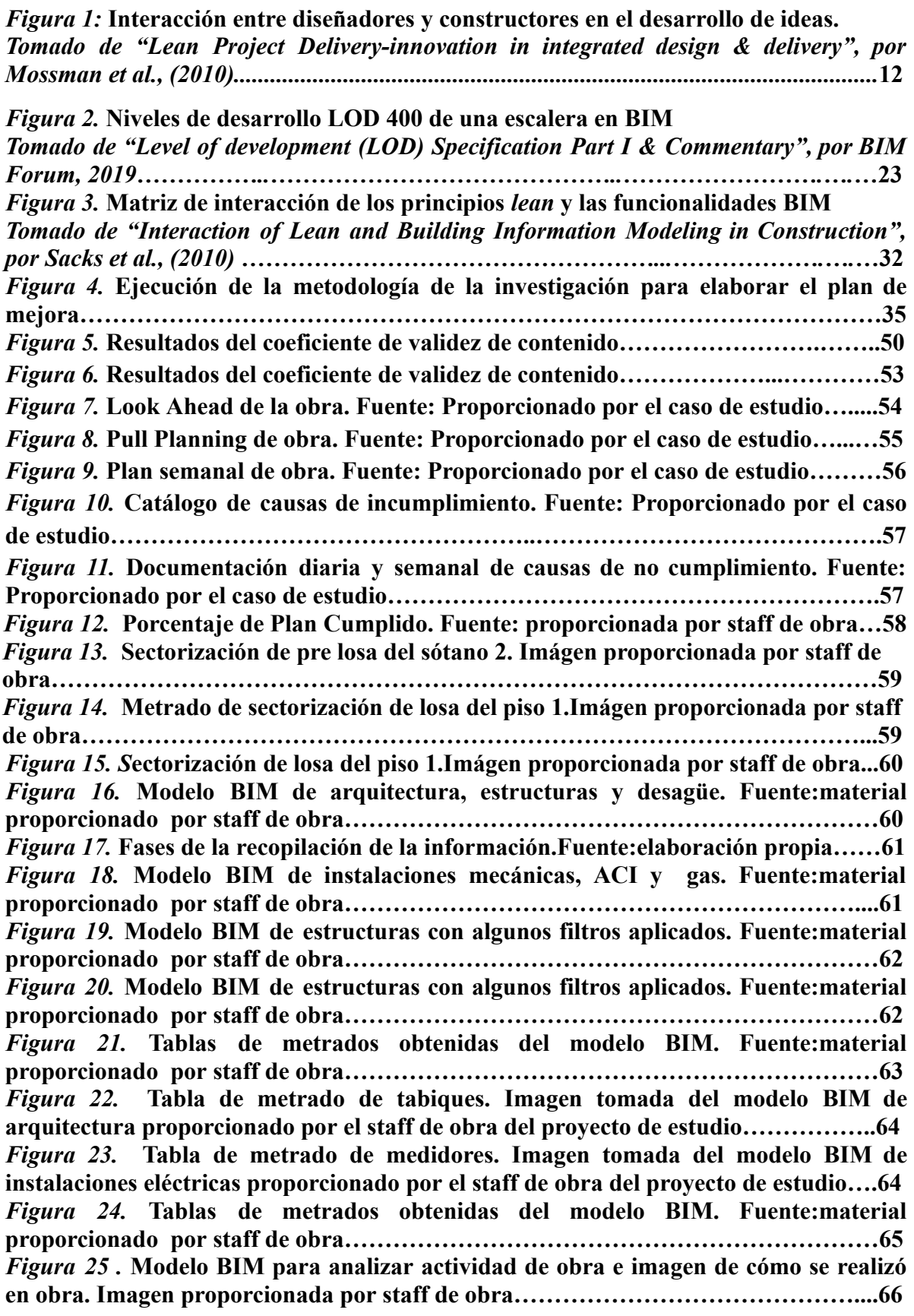

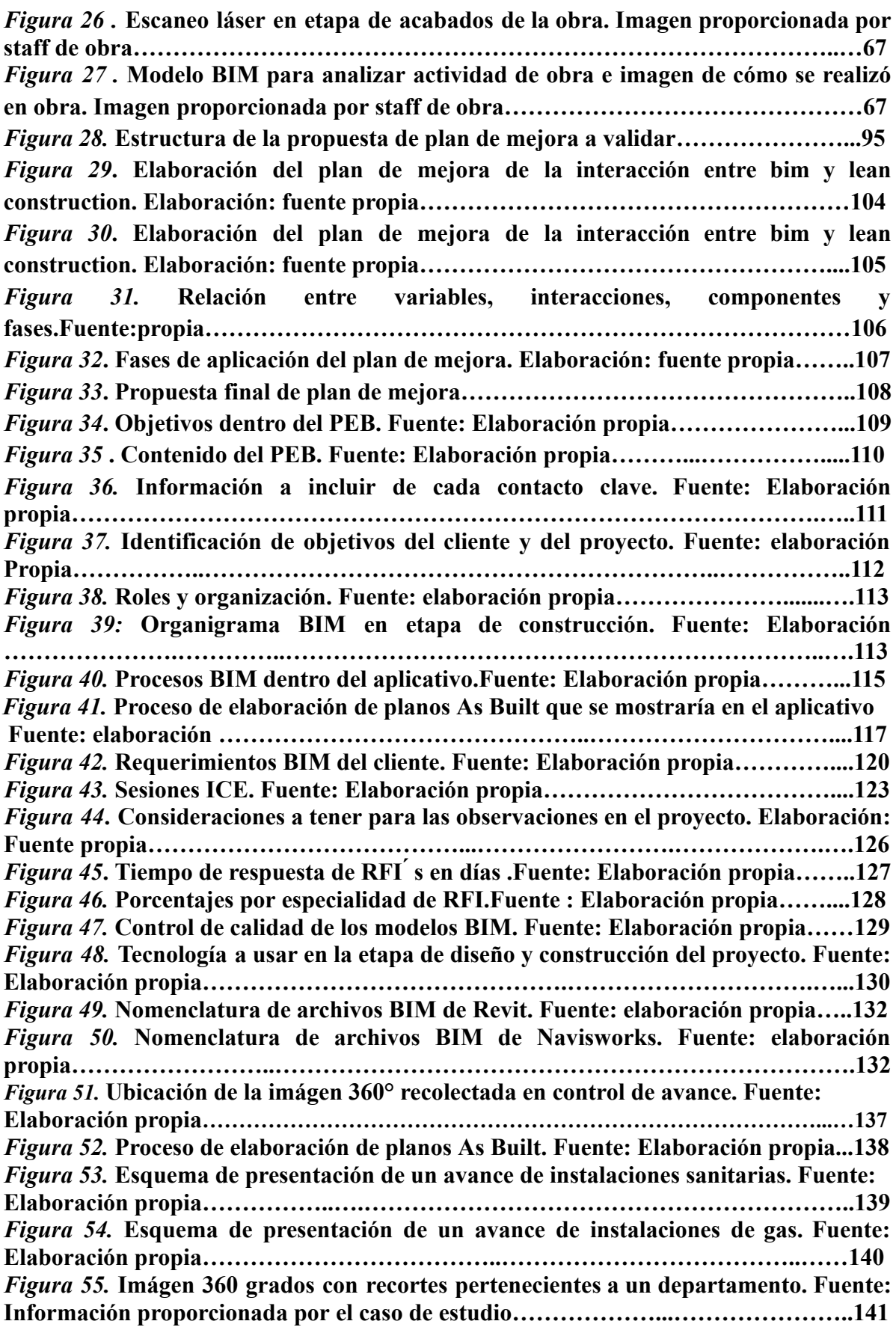

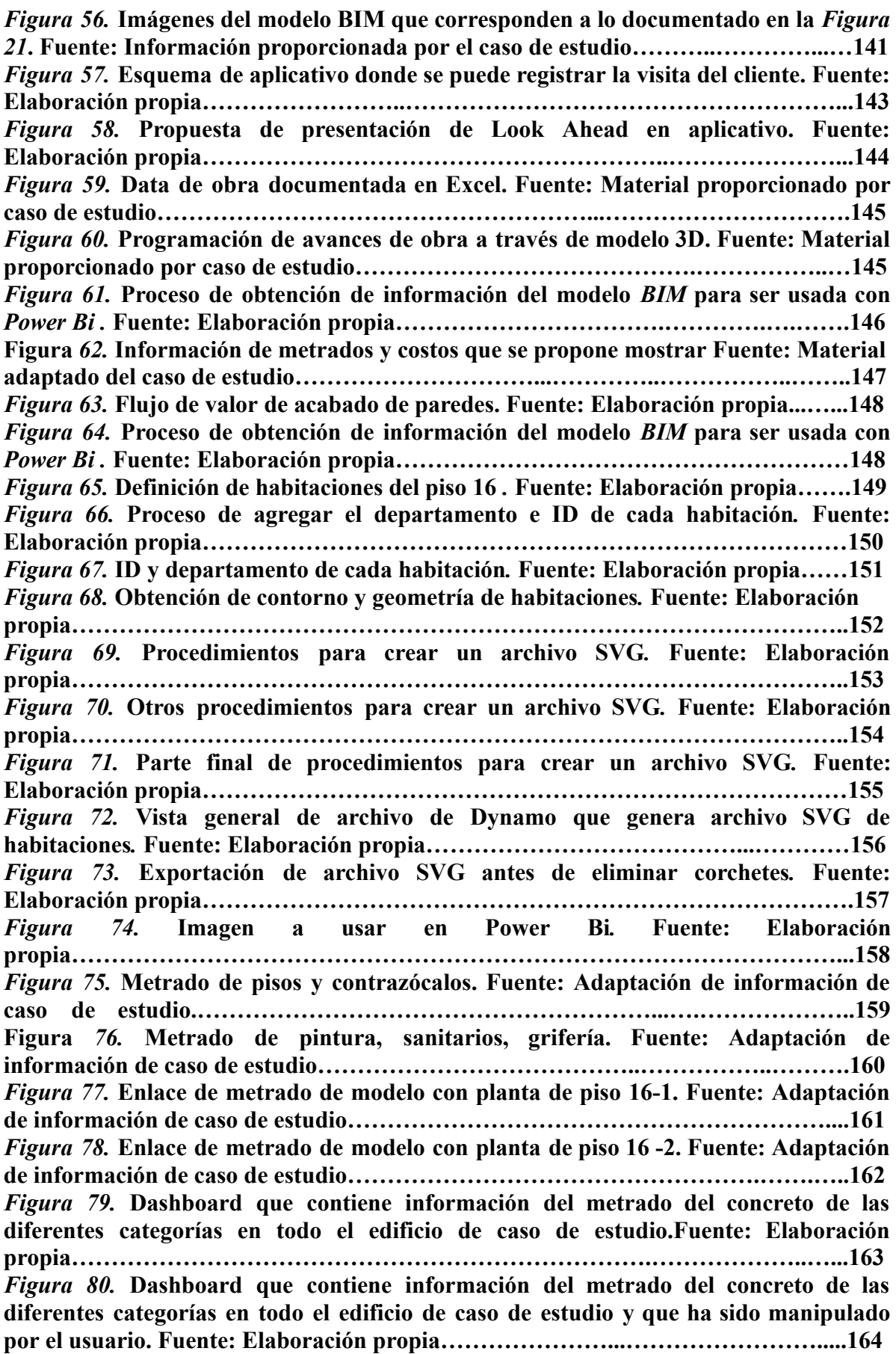

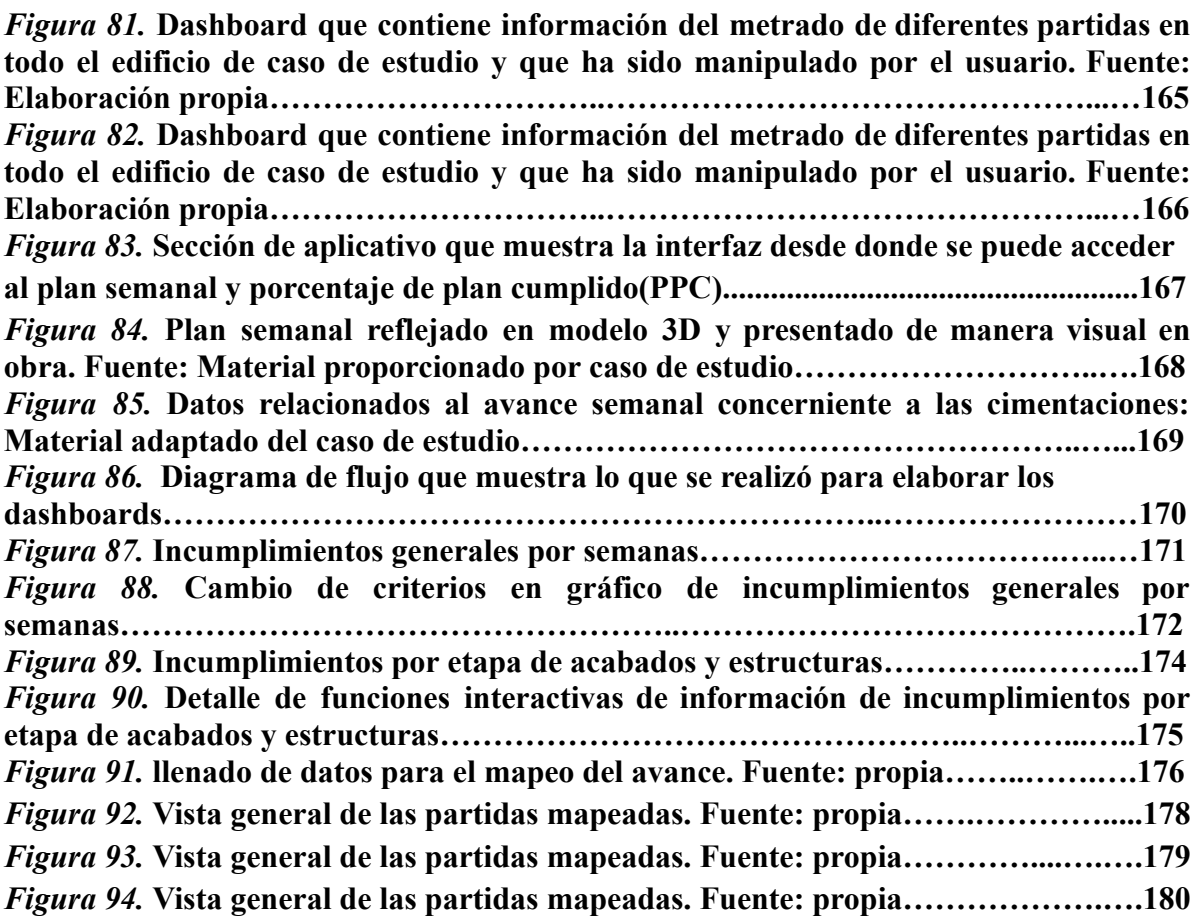

## <span id="page-11-0"></span>**1. Capítulo I: Generalidades**

# <span id="page-11-1"></span>**1.1. Introducción**

En el Perú aún se suele usar un modelo tradicional de gestión, en el cual se crean entornos de producción en los que abunda la variabilidad que obstaculiza el rendimiento, provoca retrasos, y reduce los niveles de calidad y seguridad. Por consiguiente, no asegura la entrega exitosa de proyectos de construcción (Izquierdo y Arbulu, 2008). En base a ello, surge la necesidad de emplear en conjunto nuevas metodologías y filosofías de gestión como BIM y *Lean construction*, con la finalidad de identificar, reducir y amortiguar la variabilidad en los proyectos de construcción.

En lo relacionado a BIM, de acuerdo con Ghio (2001), en la década de los 2000, el empleo de BIM no solo era visto y relacionado a una visualización 3D, sino también como una metodología con herramientas que generan ventajas en la rapidez en cuanto a la obtención de metrados, detección de interferencias, etc, las cuales conducen a reducción de costes y demoras en la etapa de construcción y diseño, pero su implementación aún no se ha realizado de forma adecuado y en los niveles deseados (Vasquez, 2021)

En cuanto a *Lean Construction*, es en los años 90 en los que empieza a tomar auge en cuanto a su difusión con una visión dual enfocada en procesos de conversión y flujos, a estos se le atribuye la eficiencia de la producción. Se tiene flujos centrados en la eliminación o reducción y procesos de conversión en los que se añade valor al producto final y deben ser más eficientes (Ghio, 2001). Para realizar mejoras en el sector construcción no sólo es necesario contar con herramientas y técnicas de gestión, sino también con personal adecuado que pueda apoyarse en estas y aplicarlas correctamente. De acuerdo con Ghio (2001), se necesita de profesionales que les guste intervenir en la producción, pero que además manejen técnicas de gestión moderna para así poder liderar procesos de optimización con mucha soltura.

La presente tesis tiene en cuenta el potencial que existe al aplicar por separado BIM y *Lean Construction* para la mejora de procesos y gestión en toda la etapa de construcción e incluso después de terminados los proyectos, pero considera que la interacción de estas provee mejores resultados si se aplica correctamente. Por ello, se realiza un estudio para analizar el nivel de sinergía existente en un proyecto de edificación de vivienda multifamiliar para luego elaborar un plan de mejora de esta interacción. De acuerdo con Murguía, Vasquez, Balboa, Lara y Valdivieso (2021), este tipo de edificación posee uno de los niveles más bajos de adopción BIM y resulta importante la búsqueda de mejorar el nivel de adopción de esta metodología e incentivar la interacción con la filosofía *Lean Construction.*

# <span id="page-12-0"></span>**1.2. Pregunta de investigación**

## **Pregunta general.**

¿Cómo proponer un plan de mejora de interacción BIM y *Lean Construction* en el diseño y construcción de un proyecto de edificación de una vivienda multifamiliar?

## **Preguntas específicas.**

- ¿Cuáles son los conceptos de las metodologías BIM y *Lean Construction*?
- ¿Cuáles son las interacciones BIM y *Lean Construction* bajo conceptos teóricos?
- ¿Cómo se puede validar mediante expertos las interacciones entre las funcionalidades BIM y los principios de *Lean Construction*?
- ¿Cómo se puede analizar la situación de las interacciones BIM y *Lean Construction* en el diseño y construcción de un caso de estudio de un proyecto de edificación de vivienda multifamiliar?

● ¿Cómo validar el plan de mejora a través de entrevistas a expertos BIM y *Lean Construction*?

# <span id="page-13-0"></span>**1.3. Objetivos**

# **Objetivo general.**

Proponer un plan de mejora de las interacciones BIM y *Lean Construction* en un proyecto de edificación de una vivienda multifamiliar en Lima Metropolitana, 2022

# **Objetivos específicos.**

- Describir los conceptos de las metodologías BIM y *Lean Construction*
- Identificar las interacciones entre las funcionalidades BIM y los principios de *Lean Construction* bajo conceptos teóricos
- Validar mediante expertos las interacciones entre las funcionalidades BIM y los principios de *Lean Construction*
- Analizar la situación de las interacciones BIM y *Lean Construction* en un caso de estudio de un proyecto de edificación de vivienda multifamiliar en Lima Metropolitana 2022
- Validar el plan de mejora a través de entrevistas a expertos BIM y *Lean Construction*

# <span id="page-13-1"></span>**1.4. Justificación**

En Perú, el sector de la construcción no logra satisfacer las necesidades que se tiene en los distintos proyectos mediante el uso de métodos tradicionales de construcción. Por lo tanto, es imprescindible innovar el proceso de producción de la construcción (Murguía et al., 2021). Lamentablemente, aún existe un bajo nivel de conocimiento sobre nuevas innovaciones como lo son las interacciones entre la filosofía *Lean Construction* y la metodología BIM. Por lo cual, como mencionan Huaman-Orosco y Erazo-Rondinel (2021), para lograr entender, adaptar, implementar y difundir las interacciones *lean*-BIM en el Perú, se requiere mucho esfuerzo de todos los profesionales, y el compromiso del Estado, las universidades y las empresas. Por ello, esta presente tesis pretende ser parte de este esfuerzo hacia la innovación en el sector construcción proponiendo un plan de mejora de las interacciones *lean*-BIM en un proyecto de edificación de vivienda multifamiliar. Puesto que un buen entendimiento de estas interacciones puede mejorar eficazmente el rendimiento, y reducir el ciclo de tiempo y la variabilidad de los proyectos de construcción (Oskouie, Gerber, Alves y Becerik-Gerber, 2012; Hamdi y Leite, 2012)

## <span id="page-14-0"></span>**1.5. Alcances y limitaciones**

El alcance que tendrá la presente tesis será que las sinergias BIM*-lean* que se abarcaran serán las presentadas en el estudio de Sacks, Koskela, Dave y Owen (2010) en relación a los principios *Lean Construction* y funcionalidades BIM que se presenten en el caso de estudio. Asimismo, la implementación del plan de mejora desarrollado y sus resultados en el proyecto de edificación no serán parte de este estudio, pero puede ser empleado y/o evaluado en futuras investigaciones.

Sin embargo, las limitaciones que tendrá la presente tesis serán que los 6 miembros entrevistados en el caso de estudio podría ser un tamaño de muestra insuficiente para la recolección de información del proyecto analizado. Asimismo, la validación de las variables o factores del estudio podría tener algún tipo de sesgo debido a las distintas experiencias y opiniones que tenga cada experto.

#### **2. Capítulo II: Marco Teórico**

#### <span id="page-15-1"></span><span id="page-15-0"></span>**2.1.** *Lean Construction* **(LC)**

*Lean construction* es una filosofía útil para resolver retos globales en áreas como la ingeniería, la arquitectura y la construcción. De acuerdo con Alarcón, Murguia, Brioso y González (2021), un impedimento para el progreso de la industria de la construcción es la escasez de una teoría sólida de gestión de la producción. LC ha evolucionado y madurado de manera progresiva como una teoría fundamental en la gestión de la producción, además ha incluido aspectos sociales y humanos de los proyectos, una estrecha relación con la sostenibilidad y la inclusión de tecnologías digitales. Líneas abajo se va a describir algunas de las herramientas y principios necesarios para poder entender en qué consiste esta filosofía, y así comprender su importancia de su empleo y entendimiento para mejoras en el sector de la construcción.

# <span id="page-15-2"></span>**2.1.1. Definición y estado actual de LC.**

Según Koskela (2000), una teoría de la producción se puede definir mediante tres niveles: dos niveles superiores relacionados a la noción de la teoría y un nivel inferior que consta de métodos, herramientas, prácticas, etc., los cuales convierten la teoría en acción práctica. En cuanto al desarrollo de una teoría, este se puede dar en dos direcciones: de arriba hacia abajo como de abajo hacia arriba. En lo referido al segundo caso, se tiene que no se parte de una base conceptual y teórica explícita para la aplicación de los métodos.

Según Sacks et al. (2010), *Lean Construction* se refiere a la aplicación y adaptación de los principios y conceptos subyacentes del Sistema de Producción Toyota (TPS). Esta filosofía se centra en la reducción de residuos, el incremento de valor para el cliente y una mejora continua. Muchos de los principios del TPS no son aplicables a la construcción, pero se tiene otros que sí lo son.

De acuerdo con Sánchez, Rosa y Benavides (2014), lo que diferencia a *Lean Construction* del modelo de construcción tradicional es el enfoque que tiene en las pérdidas y la reducción de estas. Como segundo punto esencial se debe tener en cuenta el manejo de los flujos de producción, ya que estos permiten la visualización de pérdidas que se encuentran en la construcción. Esta filosofía apunta no solo a mejorar los procesos, sino también los flujos (Koskela, 2000; Sacks et al., 2010). Por lo tanto, se requiere fortalecer los sistemas de gestión orientados a la mejora de planificación operacional y diseño de procesos.

De acuerdo con Erazo y Huaman (2021), en el Perú el empleo de *Lean Construction*, durante los últimos 20 años, se ha dado en diferentes proyectos, tales como edificios, obras sanitarias, energía, infraestructura, plantas industriales, etc. Además, se pudo identificar que las principales herramientas de *Lean Construction* que se usan en los proyectos antes mencionados: *last planner system* (LPS), *visual management* (VM), *continuous improvement*, *feedback*, *big room*, y *value stream mapping* (VSM). A pesar de la posibilidad del uso de diferentes herramientas de *Lean Construction* para la gestión de proyectos, se tiene que en el Perú, los diferentes profesionales se centran en el empleo del *last planner system* (LPS), lo cual es una limitación para poder obtener todos los beneficios que se obtienen de esta filosofía al ser implementada en el sector de la construcción.

#### <span id="page-16-0"></span>**2.1.2. Principios de LC***.*

De acuerdo con Koskela (2000), si se reduce el costo de los subprocesos independientes entre sí, el costo total se minimiza. Se consideran los supuestos de que el costo total del proceso de producción es igual a la suma de los costos de cada operación y el supuesto de que el costo total de cada operación, excluyendo el coste de materiales, es proporcional al coste de la mano de obra directa de esa operación. En base a estos supuestos se plantea que, si se reduce el coste de la mano de obra de cualquiera operación, el coste total de la mano de obra y los gastos generales asociados se reducirán. De acuerdo con Koskela (2000), el valor de producción de un proceso se asocia a los costes de los insumos necesarios de ese proceso. Por ello, para concebir el valor de un producto, este se relaciona con el insumo. En la práctica, la producción puede incrementar su valor mediante el uso de mejores materiales y especialistas más cualificados, los cuales tienen costes más elevados. Así, el valor final de producción es la suma de los costes y el valor añadido. De acuerdo con Sacks et al. (2010), los principios más relevantes de LC son los siguientes:

## *Reducir tiempos de ciclos.*

Se trata de un principio fundamental que se ha derivado a través de dos ámbitos, la ingeniería industrial y la ingeniería de la calidad. En la teoría estadística de la calidad, el objetivo es reducir la variabilidad de las características significativas del producto. En la comprensión de la producción basada en la teoría de colas. El objetivo es reducir la variabilidad temporal de los flujos de producción. Estos dos tipos de variabilidad interactúan de forma compleja (Sacks et al., 2010).

# *Garantizar la captación exhaustiva de los requisitos.*

En este principio, se aborda exclusivamente el concepto de generación de valor. Por razones obvias, la generación de valor requiere una captación exhaustiva de los requisitos; en la práctica, se presenta una problemática muy notable (Sacks et al., 2010).

# *Centrarse en la selección de conceptos.*

El diseño se divide en diseño conceptual y diseño detallado. El desarrollo de los distintos conceptos y su evaluación deben abordarse con el énfasis necesario, ya que existe una tendencia natural a precipitarse en el diseño de detalles. El diseño basado en conjuntos es una aplicación de este principio que resulta útil para el diseño de edificios (Sacks et al., 2010).

# *Garantizar el flujo de los requisitos.*

El siguiente reto, desde el punto de vista de la generación de valor, es garantizar que todos los requisitos fluyan hasta el punto en el que se diseñan y producen las partes más pequeñas del producto (Sacks et al., 2010).

#### *Verificar y validar.*

También en el ámbito de la generación de valor, este principio, la intención no es suficiente. Todos los diseños y productos deben verificarse con respecto a las especificaciones y a los requisitos del cliente (Sacks et al., 2010).

# *Vaya y compruébelo usted mismo.*

En este principio se resalta la importancia de las visitas a obra en lugar de revisión de informes. Aunque tradicionalmente en la construcción se ha tendido a resolver los problemas in situ, este principio tiende a subrayar la importancia de las visitas a la obra de quienes no suelen practicarlas, por ejemplo, los directivos (Sacks et al., 2010).

# *Decidir por consenso, considerar todas las opciones.*

Se busca ampliar el conjunto de encargados de la toma de decisiones para poder ampliar el conjunto de conocimientos en la toma de decisiones. Al tener un mayor número de opciones a considerar, existe un incremento de probabilidad de encontrar la mejor solución (Sacks et al., 2010). En muchas ocasiones sucede que por más que se haya llegado a una decisión por consenso, los altos cargos toman decisiones diferentes, lo cual muchas veces limita las posibilidades de mejora.

# *Cultivar una red ampliada de socios.*

En este principio se busca construir una amplia red de socios, cuestionar y ayudar a mejorar. En lo relacionado a construcción, esto se puede dar en el marco de un proyecto

de financiación o en acuerdos a largo plazo (Sacks et al., 2010). Al tener ya muestras de la calidad de trabajo de las empresas con las que se ha trabajado, se podrá tomar mejores decisiones puesto que se conoce la capacidad de trabajo en equipo, nivel de tecnología, adaptación a las metodologías o filosofías que se puedan implementar en la construcción.

## <span id="page-19-0"></span>**2.1.3. Metodologías de LC.**

# *Integrated Project Delivery (IPD).*

Según AIA (2007), IPD se basa en la colaboración que , a su vez, se basa en la confianza. Los miembros del equipo aprovechan al máximo su potencial gracias al conocimiento y experiencia a través de la utilización de nuevas tecnologías. Sobre la base de las primeras contribuciones individuales, estos equipos se guían por principios, algunos de los cuales se mencionan a continuación.

- confianza
- colaboración efectiva
- transparencia de procesos
- intercambio abierto de información
- recompensa y riesgo compartido
- vinculación del éxito del equipo como éxito del proyecto
- decisiones tomadas sobre la base del valor
- uso de todas las capacidades
- apoyo tecnológico

Debido a la alta tasa de éxito en temas como el costo y tiempo, la aplicación del IPD en la industria de la ingeniería, la arquitectura y la construcción ha aumentado rápidamente (AIA, 2014; Fischer et al., 2017). El IPD permite la mejora de la calidad del proyecto, un mejor control de costes y resolución de problemas en las diferentes etapas del proyecto. Como señala la AIA (2007), si los constructores aportan su experiencia en técnicas de construcción en las etapas tempranas del proceso de diseño, esto se traduce en la mejora de la calidad del proyecto y mejora de resultados durante la etapa de construcción. También, se señala que la participación del constructor en la fase de diseño permite que se pueda tener una planificación previa a la construcción y una resolución de problemas relacionados a la etapa de diseño. Esto repercute en un mejor control de costes pues se cuenta con una visualización de la secuencia de construcción antes del inicio de la misma.

# *Value Stream Mapping (VSM).*

De acuerdo con Desai y Shelat (2014), los residuos en proyectos de construcción pueden surgir en cualquier fase del proceso de construcción, ya sea en el diseño, la construcción e incluso en el funcionamiento de la instalación ya construida. Si se aplican principios de *Lean Construction*, la creación de residuos puede evitarse. La gestión del flujo de los materiales, recursos e información son la clave para poder mejorar la construcción *in situ*. Es necesario que la dirección de obra sea capaz de poder identificar y diferenciar las actividades que generan valor, y las que suponen un despilfarro y, por tanto, eliminar los residuos del proceso de construcción.

El mapeo del flujo de valor (VSM) cumple la función de analizar y mapear los flujos de valor. Con respecto al proceso de producción, este se encarga de cuantificar y comunicar sus características. El VSM se compone de los elementos mapeo del estado actual y mapeo del estado futuro (Desai & Shelat, 2014).

# *Target Value Design (***TVD***).*

De acuerdo con Miron, Kaushik y Koskela (2015), la TVD considera la construcción, la arquitectura y la ingeniería como un sistema complejo, en el cual existen fases de definición, diseño y construcción. En un sistema tradicional el diseño determina en costo, en lo relacionado a esto, Ballard (2011) señala que usualmente al calcular el coste luego de los diseños, este suele ser mayor al presupuestado, lo cual obliga a revisar los diseños. Este ciclo de diseño, estimación y reelaboración significa una reducción de valor y dinero para el cliente. Ante la problemática antes mencionada el TVD se presenta como una solución, ya que considera que los costos determinan el diseño y tiene dos características claves que la distinguen de las prácticas convencionales para desarrollar un diseño. El TVD provee una serie de ventajas en la etapa de diseño, como lo señala Miron et al. (2015), un enfoque TVD permite que el proyecto se desarrolle en un entorno con características favorables para que se pueda generar valor. El TVD permite una participación del cliente en las actividades del proceso de diseño, y una mejor relación cliente-proveedor, por lo que, es muy importante un enfoque de colaboración, pero su principal enfoque es el costo-objetivo. Finalmente, el TVD es una metodología que garantiza que se pueda obtener lo que los clientes necesitan, así también contribuye a la mejora continua y disminución de residuos.

De acuerdo con Florez (2020), para poder implementar esta metodología, es necesario que los encargados del diseño, ya sea ingenieros o arquitectos sean capaces de recibir críticas o rediseñar para facilitar costos. Los profesionales que conforman el equipo de trabajo de construcción deben ser capaces de proveer estimaciones a partir de dibujos preliminares. Finalmente, para poder realizar estudios más detallados de esta metodología, como señala Miron et al. (2015), algunas consideraciones a tomar en cuenta son: es necesario buscar un consenso sobre el uso del concepto del valor y los valores; documentar de manera más detallada el procesamiento y trazabilidad de los requisitos presentes a lo largo del proyecto; así también, será necesaria la evaluación de todo el ciclo de vida de la instalación construida.

# *Set-Based Design.*

De acuerdo con Mossman, Ballard y Pasquiere (2010), *set-based design* permite a una serie de especialistas en el diseño y construcción poder resolver problemas en el diseño de productos y de producción mediante el desarrollo de un conjunto de posibles soluciones. En la Figura 1 se puede apreciar una participación tanto del grupo de diseñadores como de constructores, los cuales aportan sus puntos de vista para desarrollar ideas en común. Este diálogo permite decidir las soluciones en el último momento responsable, lo cual reduce la necesidad de volver a trabajar posteriormente.

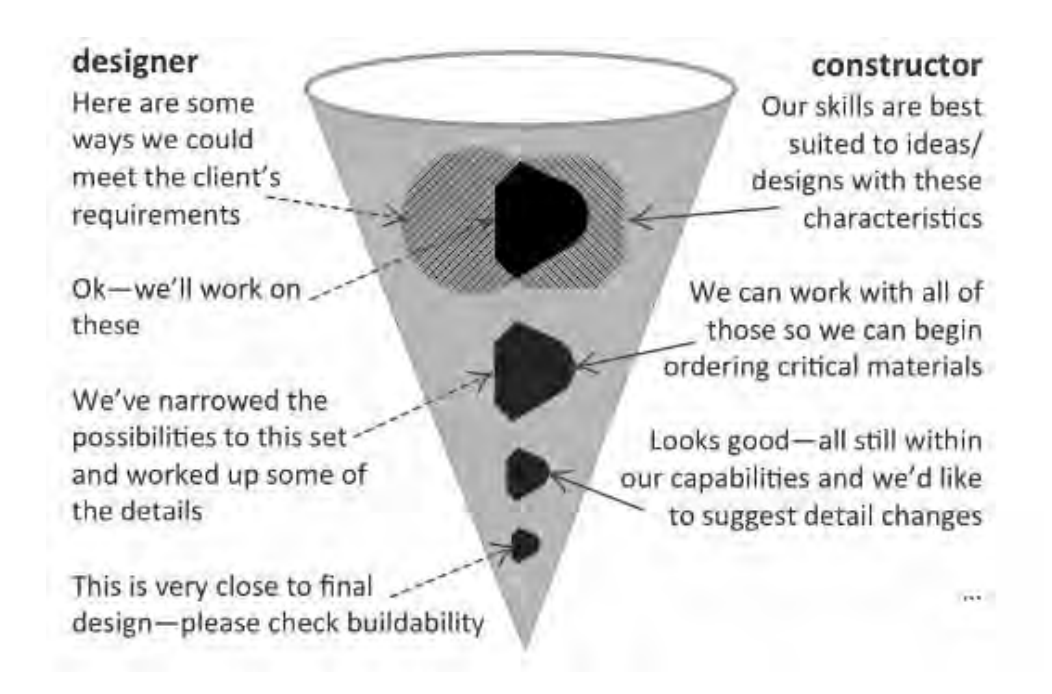

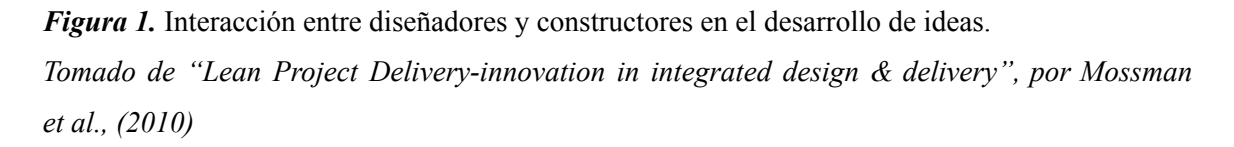

# <span id="page-22-0"></span>**2.1.4. Herramientas de LC.**

De acuerdo con Arbulu y Zabelle (2006), en todo el mundo se ha obtenido un gran número de beneficios en el sector de la construcción mediante la aplicación de determinadas herramientas y técnicas *lean*. En lo relacionado a Perú, Erazo et al. (2021) señala que el uso de herramientas *lean* ha generado beneficios en el sector construcción,

tales como la mejora en el control de costos y tiempo, incremento de seguridad y otros beneficios. Asimismo, se señala que la herramienta más usada en el Perú es el *last planner system*.

# *Last Planner System (LPS).*

Desde el año 1992, cuando el LPS empezó a tomar forma, su uso ha sido limitado a la planificación y control de la producción (Ballard, 2000). De acuerdo con Ballard (2020), la gestión tradicional del proyecto se ha encargado del establecimiento y seguimiento de los objetivos del proyecto. A principios de la década del 2000, la aplicación y planificación del *pull* se realizó a través del LPS, pero la responsabilidad de supervisar y establecer los objetivos del proyecto se realizó a través de la gestión tradicional.

El LPS no solo es útil para la identificación de actividades necesarias para finalizar un trabajo, sino también se puede aprovechar para realizar una lluvia de ideas y poder identificar los riesgos (problemas, residuos, limitaciones), oportunidades, recursos necesarios y posibles mejoras (Ballard, 2020). Algunas de las herramientas usadas en LPS son las siguientes:

# *Programación maestra.*

Esta programación no suele ser muy detallada, debido a que marca los hitos de la programación de la obra. En algunas empresas aún se suele usar el diagrama de Gantt para realizar un cronograma muy detallado de la programación diaria a realizar. Como resultado de la gran variabilidad que existe en la obra, muchas veces este diagrama no suele ser tomado en cuenta por nadie. Es por ello que la programación maestra no se debería realizar con mucho detalle (Sanchez et al., 2014).

# *Look ahead.*

Este tipo de programación se realiza para un plazo que va de 3 a 6 semanas. Se parte de la programación maestra; su nivel de detalle es mucho mayor, por lo cual se hacen ciertas variaciones al cronograma del cual se partió.

# *Programación diaria.*

Este documento es entregado todos los días al responsable de cada cuadrilla. En este se detallan todas las actividades a realizar durante el día. En ciertas empresas, cuando el documento es entregado al capataz, éste suele confundirlo, por lo cual se debería proporcionar el documento junto a gráficos y colores para que la información sea más clara, y, así, reforzar lo dicho por el ingeniero de producción. En lo antes mencionado, se puede identificar una de las recomendaciones basadas en *Lean Construction*, la cual sugiere la minimización de las interacciones negativas. Cabe mencionar que para realizar esta programación diaria se debe tener en cuenta la programación semanal, ya que pueden surgir situaciones de retraso, imprevistos, reparaciones, simulacros, limpieza y mantenimiento, etc. (Sanchez et al., 2014).

## *Análisis de restricciones.*

En base al *look ahead*, se realiza un análisis de las partidas en las cuatro semanas siguientes de acuerdo a la programación. Se debe tener en cuenta todo lo necesario para realizar todas las actividades sin ninguna restricción. El plazo no necesariamente es de 4 semanas, y su tiempo puede variar entre 3 y 6 semanas.

# *Porcentaje de plan cumplido (ppc).*

El PPC es un análisis de confiabilidad, el cual se usa para medir la efectividad de la programación, y se define la siguiente:

 $PPC = \frac{N \acute{u}mero \, de \, tareas \, programadas \, completas}{N \acute{u}mero \, de \, tareas \, programadas}$  %

El número de tareas programadas son tomadas del *look ahead*.

## <span id="page-25-0"></span>**2.1.5. Dificultades para la adopción de LC.**

De acuerdo con Ramos (2015), se pueden llevar a cabo todas las aplicaciones de LC, pero el principal problema para su implementación es la falta de liderazgo. Se necesita que los líderes de equipo no sólo cumplan la función de solucionar problemas, sino que sean instructores. Una de las diferencias de los líderes que aplican LC frente a otros que no lo hacen, es que el primero no busca resultados rápidos, sino que se centra en implementar los procesos adecuados para así alcanzar los resultados deseados, a diferencia del segundo que contempla obtener resultados a cualquier costo. Los intereses de los trabajadores deben estar alineados al camino que la empresa desea seguir, y así poder satisfacer el propósito de *lean* de contribuir a la sociedad.

Existen una serie de desafíos presentes en el proceso de adopción de LC, Pons (2014) menciona que las barreras que se puede tener para la implementación de esta filosofía son: falta de conocimiento de sus beneficios y su significado; creencia de la necesidad de una gran inversión de tiempo; falta de información; escasa o pobre comunicación; falta de participación de todos los involucrados del proyecto; no alineación de intereses de las diferentes partes; no cumplir con normas y estándares; un cambio de pensamiento que no todos aceptan.

En Perú, una de las dificultades es el centralismo en ciertas herramientas de LC y la no implementación de otras, de acuerdo con Erazo et al. (2021), la mayoría de especialistas al implementar LC sólo consideran el uso del *last planner system*.

## <span id="page-25-1"></span>**2.2. Building Information Model (BIM)**

En el presente inciso se desarrollarán los conceptos de definición y estado actual, dimensiones, niveles de desarrollo (LOD), funcionalidades y dificultades para la implementación de la metodología *Building Information Modeling* (BIM).

#### <span id="page-26-0"></span>**2.2.1. Definición y estado actual de BIM.**

Es una metodología de trabajo colaborativo que utiliza herramientas informáticas para la gestión de proyectos de infraestructura y/o edificación durante todo su ciclo de vida, desde la planificación y el diseño hasta la construcción y las operaciones (Autodesk, 2021), a través de la integración de varias dimensiones como el modelo 3D, tiempo, costo, sostenibilidad, etc. (Paz, 2019) y un conjunto de procesos asociados para comunicar y analizar modelos de edificios (Sacks, Eastman, Lee & Teicholz, 2018); asimismo, además de ser un modelo 3D que integra varias dimensiones, contiene información no gráfica como especificaciones técnicas, estados de avance, entre otros (Ministerio de Vivienda, Construcción y Saneamiento, 2019).

Enfatizando lo antes mencionado sobre un conjunto de procesos de comunicación y análisis de edificios, NBIMS-US (s.f.) explica que BIM es un recurso de conocimiento compartido que, a través de la participación activa de diferentes partes interesadas en las diferentes fases del ciclo de vida de un proyecto, se puede actualizar o modificar de forma integral y colaborativa a fin de cumplir con los requerimientos y los plazos de entrega que impone el cliente.

Ahora bien, BIM es el acrónimo de *building information modeling* que traducido al español corresponde a Modelado de la información para la construcción. Esta traducción se suele confundir con la definición de modelo BIM, el cual como menciona el Ministerio de Vivienda, Construcción y Saneamiento (2019), es una representación en 3D y compartida con información paramétrica, gráfica y no gráfica del total o parte del proyecto, a través de un software BIM. Asimismo, como menciona Sacks et al. (2018), BIM refleja y enfatiza los aspectos del proceso, y no del modelo 3D.

Por otro lado, NBIMS-US (s.f.) sostiene también que, en la práctica, BIM posee diversos representaciones según la perspectiva de cada uno: para un proyecto, BIM representa la gestión de la información; para los participantes de un proyecto, BIM representa un proceso de compartición de información para la entrega del proyecto, y para el equipo de diseño, BIM representa un diseño integrado.

Además, BIM ayuda a tener una mayor precisión y accesibilidad sobre la información de un proyecto con el empleo de un modelo BIM (Paz, 2019) anticipando los posibles errores y reduciendo plazos de entrega. De igual manera, a través de la vinculación de datos de cada elemento del proyecto y un ambiente de trabajo que fortalece la integración entre todos los participantes e interesados que intervienen, permite la reducción de plazos y costos con una mayor calidad (Oussouboure y Delgado, 2017).

Debido a sus grandes beneficios antes mencionados, en los últimos años existe una tendencia de adopción BIM en el mundo. Esta metodología ha cobrado mayor importancia, ya que los niveles de implementación determinan el desarrollo del futuro de una empresa o, incluso, un país. Por lo que muchos gobiernos de todo el mundo han realizado distintas medidas para facilitar el uso de BIM (Jung & Lee, 2016). Por ejemplo, en Singapur, *building and construction authority* (BCA) a través del Fondo BIM ayuda a las empresas a adoptar el BIM al asumir parte del costo incurrido en capacitación, consultoría, software o hardware (BCA, 2015). En Corea del Sur, el Servicio de Contratación Pública anunció una política que exige la adopción de BIM en todos los proyectos públicos para 2016, la difusión de BIM en pequeños y medianos proyectos de construcción, y la preparación de estándares para calcular las tarifas de diseño (Choi, 2012). En Estados Unidos, *U.S. general services administration* (GSA) a través del Programa Nacional 3D-4D-BIM, exige la adopción de BIM para todos los proyectos importantes y en todas las líneas comerciales de GSA, brinda soporte y recursos de expertos para proyectos en curso para incorporar tecnologías 3D, 4D y BIM, entre otras medidas (GSA, 2020).

Por su parte, en Perú, el BIM se implementó por primera vez en 2010 (Chuquín, Chuquín & Saire, 2021) y actualmente la adopción en proyectos de construcción ha aumentado del 25% en 2017 hasta el 39% en 2020 (Murguía et al., 2021). Estos resultados son alentadores, pero como en los países antes mencionados se requiere de una mayor responsabilidad y políticas por parte del gobierno para la fácil adopción de BIM por el desarrollo del futuro del país. En vista de ello, el Ministerio de Economía y Finanzas elaboró el Plan BIM, el cual consiste en la adopción y uso progresivo de BIM en los procesos de las fases del ciclo de inversiones públicas desarrolladas por entidades de los tres niveles de gobierno en coordinación con el sector privado y la academia al 2030 (Ministerio de Economía y Finanzas, 2021).

En suma, BIM es una metodología colaborativa que, a través de la integración y participación de los interesados del proyecto y un modelo BIM durante todo su ciclo de vida, mejora la calidad de los procesos, reduce los riesgos, reduce plazos y costos, y elimina las interferencias o errores que se presenta en un proyecto. En vista a sus beneficios, diversos países en el mundo incluido Perú han adoptado medidas o planes para su extensa y fácil implementación tanto en el sector público como el sector privado con el objetivo del desarrollo del futuro del país.

#### <span id="page-28-0"></span>**2.2.2. Dimensiones de BIM.**

Dentro del enfoque de trabajo de la metodología BIM existen diversos puntos importantes que permiten plantear el desarrollo de los proyectos de una manera diferente al enfoque tradicional (González, Leyva y López, 2021). Las dimensiones que pueden incluirse en un proyecto con metodología BIM, actualmente están desarrolladas a distinto nivel según el tipo de proyecto que se realice (Paz, 2019). Las dimensiones BIM son las siguientes:

#### *Tercera dimensión (3D): Modelo tridimensional.*

Se representa toda la información geométrica del modelo (columnas, vigas, muros, etc.) de forma integrada (Oussouboure y Delgado, 2017). Esta información geométrica es creada a partir de elementos que poseen parámetros específicos como forma, material, composición, origen, altura, etc.; asimismo, a través de esta información geométrica integrada se observan los posibles problemas constructivos que puedan existir (González et al., 2021).

## *Cuarta dimensión (4D): Gestión del tiempo.*

Se debe tener claro la secuencia de construcción del proyecto (Gonzalez y Lesmes, 2017), ya que al modelo tridimensional se le agrega la dimensión del tiempo (Oussouboure y Delgado, 2017). Se pueden realizar simulaciones del proceso de ejecución del proyecto y diseñar el plan de ejecución de obra, lo cual permitiría prevenir las posibles interferencias e implementar las adecuadas medidas de salud y seguridad, con el fin de optimizar el desarrollo del proyecto, reducir el costo y cumplir el plazo (González et al., 2021).

# *Quinta dimensión (5D): Gestión del costo.*

Abarca el control de los costos integrados al modelo tridimensional en el proceso de simulación de la ejecución del proyecto (Oussouboure y Delgado, 2017). Es fundamental en la elaboración del proyecto, ya que proporciona un criterio económico, tanto por la gestión y la selección de los materiales que serán empleados, como por la organización del dinero que se va a invertir que permite complementar el orden de la simulación de los trabajos realizados en la dimensión BIM 4D (González et al., 2021).

*Sexta dimensión (6D): Simulación del comportamiento energético y sostenibilidad.*

Conocida también como dimensión verde o BIM verde, es la dimensión más relevante en estos tiempos y le da un valor agregado a las construcciones. Se simula el posible comportamiento energético con la ubicación exacta del proyecto permitiendo conocer el grado de sostenibilidad con el fin de optimizar el consumo de energía, reducir los daños al medio ambiente y mejorar el rendimiento del ciclo de vida del proyecto (Gonzalez y Lesmes, 2017; González et al., 2021).

# *Séptima dimensión (7D): Gestión del ciclo de vida.*

También llamado *Facility management*, es la dimensión utilizada para la gestión del proyecto durante su vida útil, el modelo BIM tiene información relevante para el uso, mantenimiento, reparaciones y mejoras que pueda existir en el proyecto cuando se encuentre en funcionamiento (Oussouboure y Delgado, 2017; Gonzalez y Lesmes, 2017; González et al., 2021).

En resumen, los modelos BIM poseen principalmente 5 dimensiones, las cuales son 3D (modelo tridimensional), 4D (gestión del tiempo), 5D (gestión del costo), 6D (simulación del comportamiento energético y sostenibilidad) y 7D (gestión del ciclo de vida). Además, la integración de cada una de estas dimensiones permite que se generen una menor cantidad de errores y se tenga un mayor control en los proyectos debido a la gestión de información y simulación del modelo BIM. Asimismo, cuanto mayor sea la dimensión BIM, el modelo BIM tendrá mayor cantidad de información. Hoy en día, debido a que la adopción BIM en Perú todavía se encuentra en un bajo porcentaje, se suele usar máximo hasta la dimensión 4D (Murguía et al., 2021).

#### <span id="page-31-0"></span>**2.2.3. Niveles de desarrollo (LOD).**

También llamado nivel de detalle o nivel de definición. Representa el nivel requerido de modelado 3D, es decir, los objetos que se incluyen en el modelo y su grado de detalle con que se modela. El nivel debe ser cuidadosamente determinado en función de los objetivos BIM y de los usos del modelo durante las diferentes fases del proyecto. Normalmente, los LODs que se utilizan para el diseño son LOD 100 a LOD 300; para la construcción, LOD 300 a LOD 400; y para la facturación, LOD 500 (Sacks et al., 2018).

#### *LOD 100.*

Usualmente relacionado a la etapa de prediseño. El elemento del modelo BIM se representa como una figura en 2D o un volumen simple. La información relacionada con el elemento del modelo BIM es de carácter general y debe considerarse aproximada (BIM Forum, 2019; Ministerio de Vivienda, Construcción y Saneamiento, 2019).

# *LOD 200.*

Usualmente relacionado a la etapa de anteproyecto. El elemento del modelo BIM se representa como un volumen genérico con cantidades, tamaño, forma, ubicación y orientación aproximados. Se puede agregar información no gráfica al elemento, y así como el LOD 100, la información relacionada con el elemento del modelo BIM es de carácter general (BIM Forum, 2019; Ministerio de Vivienda, Construcción y Saneamiento, 2019).

#### *LOD 300.*

El elemento del modelo se representa como un volumen con cantidades, tamaño, forma, ubicación y orientación precisos y detallados . Asimismo, el origen del modelo y elemento BIM se encuentran ubicados con precisión respecto al origen, y así como el LOD 200, se puede agregar información no gráfica al elemento del modelo (BIM Forum, 2019). Además, el Ministerio de Vivienda, Construcción y Saneamiento (2019) menciona

21

que usualmente se realiza este nivel de detalle en la etapa de proyecto básico, y con el modelo BIM desarrollado se pueden detectar interferencias y producir planos u otros documentos del expediente técnico.

# *LOD 350.*

El elemento del modelo se representa como un volumen específico en relación con sus cantidades, tamaño, forma, ubicación, orientación e interacción con otros elementos del modelo BIM. Asimismo, se puede agregar información no gráfica al elemento del modelo y se modelan los objetos necesarios para la conexión entre elementos cercanos tales como soportes y conexiones (BIM Forum, 2019). Además, el Ministerio de Vivienda, Construcción y Saneamiento (2019) menciona que usualmente se realiza este nivel de detalle en la etapa de proyecto detallado; y también, en esta etapa, el modelo BIM ya pasó un proceso de detección de interferencias y ya se pueden realizar planos, metrados, costos, análisis de precios y otros documentos del expediente técnico.

# *LOD 400.*

El elemento del modelo se representa como un volumen específico en relación con sus cantidades, tamaño, forma, ubicación, orientación e interacción con otros elementos del modelo BIM con información de detalle, fabricación, montaje e instalación (Ministerio de Vivienda, Construcción y Saneamiento, 2019). Asimismo, se puede agregar información no gráfica al elemento del modelo y se modelan los objetos necesarios para la conexión entre elementos cercanos tales como soportes y conexiones (BIM Forum, 2019). Además, el Ministerio de Vivienda, Construcción y Saneamiento (2019) menciona que usualmente se realiza este nivel de detalle en la etapa de construcción y fabricación; y también, en esta etapa, el modelo BIM es capaz de producir planos de fabricación, montaje y ejecución y otros documentos del expediente técnico.

# *LOD 500.*

22

En este nivel de detalle, el modelo BIM es una información gráfica y no gráfica del proyecto finalizado en términos de tamaño, forma, ubicación, cantidad, orientación, etc., ya que la información contenida en el modelo respecto al proyecto finalizado debe ser muy parecida con la realidad construida (Ministerio de Vivienda, Construcción y Saneamiento, 2019). Por lo que, Sacks et al. (2018) menciona que esta etapa es el desarrollo final de un modelo que refleja las condiciones *as-built*. Asimismo, como en el resto de LODs se puede agregar información no gráfica al elemento del modelo (BIM Forum, 2019). Además, el Ministerio de Vivienda, Construcción y Saneamiento (2019) menciona que, en esta etapa, el modelo BIM es capaz de generar planos del proyecto finalizado y en operación.

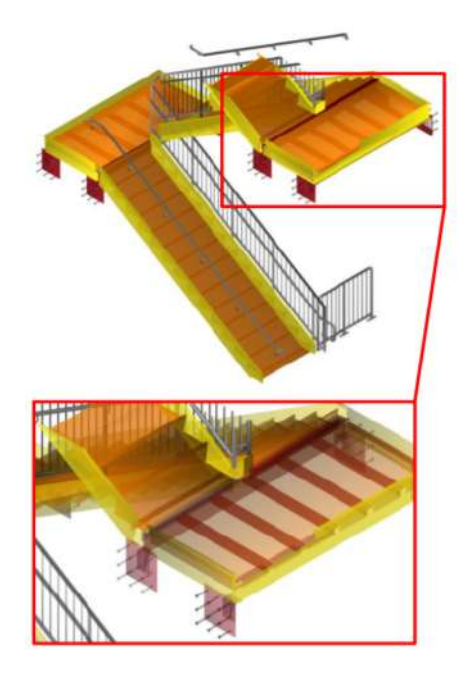

*Figura 2.* **Niveles de desarrollo LOD 400 de una escalera en BIM.** *Tomado de "Level of development (LOD) Specification Part I & Commentary", por BIM Forum, 2019*

En resumen, LOD, acrónimo de *Level of Development*, traducido al español como nivel de detalle o nivel de definición, representa los elementos que se incluyen en el modelo y la precisión de detalle de estos elementos en el modelo BIM. Asimismo, se

debe elegir con cuidado el LOD dependiendo de la fase del proyecto que se está realizando, ya que, ante un mayor LOD es capaz de generar una mayor cantidad de información, y esta información no sea del todo pertinente para la fase del proyecto. Por ejemplo, en la **Figura 2** se puede apreciar el modelado de escaleras según LOD 400, demuestra un alto grado de detalle tanto en dimensiones, ubicación e interacción de algunos elementos como lo son las vigas que soportan la escalera, sus respectivos refuerzos de acero y las barandas de la escalera. Por este alto grado de detalle, puede generar información como planos de fabricación, metrados de gran precisión, expediente técnico, etc. y además, el proyecto estaría en etapa de construcción y fabricación.

#### <span id="page-34-0"></span>**2.2.4. Funcionalidades BIM.**

La tecnología fundamental en la que se basa la mayoría de funcionalidades que comparten las herramientas BIM es el modelado de objetos paramétricos y la aplicación de restricciones paramétricas. Por un lado, el objeto paramétrico implica un elemento dentro del modelo que tiene diferentes características pero la misma estructura básica. Por ejemplo, el objeto paramétrico "pared" se puede modificar su valores de geometría, material, etc., pero seguirá siendo un objeto paramétrico "pared". Por otro lado, las restricciones paramétricas permiten aplicar reglas que rigen el comportamiento de los objetos paramétricos del modelo cuando se modifiquen, de modo que las acciones que se realizan sobre ellos se comporten de la forma en que esperaríamos en el mundo real. Por ejemplo, si se mueve una pared con una puerta en el modelo BIM, se espera que la puerta se mueva con esta pared (Sacks et al., 2010). A continuación, se presentan las funcionalidades BIM más relevantes de acuerdo con el estudio de Sacks et al. (2010) reflejado en la realidad del Perú con el estudio de Murguía et al. (2021):

#### *Visualización.*

24

Los procesos de visualización en un modelo BIM son automáticos, debido a las reglas paramétricas que sigue el modelo BIM, las vistas se actualizan en tiempo real garantizando la coherencia del modelo en cualquier fase de construcción y la rapidez en la producción de vistas. Asimismo, se puede realizar una inspección visual que permita comprobar los errores de conexión, superposición y omisión de elementos (Poças & Monteiro, 2011). BIM también ofrece la posibilidad de visualizar el modelado con cierto grado de realismo, lo que hace que sean más accesibles para los partes interesadas del proyecto (Sacks et al., 2010).

#### *Generación rápida de múltiples alternativas de diseño.*

Se puede modificar el diseño del modelo BIM de manera eficaz, gracias a las reglas paramétricas, permitiendo que se actualice el modelo de forma automática manteniendo la coherencia del diseño. Esto no era posible de realizar en los antiguos sistemas CAD (Sacks et al., 2010).

# *Conservación de la información e integridad del modelo de diseño.*

Los objetos paramétricos de BIM almacenan información una vez, permitiendo que ésta se refleje en múltiples dibujos o vistas de dibujo, como en un plano, un alzado y una hoja de detalle. La integridad geométrica también se mejora debido a la capacidad de comprobación automática de colisiones de los softwares BIM, permitiendo identificar y eliminar las interferencias entre las partes del modelo (Sacks et al., 2010).

#### *Generación automática de planos y documentos.*

Debido a las reglas paramétricas de BIM, se garantiza que los planos y documentos se actualicen en tiempo real cuando los cambios se realizan en el modelo, solo se necesitaría la intervención del usuario para realizar apuntes personalizados (Sacks et al., 2010). Esta automatización agiliza esencialmente en la obtención de licencias, contrataciones o preparación de construcción, ya que puede generar documentos como
calendarios de trabajo, especificaciones técnicas, memoria descriptiva y estimaciones de presupuesto (Poças & Monteiro, 2011).

#### *Colaboración.*

Compartir el modelo BIM con los distintos colaboradores permite reducir los errores de la mala interpretación optimizando el modelo a medida que se agregan nuevos datos (Poças & Monteiro, 2011). La colaboración se expresa de dos maneras: interna y externa. De manera interna, los colaboradores editan el mismo modelo simultáneamente; y de manera externa, los colaboradores coordinan el diseño de manera simultánea visualizando modelos fusionados o separados de diferentes disciplinas (Sacks et al., 2010).

#### *Generación y evaluación rápida de alternativas de planes de construcción.*

Permite la simulación del ciclo de vida del proyecto separándolo en las diferentes fases del plan de construcción. Estos desarrollos permiten evaluar el proceso de construcción y realizar los cambios en los planes de construcción en cuestión de poco tiempo, debido a la automatización de tareas de construcción y el modelado con reglas paramétricas (Sacks et al., 2010).

En resumen, se puede observar que la tecnología de objetos paramétricos y la aplicación de leyes paramétricas generan la gran mayoría de funcionalidades BIM. Asimismo, estas funcionalidades van de acuerdo a la madurez BIM que adopta el proyecto, ya que como se pudo apreciar en los párrafos anteriores se mencionaron solo algunas de las funcionalidades BIM que se encuentran en el estudio de Sacks et al. (2010), debido a que la implementación y madurez BIM en el Perú es muy baja. Esto ocurre por posibles dificultades en la implementación de BIM, que se mencionan a continuación.

#### **2.2.5. Dificultades para la implementación de BIM.**

Cualquier cambio en los procesos de trabajo conlleva riesgos. Por lo que BIM al ser un cambio innovador para la mayoría de las empresas constructoras no es una excepción. Incluso con un uso más cuidadoso, las partes interesadas del proyecto pueden encontrarse con barreras, ya que no son conscientes de los retos que pueden enfrentar (Sacks et al., 2018; Criminale & Langar, 2017). A continuación, se presentan las principales dificultades para la implementación de BIM:

#### *Costosas barreras legales de superar.*

Una de las principales dificultades que se presentan es para el contratista, al ser la autoridad de edición del modelo, varias partes interesadas esperan participar en la creación y el desarrollo del modelo, creando así una inquietud por temas legales, contractuales y de responsabilidad (Criminale & Langar, 2017). Incluso el intercambio digital de la información suele ser complicado, ya que los participantes del proyecto intercambian la información solo a través de dibujos en papel debido a contratos inadecuados (Sacks et al., 2018). En escenarios así, es difícil garantizar que no haya errores (Criminale & Langar, 2017), por lo que se necesitaría cambios contractuales y legales para facilitar el uso de BIM, y asignación previamente de riesgos y responsabilidades (Sacks et al., 2018).

#### *Los costes de formación son muy elevados.*

La implementación de nuevas metodologías como BIM es costosa en términos de capacitación de personal y cambio de los flujos de trabajo (Sacks et al., 2018). Esta barrera es vital para las pequeñas y medianas empresas del sector construcción, ya que para su implementación se requiere una importante inversión inicial, lo cual dependerá de sus condiciones económicas y su capacidad para invertir en innovación y competitividad (Criminale & Langar, 2017).

#### *Inversión elevada de los softwares BIM*

La inversión en software BIM suele ser superada por los costes de formación y las pérdidas de productividad iniciales (Sacks et al., 2018). Por lo que, los softwares constituyen otro estudio importante al momento de optar por un cambio, ya que hay ciertos elementos que se deben considerar. Por ejemplo, BIM se debe complementar con otras guías como lo son la guía del PMBOK y se requieren softwares como el paquete de office para su ejecución (Oussouboure y Delgado, 2017).

#### *Interoperabilidad del software*

Es uno de los principales beneficios de la implementación de BIM, ya que permite a las partes interesadas intercambiar información de una plataforma a otra sin perderla logrando llevar a cabo la colaboración entre ellas, solucionar los problemas de diseño y cambiar el flujo de trabajo. Sin embargo, debido a la gran cantidad de empresas de software existentes en el mercado actual, hay una mayor posibilidad de incompatibilidad de interoperabilidad o los datos en el proceso de transferencia se pierdan, ya que las partes interesadas utilicen un diferente software. Además, existe la posibilidad de que los interesados en el proyecto no tengan conocimiento sobre este concepto, por lo tanto termina haciéndose imposible la interoperabilidad del software (Criminale & Langar, 2017).

#### *El mercado aún está en fase de innovación.*

Algunas organizaciones creen que si cambian los contratos para exigir nuevos tipos de entregables como los usos de BIM, no recibirán ofertas competitivas, limitando el número de licitadores potenciales y, en última instancia, aumentando el precio. (Sacks et al., 2018)

#### *Mucha exigencia de recursos del propietario.*

Con el uso de BIM, la identificación de problemas se produce en una fase temprana y con mayor frecuencia, lo que permite resolver los problemas con anticipación, pero esto suele requerir una mayor participación y uso de recursos del propietario. Ya que, el propietario debe establecer funciones y responsabilidades claras, formas para comunicarse con el equipo del proyecto, y tener un representante suyo que esté disponible cuando sea necesario (Sacks et al., 2018).

#### *Voluntad y conocimientos del personal.*

Es importante que los participantes en el proyecto entiendan el concepto BIM y no lo relacionan solo como un software similar al CAD, pues es probable que pierdan el interés en el significado de la metodología y lo empleen como una herramienta CAD realizando un trabajo deficiente (Florez, 2020). Asimismo, los profesionales que interactúan durante la ejecución del proyecto deben tener el conocimiento de reportar la información para mantener monitoreado el proyecto (Oussouboure y Delgado, 2017). A menudo es complicado garantizar que todos los participantes en el proyecto tengan los conocimientos y la voluntad de colaborar en la realización de el BIM (Sacks et al., 2018).

En resumen, se pudo observar que las barreras para la implementación no solo tienen que ver con las decisiones, limitaciones o percepciones de las propias empresas sino también con problemas de parte del personal como falta de voluntad y conocimientos, y de parte del software como los problemas existentes en la interoperabilidad. Por último, como menciona Criminale & Langar (2017), es muy probable que estos obstáculos empiecen a afectar a los proyectos y a la adopción general de BIM en el sector construcción, por lo que, se deben resolver estas barreras existentes lo antes posible.

#### **2.3. Interacción BIM-Lean construction**

Las interacciones entre LC Y BIM son aplicadas por pocas empresas para la gestión del diseño, ya que es considerado un reto. El estudio de estas se ha explorado por más de 10 años. La mayoría de estudios se han centrado en el aporte de las capacidades y características BIM a las técnicas y objetivos LC. Mahalingam, Yadav y Varaprasad (2015) afirman que si bien se ha documentado el uso de BIM como intervención mediadora para permitir la implementación efectiva de prácticas *lean* como resultado, no se ha estudiado adecuadamente el uso de prácticas *lean* como mediadoras para lograr niveles mejorados de uso de BIM.

De acuerdo con Barbara, Tezel, Koskela, Whitelock, Lenagan y Nguyen (2021), aparte del desarrollo en paralelo de LC y BIM, existe una sinergía entre ambos cuando se implementa de forma integrada. De acuerdo con Sacks et al. (2010), como se muestra en la **Figura 3**, se encontraron 56 interacciones entre LC y BIM, de las cuales 52 son interacciones positivas. Las interacciones positivas más relevantes son la reducción de tiempos en el ciclo de diseño y construcción, la reducción de la variabilidad en el diseño y construcción, y la posibilidad de que todos los participantes del proyecto puedan visualizar el producto y el proceso para poder mejorar los flujos de información. Luego de haber identificado las sinergías existentes entre LC y BIM, Sacks et al. (2010) afirman que se necesitan enfoques integrados para poder alcanzar el máximo potencial de LC y BIM. Barbara et al. (2021) sostiene que, desde el punto de vista de BIM hacia LC, se debe tomar en cuenta que es necesario el uso de las tecnologías de la información para apoyar los flujos de trabajo que se realizan con la gestión de LC. "El modelado de la información de la construcción junto con las prácticas *lean* pueden utilizarse en los proyectos de construcción para mejorar el rendimiento del proyecto" (Mahalingam et al.,

2015). En cuanto al aporte de BIM en los procesos de LC, se tiene lo siguiente: BIM permite una automatización o reducción de actividades que no generan más valor en el producto y el proceso. De LC hacia BIM, Barbara et al. (2015) menciona que implementar grandes salas para la visualización y discusiones colaborativas sirven como apoyo para poder implementar BIM. Además, "*Lean* tiene un potencial para mejorar los procesos BIM y la literatura ha revelado nuevas oportunidades de implementación en ese sentido" (Barbara et al., 2021).

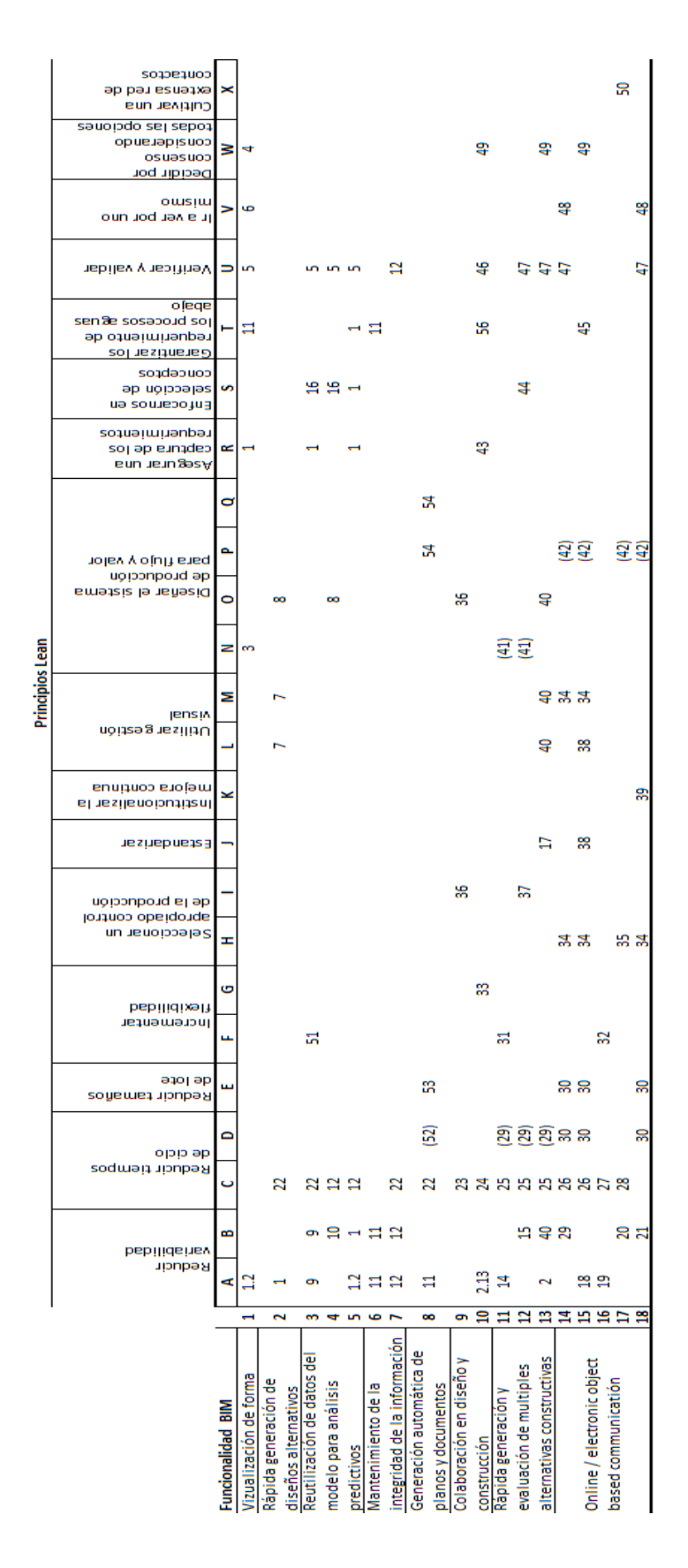

*Figura 3.* **Matriz de interacción de los principios** *lean* **y las funcionalidades BIM** *Tomado de "Interaction of Lean and Building Information Modeling in Construction", por Sacks et al., (2010)*

# **2.3.1. Principios Lean Construction con mayor grado de sinergia con funcionalidades BIM.**

En base a la matriz de yuxtaposición propuesta por Sacks et al. (2010), los principios *lean* con mayor interacción con funcionalidades BIM se determinan en base a la cantidad de interacciones existentes en una columna.

**Tabla 1***.Cantidad de Funcionalidades BIM con las que Interactúan los Principios Lean más relevantes*

| Principio Lean                                                    | Funcionalidades BIM con las que<br>Interactúa |
|-------------------------------------------------------------------|-----------------------------------------------|
| Reducción de la duración de los ciclos de<br>producción           | 15                                            |
| Conseguir una buena calidad a la primera                          | 12                                            |
| Centrarse en la mejora de la variabilidad<br>del flujo ascendente | 10                                            |
| Verificar y validar                                               | Ш                                             |

# **2.3.2. Funcionalidades BIM con mayor grado de sinergia con principios** *Lean Construction***.**

Remitiéndose a la matriz de yuxtaposición propuesta por Sacks et al. (2010), las funcionalidades BIM con mayor interacción con los principios *lean* son determinadas por la cantidad de interacciones existentes en una fila.

**Tabla 2***.Cantidad de Principios Lean con los que Interactúan las Funcionalidades BIM más relevantes*

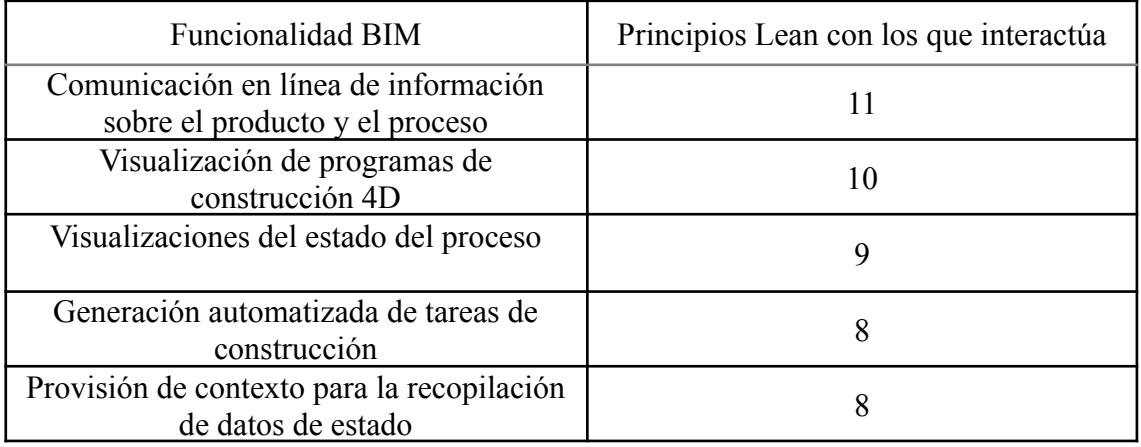

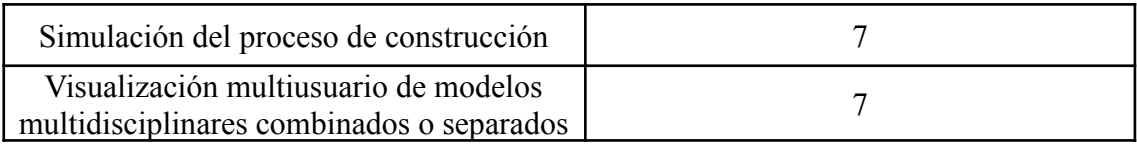

#### **3. Capítulo III: Metodología de Investigación**

La presente tesis tiene como objetivo general proponer un plan de mejora de las interacciones de la metodología BIM y la filosofía *Lean Construction* en un proyecto de edificación de una vivienda multifamiliar en Lima Metropolitana en 2022. Esta parte abarca temas como el diseño de la investigación, el instrumento de la investigación, la validación de expertos, el caso de estudio y la recopilación de la información. En la **Figura 4** se puede ver lo que se realiza durante la aplicación de la metodología a emplear.

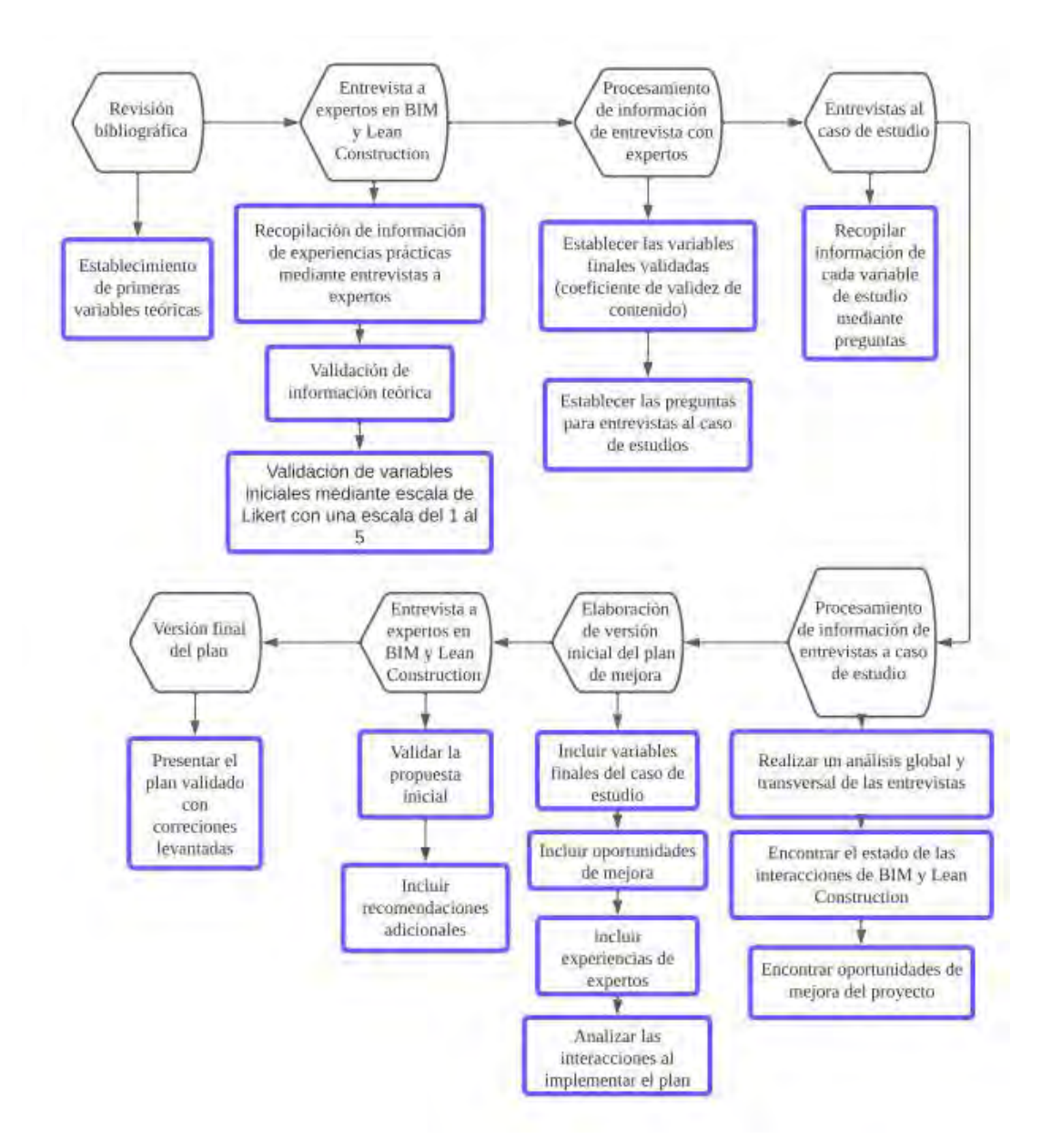

## *Figura 4.* **Ejecución de la metodología de la investigación para elaborar el plan de mejora. 3.1. Diseño de investigación**

Se trabajó a través de una metodología con un enfoque de tipo cualitativo. Como mencionan Balcázar, González-Arratia, Gurrola y Moysén (2013), una investigación cualitativa emplea la observación y desarrolla una descripción cercana a la realidad con el uso de diferentes técnicas empíricas que sirven para la recuperación de datos como las entrevistas y el estudio de un caso. Se eligió este tipo de enfoque, debido a que mediante las entrevistas se podrá recoger datos relevantes de la experiencia de los expertos para validar las variables de la investigación y también, del caso de estudio debido a los comentarios de los participantes del proyecto para encontrar oportunidades de mejora.

Asimismo, se consideró un diseño no experimental y transversal. Este diseño permite recoger información no manipulada, ya que es una situación que ya sucedió en un momento determinado. Asimismo, esta situación no es provocada intencionalmente por quien realiza el estudio (Hernandez, Fernández y Baptista, 2014). Se eligió este diseño, ya que se analizó un caso de estudio sobre un proyecto de edificación de una vivienda multifamiliar terminado en Lima Metropolitana en el año 2022.

Además, se estableció un alcance de tipo descriptivo. Este tipo de alcance pretende especificar las propiedades, las características y los perfiles de personas, comunidades, procesos, objetos o cualquier otro fenómeno que se someta a un análisis (Hernández et al., 2014). Se optó por este tipo de alcance, ya que se describió el perfil de los entrevistados, la información general y los hallazgos encontrados de *Lean Construction* y BIM del caso de estudio, y las características del plan de mejora propuesto.

#### **3.2. Instrumento de investigación**

Como instrumento de recolección de datos de la investigación se empleó principalmente entrevistas. La entrevista es una técnica donde se tiene una interacción

cara a cara entre el investigador y el participante, mediante preguntas a través de las cuales se obtiene el conocimiento de ciertos puntos de información con respecto a un tema. Es inmediata, es decir, no existe un intermediario y además, mantiene el aire de confidencialidad, es decir, permite que el participante se exprese libremente (Balcázar et al., 2013). Por lo cual, se realizaron dos rondas de entrevistas en la presente tesis.

La primera ronda de entrevistas fue usada para la validación de variables o factores obtenidas de la revisión de bibliografía. Se realizaron entrevistas de tipo semiestructuradas a 5 expertos con experiencia mayor a 5 años en metodología BIM y/o filosofía *Lean Construction*. Estas consisten en un guión planificado realizado previamente. Asimismo, estas preguntas son de formato abierto, es decir, el entrevistado puede realizar comentarios o apreciaciones en sus respuestas, con el fin de darle un valor añadido a la información dada (Murillo, 2006). El propósito fue la de obtener información adicional relevante acerca de BIM, *Lean Construction* y sus sinergias; asimismo, recibir comentarios y recomendaciones para las variables o factores propuestos de la investigación por conceptos teóricos, y su validación en base a la experiencia de los expertos. Asimismo, se aprovechó para recibir retroalimentación acerca de las preguntas propuestas para el caso de estudio.

La segunda ronda de entrevistas formó parte del caso de estudio. Se realizaron entrevistas de tipo estructuradas a 6 miembros participantes del proyecto. Estas consisten en un guión planificado y coordinado realizado de forma secuenciada. Asimismo, estas preguntas son de formato cerrado, es decir, el entrevistado sólo debe afirmar, negar o hacer una respuesta concreta y exacta (Murillo, 2006). El objetivo fue que los participantes del proyecto puedan dar respuestas con un nivel bajo de subjetividad y alta confiabilidad, ya que esos datos forman parte de nuestro objetivo general.

Por último, la tercera ronda de entrevistas fue empleada para la validación del plan de mejora. Se realizaron entrevistas de tipo semiestructuradas a 5 expertos con experiencia mayor a 5 años en metodología BIM y/o filosofía *Lean Construction*. La finalidad fue la de obtener comentarios y recomendaciones para enriquecer el plan de mejora propuesto, y su validación en base a la experiencia de los expertos.

#### **3.2.1. Variables o factores de estudio según conceptos teóricos.**

Las variables o factores seleccionadas, luego de una revisión de bibliografía, fueron útiles para orientar en demarcar el contenido de las preguntas de entrevistas a expertos BIM y *Lean Construction*. Asimismo, estas variables fueron base fundamental para las preguntas de las entrevistas a los participantes del caso de estudio para su posterior evaluación de las interacciones entre BIM y *Lean Construction* encontradas. Estas variables o factores están separadas en secciones, las cuales especifican los temas en los que se espera obtener información relevante. A continuación, se explica la información que se pretende obtener de las secciones planteadas y se menciona las variables o factores de la investigación que incluyen:

#### *Información general del caso de estudio.*

Para el proyecto en estudio, las variables a considerar fueron las características del proyecto, las empresas que participaron en su construcción, sus dificultades o barreras y las oportunidades de mejora.

#### *Sección Lean Construction.*

Se han incluido variables relacionadas al concepto teórico de la filosofía *Lean Construction* como las metodologías empleadas y la herramienta *last planner system*. Asimismo, se incluyó la variable uso de *Lean Construction* para tener un conocimiento general de su empleo en el caso de estudio.

#### *Sección principios Lean Construction.*

En esta sección se ha tomado en cuenta los principios LC que tienen mayor grado de sinergia con funcionalidades BIM. Se ha planteado el uso de variables como la reducción de la duración de los ciclos de producción, verificar y validar, y conseguir una buena calidad a la primera.

#### *Sección BIM.*

Se han incluido variables relacionadas al concepto teórico de la metodología BIM como dimensiones, LOD y software empleados. Asimismo, se incluyó la variable uso de BIM para tener un conocimiento general de su empleo en el caso de estudio.

#### *Sección funcionalidades BIM.*

En esta sección se ha tomado en cuenta las funcionalidades BIM que tienen mayor grado de sinergia con principios LC. Se ha planteado el uso de variables como visualización de programas de construcción 4D, visualización del estado del proceso, generación automatizada de tareas de construcción y visualización multiusuario de modelos multidisciplinarios combinados o separados.

Como resultado de las secciones planteadas, se presenta en **la tabla 3**, la cual posee las variables o factores de estudio que contiene cada una. Estas variables sirvieron de orientación para la realización de entrevistas a expertos en BIM y *Lean Construction*, y como base para la entrevista a miembros del caso de estudio.

| Sección                                 | Variable o Factor                    |  |  |  |  |  |  |  |
|-----------------------------------------|--------------------------------------|--|--|--|--|--|--|--|
| Información general del caso de estudio | Características del proyecto         |  |  |  |  |  |  |  |
|                                         | Empresas participantes               |  |  |  |  |  |  |  |
|                                         | Barreras del proyecto                |  |  |  |  |  |  |  |
|                                         | Oportunidades de mejora del proyecto |  |  |  |  |  |  |  |
| Sección Lean Construction               | Uso de Lean Construction             |  |  |  |  |  |  |  |

**Tabla 3.** *Variables o factores de estudio propuestas inicialmente según sección.*

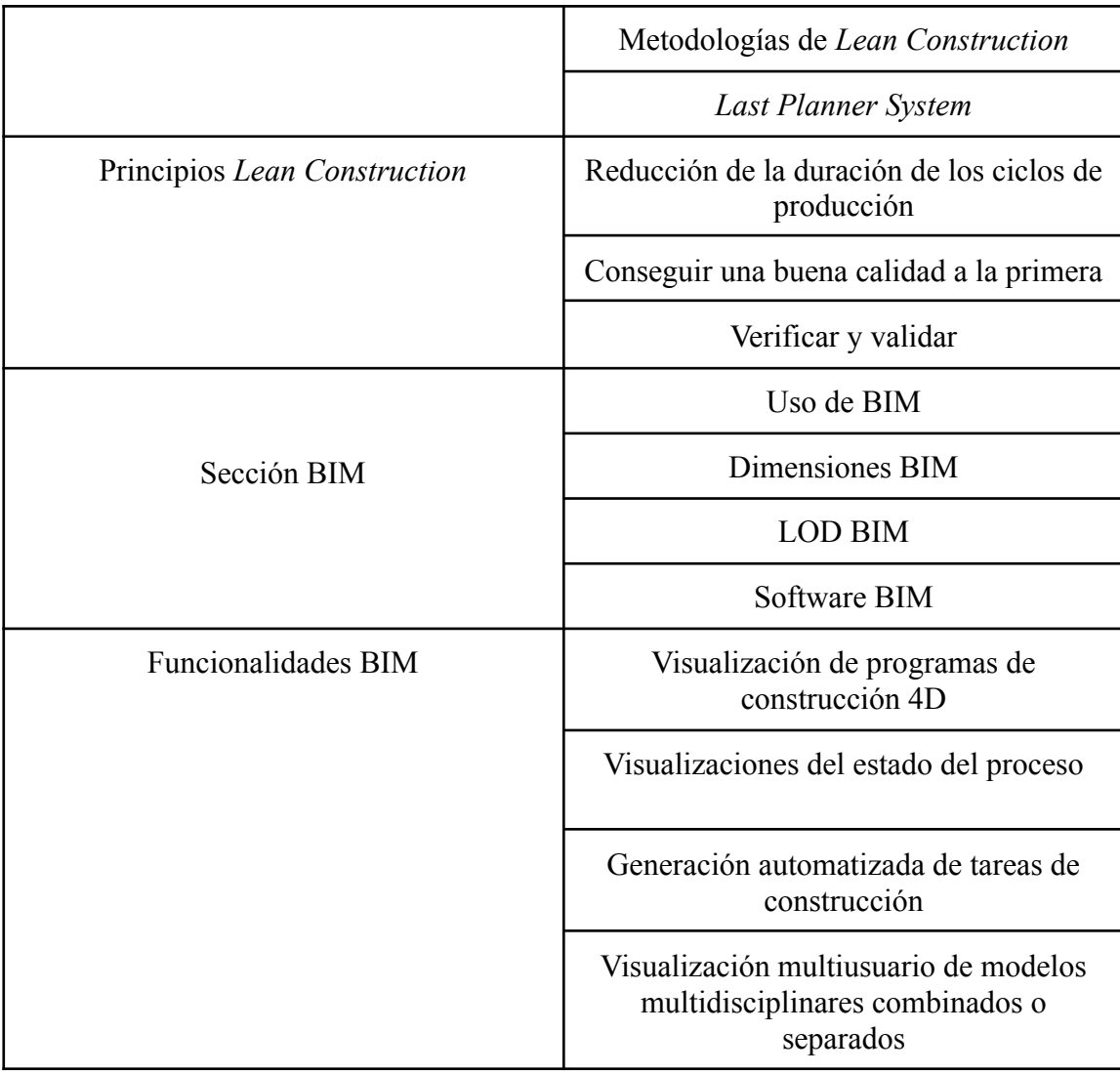

#### **4. Capítulo IV: Resultados de entrevistas a expertos**

#### **4.1. Validación de expertos**

Como se mencionó en la sección anterior, las variables de estudio debían ser validadas, por lo que, se empleó la entrevista a expertos como instrumento de validación. Para esta fase de la investigación, se consideró las entrevistas de tipo semiestructuradas a cinco expertos con cinco o más años de experiencia en BIM y/o *Lean Construction,* de las cuales se pudieron obtener una retroalimentación de las variables iniciales propuestas para posteriormente ser validadas a través de una escala de Likert. Asimismo, se aprovecharon estas entrevistas para poder obtener sus opiniones y comentarios acerca de las preguntas iniciales para los entrevistados del caso de estudio. A continuación, se presenta el perfil de estos expertos, un recopilado de lo más relevante que se obtuvo de estas entrevistas y finalmente, las variables y preguntas validadas.

Las transcripciones completas de las entrevistas a los expertos se encuentran en el siguiente link de Google Drive:

[https://drive.google.com/drive/folders/1I8s7Q4fjcrIV1bKJ2u1Bb9xgIJI5MFiy?us](https://drive.google.com/drive/folders/1I8s7Q4fjcrIV1bKJ2u1Bb9xgIJI5MFiy?usp=sharing) [p=sharing](https://drive.google.com/drive/folders/1I8s7Q4fjcrIV1bKJ2u1Bb9xgIJI5MFiy?usp=sharing)

#### **4.1.1. Perfil de expertos.**

Los expertos fueron ingenieros y arquitectos que poseen ocho o más años de experiencia laboral empleando la metodología BIM y la filosofía *Lean Construction* en distintos proyectos. Seguidamente, se especificará el perfil de cada experto:

El experto 1 (E1) es un ingeniero informático titulado y colegiado de la Universidad Católica Sedes Sapientiae con más de ocho años de experiencia en el área BIM, actualmente se desempeña como coordinador BIM y gestor VDC en una empresa consultora de BIM/VDC.

El experto 2 (E2) es una arquitecta titulada y colegiada de la Universidad Femenina del Sagrado Corazón con más de ocho años de experiencia en el área BIM y *Lean Construction* tanto en sector público como privado, actualmente se desempeña como arquitecta BIM/VDC en una empresa consultora de BIM/VDC.

El experto 3 (E3) es una arquitecta titulada y colegiada de la Universidad Nacional Federico Villarreal. Posee una maestría en Gestión y Administración de la Construcción por la Universidad Nacional de Ingeniería, una certificación profesional Autodesk en Revit Architecture y una certificación VDC por el Standford Virtual Design and Construction Program. Tiene más de diez años de experiencia en el área BIM y *Lean Construction*, ha laborado en importantes empresas del rubro de la construcción como coordinador BIM, BIM manager, arquitecta de producción y coordinadora de proyectos. Actualmente es gerente general de una empresa consultora BIM-VDC.

El experto 4 (E4) es un ingeniero civil titulado y colegiado de la Pontificia Universidad Católica del Perú. Posee una maestría en Ingeniería Civil y estudios de doctorado en la Pontificia Universidad Católica del Perú, y es participante de la certificación VDC. Tiene más de ocho años de experiencia en el área BIM y *Lean Construction*, ha laborado en importantes empresas del rubro de la construcción y sector público como coordinador BIM y asesor técnico. Actualmente se desempeña como asesor técnico de un proyecto especial de inversión pública en Perú.

El experto 5 (E5) es un ingeniero civil titulado y colegiado de la Pontificia Universidad Católica del Perú con más de nueve años de experiencia en el área BIM, actualmente se desempeña como coordinador BIM en una empresa consultora de BIM/VDC.

Las entrevistas semiestructuradas duraron aproximadamente una hora con treinta minutos y se realizaron a cinco expertos con cinco o más años de experiencia en BIM y/o

*Lean Construction*. Seguidamente, se especificará la información más relevante extraída de las entrevistas de cada experto:

En primer lugar, **E1** realizó comentarios acerca de las preguntas de la sección información general del caso de estudio, sosteniendo que se deben hacer preguntas sobre la cantidad de metros cuadrados del proyecto, ya que son importantes para realizar la sectorización. Asimismo, consideró que preguntar sobre las especialidades que presentaron mayores problemas, no es muy adecuada, ya que las especialidades mayormente son tercerizadas, y al no poder manejarlo directamente la empresa, no se podría mejorar ese proceso. También sugirió que se realicen preguntas acerca de la gestión del tiempo durante el desarrollo del proyecto y la existencia de holguras innecesarias o costos adicionales.

En el caso de la sección *Lean Construction*, realizó énfasis en, luego de obtener la respuesta de qué metodología de *Lean Construction* se empleó en el caso de estudio, preguntar el porqué se eligió esta metodología. Asimismo, mencionó que sería conveniente preguntar quién fue el que evaluó y corrigió las propuestas de diseño del proyecto, ya que en algunos proyectos el cliente no es quien realiza estas acciones sino un encargado. Además, sugirió preguntar por la participación del cliente en esta actividad para complementar.

En el caso de la sección BIM, sugirió que no se pregunte acerca de cuáles fueron las dimensiones que se modelaron en el proyecto, ya que según su experiencia, antes del modelamiento, se llega a un acuerdo con los participantes del proyecto para modelar una sola dimensión en específico para todo el proyecto.

En segundo lugar, **E2** realizó sus apreciaciones sobre las preguntas de la sección información general del caso de estudio, indicando que se deberían hacer preguntas

acerca de la cantidad de metros cuadrados del proyecto y cuánto fue la participación del cliente.

En tercer lugar, **E3** realizó una sugerencia general que para las entrevistas del caso de estudio existan preguntas generales que puedan ser respondidas por cualquier participante del proyecto y una sección con preguntas específicas destinadas a cierto personal participante. Asimismo, sugirió averiguar si existieron barreras en cuanto al uso de algún hardware o software durante el proyecto. Además, mencionó que se indaga sobre las partidas que se podría mejorar y la cantidad de tiempo que tomaron realizarlas. También, consultar si podría haber sido posible el uso de prefabricados en la obra.

En el caso de la sección *Lean Construction*, sugirió averiguar los conocimientos de los entrevistados sobre alguna metodología de *Lean Construction*, para después preguntar sobre qué metodología se empleó durante el proyecto. Además, recomendó que al usar simbología, se coloqué seguidamente el término completo; por ejemplo, PPC (Porcentaje de Plan Cumplido), CNC (Causas de No Cumplimiento), etc. También, consideró cambiar el empleo del término "lotes" por el término "sectores" o "módulos", ya que son los más usados en el medio de la construcción.

En el caso de la sección BIM, aconsejó que se explique a los entrevistados el significado de los términos "BIM federado" y "BIM integrado", ya que algunos tal vez no se encuentren muy familiarizados con estos términos. Asimismo, relacionado al asunto de Usos BIM, sugirió que se investigue qué usos le dieron al modelo BIM para el proyecto.

En cuarto lugar, **E4** realizó algunos comentarios acerca de que en la sección información general del caso de estudio, también se podrían realizar preguntas generales que puedan ser respondidas por cualquier participante del proyecto y una sección con preguntas específicas destinadas a cierto personal participante. Asimismo, sugirió realizar

preguntas específicas para identificar la participación del cliente. Además, en relación a las empresas participantes, recomendó indagar si hubieron roles definidos, si hubieron agentes para las reuniones, si hubo acuerdos iniciales y si los acuerdos de reuniones se respetaban. También, en el caso de barreras del proyecto, mencionó que se debería preguntar si hubo restricciones por causa del cliente.

En el caso de la sección Lean Construction, detalló que se debería mencionar el término completo de alguna abreviatura que se utiliza en las preguntas. Asimismo, sugirió que se pregunte si el cliente participó del control de calidad del contratista, de esta forma conocer la participación del cliente.

Finalmente, en la sección de información general del caso de estudio, **E5** mencionó que se debería pedir el área en metros cuadrados del proyecto. Además, sugirió realizar consultas si los RFIs tuvieron un fuerte impacto en relación al plazo y costo. Asimismo, recomendó preguntar en general qué tipo de problemas o limitaciones importantes se tuvieron durante la ejecución del proyecto. También, para obtener oportunidades de mejora, sugirió preguntar qué se podría haber mejorado para aumentar la eficiencia en términos económicos, de tiempo y calidad.

En el caso de la sección *Lean Construction*, comentó que sería conveniente preguntar si se utilizó la metodología BIM como herramienta de *Lean Construction* y de qué forma se empleó. Asimismo, sugirió que se podría consultar qué indicadores o parámetros se utilizaron para medir la calidad en los procesos constructivos.

En el caso de la sección BIM, describió que sería recomendable explicar al entrevistado que es "dimensión" antes de realizar alguna pregunta relacionada a ella. Además, explicó que sería conveniente preguntar qué tan útil fue emplear la simulación constructiva para la obra y si es que ayudó a optimizar algo. Asimismo, mencionó que sería idóneo consultar si se utilizó BIM como herramienta de control de avance o control de uso de materiales (modelo vs realidad). Por último, agregó que se investigue quiénes fueron las participantes del proyecto que le dieron mayor uso al modelo BIM.

Los cinco expertos brindaron un *feedback* sobre el listado de preguntas para la entrevista estructurada inicialmente propuesta. Por lo que a continuación, se puede observar en la Tabla 5 las observaciones más importantes y los expertos que las efectuaron. De este modo, se apreció que los expertos E1, E2 y E5 coincidieron en que se debe detallar la cantidad de metros cuadrados del proyecto. Asimismo, los expertos E2 y E4 coincidieron en consultar la participación del cliente a nivel general del proyecto. También, los expertos E3 y E4 realizaron la misma sugerencia de separar una sección entre preguntas generales que puedan ser respondidas por cualquier participante del proyecto y otra con preguntas específicas destinadas a cierto personal participante, y que al usar algún tipo de simbología, mencionar el término completo seguidamente. Adicionalmente, se resaltan las sugerencias de identificar a la persona encargada de evaluar y corregir las propuestas de diseño del proyecto, identificar si se utilizó la metodología BIM como herramienta de Lean Construction y de qué forma se empleó, y determinar si hubo restricciones por causa del cliente.

| Observación                                                                                                    | Experto    |
|----------------------------------------------------------------------------------------------------|------------|
| Detallar la cantidad de metros cuadrados<br>del proyecto                                                                                             | E1, E2, E5 |
| No es adecuado identificar las<br>especialidades que presentaron mayores<br>problemas                                                                | F1         |
| Investigar acerca de la gestión del tiempo<br>durante el desarrollo del proyecto y la<br>existencia de holguras innecesarias o<br>costos adicionales | F1         |
| Consultar el porqué se eligió la<br>metodología Lean Construction en el<br>proyecto                                                                  | F1         |

**Tabla 4.** *Observaciones más importantes de cada experto*

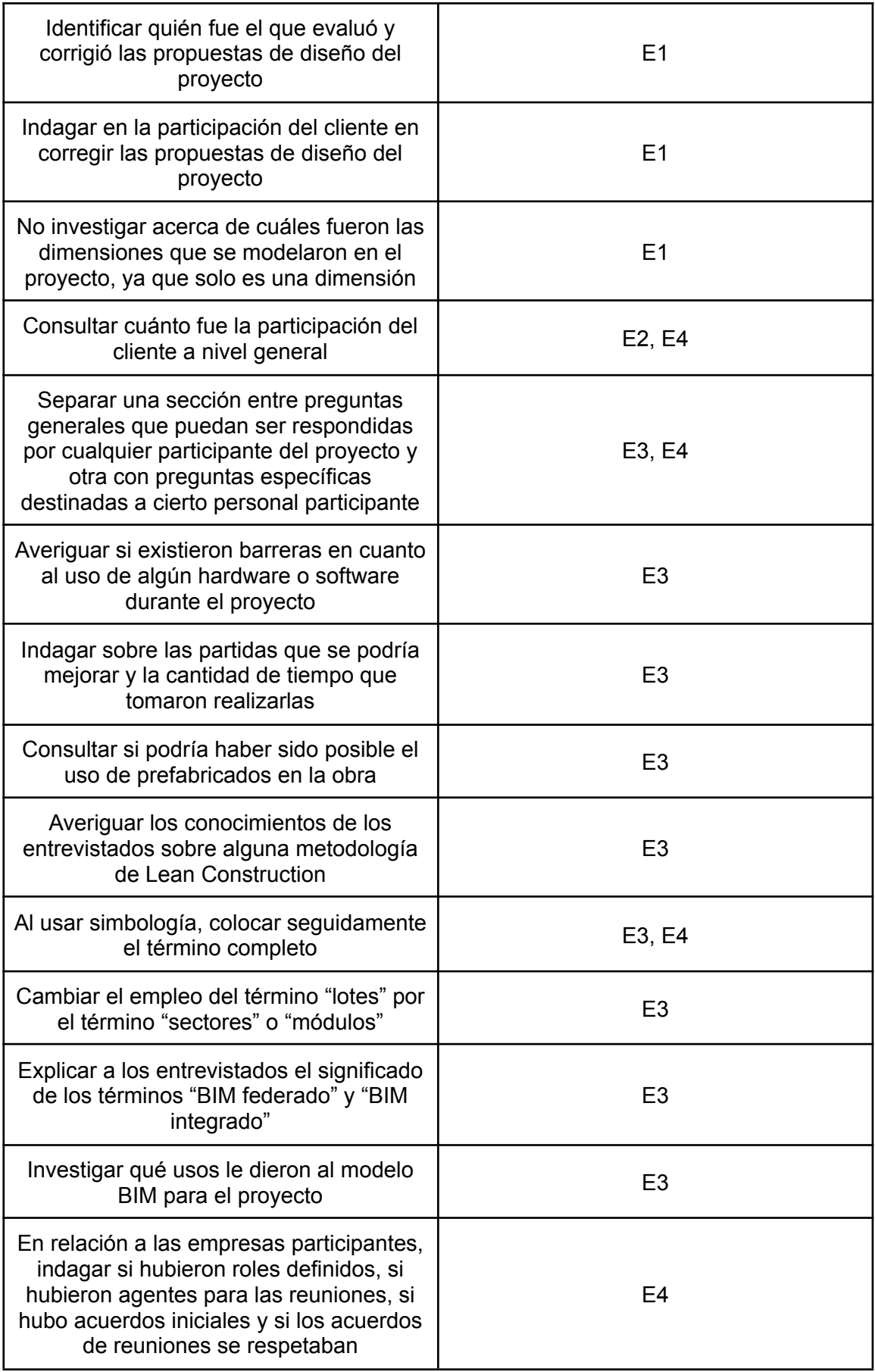

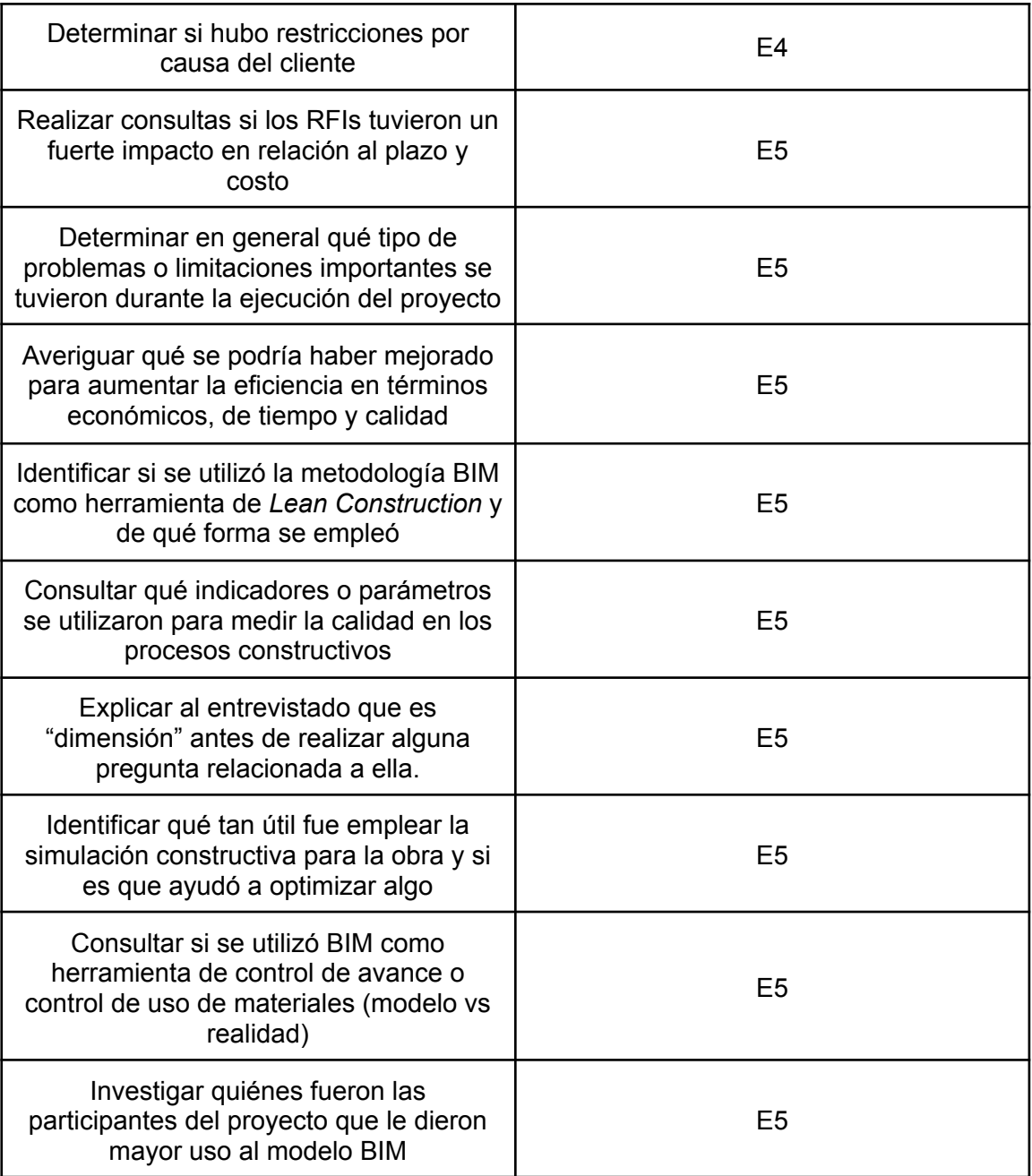

#### **4.1.2. Variables o factores de estudio validados por expertos.**

Para la validación de las variables o factores de estudio, se realizó la valoración de estas mediante la escala de Likert. Por lo que, se utilizó 5 opciones de respuesta, totalmente en desacuerdo fue el nivel 1, en desacuerdo el nivel 2, ni acuerdo ni desacuerdo el nivel 3, de acuerdo el nivel 4 y totalmente de acuerdo el nivel 5, la valoración de la variable crece de acuerdo incrementa el nivel. Por lo que, se presentaron, en el Anexo, gráficos circulares de la valoración de cada variable para justificar y/o apreciar que en su totalidad fueron totalmente de acuerdo y de acuerdo a las variables anteriormente planteadas. Asimismo, se ha considerado presentar una sumatoria de la valoración de los expertos por cada variable, en donde el valor mínimo alcanzable es 0 y el valor máximo sería 25. Al tener en cuenta lo antes mencionado, la variable más valorada ha sido la variable 11, la cual corresponde al "**Uso de BIM"**, y la variable menos valorada resultó ser la variable 17, esta es la **"Generación automatizada de tareas de construcción".** Esto último, se puede apreciar en la **Figura 5**.

Luego de la valoración de la escala de Likert y las observaciones más importantes extraídas de las entrevistas a los expertos, se modificaron la propuesta inicial de variables y preguntas propuestas, de tal forma que se formó el listado final donde se mantuvieron las secciones inicialmente planteadas, pero se agregaron preguntas sobre la cantidad de pisos tuvo el proyecto y metros cuadrados que se construyeron. Asimismo, se realizaron consultas acerca de las actividades y etapas del proyecto que participó el cliente, eventos o hechos que tal vez no permitieron que el proyecto se desarrollara de manera adecuada, si la poca participación del cliente fue una barrera para el proyecto, oportunidades de mejora, si considera que una mayor participación del cliente hubiese influido de manera positiva en el desarrollo del proyecto, sobre algún conocimiento de alguna metodología de *Lean Construction*. Además, se agregó los términos que significan las simbologías en las preguntas del caso de estudio, se modificó el término "lotes" por "sectores" y, por último, se consultó quién fue el encargado de validar las propuestas de diseño y los análisis de constructibilidad y la participación del cliente en esta actividad. En los anexos **3, 4, 5, 6 y 7** del anexo se puede ver las valoraciones de las variables de acuerdo a los 5 criterios planteados para su evaluación.

De acuerdo con Hernández ,R ( 2002) el Coeficiente de validez de contenido (CVC) permite valorar el grado de acuerdo de los expertos ( recomienda de 3 a 5 expertos) para cada ítem. Cuando el valor del CVC es mayor que 0.8 los ítems se mantienen, aunque algunos criterios menos estrictos consideran valores mayores a 0.7. En donde :

 $M_X$  = Media del elemento en puntuación

 $V_{max}$  = Puntuación máxima

 $Pe<sub>i</sub>$  = Error asignado a cada ítem

j=Número de expertos

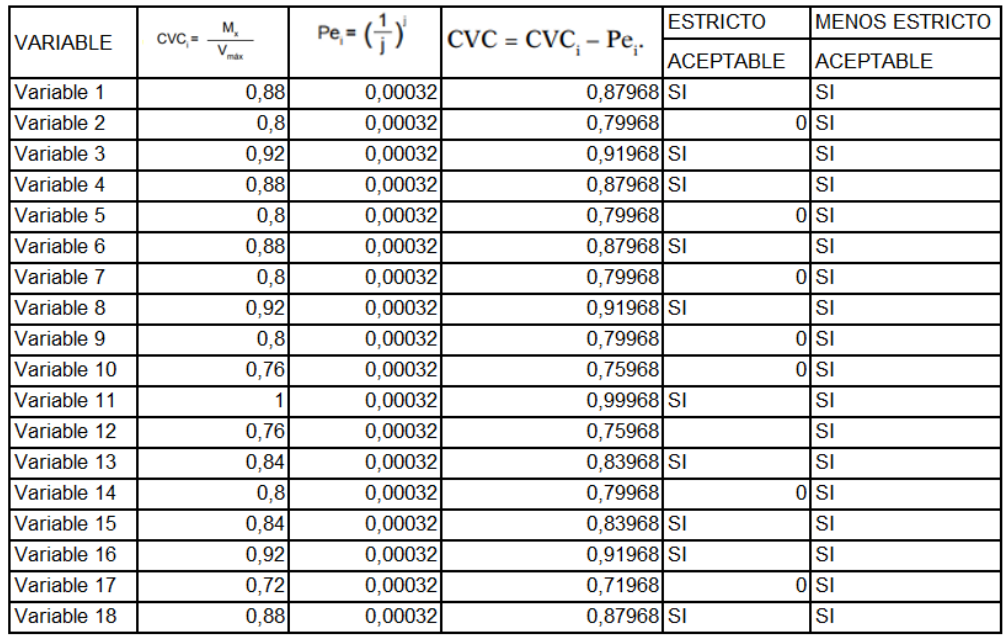

#### *Figura 5.* **Resultados del coeficiente de validez de contenido.**

de la imagen antes mostrada se tiene que cada pregunta corresponde a una variable y que luego de aplicar el criterio CVC, al considerar un criterio no tan estricto en la investigación, todas las variables iniciales resultan ser la finales validadas. Las variables validadas finales son las siguientes:

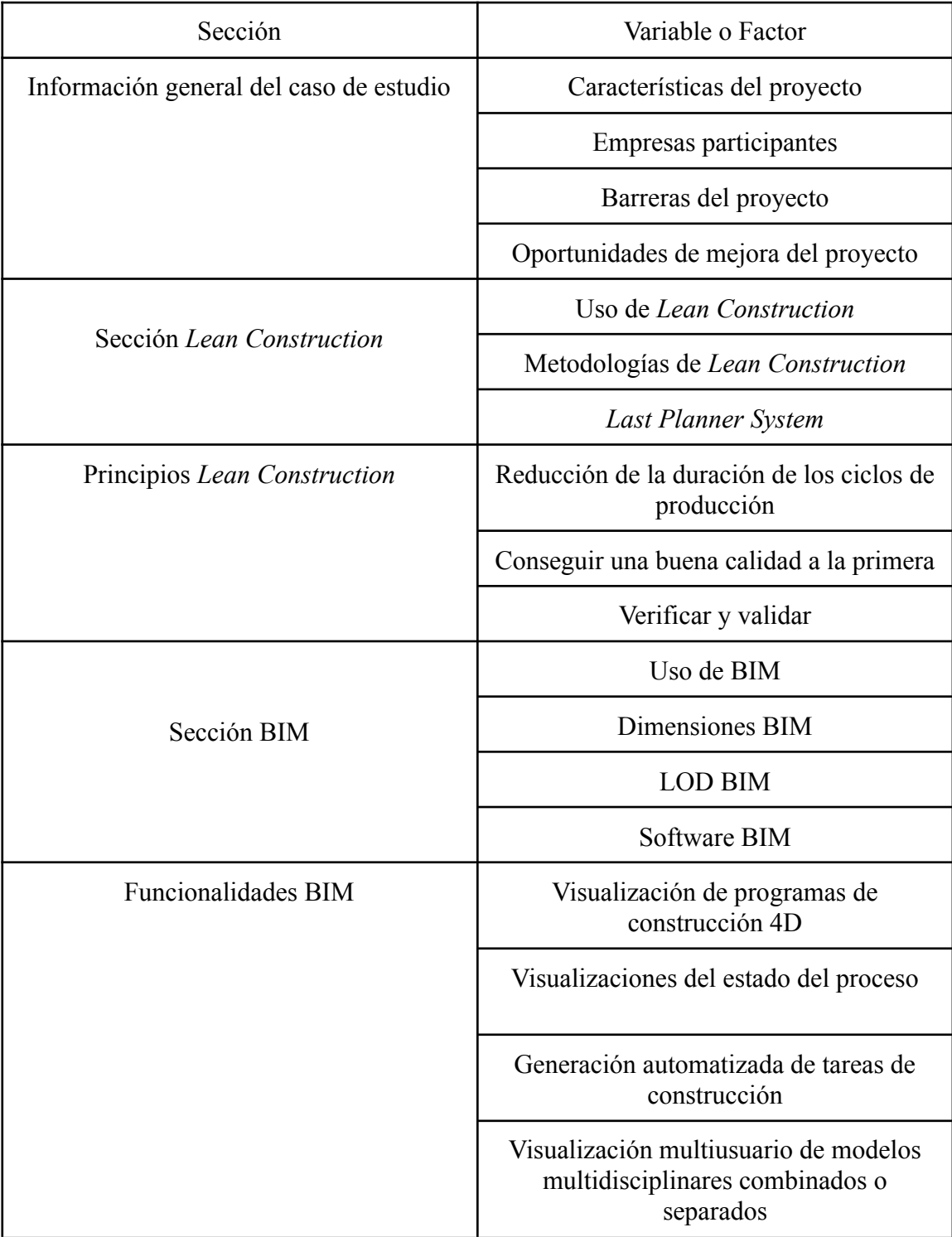

## **Tabla 5.** *Variables o factores de estudio finales.*

#### **5. Capítulo V: Caso de estudio**

Se evaluará un proyecto de construcción real, el cual aplicó la metodología BIM y filosofía *Lean Construction*. Para poder desarrollar el caso de estudio se tomó de referencia las entrevistas a los profesionales participantes del proyecto, para lo cual se consideró un tipo de entrevista estructurada, el cual estará dado por un guión en el que los entrevistados deben dar respuestas concretas y exactas. Asimismo, se contó con acceso al modelo BIM del proyecto facilitado por los responsables de este, el plan maestro, el look ahead, la sectorización, los planos CAD y la memoria descriptiva.

#### **5.1. Información general del proyecto.**

El caso de estudio es un edificio de viviendas en el distrito de Surquillo, provincia y departamento de Lima, con un área de terreno de 816 m2, un área construida de 12,992.25 m2 y un área libre de 327.45 m2. Posee 20 pisos, azotea y 4 sótanos, con un total de 134 departamentos, 103 estacionamientos y un local comercial en el primer piso. Cuenta con zonas comunes como un lobby, una zona de estacionamiento de bicicletas, una piscina, una terraza, dos zonas de parrillas, una sala de usos múltiples (SUM), una zona de car wash y una zona de niños. El proyecto empezó a construirse en el año 2021. La información que se utilizó para la gestión de la construcción dentro del proyecto fue la siguiente:

#### **Información relacionada al seguimiento del Plan Maestro**

Para el seguimiento del cronograma se puede apreciar que se realizaron actualizaciones semanales del estado de avance del proyecto en el software Ms Project. Este contenía todas las partidas del proyecto así como la inclusión de hitos. Cada semana se realizaba el seguimiento para luego calcular la **Curva S** en donde se incluía el costo real del proyecto de acuerdo al avance real ejecutado.

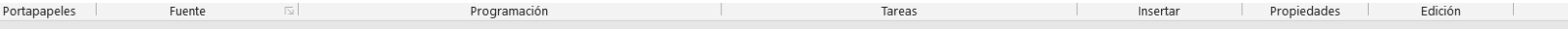

5、ペーロ 最 。

| : 01/07/2<br>Inicio | jul '21             | ago '21<br>sep '21<br>oct '21                           | nov '21                        | dic '21            | mié 22/12/21<br>ene '22<br>feb '22 | mar '22                                                                         | jabr '22<br>may '22<br>Agregar tareas con fechas a la línea de tiempo | jul '22<br>jun '22<br>ago '22<br>sep '22<br>oct '22<br>nov '22               |
|---------------------|---------------------|---------------------------------------------------------|--------------------------------|--------------------|------------------------------------|---------------------------------------------------------------------------------|-----------------------------------------------------------------------|------------------------------------------------------------------------------|
| 3/06/21             | Modo<br>de<br>tarea | $\blacktriangleright$ Nombre de tarea                   | $\blacktriangleright$ Duración | $\bullet$ Comienzo | $\overline{\phantom{0}}$ Fin       | $\frac{1}{2}$<br>$\bullet$ con $\bullet$ Predeces $\bullet$ <b>AVANCEL REAL</b> | $\rightarrow$ $\rightarrow$                                           | mar 29/11/2<br>tri 3, 2021<br>tri 4, 2021<br>jul<br>oct<br>ago<br>sep<br>nov |
|                     | С.,                 | △ 1 PROYECTO                                            | 360 días                       | lun 28/06/21       | mar 29/11/22                       | 83%                                                                             | 80%                                                                   |                                                                              |
|                     | L,                  | 1.1 HITO 1: INICIO DE OBRA                              | 0 días                         | lun 28/06/21       | lun 28/06/21                       | 100%                                                                            | 100%                                                                  | 28/06                                                                        |
|                     | Шz,                 | 4 1.2 OBRAS PROVISIONALES                               | 200 días                       | lun 28/06/21       | lun 11/04/22                       | 100%                                                                            | 100%                                                                  |                                                                              |
|                     | С.,                 | 1.2.1 Obras provisionales                               | 200 días                       | lun 28/06/21       | lun 11/04/22                       | 100%                                                                            | 100%                                                                  |                                                                              |
|                     | Шg                  | <b>4 1.3 ESTRUCTURA SOTANO</b>                          | 114 días                       | jue 01/07/21       | mar 14/12/21                       | 100%                                                                            | 100%                                                                  |                                                                              |
|                     | Гą.                 | 1.3.1 Eliminacion                                       | 7 días                         | jue 01/07/21       | vie 09/07/21                       | 100% 4CC+2 días 100%                                                            |                                                                       |                                                                              |
|                     | Г.,                 | 4 1.3.2 Exc. Masiva y Muros Anclados 67 días            |                                | lun 12/07/21       | lun 18/10/21                       | 100%                                                                            | 100%                                                                  |                                                                              |
|                     | С.,                 | 1.3.2.1 1er anillo anclado                              | 18 días                        | lun 12/07/21       | vie 06/08/21                       | 100% 6                                                                          | 100%                                                                  |                                                                              |
|                     | Цg                  | 1.3.2.2 2do anillo anclado                              | 16 días                        | lun 09/08/21       | mar 31/08/21                       | 100% 8                                                                          | 100%                                                                  |                                                                              |
|                     | С.,                 | 1.3.2.3 3er anillo anclado                              | 16 días                        | mié 01/09/21       | mié 22/09/21                       | 100% 9                                                                          | 100%                                                                  |                                                                              |
|                     | С.                  | $1.3.2.4$ 4to anillo + Cim. Corr.                       | 17 días                        | jue 23/09/21       | lun 18/10/21                       | 100% 10                                                                         | 100%                                                                  |                                                                              |
|                     | Ξ,                  | 1.3.3 HITO 2: TERMINO DE<br><b>EXCAVACIÓN MASIVA</b>    | 0 días                         | lun 18/10/21       | lun 18/10/21                       | 100% 11                                                                         | 100%                                                                  | $*18/10$                                                                     |
|                     | Цg.                 | 1.3.4 Cisterna                                          | 14 días                        | jue 14/10/21       | mar 02/11/21                       | 100% 11FC-3 día 100%                                                            |                                                                       |                                                                              |
|                     | Шz,                 | 1.3.5 Cimentación Sótanos                               | 14 días                        | mié 20/10/21       | lun 08/11/21                       | 100% 13CC+4 día 100%                                                            |                                                                       |                                                                              |
|                     | 5 -                 | 1.3.6 Techo sótano 4                                    | 6 días                         | mar 09/11/21       | mar 16/11/21                       | 100% 14                                                                         | 100%                                                                  |                                                                              |
|                     | Шg                  | 1.3.7 Techo sótano 3                                    | 6 días                         | mié 17/11/21       | mié 24/11/21                       | 100% 15                                                                         | 100%                                                                  |                                                                              |
|                     | Г.,                 | 1.3.8 Techo sótano 2                                    | 6 días                         | jue 25/11/21       | jue 02/12/21                       | 100% 16                                                                         | 100%                                                                  |                                                                              |
|                     | Г.,                 | 1.3.9 Techo sótano 1                                    | 7 días                         | vie 03/12/21       | mar 14/12/21                       | 100% 17                                                                         | 100%                                                                  |                                                                              |
|                     | E.                  | 1.3.10 HITO 3: TERMINO DE SÓTANC 0 días                 |                                | mar 14/12/21       | mar 14/12/21                       | 100% 18                                                                         | 100%                                                                  |                                                                              |
|                     |                     | warned Advisory in Mind and and also advanced his parks |                                |                    |                                    |                                                                                 |                                                                       | ∣∢∣<br>$\Box$<br>$\Box$<br>$\sqrt{2}$<br>E.<br>$-$<br>ш.                     |

*Figura 6.* **Resultados del coeficiente de validez de contenido.**

#### **Información relacionada al empleo del Look Ahead y Pull Planning**

El Look Ahead que se utilizó fue elaborado en el programa Microsoft Excel, en este se puede apreciar los trenes de trabajo y el empleo de sectorizaciones para cumplir con estos trenes, dentro de este documento se presentaba los encargados de realizar cada actividad, pero por temas de confidencialidad no se presentan los nombres de las empresas encargadas.

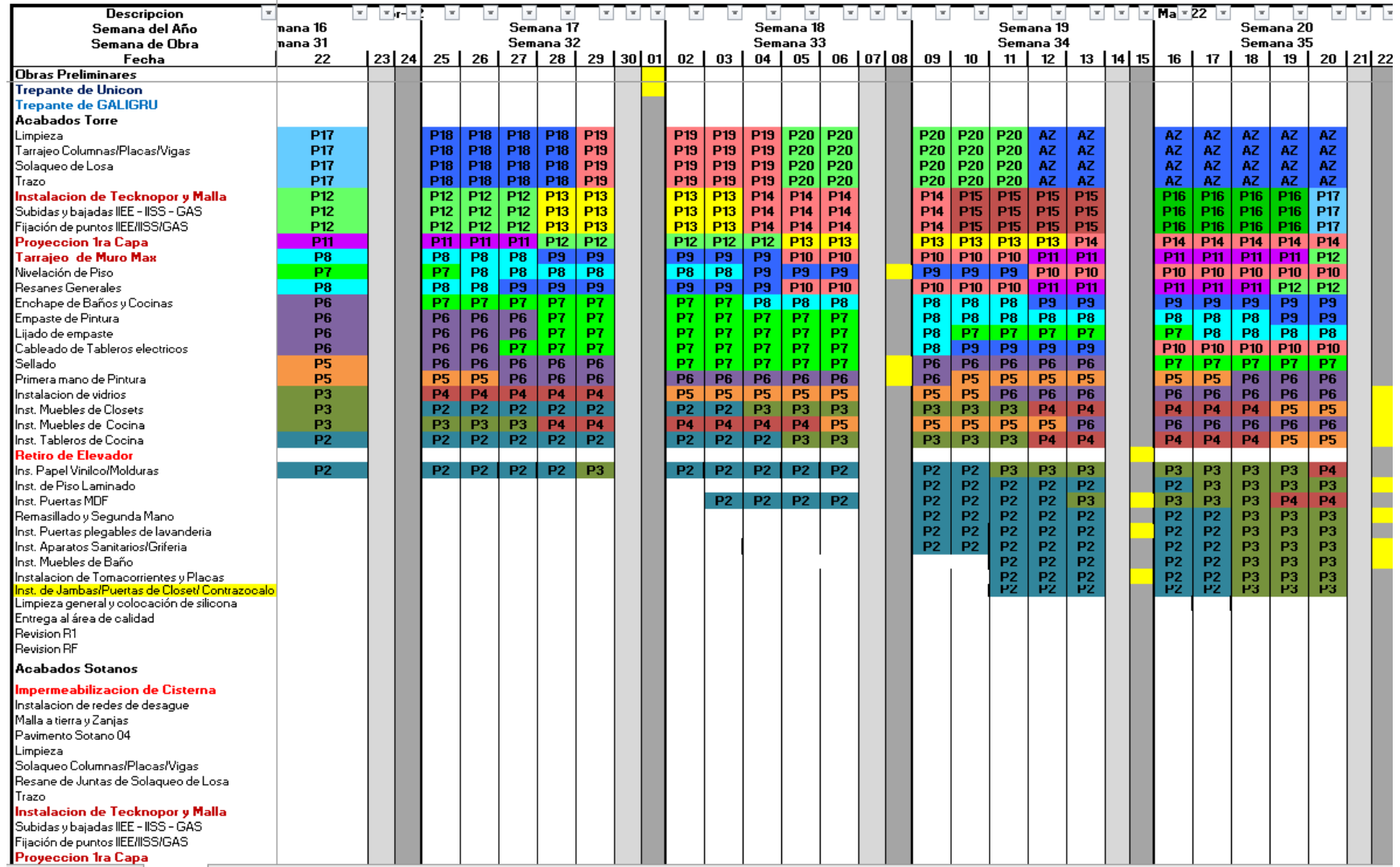

*Figura 7.* **Look Ahead de la obra. Fuente: Proporcionado por el caso de estudio.**

A parte del Look Ahead, en la etapa de acabados se empleó el Pull Planning para poder llegar a las entregas en el plazo previsto.

| Programación                                                                                                 | Mes 1 | Mes <sub>2</sub> |                  |                                                     |                  |                               |                     |                               |                       |                          |                  |                  |                 |                |                          |               |                     |              |           |             |                  |                     |             |             |
|----------------------------------------------------------------------------------------------------|-------|------------------|------------------|-----------------------------------------------------|------------------|-------------------------------|---------------------|-------------------------------|-----------------------|--------------------------|------------------|------------------|-----------------|----------------|--------------------------|---------------|---------------------|--------------|-----------|-------------|------------------|---------------------|-------------|-------------|
|                                                                                                    | 01    | 12               | 13               | 14                                                  | 15               | 16                            | 17 18               | 19                            | 20                    | 21                       | 22               | 23               | 24 25           | 26             | 27                       | 28            | 29                  | 01           | 02 03     | 04          | 05               | 06                  | 07          | 08          |
| Tableros de Granito                                                                                          |       |                  |                  |                                                     |                  |                               |                     |                               |                       |                          |                  |                  |                 |                |                          |               |                     |              |           |             |                  |                     |             |             |
| Piso Laminado                                                                                                |       |                  |                  |                                                     |                  |                               |                     |                               |                       |                          |                  |                  |                 |                |                          |               |                     |              |           |             |                  |                     |             |             |
| Puertas de Dormitorio y Principales                                                                          |       | <b>P1S3</b>      |                  | P1S4 P2S1 P2S2                                      |                  | P <sub>2S3</sub>              |                     |                               |                       | P2S4 P3S1 P3S2 P3S3 P3S4 |                  |                  |                 | P4S1           |                          |               | P4S2 P4S3 P4S4 P5S1 |              |           | <b>P5S2</b> | <b>P5S3</b>      | P5S4 P6S1           |             |             |
| Griferias y Aparatos                                                                                         |       | <b>P1S3</b>      |                  | P1S4 P2S1 P2S2                                      |                  | <b>P2S3</b>                   |                     |                               |                       | P2S4 P3S1 P3S2 P3S3 P3S4 |                  |                  |                 | <b>P4S1</b>    |                          |               | P4S2 P4S3 P4S4 P5S1 |              |           |             | P5S2 P5S3        | <b>P5S4 P6S1</b>    |             |             |
| <b>Papel Vinil</b>                                                                                           |       | <b>P1S2</b>      |                  | P1S3 P1S4 P2S1 P2S2                                 |                  |                               |                     | <b>P2S3</b>                   |                       | P2S4 P3S1 P3S2 P3S3      |                  |                  |                 |                | P3S4 P4S1 P4S2 P4S3 P4S4 |               |                     |              |           |             | P5S1 P5S2 P5S3   |                     | P5S4 P6S1   |             |
| Limpieza de Departamento                                                                                     |       | <b>P1S2</b>      |                  | P1S3 P1S4 P2S1                                      |                  | P <sub>2S2</sub>              |                     | <b>P2S3</b>                   |                       | P2S4 P3S1 P3S2           |                  | P <sub>353</sub> |                 | <b>P3S4</b>    | $P4S1$ $P4S2$            |               | <b>P4S3 P4S4</b>    |              |           | <b>P5S1</b> | <b>P5S2</b>      | <b>P5S3</b>         | P5S4 P6S1   |             |
| Entrega en R1                                                                                                |       | <b>P1S1</b>      | <b>P1S2</b>      | P <sub>1</sub> S3 P <sub>1S4</sub> P <sub>2S1</sub> |                  |                               |                     | <b>P2S2</b>                   | <b>P2S3</b>           | P2S4 P3S1 P3S2           |                  |                  |                 | P3S3           |                          |               | P3S4 P4S1 P4S2 P4S3 |              |           |             | P4S4 P5S1        | <b>P5S2</b>         | <b>P5S3</b> | PSS4        |
| Resane de Departamento.                                                                                      |       | <b>P1S1</b>      | <b>P1S2</b>      | P <sub>153</sub> P <sub>154</sub> P <sub>251</sub>  |                  |                               |                     | <b>P2S2</b>                   | <b>P2S3</b>           | P2S4 P3S1 P3S2           |                  |                  |                 | P3S3           |                          |               | P3S4 P4S1 P4S2 P4S3 |              |           |             | P4S4 P5S1        | <b>P5S2</b>         | <b>P5S3</b> | <b>P5S4</b> |
| Entrega en RF                                                                                                |       |                  |                  | P1S1 P1S2 P1S3 P1S4                                 |                  |                               |                     |                               |                       | P2S1 P2S2 P2S3 P2S4 root |                  |                  |                 | <b>P3S2</b>    | P3S3                     | <b>P3S4</b>   | P4S1 P4S2           |              |           | <b>P4S3</b> | <b>P4S4</b>      | <b>P5S1</b>         | <b>P5S2</b> | PSS3        |
|                                                                                                    |       |                  |                  | P1S1 P1S2 P 3 P1S4                                  |                  |                               |                     | <b>P2S1</b>                   |                       | P2S2 P2S3                | P2S4 P3S1        |                  |                 | <b>less</b>    | P3S3                     | <b>P3S4</b>   | P4S1 P4S2           |              |           | P4S3        | <b>P4S4 P5S1</b> |                     | <b>P5S2</b> | P5S3        |
|                                                                                                    |       |                  |                  | P <sup>1</sup>                                      | P <sub>152</sub> | PIS3                          |                     | <b>P1S4</b>                   | P2S1 P2S2             |                          | P2S3             | P <sub>254</sub> |                 | P <sub>3</sub> | 2352                     | <b>P3S3</b>   | P3S4 P4S1           |              |           | P4S2        | <b>P4S3</b>      | P4S4 P5S1 P5S2      |             |             |
|                                                                                                    |       |                  |                  |                                                     | $4$ $p_{152}$    | <b>D1C3</b>                   |                     | D1SA                          | <b>DOC1</b>           | lposo                    | lpoca            | <b>DOCA</b>      |                 | <b>P3S1</b>    | ക്ക                      | <b>Inoco</b>  | P3S4 P4S1           |              |           | <b>P4S2</b> | <b>P4S3</b>      | P4S4 P5S1 P5S2      |             |             |
|                                                                                                    |       |                  |                  | $PIS1$   P1S2                                       |                  | D <sub>1</sub> C <sub>3</sub> |                     |                               |                       | P1S4 P2S1 P2S2           | DOC:             | P <sub>254</sub> |                 | <b>P3S1</b>    | $ $ P3S2                 | <b>P3S3</b>   | P3S4 P4S1           |              |           |             | P4S2 P4S3        | P4S4 P5S1 P5S2      |             |             |
|                                                                                                    |       |                  |                  |                                                     | 1                | 2                             | 3                   | 5                             | 6                     | 7                        | <b>P1S1</b>      | P <sub>152</sub> |                 | <b>P1S3</b>    | $ $ P1S4                 |               |                     |              |           |             |                  |                     |             |             |
|                                                                                                    |       |                  |                  |                                                     |                  | 2                             | 3<br>$\overline{4}$ | 5                             |                       |                          | 8                | 9                | 10 11           | 12             | 13                       | 14            | P1S1 P1S2           |              |           |             | P1S3 P1S4        |                     |             |             |
|                                                                                                    |       |                  |                  |                                                     |                  | $\overline{2}$                | 3<br>$\overline{4}$ | 5                             | 6                     | $\overline{7}$           | 8                | 9                | 10 11           | 12             | 13                       | 14            |                     |              |           |             |                  |                     |             |             |
|                                                                                                    |       |                  |                  |                                                     | 1                | $\overline{2}$                | 3<br>$\overline{4}$ | 5                             | 6                     | $\overline{7}$           | 8                | 9                | 10 11           | 12             | 13                       | 14            | 15                  | 16           | $17$ $18$ | 19          | 20               | -21                 |             |             |
|                                                                                                    |       |                  |                  |                                                     |                  |                               |                     |                               |                       |                          |                  |                  |                 |                |                          |               |                     |              |           |             |                  |                     |             |             |
|                                                                                                    |       |                  |                  |                                                     |                  |                               |                     |                               |                       |                          |                  |                  |                 |                |                          |               |                     |              |           |             |                  |                     |             |             |
|                                                                                                    |       |                  |                  |                                                     |                  |                               |                     |                               |                       |                          |                  |                  |                 |                |                          |               |                     |              |           |             |                  |                     |             |             |
|                                                                                                    |       |                  |                  |                                                     |                  |                               |                     |                               |                       |                          |                  |                  |                 |                |                          |               |                     |              |           |             |                  |                     |             |             |
|                                                                                                    |       |                  |                  |                                                     |                  |                               |                     |                               |                       |                          |                  |                  |                 |                |                          |               |                     |              |           |             |                  |                     |             |             |
|                                                                                                    |       |                  |                  |                                                     |                  |                               |                     |                               |                       |                          |                  |                  |                 |                |                          |               |                     |              |           |             |                  |                     |             |             |
|                                                                                                    |       |                  | <b>P1S1 P1S2</b> |                                                     |                  | P1S4                          |                     |                               | <b>P231 P2S2 P2S3</b> |                          | P <sub>A</sub>   | <b>NP3S1</b>     |                 |                |                          | P3S3 P3S4     | P <sub>4</sub>      | <b>NP4S2</b> |           |             | <b>P4S4</b>      |                     |             |             |
|                                                                                                    |       |                  | $P1S1$ $P1$      |                                                     | TP1C2            | $-134$                        |                     | <b>P2S1</b>                   | P2S2                  | <b>P2S3</b>              | <b>P2S4</b>      |                  |                 | <b>P3S2</b>    | P <sub>3531</sub>        |               | P4S1                |              |           | <b>24S3</b> | P4S4             | <b>P5S1</b>         |             |             |
| Encofrado de 1 costado de Vigas y catre Losa<br>Encofrado de Losa maciza<br>Acero de losa                    |       |                  |                  |                                                     |                  |                               |                     | <b>P1S4</b>                   | <b>POS1</b>           |                          | <b>P2S3</b>      | Æ                |                 | <b>P3S1</b>    | P3S2                     |               |                     |              |           | <b>P4S2</b> | <b>P4S3</b>      | <b>P4S4</b> P       |             |             |
| Colocación de IIEE/IISS horizontales                                                                         |       |                  |                  |                                                     |                  |                               |                     | P <sub>1</sub> S <sub>4</sub> |                       | P <sub>2S2</sub>         |                  | <b>P2S4</b>      |                 | <b>P3S1</b>    |                          | <b>P3S3 P</b> | <b>P3S3 P3S-</b>    |              |           | P4S2        | P4S3             | P4S4 P              |             |             |
| Concreto de Losa                                                                                             |       |                  |                  | <b>P1S1   P1S2</b>                                  |                  |                               |                     |                               |                       | P1S4 P2S1 P2S2           | <b>P2S3</b>      | <b>P2S4</b>      |                 |                | P3S1 P3S2 P3S            |               | 3 P3S4 P4S1         |              |           |             |                  | P4S2 P4S3 P4S4 P5S1 |             |             |
|                                                                                                    |       |                  |                  |                                                     |                  | 2                             | $3 \mid 4$          | ь                             | 6                     |                          | <b>P1S1 P1S2</b> |                  |                 |                | <b>P1S3 P1S4</b>         |               |                     |              |           |             |                  |                     |             |             |
|                                                                                                    |       |                  |                  |                                                     | 1                | 2                             | 3                   | 5                             |                       |                          | 8                | 9                | 10 <sup>1</sup> | 12<br>11       | 13                       | 14            | P1S1 P1S2           |              |           |             | <b>P1S3 P1S4</b> |                     |             |             |
| Reapuntalamiento de Fondo de Losa +7<br>Reapuntalamiento de Fondo de viga +14<br>Retiro de Fondo de losa +14 |       |                  |                  |                                                     |                  | $\overline{2}$                | 3<br>$\overline{A}$ | 5                             |                       | 7                        | 8                | 9                | 10 <sup>1</sup> | 11<br>12       | 13                       | 14            |                     |              |           |             |                  |                     |             |             |

*Figura 8.* **Pull Planning de obra. Fuente: Proporcionado por el caso de estudio.**

#### **Información relacionada al empleo del Plan Semanal**

En la obra, se colocaban imágenes del modelo BIM del plan semanal separado por días de acuerdo al progreso, ya sea en proceso o ejecutado. Estas imágenes se colocaban en la entrada de la obra, la oficina de producción y la oficina del residente, en esto se puede evidenciar el uso de la información visual para la gestión de los objetivos dentro del proyecto.

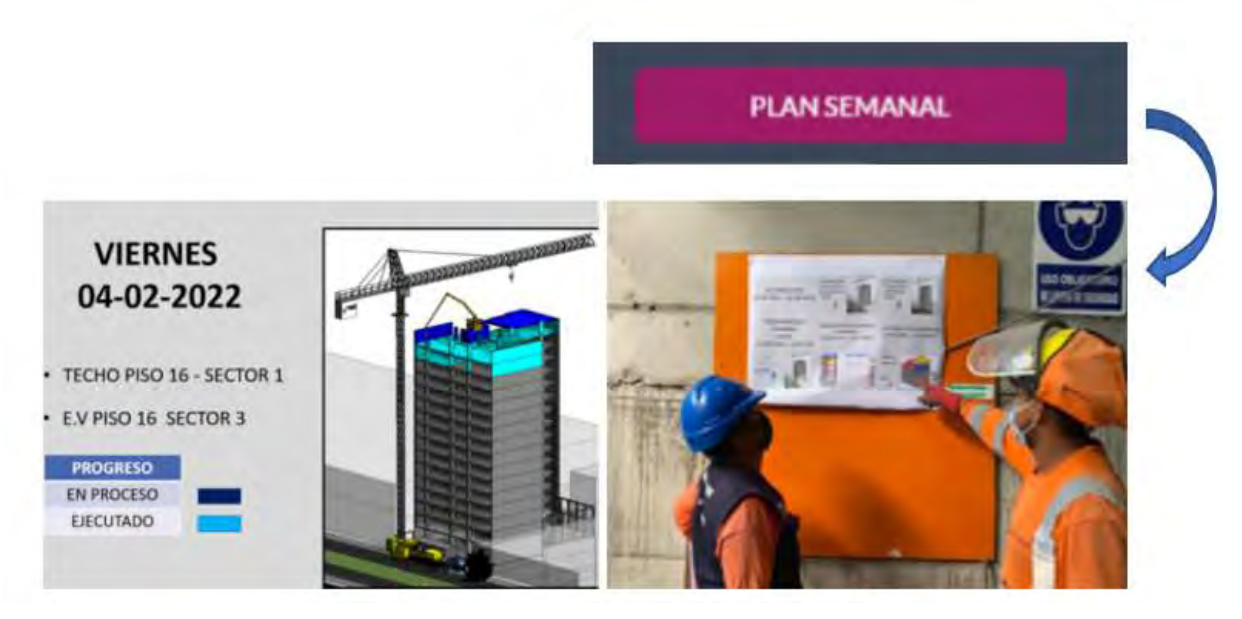

*Figura 9.* **Plan semanal de obra. Fuente: Proporcionado por el caso de estudio.**

#### **Información relacionada al empleo del análisis de causas de no cumplimiento**

Las causas de no cumplimiento se documentaron en un archivo del programa Microsoft Excel. Se puede apreciar que se diferenció cada causa de no cumplimiento según un catálogo (ver **Figura 10**). Asimismo, esta data fue recogida cada día clasificandolo por cada semana, con el fin de poder analizar y saber qué es lo que causa los retrasos de ciertas partidas.

#### CATÁLOGO DE CAUSAS DE INCUMPLIMIENTO

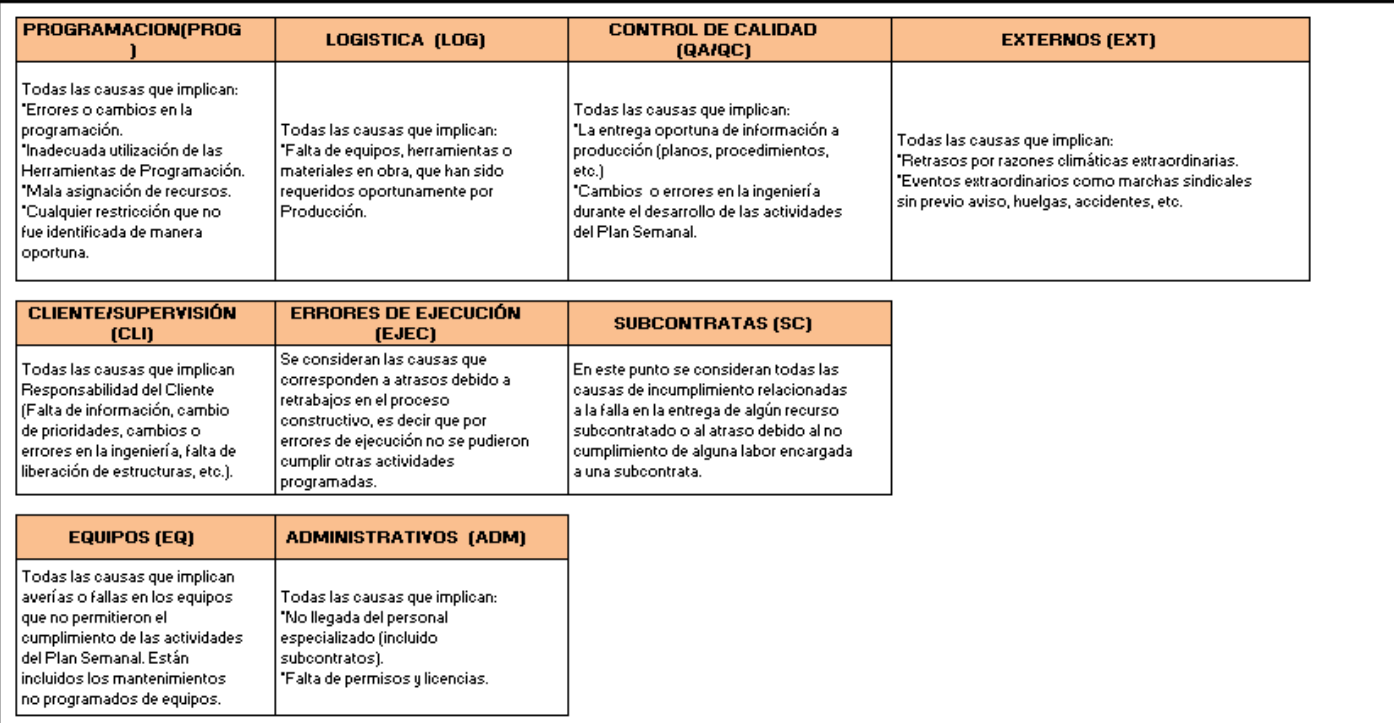

# *Figura 10.* **Catálogo de causas de incumplimiento. Fuente: Proporcionado por el caso de**

**estudio.**

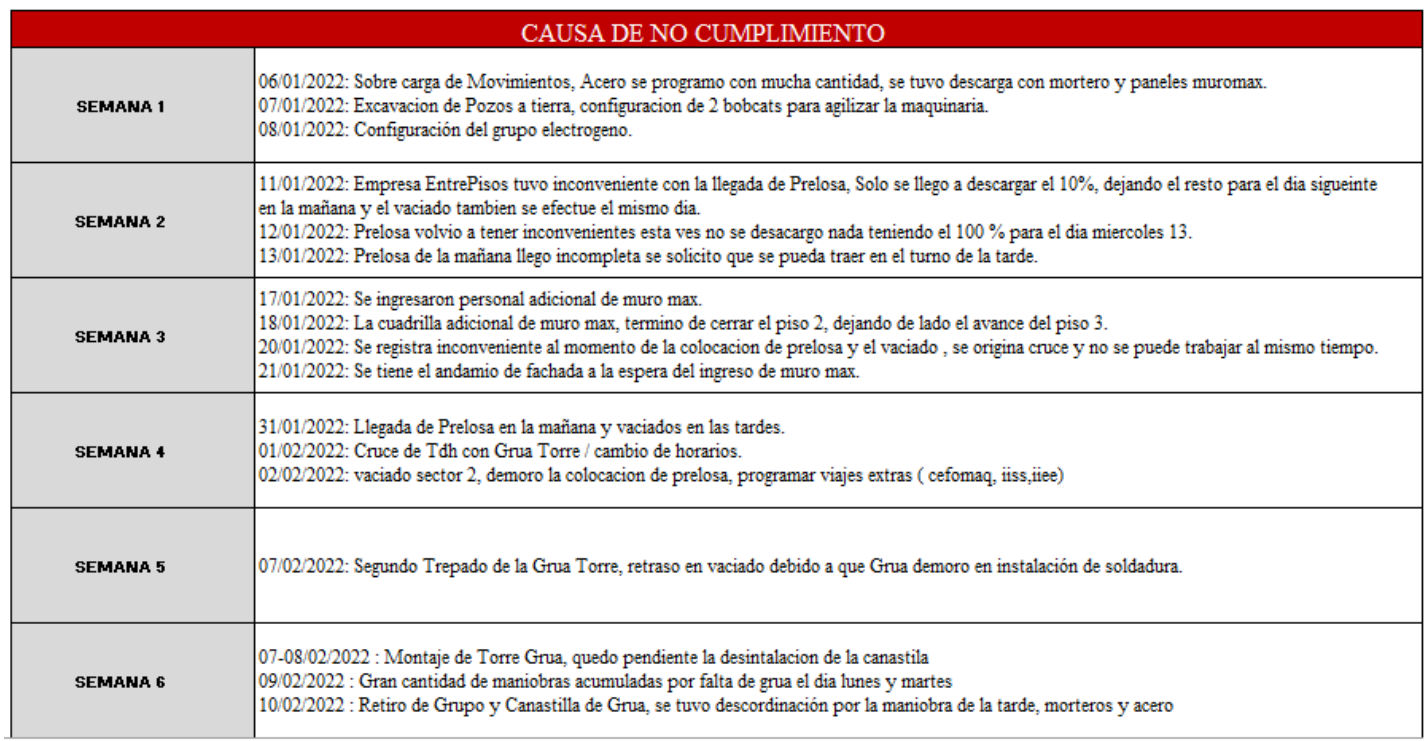

*Figura 11.* **Documentación diaria y semanal de causas de no cumplimiento. Fuente: Proporcionado por el caso de estudio.**

**Porcentaje de plan cumplido**

El porcentaje de plan cumplido se controló semanalmente, el valor promedio acumulado usual obtenido fue alrededor del 88%, esto se puede apreciar en la **Figura 12.**

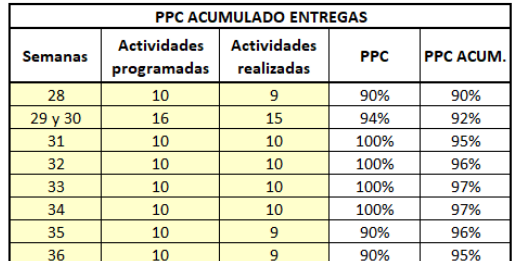

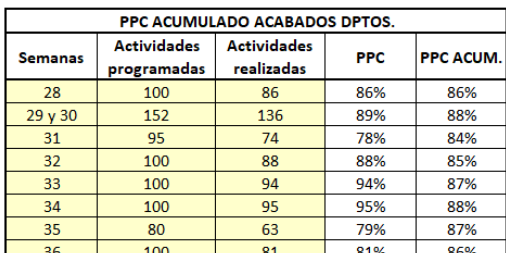

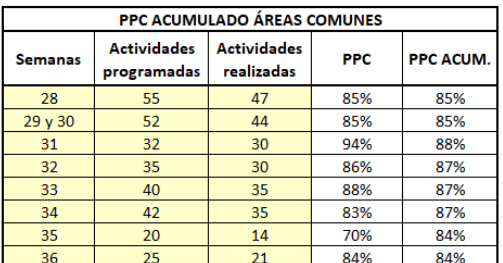

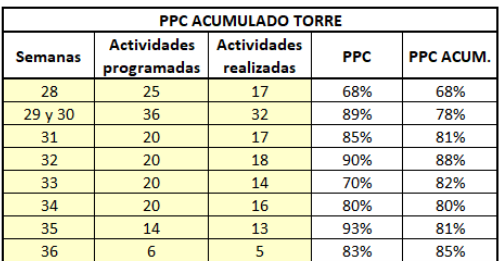

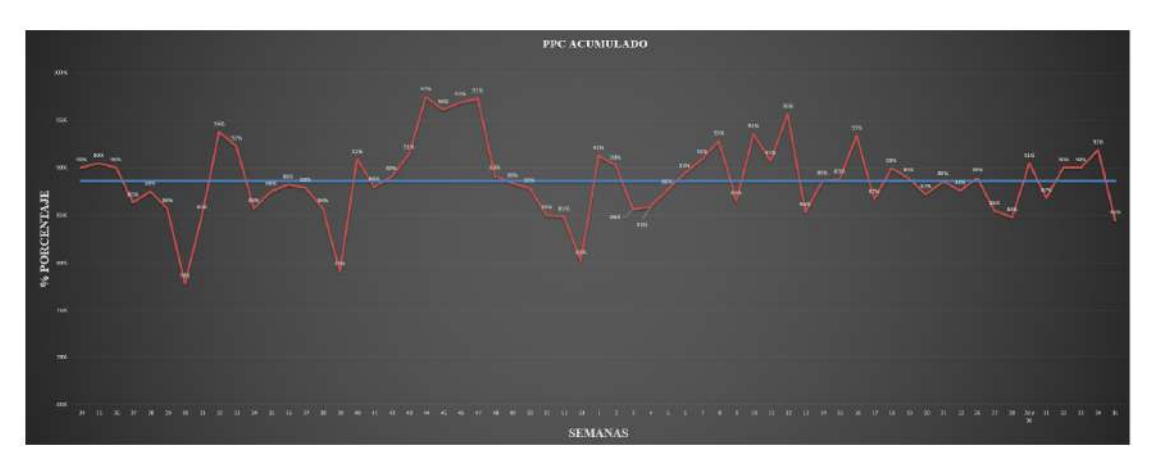

*Figura 12.* **Porcentaje de Plan Cumplido. Fuente: proporcionada por staff de obra.**

#### **Uso de sectorizaciones**

Las partidas se realizaron mediante sectorizaciones, algunas de estas se muestran a continuación:

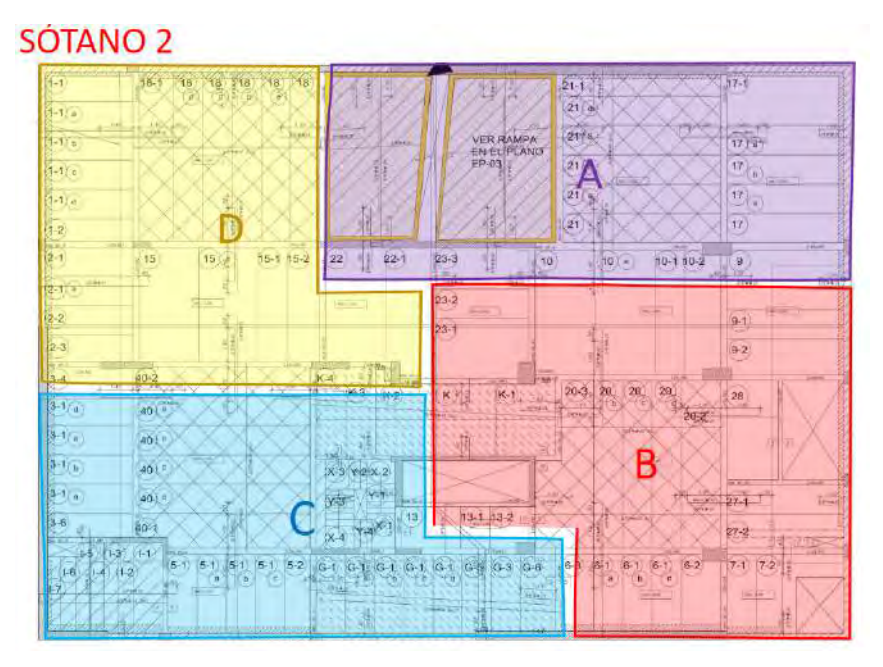

*Figura 13.* **Sectorización de pre losa del sótano 2. Imágen proporcionada por staff de obra.**

La idea del uso de sectorizaciones es que el trabajo que se realice en cada sector sea igual o de un valor cercano a los otros, el el caso de las partidas de concreto, encofrado y acero en las losas del piso 1 en la **Figura 14** , se muestra que se tuvo 3 sectores cuyos valores de metrado son relativamente cercanos entre ellos.

# **3 SECTORES**

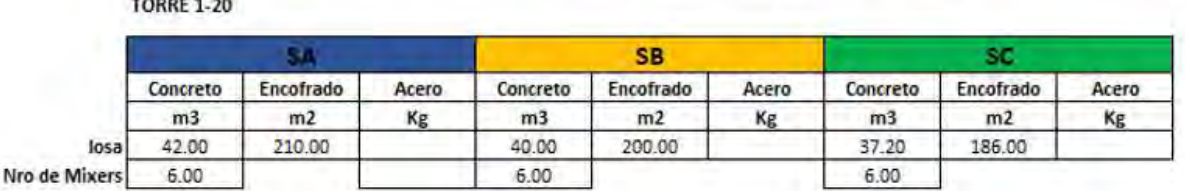

ن ن

*Figura 14.* **Metrado de sectorización de losa del piso 1.Imágen proporcionada por staff de obra.**

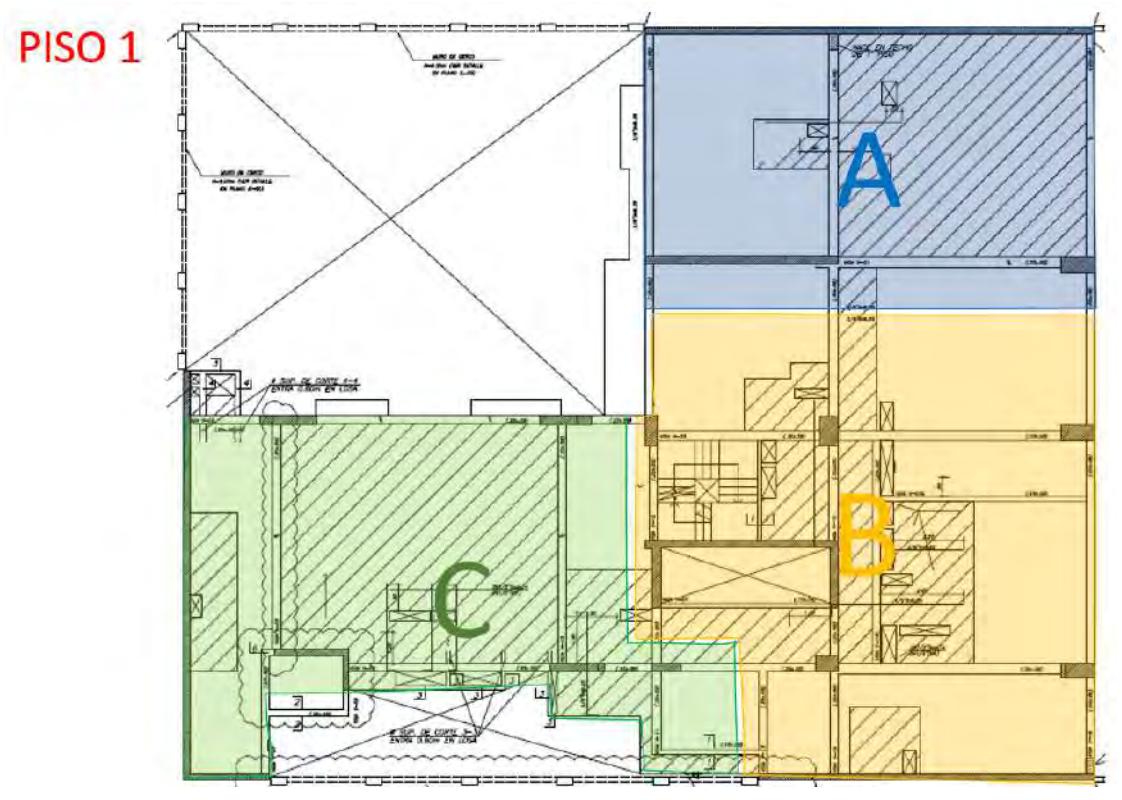

*Figura 15. S***ectorización de losa del piso 1.Imágen proporcionada por staff de obra.**

### **Empleo de modelos BIM de diferentes especialidades**

En la obra se elaboraron modelos BIM de distintas especialidades, estas se

presenta a continuación:

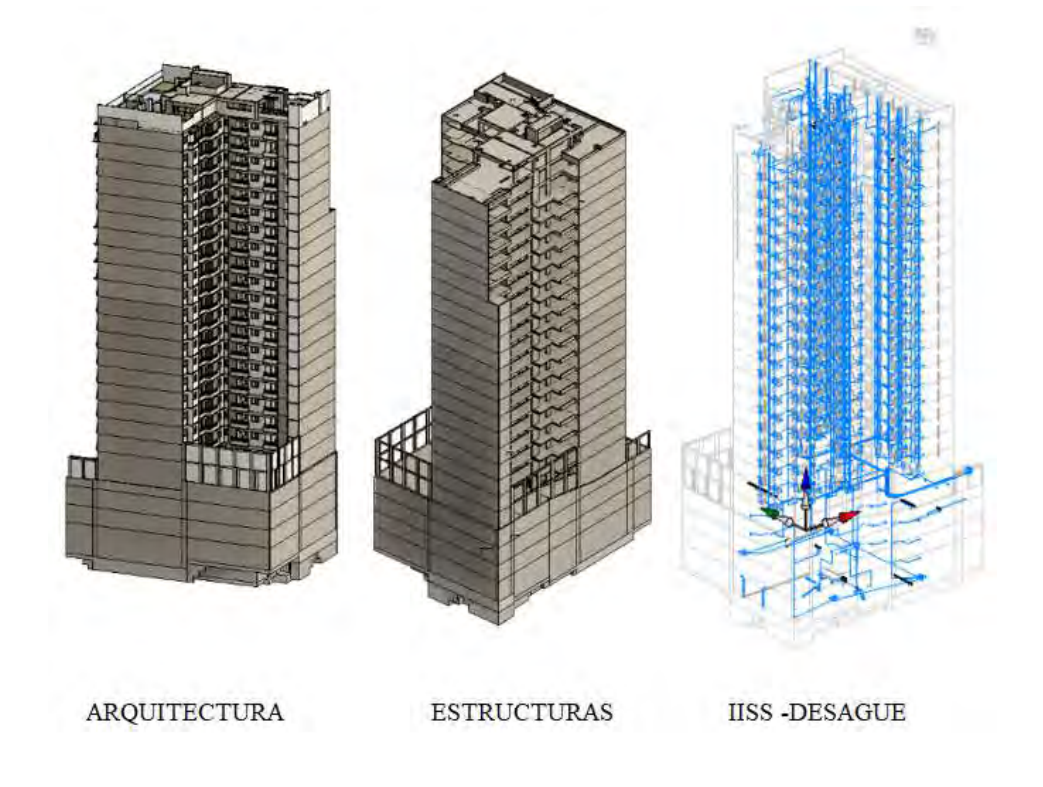

*Figura 16.* **Modelo BIM de arquitectura, estructuras y desagüe. Fuente:material proporcionado por staff de obra.**

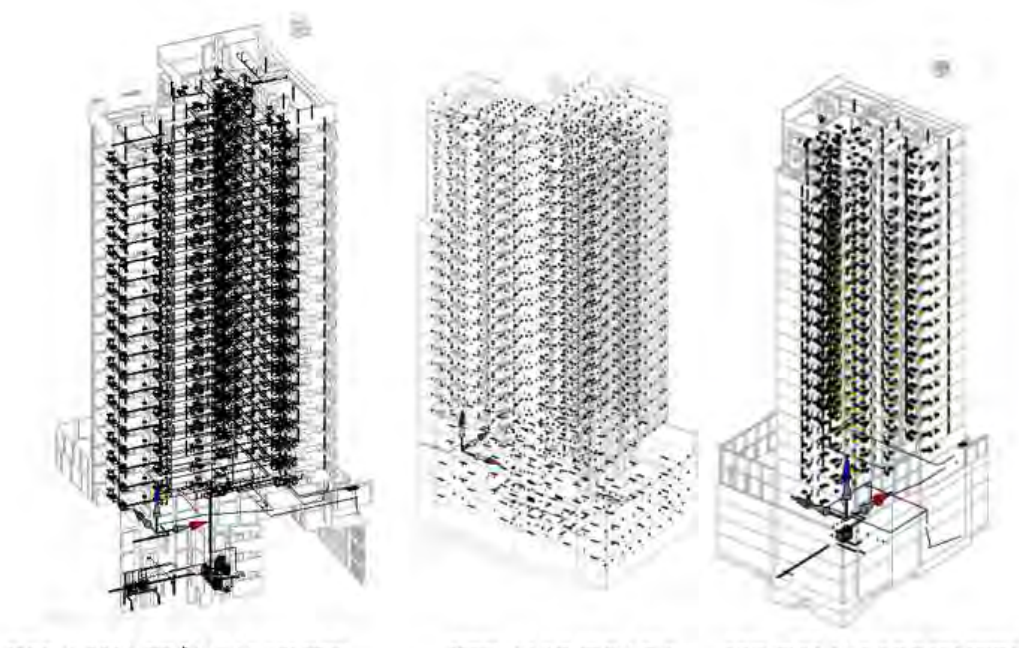

IISS-AGUA FRÍA/CALIENTE

IIEE-ALUMBRADO

IEE-TOMACORRIENTES

*Figura 17.* **Modelo BIM de alumbrado, tomacorrientes, agua fría y agua caliente . Fuente:material proporcionado por staff de obra.**

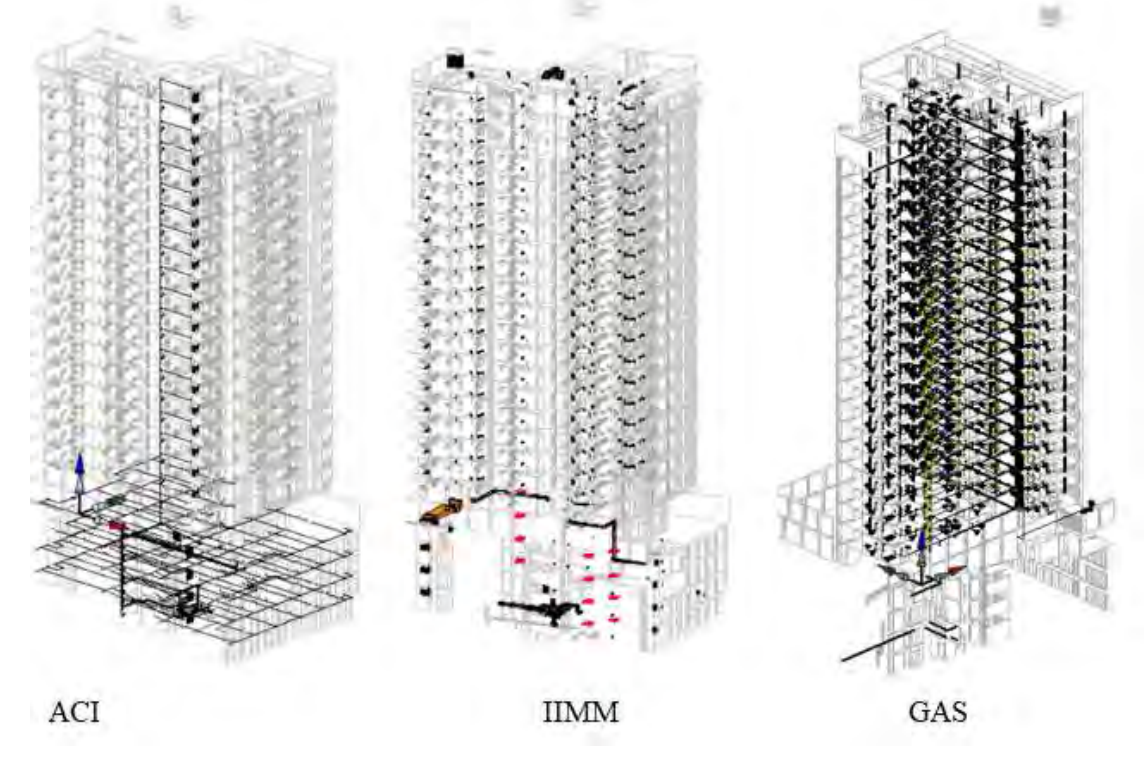

*Figura 18.* **Modelo BIM de instalaciones mecánicas, ACI y gas. Fuente:material proporcionado por staff de obra.**
En lo relacionado al modelo de estructuras se usaron filtros para separar los tipos de elementos por función estructural, resistencia a compresión, sector, etc. Este tipo de clasificación y disgregación de la información también se realizó para los demás modelos del proyecto. A continuación se presenta lo relacionado al modelo de estructuras:

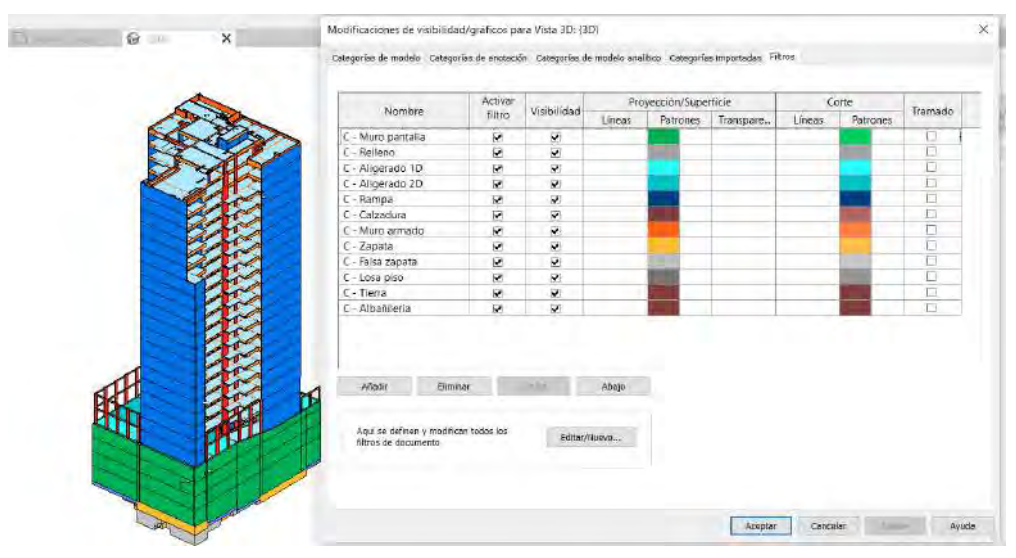

*Figura 19.* **Modelo BIM de estructuras con algunos filtros aplicados. Fuente:material proporcionado por staff de obra.**

Algunos de los filtros que se aplicaron a distintos elementos del modelo de

estructuras fueron los siguientes:

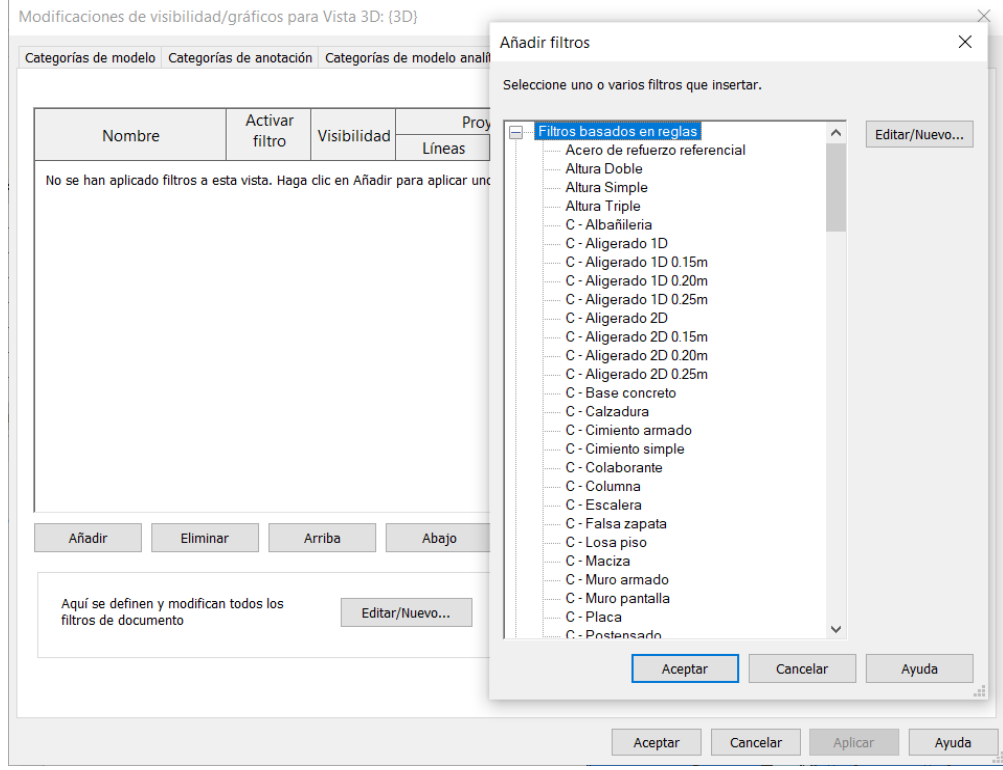

*Figura 20.* **Modelo BIM de estructuras con algunos filtros aplicados. Fuente:material proporcionado por staff de obra.**

De los modelos BIM presentados en las figuras 16,17 y 18 se obtuvieron tablas

de metrados, las tablas se muestran a continuación:

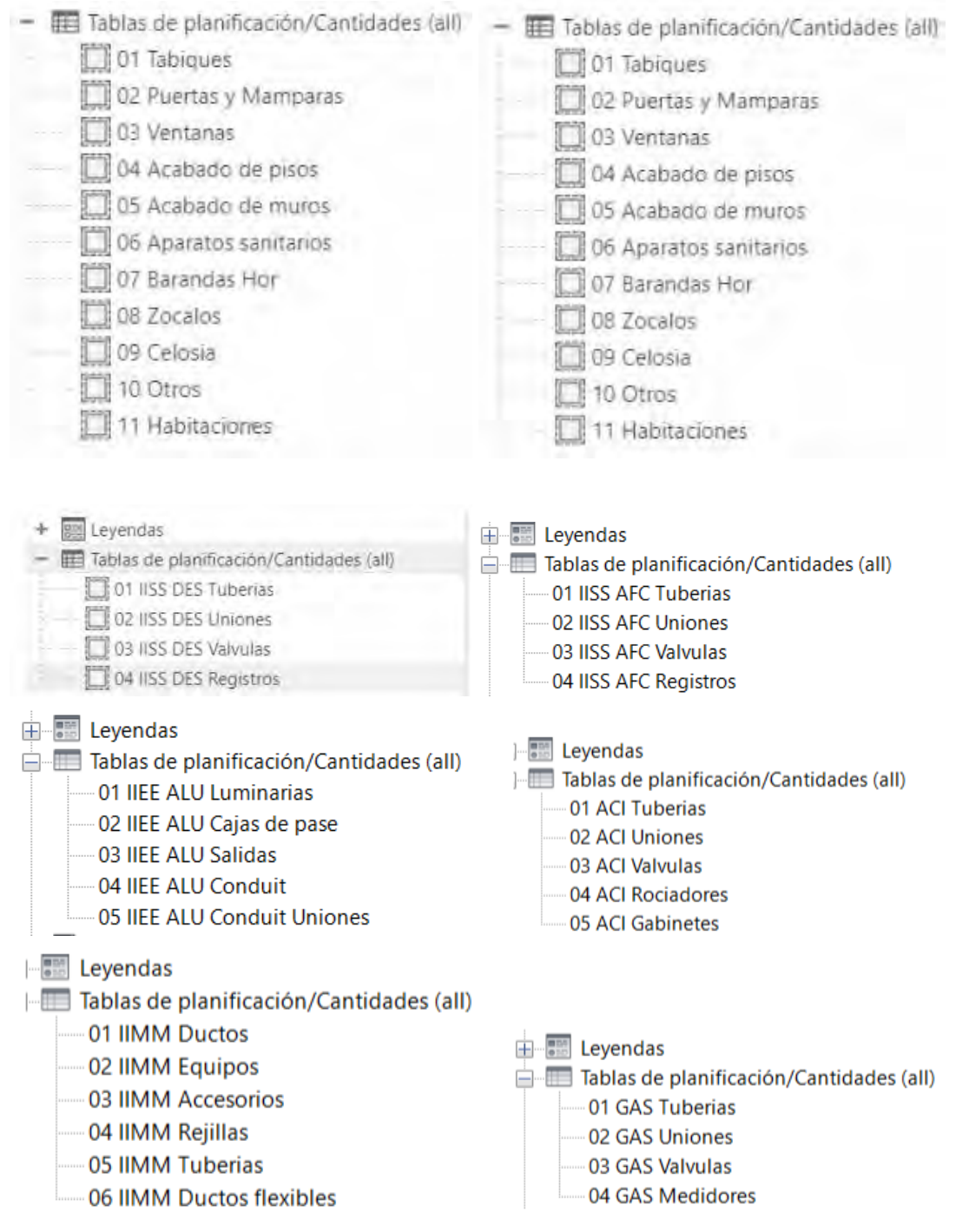

*Figura 21.* **Tablas de metrados obtenidas del modelo BIM. Fuente:material proporcionado por staff de obra.**

#### **Metrado con BIM**

El modelo BIM inicial fue subcontratado, se le entregó un excel con el metrado del modelo por habitaciones dentro de cada departamento. En la **Figura 24** se puede ver una parte del metrado con datos relacionados a las partidas de arquitectura del proyecto. En la Figura **22 y 23** se puede apreciar algunos metrados de modelos de arquitectura y eléctricas respectivamente con algunos metrados de elementos, los cuales luego fueron exportados en formato excel y agregados de tal manera que el

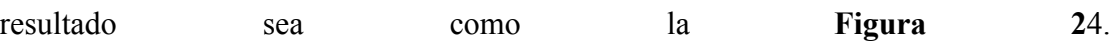

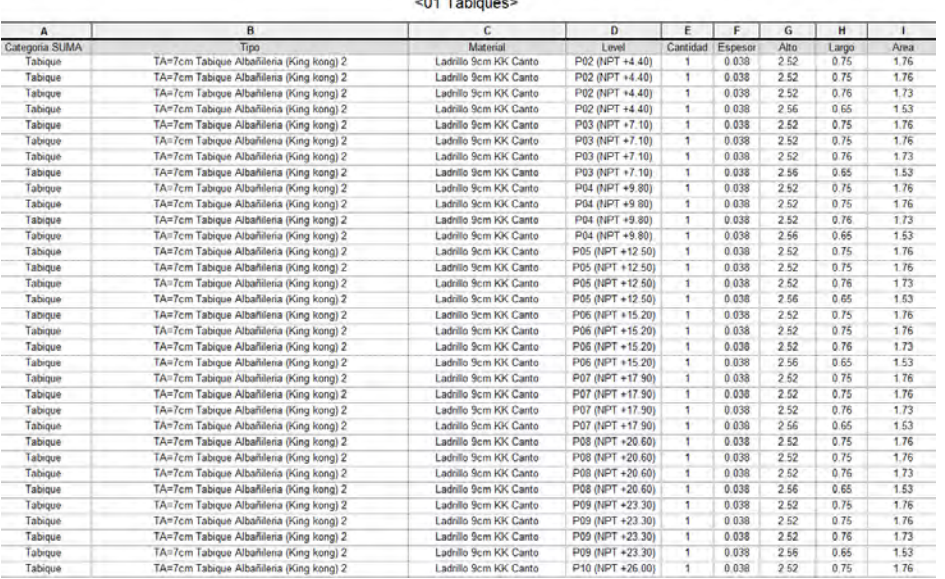

**Controller** 

*Figura 22.* **Tabla de metrado de tabiques. Imagen tomada del modelo BIM de arquitectura proporcionado por el staff de obra del proyecto de estudio.**

| <07 IIEE TOM Medidores> |                  |                             |                        |                 |          |  |  |  |
|-------------------------|------------------|-----------------------------|------------------------|-----------------|----------|--|--|--|
| A                       | R                | C                           | D                      | F               | F        |  |  |  |
| Especialidad            | Categoria        | Family                      | <b>Type</b>            | Level           | Cantidad |  |  |  |
| <b>TOM</b>              | <b>Medidores</b> | Caja Pase - Banco Medidores | Caja Pase 180x200x270  | P01 (NPT +0.10) |          |  |  |  |
| <b>TOM</b>              | <b>Medidores</b> | Caja Pase - Banco Medidores | Caja Pase 549x200x270  | P01 (NPT +0.10) | 3        |  |  |  |
| <b>TOM</b>              | <b>Medidores</b> | Caja Pase - Banco Medidores | Caja Pase 732x200x270  | P01 (NPT +0.10) |          |  |  |  |
| <b>TOM</b>              | Medidores        | Caja Pase - Banco Medidores | Caja Pase 920X200X210  | P01 (NPT +0.10) |          |  |  |  |
| <b>TOM</b>              | <b>Medidores</b> | Caja Pase - Banco Medidores | Caja Pase 1450X350X210 | P01 (NPT +0.10) |          |  |  |  |
| <b>TOM</b>              | <b>Medidores</b> | Caia Pase - Banco Medidores | Caia Pase 1530X200X210 | P01 (NPT +0.10) |          |  |  |  |
| <b>TOM</b>              | Medidores        | Caja Pase - Banco Medidores | Caja Pase 1647x200x270 | P01 (NPT +0.10) | 6        |  |  |  |
| <b>TOM</b>              | Medidores        | Caja Toma                   | F2 60x65x20mm          | P01 (NPT +0.10) | 8        |  |  |  |
| <b>TOM</b>              | <b>Medidores</b> | Caia Toma                   | F3 88x65x21cm          | P01 (NPT +0.10) |          |  |  |  |
| <b>TOM</b>              | <b>Medidores</b> | Medidor de Luz              | Caja de Medicion LTM   | P01 (NPT +0.10) | 3        |  |  |  |
| <b>TOM</b>              | Medidores        | Medidor de Luz              | Monofásico             | P01 (NPT +0.10) | 135      |  |  |  |

*Figura 23.* **Tabla de metrado de medidores. Imagen tomada del modelo BIM de instalaciones eléctricas proporcionado por el staff de obra del proyecto de estudio.**

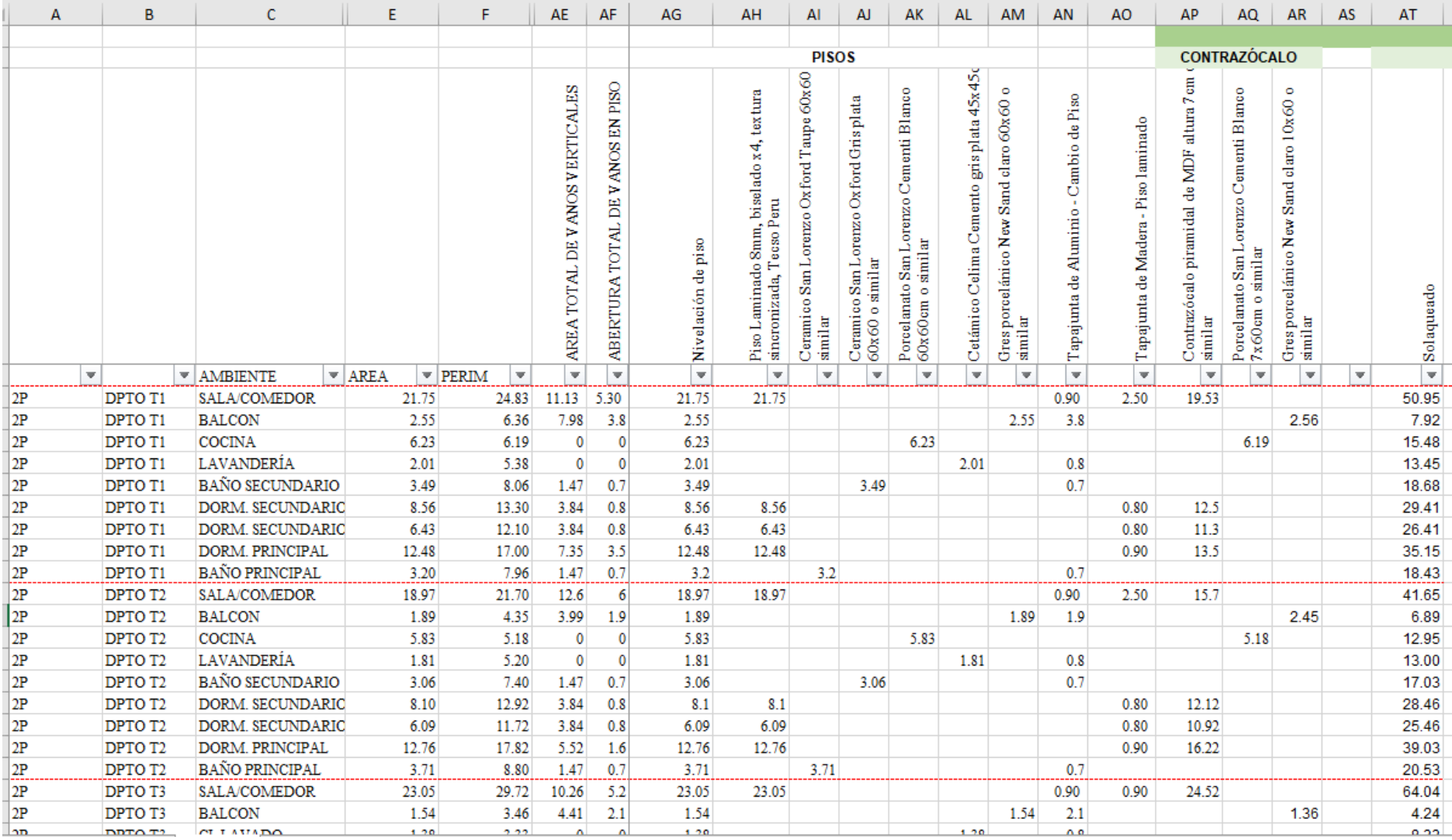

*Figura 24.* **Tablas de metrados obtenidas del modelo BIM. Fuente:material proporcionado por staff de obra.**

# **Evaluaciones previas a ejecución real mediante modelo BIM**

Otro uso que se le dio a los modelos BIM fue simular una maniobra de una grúa de 80 toneladas con datos reales del proyecto para poder analizar su comportamiento en los distintos puntos de ubicación y escoger la mejor opción para realizar todos los trabajos planeados.

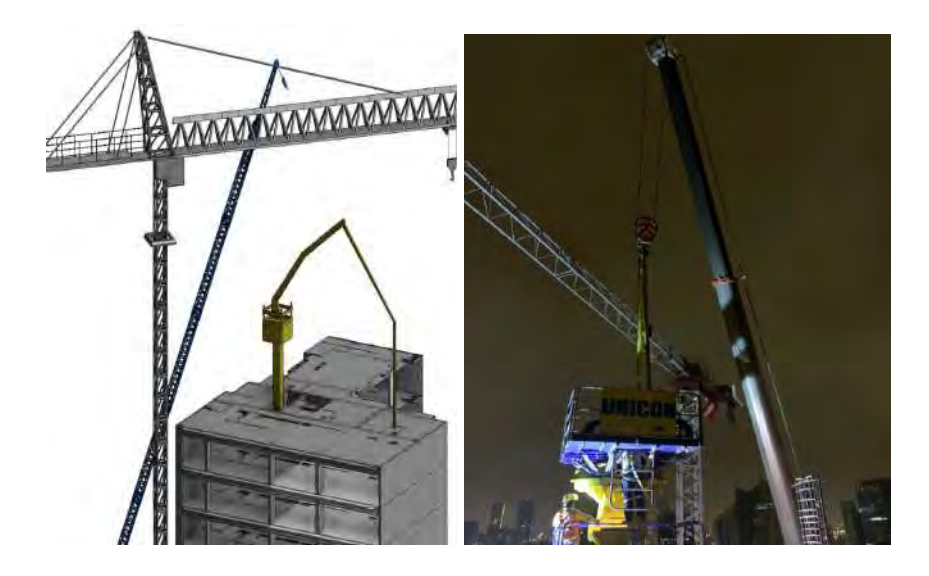

*Figura 25 .* **Modelo BIM para analizar actividad de obra e imagen de cómo se realizó en obra. Imagen proporcionada por staff de obra.**

# **Escáner Láser con Scan2BIM**

Esta tecnología se implementó en departamentos y áreas comunes del proyecto durante la etapa de acabados, en el ambiente de cuarto de bombas y planta de tratamiento de aguas grises (PTAG). Esta implementación se realizó para mejorar la calidad de entrega de los planos, revisar la compatibilización de lo ejecutado entre las distintas especialidades, entre otros.

|                                                                                                    | AT HE AND MET THE LIGHT<br>Under the Telephone three name bank back Malynometers county our mone transmiss this station. (2) the<br>will be the Departure of the Lincoln. There is a contract of the contract of<br>- 2 av Glass Brooks - Stones Brooks Stone and Stone and John John | the red way to consider a control of the consideration and considerably the con- | The Control of the Control of the Control of the Control of the Control of the Control of the Control of the Control of the Control of the Control of the Control of the Control of the Control of the Control of the Control<br>$-14.177.1$<br>-25 Weiner<br><b>J. Ballie</b><br>Line 1440<br><b>E</b> vous |
|----------------------------------------------------------------------------------------------------|----------------------------------------------------------------------------------------------------|----------------------------------------------------------------------------------|----------------------------------------------------------------------------------------------------|
| With the films.<br><b>09 平</b><br>ing 25 (92) = 25 Emacline:<br>installation.<br>potent-most.<br><b>URTAINA STO</b><br><b>EFFECT ON OTHER IT AND</b><br>Dell Al Ald<br><b>Bridge calls delivering delivery</b><br>Francesco, Micha Sider<br>Holdswized.<br><b>SPIKE</b><br><b>Bayment del v.</b><br>Telec.<br>Tringway.<br><b>Science Institute de</b>     |                                                                                                    |                                                                                  |                                                                                                    |
| Mexical Eliants.<br>Art directors<br>ENRift par last.<br>Hopes.<br>Mexical agrees<br><b>LEIGHT</b><br>Clevela de Los<br><b>CONSTRUCTION</b><br>Educate school<br>Relation derived. (C)<br><b>Barrio de arco</b><br>ENTRANCIN'S LA<br>Telebrace che più collide litterio<br>Use de refere ; lengues<br>Car receive al<br>aries 1<br>limit genetists<br>Min- |                                                                                                    |                                                                                  |                                                                                                    |

*Figura 26 .* **Escaneo láser en etapa de acabados de la obra. Imagen proporcionada por staff de obra.**

# **Detección de incompatibilidades**

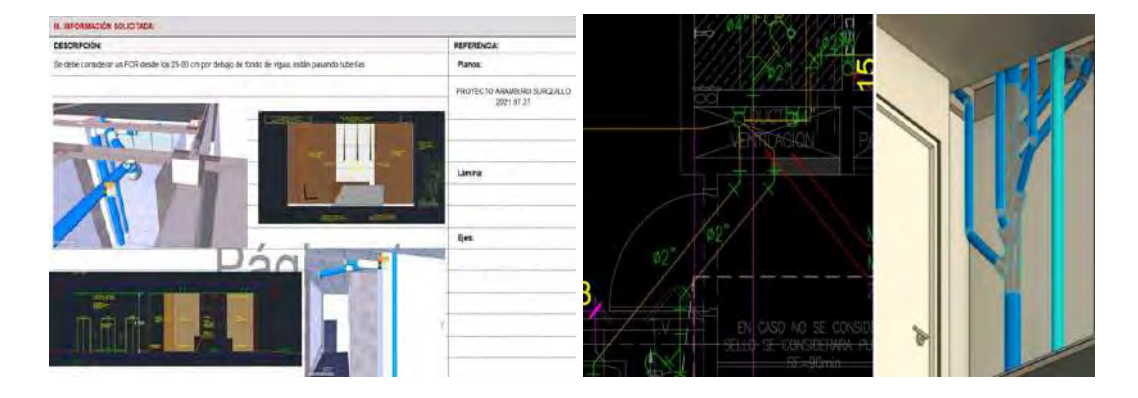

*Figura 27 .* **Modelo BIM para analizar actividad de obra e imagen de cómo se realizó en obra. Imagen proporcionada por staff de obra.**

# **5.2. Perfil de entrevistados del proyecto.**

Los entrevistados fueron ingenieros y arquitectos que laboraron en una empresa constructora peruana, los cuales cuentan con más de tres años de experiencia laboral y tienen amplios conocimientos en BIM y *Lean Construction*.

El entrevistado 1 (EC 1) es un ingeniero civil titulado y colegiado de la Pontificia Universidad Católica del Perú. Posee una maestría en Gestión y Dirección de empresas Constructoras e Inmobiliarias (MDI) por la Universidad Politécnica de Madrid (UPM) en conjunto con CENTRUM PUCP, cursos de postgrado en *Project Management* (PMP) y *Lean Management* (*Lean Leader*), y un diplomado en Finanzas

Aplicadas por la Universidad del Pacífico. Tiene más de siete años de experiencia laboral, ha escrito dos artículos académicos relacionados a *Lean Construction* en *29th and 30th Annual Conference of the International Group for Lean Construction* (IGLC) y para el proyecto laboró como **ingeniero residente**. En el cual fue encargado de la dirección general del proyecto, desempeñando las siguientes funciones: elaboración de cronograma general, compatibilización de planos, planificación de los procesos constructivos, supervisar el control de calidad, optimizar los recursos, supervisar y aprobar las cotizaciones, interactuar con subcontratistas, responsable de las valorizaciones parciales, control de avance y valorización general de la obra, responsable de la seguridad interna y externa, responsable de implementar, mantener y controlar el plan de vigilancia ante el COVID-19, y responsable de brindar reportes directamente al jefe de proyecto inmobiliario y al gerente general de la constructora. Asimismo, implementó nuevas tecnologías de construcción en la empresa como el uso de prefabricado, uso de software colaborativo para control de obra, simulación y visualización virtual (BIM) e implementación de *Lean Construction*.

La entrevistada 2 (EC 2) es una ingeniera civil titulada y colegiada de la Pontificia Universidad Católica del Perú. Tiene más de siete años de experiencia laboral y para el proyecto laboró como **ingeniera de calidad**.

La entrevistada 3 (EC 3) es una ingeniera civil titulada y colegiada de la Universidad Tecnológica del Perú. Tiene más de tres años de experiencia laboral y para el proyecto laboró como **ingeniera BIM**.

La entrevistada 4 (EC 4) es una arquitecta titulada y colegiada de la Pontificia Universidad Católica del Perú. Tiene más de doce años de experiencia laboral y para el proyecto laboró como **jefa de arquitectura de obra**. En el cual se desempeñó como responsable de definiciones y revisión de acabados, producción en campo,

elaboración del plan de trabajo y entrega del proyecto. Asimismo, se encargó de la compatibilización de planos, definiciones y toma de decisiones en campo, y de presentar muestras y propuestas de mejora al cliente. Además, realizó la revisión de entrega de acabados en coordinación con el área de calidad. Apoyó en el manejo del personal para cumplir y mejorar el cronograma de trabajo. Además, ejecutó los planos *as built*, apoyó en la consolidación del *dossier*, en el manejo de cotizaciones, comparativos, revisión de presupuesto, optimización de costos durante el proceso de selección de proveedores y contratistas, revisión de valorizaciones y liquidación de obra. Por último, se encargó de la entrega de departamentos terminados al cliente, firma de actas y coordinación con el área de postventa para la atención de observaciones del propietario.

La entrevistada 5 (EC 5) es una ingeniera civil titulada y colegiada de la Universidad Continental con maestría en Gestión de la Construcción en la Universidad Tecnológica del Perú. Tiene más de siete años de experiencia laboral y para el proyecto laboró como **jefa de oficina técnica**.

La entrevistada 6 (EC 6) es una ingeniera civil titulada y colegiada de la Universidad Peruana de Ciencias Aplicadas. Tiene más de tres años de experiencia laboral, ha escrito dos artículos académicos relacionados a BIM y *Lean Construction* en *29th Annual Conference of the International Group for Lean Construction* (IGLC) y para el proyecto laboró como **ingeniera de campo**.

### **6. Capítulo VI: Resultados de entrevistas a caso de estudio**

En el presente capítulo se expondrán los resultados de las entrevistas del caso de estudio, de las cuales se podrá extraer información destacable sobre el análisis global y transversal del caso de estudio y el estado de las interacciones BIM-*Lean Construction* y las oportunidades de mejora para el plan de mejora.

Las transcripciones completas de las entrevistas a los participantes del caso de estudio se encuentran en el siguiente link de Google Drive:

[https://drive.google.com/drive/folders/1UxryYW2y99qO0xeCiIOSzE6SXy8v](https://drive.google.com/drive/folders/1UxryYW2y99qO0xeCiIOSzE6SXy8vwv4y?usp=sharing) [wv4y?usp=sharing](https://drive.google.com/drive/folders/1UxryYW2y99qO0xeCiIOSzE6SXy8vwv4y?usp=sharing)

## **6.1. Análisis global del caso de estudio**

Se realizaron entrevistas a seis miembros del caso de estudio (ingeniero residente, ingeniera de calidad, ingeniera BIM, jefa de arquitectura, jefa de oficina técnica e ingeniera de campo) empleando un guión estructurado de 54 preguntas, las cuales fueron respondidas a través de teleconferencia, teniendo una duración promedio de una hora con treinta minutos. Asimismo, cabe resaltar que las preguntas de la sección "Información general del proyecto" fueron respondidas por el EC 1, ya que al ser la persona que trabajó desde un inicio en la obra y encargado general de su ejecución, posee conocimientos generales y completos del caso de estudio. A continuación, se detalla un extracto de las ideas más resaltantes discutidas en cada entrevista:

## **6.1.1. Análisis global de EC 1.**

En primer lugar, en la sección **información general del caso de estudio** para la variable de **características del proyecto**, **EC 1** mencionó que el costo proyectado hasta fin de obra del proyecto es de S/. 25,079,225.73, cuenta con 20 pisos y una azotea, y 12,992.25 m2 de área techada, tal cual lo mencionaba la memoria descriptiva que se nos pudo brindar antes de las entrevistas. Además, que este costo no es el final, ya que se tuvo costos adicionales tanto por temas de metrado, debido a que se realizó de forma tradicional el expediente técnico, al igual que modificaciones de parte del cliente como el aumento de la calidad de los acabados con respecto al presupuesto e interferencias entre especialidades. Asimismo, explicó que el cliente participó

directamente e indirectamente mediante ingenieros por parte de este mismo desde la etapa de diseño hasta la entrega de los departamentos, en partidas como cierre de comparativos, selección de empresas contratistas de acabados, reuniones quincenales de avances, levantamiento de RFIs, incompatibilidades, visitas a obra, entre otros. Además, comentó que se presentaron ochenta y nueve RFIs, los cuales algunos demoraban en ser solucionados una semana o entres dos a tres semanas y las especialidades involucradas fueron las de arquitectura, estructuras e instalaciones (sanitarias, eléctricas, ACI, electromecánica, entre otros). Para la variable de **empresas participantes**, mencionó que en obra estuvieron treinta y ocho subcontratistas desde la etapa de construcción hasta la de comisionamiento, lo que en porcentaje, midiendo por el total de partidas de control que hubieron hasta terminar la obra fue de un 71.69%, y donde tuvieron mayor cantidad fue en acabados con un total de veintisiete. Además, estas empresas usaron Autodesk AutoCAD, Whatsapp web, Bildin para control de tareo de mano de obra, y algunos Autodesk Revit para revisar incompatibilidades y plan de trabajo. Muchas de estas empresas fueron recomendadas de otros proyectos previos de la constructora, además en caso de ser nuevas, se realizaba un control para evaluar qué tanto impactan en la obra para tomarlas en consideración para las siguientes obras. En cuanto a las reuniones con las empresas, comentó que al inicio eran reuniones semanales todos los miércoles con los capataces, jefe de campo y residente, luego de realizado el casco estructural, se realizaron reuniones quincenales y, agregó que las decisiones siempre se tomaban con el *staff* en conjunto con las áreas de producción, calidad, los arquitectos e ingenieros encargados de la obra y personas delegadas por el cliente. En relación a la variable **barreras del proyecto**, comentó que el mayor problema fue la variación de metrados, esto generó que algunos subcontratistas no tuvieran el personal necesario para las partidas,

sobretodo resalta la partida de pintura en la que tuvieron que introducir 36 trabajadores de la propia empresa para terminar a tiempo esta partida, y debido a que el metrado fue realizado por otra empresa por encargo del cliente, ante una consulta, se debía esperar que la empresa le responda al cliente, y luego se lo comunique a los del caso de estudio, todo esto generó retrasos en obra. Comentó que otro problema fue la falta de compatibilización de planos, ya que conforme se avanzaba con los vaciados de concreto y la tabiquería, se tuvo que replantear recorridos de instalaciones, generando retrabajos. El último problema que mencionó fue que las valorizaciones han estado pasando por más monto y metrado del presupuesto inicial (el metrado inicial no se hizo con BIM), y se ha estado corroborando recientemente con los metrados en campo (junto con el uso del modelo BIM), lo cual ha generado retrasos. Asimismo, explicó que algunos ingenieros ya conocían estas metodologías y que en las reuniones semanales el EC 1 explicaba qué era *Lean Construction* y por parte de la empresa de EC 3 tuvieron charlas en el que enseñaron al *staff* un manejo básico de softwares BIM. Además, mencionó que aproximadamente un 30% de los subcontratistas del proyecto poseían conocimiento de la metodología BIM y 100% de ellos, filosofía *Lean Construction*. Adicionalmente, mencionó que a veces tuvieron problemas con los vecinos por los ruidos; por otro lado, no tuvieron ningún problema con la falta de participación del cliente, ya que este estuvo presente durante todas las etapas del proyecto. Como parte de la variable **oportunidades de mejora del proyecto** consideró que se pudo haber mejorado si los subcontratistas hubieron tenido una mejor visión sobre las herramientas que trae BIM y las metodologías de *Lean Construction*. Asimismo, se hubiera podido avanzar más rápido si se hubiera tenido mayor presupuesto, ya que de esta forma hubiera más personal en la partidas críticas como pintura y tabiquería, y se hubieran escogido mejores subcontratas, También,

resaltó que los mayores problemas se encontraron en las especialidades de arquitectura e instalaciones sanitarias por tema de metrados, incompatibilidades e interferencias. Además, comentó que se empleó más *Lean Construction* (y de forma adecuada) que BIM, ya que los subcontratistas no tenían mucho conocimiento de este último, debido a que lo consideraban algo nuevo. Por último, consideró que la participación del cliente fue correcta, pero que algo por mejorar sería que hubieran respondido en menor tiempo los RFIs.

En la sección de *Lean Construction*, para la variable **uso de** *Lean Construction***,** comentó que se empleó esta filosofía desde el anteproyecto y que su implementación la lideraron la ingeniería BIM. Para la variable de **metodologías de** *Lean Construction,* mencionó conocer las herramientas *last planner system*, 5S y JIT. Además, en la obra se usaron las metodologías LPDS y VDC, en la que se emplearon sesiones ICE y un control de gestión de procesos. Para terminar la sección *Lean Construction*, se tiene la variable de *last planner system* **(LPS)**, en la que manifestó que el Último Planificador era siempre el capataz. Igualmente, expuso que se emplearon la programación maestra, semanal y diaria, y el porcentaje de plan cumplido (PPC), y se controló las causas de no cumplimiento (CNC).

En la sección de **principios de** *Lean Construction*, para el principio **reducción de la duración de los ciclos de producción,** mencionó que se empleó sectores de aproximadamente igual tamaño. Asimismo, se tuvo varios cuellos de botella pero que tuvieron que subsanarse durante las planificaciones y las actividades del día a día. Cabe resaltar que, en relación a los *buffers*, explicó que no se contó con buffers, solo principalmente los sábados.

Para el principio **conseguir calidad a la primera,** comentó que si controlaban la calidad de los procesos constructivos, la empresa contaba con parámetros para la

revisión de trabajos y que si se contaba con una buena cantidad de información y materiales necesarios para el trabajo. Por último, para el principio **verificar y validar,** sostuvo que los encargados de validar la propuesta de diseño eran el cliente, el ingeniero residente y el *staff* de la obra, además comentó que el cliente durante la construcción de casco no ingresaba a obra, y en acabados y búsqueda de soluciones, si lo realizaba.

En la sección **BIM**, para la variable de **uso de BIM**, mencionó que si se posee un BEP y se empleó esta metodología desde el diseño. Asimismo, se utilizó un modelo BIM integrado con el software Autodesk Revit y Autodesk Naviswork. Además, se realizaron sesiones ICE con diseñadores, cliente y *staff* de la obra. En cuanto a **dimensión BIM**, se llegó a modelar hasta dimensión 4D, ya que fue necesario resolver conflictos. En relación a **LOD BIM**, se modeló tanto para etapa de diseño y construcción en LOD 300. Por último, en correspondencia con **software BIM**, se utilizó Autodesk Revit para modelar, Autodesk Naviswork para detectar interferencias, y la nube de OneDrive, para realizar trabajo colaborativo a través del compartir de modelos BIM.

Por último, para la sección **funcionalidades BIM**, en la funcionalidad **visualización de programas de construcción 4D**, comentó que se simuló las maniobras a gran altura para el retiro de la bomba Placing en el software Autodesk Naviswork, debido a la complejidad de este trabajo. Asimismo, para la funcionalidad **visualizaciones del estado del proceso**, explicó que no se realizó una inspección del proceso de la construcción del proyecto en tiempo real a través de un software. Además, para la funcionalidad **generación automatizada de tareas de construcción**, se realizó algunas veces la programación semanal y diario a través de BIM. Para terminar, en la funcionalidad **visualización multiusuario de modelos**

**multidisciplinares combinados o separados**, comentó que el modelo BIM fue compartido con todos los participantes del proyecto.

## **6.1.2. Análisis global de EC 2.**

En segundo lugar, en la sección *Lean Construction* para la variable de **uso de** *Lean Construction*, **EC 2** comentó se empleó esta filosofía desde el inicio de la construcción y que su implementación la lideraron el ingeniero de campo y el ingeniero residente de obra. Asimismo, mencionó que se intentó realizar que los procesos BIM contengan menos retrabajos. Para la variable de **metodologías de** *Lean Construction,* lamentó no conocer una metodología *Lean Construction.* Sin embargo, comentó que se emplearon las metodologías IPD, LPDS, TVD y VDC, siendo esta última la más usada en la etapa de anteproyecto. Para terminar la sección *Lean Construction*, se tiene la variable de *last planner system* **(LPS)**, en la que manifestó que el Último Planificador era los miembros del área de producción. Igualmente, expuso que se emplearon la programación maestra, semanal y diaria, y el porcentaje de plan cumplido (PPC), y se controló las causas de no cumplimiento (CNC).

En la sección de **principios de** *Lean Construction*, para el principio **reducción de la duración de los ciclos de producción,** mencionó que se empleó sectores de igual tamaño y se realizó un tren de trabajo para cumplir las metas. Asimismo, se tuvo un adecuado flujo de tareas consecutivas, aunque a veces habían contratiempos por la escasez de personal. Cabe resaltar que, en relación a los *buffers*, explicó los sábados se emplearon para perfilar el trabajo y así ajustar las variaciones de producción durante la semana, por lo que se realizaban actividades como menores vaciados de concreto, o días con espacio abierto para encofrar y aprovechar la grúa para plantar fierro, de esta forma empezar la siguiente semana con la mayor productividad. Para el principio **conseguir calidad a la primera,** comentó que empleaban guías de cada proceso constructivo para controlar la calidad de estos y que la constructora poseía parámetros para la revisión de trabajos. También, agregó que faltaba data de los planos debido a incompatibilidades que no eran posibles reflejar en campo y que sí hubo suficiente cantidad de materiales. Por último, para el principio **verificar y validar,** sostuvo que los encargados de validar la propuesta de diseño eran los proyectistas por parte del cliente y los miembros de la obra que evaluaban la constructibilidad, además comentó que en esta etapa era muy activa la participación del cliente.

En la sección **BIM**, para la variable de **uso de BIM**, mencionó que aún no se posee un BEP y se empleó esta metodología desde el diseño. Asimismo, se utilizó un modelo BIM federado con el software Autodesk Navisworks y un modelo BIM integrado con el software Autodesk Revit. Además, se realizaron sesiones ICE junto a los subcontratistas y *staff* de la obra. También, comentó que, en caso se identificaba una incompatibilidad durante la etapa de construcción entre las especialidades, se proponía un RFI y en base a ello se realizaba una reunión con el cliente, área BIM, área de residente, área de calidad y área de producción, para luego realizar la modificación en el modelo BIM después de su aprobación. En cuanto a **dimensión BIM**, se llegó a modelar hasta dimensión 4D, ya que fue imprescindible solucionar interferencias. En relación a **LOD BIM**, se modeló tanto para etapa de diseño y construcción en LOD 300. Por último, en correspondencia con **software BIM**, se utilizó Autodesk Revit para modelar, Autodesk Naviswork para detectar colisiones y/o errores, y la nube de OneDrive, para realizar trabajo colaborativo a través del compartir de modelos BIM.

Por último, para la sección **funcionalidades BIM**, en la funcionalidad **visualización de programas de construcción 4D**, comentó que se simuló las

maniobras a gran altura para el retiro de la bomba Placing en el software Autodesk Naviswork, debido a la complejidad de este trabajo. Asimismo, para la funcionalidad **visualizaciones del estado del proceso**, explicó que se realizó una inspección del proceso de la construcción del proyecto en tiempo real a través de software Autodesk Revit mediante el pintado de sectores del modelo para diferenciar las partidas realizadas por piso, en otro modelo se podía ver lo ejecutado y lo que estaba en proceso, esta información no quedaba en virtual, era impresa en hojas A2, y colocada en la oficina del ingeniero residente, la sala de producción y en la entrada de la obra, con el fin de que los trabajadores puedan saber que se avanzó y que se planea avanzar en la semana. Además, para la funcionalidad **generación automatizada de tareas de construcción**, se realizó la programación semanal a través de BIM y en el último mes cuando ya quedaban pocos subcontratistas las reuniones eran diarias, y este era, como antes se mencionó, colocado en hojas A2 en la oficina del ingeniero residente, la sala de producción y en la entrada de la obra, con el fin de que los trabajadores puedan saber que se avanzó y que se planea avanzar en la semana. Para terminar, en la funcionalidad **visualización multiusuario de modelos multidisciplinares combinados o separados**, comentó que el modelo BIM fue compartido con todos los participantes del proyecto, en obra se realizó bastante metrado con BIM, se tenía un modelo BIM con las especialidades integradas y archivos en Autodesk Revit por separado, estos modelos fueron proporcionados a los subcontratistas.

# **6.1.3. Análisis global de EC 3.**

En tercer lugar, en la sección *Lean Construction* para la variable de **uso de** *Lean Construction*, **EC 3** mencionó que se empleó esta filosofía desde el inicio de la construcción y que su implementación la lideraron el ingeniero de producción y el ingeniero residente de obra. Asimismo, comentó que se intentó realizar que los

procesos BIM contengan menos retrabajos. Para la variable de **metodologías de** *Lean Construction*, comentó que se emplearon las metodologías IPD, LPDS, TVD y VDC, siendo esta última la más usada en la etapa de anteproyecto. Asimismo, mencionó que la metodología que más conocimiento posee el entrevistado es la metodología TVD. Para terminar la sección *Lean Construction*, se tiene la variable de *last planner system* **(LPS)**, en la que manifestó que el Último Planificador era ante todo el ingeniero de producción y los capataces. Igualmente, expuso que se emplearon la programación maestra, semanal y diaria, y el porcentaje de plan cumplido (PPC), y se controló las causas de no cumplimiento (CNC).

En la sección de **principios de** *Lean Construction*, para el principio **reducción de la duración de los ciclos de producción,** mencionó que se empleó sectores de igual tamaño y se realizó un tren de trabajo para cumplir las metas. Asimismo, se tuvo un adecuado flujo de tareas consecutivas, aunque a veces habían contratiempos por la escasez de personal. Cabe resaltar que, en relación a los *buffers*, explicó los sábados se emplearon para perfilar el trabajo y así ajustar las variaciones de producción durante la semana, por lo que se realizaban actividades como menores vaciados de concreto, o días con espacio abierto para encofrar y aprovechar la grúa para plantar fierro, de esta forma empezar la siguiente semana con la mayor productividad. Para el principio **conseguir calidad a la primera,** comentó que empleaban guías de cada proceso constructivo para controlar la calidad de estos y que la constructora poseía parámetros para la revisión de trabajos. También, agregó que faltaba data de los planos debido a incompatibilidades que no eran posibles reflejar en campo y que sí hubo suficiente cantidad de materiales. Por último, para el principio **verificar y validar,** sostuvo que los encargados de validar la propuesta de diseño eran los proyectistas por parte del cliente y los miembros de la obra que evaluaban la constructibilidad, además comentó que en esta etapa era muy activa la participación del cliente.

En la sección **BIM**, para la variable de **uso de BIM**, mencionó que aún no se posee un BEP y se empleó esta metodología desde el diseño. Asimismo, se utilizó un modelo BIM federado con el software Autodesk Navisworks y un modelo BIM integrado con el software Autodesk Revit. Además, se realizaron sesiones ICE junto a los subcontratistas y *staff* de la obra. También, comentó que, en caso se identificaba una incompatibilidad durante la etapa de construcción entre las especialidades, se proponía un RFI y en base a ello se realizaba una reunión con el cliente, área BIM, área de residente, área de calidad y área de producción, para luego realizar la modificación en el modelo BIM después de su aprobación. En cuanto a **dimensión BIM**, se llegó a modelar hasta dimensión 4D, ya que fue imprescindible solucionar interferencias. En relación a **LOD BIM**, se modeló tanto para etapa de diseño y construcción en LOD 300. Por último, en correspondencia con **software BIM**, se utilizó Autodesk Revit para modelar, Autodesk Naviswork para detectar colisiones y/o errores, y la nube de OneDrive, para realizar trabajo colaborativo a través del compartir de modelos BIM.

Por último, para la sección **funcionalidades BIM**, en la funcionalidad **visualización de programas de construcción 4D**, comentó que se simuló las maniobras a gran altura para el retiro de la bomba Placing en el software Autodesk Naviswork, debido a la complejidad de este trabajo. Asimismo, para la funcionalidad **visualizaciones del estado del proceso**, mencionó que se realizó una inspección del proceso de la construcción del proyecto en tiempo real a través de software. Además, para la funcionalidad **generación automatizada de tareas de construcción**, se realizó la programación semanal a través de BIM. Para terminar, en la funcionalidad **visualización multiusuario de modelos multidisciplinares combinados o separados**, comentó que el modelo BIM fue compartido con todos los participantes del proyecto.

## **6.1.4. Análisis global de EC 4.**

En cuarto lugar, en la sección **principios de** *Lean Construction* para el principio *reducción de la duración de los ciclos de producción*, **EC 4** mencionó que si se empleó sectores, pero para el caso de las partidas de arquitectura, más se trabajó el frente y luego el interior de la obra. Asimismo, relató que se tuvo en general un adecuado flujo de tareas consecutivas, aunque se tuvo percances en relación a la partida de pintura, ya que esta se atrasó, todas las partidas que venían detrás siguieron ese atraso, debido a la falta de personal, ya que solo se tenía una subcontrata, y recomendó que para los 20 pisos debieron haber sido por lo menos dos. Cabe resaltar que, en relación a los *buffers*, se tuvo *buffers* de material, sobre todo para los productos que son importados, se traían 5 o 10 unidades extra de cada tipo, ya que a raíz de la pandemia las importaciones demoran mucho en llegar. Para el principio **conseguir calidad a la primera,** comentó que la arquitecta siempre hace una revisión previa en base a calidad, pero que igual el área de calidad se debe encargar de revisar, asimismo adiciona que los informes de calidad lo revisan calidad y no la arquitecta, y que la empresa poseía un manual de tolerancias en cuanto a calidad. También, agregó en relación a los materiales, para la compra siempre se compró demás como una merma. Por último, para el principio **verificar y validar,** sostuvo que los encargados de validar la propuesta de diseño eran el jefe de proyectos y el ingeniero residente.

En la sección **funcionalidades BIM**, para la funcionalidad **visualizaciones del estado del proceso** mencionó que con el ingeniero residente realizaban recorridos con el software Autodesk Naviswork para ver los equipos que se están instalando o faltan

por instalar. Además, para la funcionalidad **generación automatizada de tareas de construcción,** en estructuras, se manejaban por sectores con el modelo BIM que elementos se van a vaciar, pero con imágenes en obra, mientras en arquitectura, solo era siguiendo la programación del lookahead. Para terminar, en la funcionalidad **visualización multiusuario de modelos multidisciplinares combinados o separados**, comentó que coordinaba con la ingeniera BIM para que inserte toda la información de campo al modelo BIM, y para la visualización de las distintas especialidades en el modelo, el cliente asignaba una persona para cada especialidad y algunos tenían un asistente para esta actividad.

#### **6.1.5. Análisis global de EC 5.**

En quinto lugar, en la sección *Lean Construction* para la variable de **uso de** *Lean Construction*, **EC 5** comentó que el ingeniero residente lideraba la implementación de Lean Construction mediante charlas y reuniones de personal semanal, y también algunas herramientas que él proporcionaba al *staff* de obra. Para la variable de **metodologías de** *Lean Construction*, comentó que tal vez conozca alguna metodología pero que desconoce exactamente su nombre. Para terminar la sección *Lean Construction*, se tiene la variable de *last planner system* **(LPS)**, en la que manifestó que el Último Planificador era el ingeniero de campo y el ingeniero residente, ya que ellos armaban la planificación, se comparte en la nube de Onedrive y se junta todo el *staff* para encontrar restricciones. Asimismo, mencionó que si se empleó Porcentaje de Plan Cumplido (PPC) y hubo un control de las Causas de no cumplimiento (CNC), se presentaban esos controles normalmente en todos los comités que eran cada 15 días, en conjunto cuando no se iba a cumplir lo mínimo que se definió con 75% de PPC, se tomaban medidas de intervención de subcontrata.

En la sección de **principios de** *Lean Construction*, para el principio **reducción de la duración de los ciclos de producción,** mencionó que en las partidas de estructuras se trabajó con 4 sectores, y en arquitectura se trabajó con el tren de trabajo. Además, comentó que como buffers tuvieron el tema de que en el cronograma los días sábados no tenían programado actividades de vaciado de concreto, pero en cuanto se podía aplicaban el vaciado ese día. Para el principio **conseguir calidad a la primera,** explicó que hubo un control de calidad de los procesos constructivos. También que el área de calidad de la empresa se encargaba de colocar parámetros en todas las actividades de la obra, algunos ya estaban establecidos por la empresa en tema generales. Además contó que si se compraba un poco más de materiales, ya que consideraban un porcentaje de desperdicio que no siempre es el real, tal fue el caso del enchape que relató, que para el proyecto consideraron un desperdicio del 15% pero luego de realizar un ratio real se halló que fue de un 20%, por lo que se tuvo que comprar más material. Por último, para el principio **verificar y validar,** afirmó que los encargados de validar las propuestas de diseño y los análisis de constructibilidad eran especialistas asignados por el cliente, el proceso era que el área de calidad envía un RFI al cliente, en el cual se está proponiendo un diseño tentativo, y luego el cliente lo deriva a sus especialistas y estos remiten un detalle mejor o validan el de la empresa.

En la sección **BIM**, para la variable de **uso de BIM**, mencionó que tuvieron 3 charlas por parte de la empresa de la ingeniera BIM, para que puedan tener un manejo básico de los softwares BIM, y que se usaron los softwares Autodesk Revit, Autodesk Naviswork y Onedrive durante el desarrollo de la obra.

En la sección **funcionalidades BIM**, para la funcionalidad **visualizaciones del estado del proceso** comentó que mediante una app se podía ver lo que se iba a construir y cualquier persona lo podía descargar hasta el operario. Para terminar, en la

funcionalidad **visualización multiusuario de modelos multidisciplinares combinados o separados**, acotó que el modelo BIM era compartido para todo el *staff* y toda la información siempre estaba en Onedrive, además agregó que las carpetas de Onedrive ya estaban definidas para los proyectos de la empresa, aunque de vez en cuando se agregan carpetas dependiendo del proyecto debido a los diferentes subcontratistas.

### **6.1.6. Análisis global de EC 6.**

En último lugar, en la sección *Lean Construction* para la variable de **uso de** *Lean Construction*, **EC 6** mencionó que el ingeniero residente lideraba la implementación de *Lean Construction* mediante reuniones semanales con staff y capataces, en estas reuniones se evaluaban las interferencias entre partidas subcontratadas. Para la variable de **metodologías de** *Lean Construction,* comentó conocer el *look ahead*, el *pull planning* y el *value stream mapping*. Para terminar la sección *Lean Construction*, se tiene la variable de *last planner system* **(LPS)**, en la que explicó que el Último Planificador era el capataz con el ingeniero de campo, indicó que el proceso era que el ingeniero residente le comunicaba las metas al ingeniero de campo y este último las planifica con el capataz. Asimismo, adicionó que se emplearon el look ahead, las reuniones semanales con los capataces y las reuniones diarias, aunque resaltó que en la etapa de liquidación, como ingeniera de campo, tenía que dar objetivos diarios al capataz un día antes y en la tarde se tareaba todo lo que se había hecho durante el día y si es que se ha llegado a la meta. Además, comentó que era el ingeniero residente el que modelaba las cuadrillas, a veces es EC 6 quien le daba unas muestras, pero que al final la decisión la tomaba el ingeniero residente. Igualmente, mencionó que se empleó el porcentaje de plan cumplido (PPC), y se controló las causas de no cumplimiento (CNC), pero que en las últimas etapas, pero

que en las última etapas no se emplearon, a excepción del CNC, debido al retraso de la partida de pintura, el cual terminó siendo intervenido por 36 personas de la propia empresa.

En la sección de **principios de** *Lean Construction*, para el principio **reducción de la duración de los ciclos de producción,** mencionó que se empleó sectores de igual tamaño. Asimismo, se tuvo un adecuado flujo de tareas consecutivas, aunque se tuvo algunas complicaciones con la partida de pintura. Cabe resaltar que, en relación a los *buffers*, explicó que la empresa posee trabajadores si es que hace falta personal para completar las partidas que realizan mal algunos subcontratistas, como fue el caso de la partida de pintura. Para el principio **conseguir calidad a la primera,** comentó que si hubo un control de calidad de los procesos constructivos y que la empresa, en algunos casos, poseía un formato de parámetros para la revisión de trabajos, y en otras ocasiones, el *staff* los creaba. También, agregó que si se contaba con material necesario y con información suficiente para el trabajo. En relación a la información, mencionó que en la nube todas las áreas compartían su información, esta siempre se encontraba actualizada. Por último, para el principio **verificar y validar,** sostuvo que los encargados de validar la propuesta de diseño eran el ingeniero residente en coordinación con el cliente.

En la sección **BIM**, para la variable de **uso de BIM**, mencionó que aún no se posee un BEP y se empleó esta metodología desde el diseño, aunque para el expediente técnico se realizó el diseño en Autodesk Autocad. Asimismo, se utilizó un modelo BIM integrado. Además, se realizaron sesiones ICE semanalmente junto a los subcontratistas, *staff* de la obra y el cliente. En cuanto a **dimensión BIM**, se llegó a modelar hasta dimensión 4D, ya que fue imprescindible solucionar interferencias. En relación a **LOD BIM**, se modeló tanto para etapa de diseño y construcción en LOD

300. Por último, en correspondencia con **software BIM**, se utilizó Autodesk Revit para modelar, Autodesk Naviswork para detectar incompatibilidades, y la nube de OneDrive, para compartir información.

Por último, para la sección **funcionalidades BIM**, en la funcionalidad **visualización de programas de construcción 4D**, comentó que se simuló las maniobras a gran altura para el retiro de la bomba Placing y la instalación de losas prefabricadas en el software Autodesk Naviswork. Asimismo, para la funcionalidad **visualizaciones del estado del proceso**, explicó que si tenía conocimiento que se realizó una inspección del proceso de la construcción del proyecto en tiempo real a través un software, pero que no sabía mucho al respecto. Además, para la funcionalidad **generación automatizada de tareas de construcción**, se realizó la programación semanal a través de BIM. Para terminar, en la funcionalidad **visualización multiusuario de modelos multidisciplinares combinados o separados**, comentó que el modelo BIM fue compartido con todos los participantes del proyecto.

## **6.2. Análisis transversal del caso de estudio**

En el presente inciso, se expondrán las diferencias y coincidencias de las respuestas de las entrevistas de cada sección del caso de estudio. A excepción de la sección "Información general del proyecto", que solo fue respondida por el EC 1, se comparará lo dicho en otras secciones. De esta forma, se podrá evaluar las interacciones BIM-*Lean Construction* y posteriormente, proponer un plan de mejora.

En la sección *Lean Construction***,** EC 2 y EC3 mencionaron que la filosofía *Lean Construction* se empleó desde el inicio de la construcción, por otro lado EC 1 comentó que se empleó desde la etapa de anteproyecto. Además, todos los EC coincidieron que fue el ingeniero residente uno de los que lideraron la implementación de la filosofía *Lean Construction* en obra; sin embargo EC 2 y EC 6 mencionaron que el ingeniero de campo también fue uno de los que lideraron su implementación, y por otro lado, EC 3 comentó que el ingeniero de producción también fue uno de los que lideraron su implementación en lugar del ingeniero de campo. Asimismo, EC 2 y EC 3 mencionaron que se trató de hacer que los procesos BIM tengan menores retrabajos en el proyecto. Además que EC 1, EC 2 y EC 3 coincidieron que se emplearon las metodologías *Lean Project Delivery System* (LPDS) y *Virtual Design Construction* (VDC) en el proyecto, mientras que EC 2 y EC 3 agregaron que también se emplearon las metodologías *Integrated Project Delivery* (IPD) y *Target Value Design* (TVD). Finalmente para esta sección, todos los EC coincidieron que se usaron la programación maestra, semanal y diaria, se utilizó el PPC y se controló las CNC. Sin embargo, cuando se consultó sobre el Último Planificador, EC 1, EC 3 y EC 6 coincidieron que uno de los Último Planificadores era el capataz; EC 2 y EC 3, el ingeniero de producción, y EC 1 y EC 6, el ingeniero residente y el ingeniero de campo.

En la sección de **principios de** *Lean Construction*, todos los EC coincidieron que se trabajó en 4 sectores de aproximadamente igual tamaño, aunque EC 4 y EC 6 mencionaron que lo anterior se realizaba en las partidas del área de estructuras, ya que en las partidas del área de arquitectura se había estado trabajando como un tren de trabajo. Asimismo, todos los EC comentaron que hubo un adecuado flujo de tareas consecutivas, pero que según EC 2 y EC 3 tuvieron problemas de personal, según EC 4 y EC 6 tuvieron problemas para la partida de pintura y según EC 1 tuvieron varios cuellos de botella. De igual manera, la mayoría de EC coincidió de que si se contaron con buffers, mientras EC 1 mencionó que no. En relación a los buffers, EC 2 y EC 3 coincidieron que se realizaban vaciados menores, encofraban o aprovechaban la grúa para plantar fierro los dias sábados, EC 4 mencionó que tenían buffer de material, ya que compraban un poco más de material a lo presupuestado, EC 5 comentó que se realizaban vaciados de concreto los días sábados y EC6 explicó que la empresa tiene buffer de personal, ya que la empresa poseía mano de obra propia para intervenir partidas que se encontraban atrasadas. Adicionalmente, todos los EC coincidieron que hubo un control de calidad de los procesos constructivos y la empresa contaba con parámetros para la revisión de trabajos. Por otro lado, EC 1, EC 4, EC 5 y EC 6 mencionaron que sí se contó con una buena cantidad de información y materiales necesarios para el trabajo, mientras que EC 2 y EC 3 comentaron que faltó información con respecto a los planos, pero que sí hubo una buena cantidad de materiales. Finalmente para esta sección, todos los EC coincidieron que el cliente tuvo una participación activa durante todo el proyecto, además EC 1, EC 2 y EC 3 comentaron que era el cliente y el *staff* de obra los encargados de validar las propuestas de diseño, mientras que EC 4 mencionó que los que validaban la propuesta de diseño eran el jefe de proyectos en coordinación con el ingeniero residente, y EC 6 explicó que el encargado de validar los diseño era el ingeniero residente y el cliente.

En la sección **BIM,** EC 2, EC 3 y EC 6 coincidieron que no se contó con un plan de ejecución BIM (PEB), mientras que EC 1 mencionó que sí se contó con uno. Asimismo, EC 1, EC 2, EC 3 y EC 6 sintonizaron que se empleó BIM desde la etapa de diseño, se realizaron sesiones ICE en en el cual participaban las subcontratas, el staff de obra, cliente y diseñadores, se emplearon los softwares Autodesk Revit y Autodesk Naviswork, y se empleó un BIM integrado para el proyecto. Aunque, EC 2 y EC 3 agregaron que también se empleó un modelo BIM federado. Además, EC 2 y EC 3 coincidieron que el flujo de trabajo en BIM consistía que, en caso de encontrar alguna incompatibilidad entre las especialidades, se planteaba un RDI dentro de obra,

en base a ello se realizaba una reunión junto con el cliente para la resolución de este, en donde estaban presentes todos los involucrados (Residente, Calidad, Producción y Área BIM), luego de ello, la modificación se realizaba en el modelo, una vez aprobado. Finalmente para esta sección, todos los EC coincidieron que se llegó a realizar BIM hasta la dimensión 4D, puesto que fue necesario para resolver interferencias, se modeló con un LOD 300, y se utilizó el software Autodesk Revit para modelar; Autodesk Naviswork, para la detección de interferencias, y la nube de OneDrive, para el trabajo colaborativo, ya que se compartían los modelos BIM y documentación en obra.

Por último, para la sección **funcionalidades BIM,** EC1, EC 2, EC 3 y EC 6 coincidieron que se simularon las maniobras a gran altura para el retiro de la bomba Placing, y EC 6 agregó que también se realizó la simulación de la instalación de losas prefabricadas. Asimismo, EC 2, EC 3, EC 4 y EC 5 coincidieron que si se realizó la inspección del proceso de la construcción del proyecto en tiempo real a través de un software, mientras que EC 1 mencionó que no se realizó esta inspección a través de algún software y EC 6 no tenía conocimiento de esto. Además, EC 2 mencionó que se realizó esta inspección a través del software Autodesk Revit, mientras que EC 4 resaltó que se realizó a través del software Autodesk Naviswork. Luego, EC 1, EC 2, EC 3, EC 4 y EC 6 coincidieron que se realizaron las tareas para la programación semanal a través de BIM, aunque EC 1 mencionó que algunas veces se realizaba esta actividad y EC 4 comentó que esto se realizó solo para el avance del área de estructuras, pero que para el área de arquitectura esta no se realizó. Finalmente, todos los EC coincidieron que el modelo BIM era compartido para todos los stakeholders del proyecto.

### **6.3. Estado de las interacciones BIM-Lean Construction en caso de estudio 2022**

Debido a que en el presente caso de estudio se empleó la metodología BIM y la filosofía *Lean Construction* desde el inicio de la construcción hasta la etapa final, se produjeron interacciones entre esta metodología y esta filosofía. Por lo que en el presente inciso, se expondrán las interacciones identificadas extraídas de las respuestas de las entrevistas del presente caso de estudio. Para luego, a partir de estas interacciones y las oportunidades de mejora identificadas posteriormente, proponer un plan de mejora.

Inicialmente, el modelo desarrollado en el software Autodesk Revit fue usado con la finalidad de encontrar interferencias fácilmente a partir de planos 2D del software Autodesk Autocad a través de observación y la verificación automática de conflictos del software Autodesk Revit. De esta forma, se cumple la **interacción 2** propuesto por Sacks et al. (2010), evitando los futuros retrabajos durante la etapa de construcción y mejorando la calidad del diseño. A partir de este modelado, se generaron planos corregidos con vistas y/o dibujos perfectamente coordinados y se extrajeron metrados más precisos, con lo cual se pudo notar los errores de metrados y la no compatibilización de planos de las diferentes especialidades del expediente técnico, de este modo se satisface **las interacciones 10, 11 y 54,** ya que BIM tiene la capacidad de generar dibujos e información automatizados mediante una única representación de la información, reduciendo así los errores producidos por la acción humana y obteniendo información confiable para la construcción del proyecto.

Luego, durante el desarrollo de la construcción del proyecto, cuando se encontraba una incompatibilidad entre las especialidades, se planteaba un RDI dentro de obra, y en base a ello se realizaban las reuniones ICE junto con subcontratas, cliente, *staff* (residente, calidad, producción y área BIM), capataces y diseñadores con

el fin de resolver el conflicto, luego de ello una vez aprobado la modificación, se realiza el cambio en el modelo BIM. Estas reuniones se realizaban semanalmente, pero ya en etapas finales se convirtieron en quincenales. De esta forma, se cumple la **interacción 4**, ya que, al tener el modelo BIM durante la reunión, el cliente podrá entender fácilmente los cambios planteados debido a los problemas en obra y estas reuniones promueven la participación del resto de *stakeholders* del proyecto. Además, se satisface la **interacción 36** porque al estar todo el equipo en la reunión, se puede compartir la carga de trabajo entre todos los participantes del proyecto. También, se logra la **interacción 43**, ya que, al trabajar simultáneamente durante la reunión con el modelo BIM, en conjunto se pueden identificar las interferencias y la viabilidad de las distintas alternativas de solución ante el RDI encontrado en obra.

Además, se realizó un trabajo colaborativo entre las partes participantes del caso de estudio empleando la nube de OneDrive, en el cual se compartían los modelos BIM y la información actualizada del proyecto. Asimismo, el área de arquitectura coordinó con la ingeniería BIM para que se inserte toda la información de campo al modelo BIM. Además, el cliente le daba mucha importancia a esta actividad, ya que para chequear la información y modelo BIM compartido, asignaba a un personal encargado para cada área del proyecto. De esta manera, se satisfacen las **interacciones 18**, **20** y **56**, al subir los modelos BIM y la información y/o documentación del proyecto actualizado a la nube de Onedrive hacia todos los participantes del proyecto, se entregaba directamente la información sin demora reduciendo los tiempos de espera, identificando posibles errores y/o colisiones, y mejorando la comunicación entre las partes interesadas del caso de estudio.

Asimismo, durante la ejecución del proyecto, se simuló la realización de las maniobras de la grúa a gran altura para el retiro de la bomba Placing a través del

software Autodesk Naviswork, esto con el fin de reducir los riesgos y dar más seguridad a los trabajadores, ya que es una actividad considerada compleja. Asimismo, se simularon las secuencias de instalación de las losas prefabricadas a través del software Autodesk Naviswork, de esta forma los trabajadores tengan conocimiento de cómo realizar este trabajo y se pueda mejorar el flujo de trabajo. Además, se empleó ese software para la detección de incompatibilidades y para que el ingeniero residente realice recorridos virtuales para visualizar los equipos que se iban a ir instalando a lo largo del proyecto. De esta manera, se cumple las **interacciones 40, 46, 55** y **12**, ya que al usar el modelo en 4D a través del software Autodesk Naviswork, se pudo realizar la simulación de las maniobras de la grúa y animaciones de procesos de instalación como la instalación de las losas prefabricadas, y detectar las interferencias a través de la simulación de la construcción, lo cual permitió la optimización de procesos mejorando la eficiencia y la seguridad en obra y se pudo identificar cuellos de botella y mejorar el flujo.

Además, en el proyecto se realizó la inspección del proceso de construcción a través del software Autodesk Revit, esto mediante la diferenciación de piso y partida por colores en el modelo BIM, también se coloreaba lo ejecutado y lo que estaba en proceso. Esto era impreso en hojas tamaño A2 y se colocaban en lugares estratégicos en obra como en la oficina del ingeniero residente, en la sala de producción y en la entrada de obra, con el fin de que los trabajadores se encuentren comprometidos, y puedan saber lo que se avanzó y lo que se planea avanzar en la semana. De esta forma, se cumple la **interacción 26**, puesto que se visualizaba el estado del proceso de la construcción en papeles impresos del modelo BIM, con lo cual ayudaba recordar a los trabajadores realizar las actividades consecutivas programadas acortando contratiempos en el flujo de trabajo.

Adicionalmente, se realizó la generación automatizada de tareas de construcción a través del software Autodesk Revit de la misma forma que se realizaba la inspección del proceso de construcción. Se presentaba en imágenes del modelo BIM en hojas tamaño A2 con las actividades que se iba a ejecutar en la semana y lo que ya se había avanzado, aunque en la últimas etapas del proyecto, debido a que quedaban pocos subcontratistas, estas programaciones se realizaban diariamente y se colocaban en la sala de producción, oficina del residente y la entrada de obra. De este modo, se efectúan las **interacciones 14** y **31**, debido que al realizarse esta generación automatizada de tareas de construcción, se reduce el tiempo para configurar un cronograma de construcción y evita omisiones de tareas.

Finalmente, un dato interesante de esta obra, es el uso de un aplicativo de celular llamado Bildin, en cual se podía observar las instalaciones que estaban próximos a construir y/o instalar reflejados en la misma obra mediante su representación en 3D por el modelo BIM. Esta aplicación podía ser descargada y usada en cualquier momento por cualquier participante del proyecto desde el cliente hasta el operario o peón de obra. De esta forma, se satisface otra vez la **interacción 56**, ya que al compartir el modelo con todos los miembros de participantes del proyecto se transmitían las actividades próximos a realizar y recordarlo en cualquier momento, así como también estos podrían dar su punto de vista de las instalaciones modeladas o detectar ellos mismos interferencias y/o errores en el modelo.

## **6.4. Oportunidades de mejora**

Luego de realizar las entrevistas a los participantes del proyecto de caso de estudio, se recopilaron las oportunidades donde se podría aplicar mejoras al proyecto para, posteriormente, proponer un plan con el fin de satisfacer estas oportunidades.

En primer lugar, se identificó que en el caso de estudio se tuvieron errores de metrado en el expediente técnico, lo que generó más costos respecto al presupuesto, adicionales de obra y falta de personal en algunas partidas (principalmente la partida de pintura). El metrado se realizó de forma tradicional y lo había realizado otra empresa contratada por el cliente, por lo que si se quería consultar a los especialistas, se debía esperar hasta que estos les respondan al cliente, y luego este les responda a la empresa constructora del caso de estudio. Debido a la falta de personal en algunas partidas, ocurrieron retrasos en obra, no obstante estos retrasos no solo eran producidos por la falta de personal sino también porque las subcontratas no llegaban a cumplir con el nivel de entrega requerido. Debido a esto, la empresa tuvo que incluir más personal por parte de ellos (aproximadamente 36 personas) para cumplir con el plazo establecido.

En segundo lugar, se tuvieron planos sin compatibilizar, lo que causó interferencias entre especialidades, por consiguiente esto generó costos adicionales respecto al presupuestado y retrasos de obra. Estos retrasos se debían a que los especialistas del cliente no respondían a tiempo los RFIs.

En tercer lugar, en cuanto al BIM, se encontró que hay interés de la empresa para adaptarse a esta metodología, por lo que se realizaron charlas sobre manejo básico de programas BIM al *staff*, asimismo había reuniones semanales en donde el ingeniero residente realiza capacitaciones sobre la filosofía Lean Construction. Sin embargo, por parte de los subcontratistas, no estaban familiarizados con la metodología BIM y muchos de ellos (IIEE, IISS y estructuras) como solo fueron contratados como mano de obra, no tenían un encargado con conocimientos de BIM.

Finalmente, se comentó que debido al aumento de calidad de los acabados y modificaciones por parte del cliente, se produjeron costos adicionales en el caso de

estudio. Como reflexión, el ingeniero residente expuso que se cumplió con el plazo establecido pero se podría mejorar en otros proyectos con mayor personal en partidas críticas como tabiquería y pintura, y también con un mejor presupuesto para elegir mejoras subcontratas, ya que se escogió subcontratas baratas para el caso de estudio.

## **7. Capítulo VIII: Plan preliminar y resultados de su validación**

## **7.1. Plan preliminar**

Como se mencionó en el Capítulo III, el plan de mejora debía ser validado, por lo que, se empleó la entrevista a expertos como instrumento de validación. Para esta fase de la investigación, se consideró las entrevistas de tipo semiestructuradas a cinco expertos con cinco o más años de experiencia en *BIM* y/o *Lean Construction,* de las cuales se pudo obtener una retroalimentación del plan de mejora propuesto.

Las transcripciones completas de las entrevistas a los expertos se encuentran en el siguiente link de Google Drive:

[https://drive.google.com/drive/folders/17QOJYPThctU7MI0Pw6GE7fv7UyR](https://drive.google.com/drive/folders/17QOJYPThctU7MI0Pw6GE7fv7UyRXJEP7?usp=sharing) [XJEP7?usp=sharing](https://drive.google.com/drive/folders/17QOJYPThctU7MI0Pw6GE7fv7UyRXJEP7?usp=sharing)

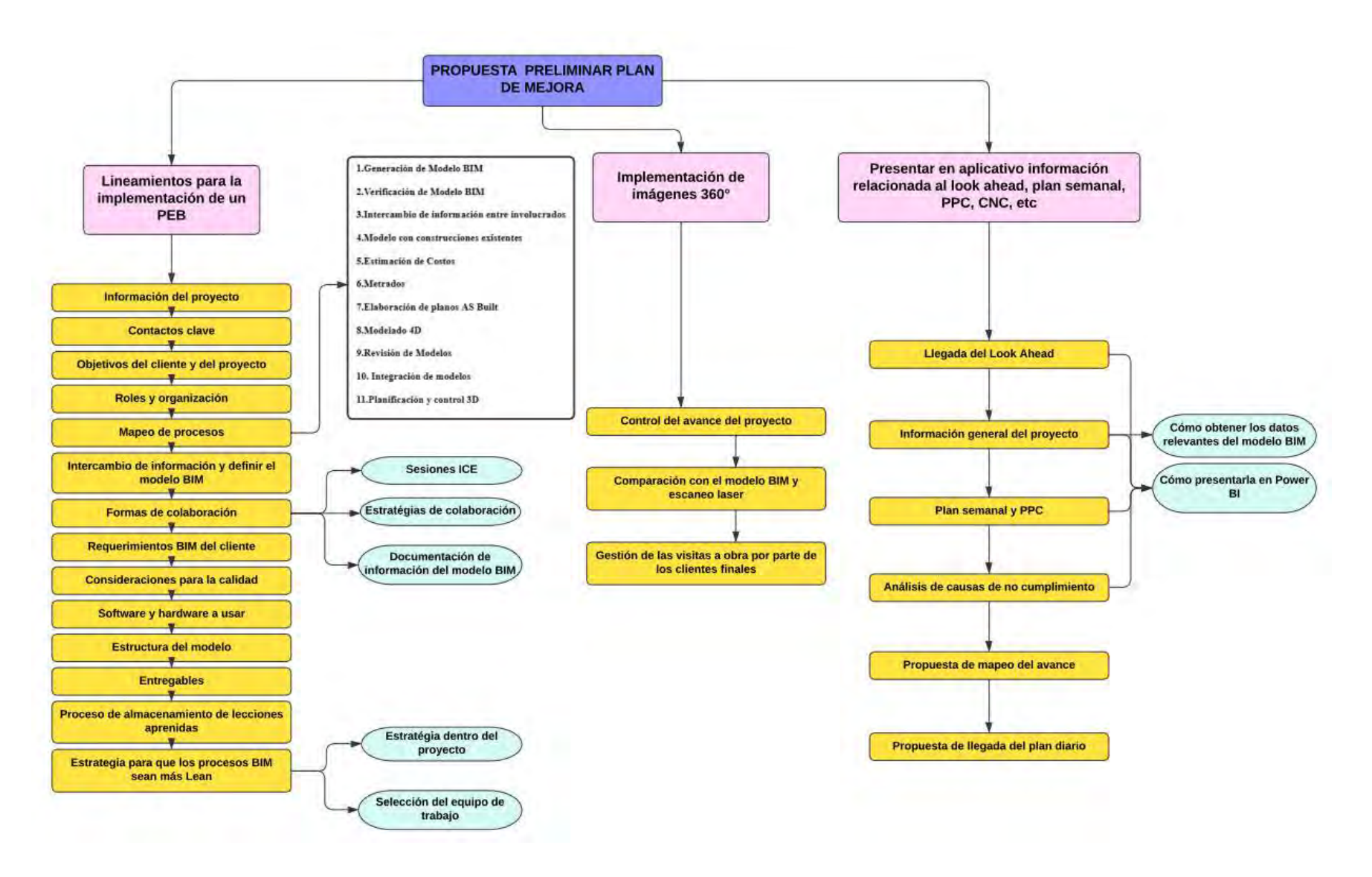

*Figura 28.* **Estructura de la propuesta de plan de mejora a validar**

## **7.2. Perfil de expertos**

Los expertos fueron ingenieros y arquitectos que poseen ocho o más años de experiencia laboral empleando la metodología BIM y la filosofía *Lean Construction*. Seguidamente, se especificará el perfil de cada experto:

El experto 1 es un ingeniero informático titulado y colegiado de la Universidad Católica Sedes Sapientiae con más de ocho años de experiencia en el área BIM, actualmente se desempeña como coordinador BIM y gestor VDC en una empresa consultora de BIM/VDC.

El experto 2 es una arquitecta titulada y colegiada de la Universidad Nacional Federico Villarreal. Posee una maestría en Gestión y Administración de la Construcción por la Universidad Nacional de Ingeniería, una certificación profesional Autodesk en Revit Architecture y una certificación VDC por el Standford Virtual Design and Construction Program. Tiene más de diez años de experiencia en el área BIM y *Lean Construction*, ha laborado en importantes empresas del rubro de la construcción como coordinador BIM, BIM manager, arquitecta de producción y coordinadora de proyectos. Actualmente es gerente general de una empresa consultora BIM-VDC.

El experto 3 es un ingeniero civil titulado y colegiado de la Universidad Nacional de Barranca. Posee una certificación en *Lean Construction Management* por la Universidad Peruana de Ciencias Aplicadas y es participante de la certificación VDC. Tiene más de nueve años de experiencia en el área *Lean Construction*. Actualmente se desempeña como ingeniero de planeamiento VDC en una importante empresa constructora.

El experto 4 es un ingeniero civil titulado y colegiado de la Pontificia Universidad Católica del Perú con más de nueve años de experiencia en el área BIM, actualmente se desempeña como coordinador BIM en una empresa consultora de BIM/VDC.

El experto 5 es una arquitecta titulada y colegiada de la Universidad Femenina del Sagrado Corazón con más de ocho años de experiencia en el área BIM y Lean Construction tanto en sector público como privado, actualmente se desempeña como arquitecta BIM/VDC en una empresa consultora de BIM/VDC.

#### **7.3. Análisis del plan de mejora**

Los análisis del plan de mejora se realizaron después de realizadas las entrevistas a los expertos en la filosofía *Lean Construction* y la metodología BIM. El plan presentado páginas arriba ya contiene las recomendaciones dadas por los expertos, por lo que, el plan inicial no se presenta en la tesis.

## **7.3.1. Análisis de EPM 1**

El entrevistado EPM 1 enfatizó la importancia de utilizar software en la construcción. Mencionó que es crucial tener un flujo de trabajo digitalizado y una base de datos centralizada para mejorar la eficiencia y la comunicación entre las partes involucradas en el proyecto. También mencionó que esta tecnología aún no ha sido ampliamente adoptada en la construcción, lo que significa que hay oportunidades de mercado para aquellos interesados en desarrollar software para este sector. Animó a los interesados a aprovechar esta oportunidad de mercado y a invertir en el desarrollo de software para la construcción. Se pudo notar el énfasis en la importancia de dedicar tiempo, esfuerzo y compromiso al proyecto para garantizar su éxito. Finalmente, destacó la importancia de estar abierto a nuevas ideas y enfoques en la industria de la construcción, y que el equipo de proyecto esté dispuesto a adaptarse y aprender sobre las
últimas tendencias y tecnologías para mejorar y desarrollar su proyecto de manera efectiva.

### **7.3.2. Análisis de EPM 2**

El entrevistado EPM 2 menciona se debería de anotar en un esquema y no tanto en texto, un esquema que diga portal web y un recuadro que diga avance reales en obra, modelos BIM y agregar la opción del cliente, del vendedor; todo lo que se explicó en esquemas. Esquemas para que el revisor de tesis pueda entenderlo mejor. (para la venta de departamentos al cliente). En cuanto a los lineamientos del PEB, EPM 2 comentó que sería conveniente colocar en un pallet, partes claves del PEB, se podría redactar en una pizarra las funciones y qué se tienen que hacer para cumplir los objetivos , y luego trasladarlo en un pallet en obra, para que se pueda ir actualizando siempre. Así también, las métricas de Power Bi deberían estar en un panel en obra donde siempre se pueden ver o puedes proponer que se envíe semanalmente con propuestas de mejora o donde se está fallando.

#### **7.3.3. Análisis de EPM 3**

El entrevistado EPM 3 menciona que es recomendable integrar los talleres de plan de fases y poner los tiempos de latencia en que se levantan las restricciones en la data del aplicativo. Además, indicó la necesidad de emplear el taller de innovación para mostrar cómo utilizar y gestionar las lecciones aprendidas dentro del aplicativo. Ha sugerido la inclusión de análisis de costo meta, tiempos de latencia y causas de no cumplimiento comunes en cada fase del proyecto. Además, ha resaltado la importancia de los talleres de fases y las sesiones ICE para optimizar los procesos en obra. En general, el entrevistado ha brindado una perspectiva valiosa sobre los desafíos que enfrentan los proyectos de construcción y ha ofrecido sugerencias prácticas para mejorar la eficiencia del proyecto.

#### **7.3.4. Análisis de EPM 4**

El entrevistado EPM 4 ha proporcionado información valiosa y recomendaciones para mejorar el plan de mejora en el campo de la construcción y BIM. En sus respuestas, ha abordado temas como el nivel de detalle adecuado en los modelos BIM, la importancia de la estandarización y el uso de familias en los modelos, así como la posible contribución de los proveedores de equipos y materiales a través de sus propias familias de modelos. Además, ha brindado sugerencias sobre la propuesta de una aplicación para compartir información entre los participantes del proyecto, destacando la importancia de controlar el acceso a ciertos datos para evitar conflictos y proteger la información sensible. También ha enfatizado la necesidad de capacitar a los usuarios en el uso de la aplicación para garantizar su correcta implementación y mejorar la comunicación entre las partes involucradas en el proyecto. Así también, destaca la relevancia de compartir información sobre el porcentaje del plan (PPC) para mejorar el desempeño de las empresas involucradas, sugiriendo la restricción del acceso a esta información según el tipo de subcontrata para evitar conflictos internos. Al compartir sus conocimientos y experiencias, el entrevistado ha aportado valiosos puntos de vista y recomendaciones para la investigación, enriqueciendo el estudio y ayudando a mejorar la propuesta de plan de mejora.

### **7.3.5. Análisis de EPM 5**

El entrevistado EPM 5 recomendó que se incluyera un sistema de notificaciones para que los usuarios estén al tanto de cualquier cambio o actualización, así como un historial de las comunicaciones para facilitar la consulta de información anterior. Cierta parte de sus apreciaciones se centraron en mejorar la coordinación entre los distintos especialistas mediante una plataforma colaborativa; por lo que, considera esencial contar con un sistema que permita asignar responsabilidades y dar seguimiento a los avances en tiempo real, además de proporcionar una visión general del proyecto. En cuanto a la gestión de las solicitudes de información (RFI) ,en un proyecto de construcción, el entrevistado destacó la importancia de priorizar las RFI, documentar las respuestas y presentarlas en un formato fácil de entender para todos los involucrados. Finalmente, abordó la necesidad de una aplicación que permita a los supervisores y especialistas, en una construcción, acceder fácilmente a las observaciones y preguntas (RFI) relacionadas con diferentes aspectos del proyecto. La aplicación debería ser intuitiva y fácil de usar, con filtros que ayuden a organizar y priorizar las observaciones y preguntas.

### **8. Capítulo VII: Plan de Mejora**

En este plan se contempla la inclusión de tres fases como se puede apreciar en la **figura 32**. Los resultados e información de estas estarán presentes en un sólo aplicativo. La propuesta de lineamientos del plan de ejecución BIM no está realmente completa en cuanto a formatos o diagramas de procesos, en algunos casos sólo muestra un pequeño grupo de ejemplos, pero se considera que se ha expresado de manera escrita los requerimientos necesarios que debería contener el PEB para poder lograr los objetivos dentro de la tesis. El principal enfoque que se tiene dentro de esta parte del plan es presentar mapas de los procesos más relevantes dentro del desarrollo de las actividades que se realizan cuando se aplica BIM en un proyecto. Así también, se tiene gran interés en el uso de sesiones ICE para solucionar problemas e incentivar el involucramiento de los interesados dentro del proyecto. El documento PEB, de acuerdo a comentarios de los expertos entrevistados para el desarrollo de este plan de mejora, suele ser almacenado, y se consulta sólo ciertas veces. Se partió de la idea que al tenerlo dentro del aplicativo, y si se muestra de manera gráfica las partes más relevantes con la posibilidad de recoger comentarios sobre estos y modificar a lo largo del proyecto se logra que los participantes conozcan la información necesaria para desarrollar los procesos, las interacciones que existen, las pérdidas y oportunidades de mejora que se presentan, y finalmente que todos tengan la posibilidad de ejercer propuestas de mejora a los procesos. En líneas generales, la propuesta de implementación de imágenes 360° tiene como objetivo principal que se logre documentar los avances de obra en donde se pueda observar lo que se planeó construir y lo que realmente se construyó. Dentro de las metas al desarrollar esta idea se espera que los cambios que se realicen dentro del proyecto sean documentados y comentados, y se presente toda la información para retroalimentaciones o guías para solucionar ciertos eventos similares a lo largo del proyecto o futuros proyectos.

Finalmente, la propuesta de presentar la información del proyecto, *Look Ahead* , Plan Semanal, PPC CNC, etc tiene como objetivo principal que estas secciones posean información gráfica y numérica de los modelos revit y que se pueda actualizar de manera sencilla, así también, la posibilidad de agregar comentarios y documentar los resultados de manera que los participantes sean quienes ayuden a mejorar la calidad de la información que se les presenta.

La fase 1 será desarrollada previa a la construcción del proyecto, luego de implementarla se espera que se cuente con un modelo BIM con las características necesarias para satisfacer las necesidades del constructor y el cliente ,y el número de RFI´S sea mucho menos a los presentados cuando no se contaba con este PEB. La fase 2 se desarrollará en la etapa de construcción y la fase 3 permitirá visualizar información relacionada tanto en la etapa de diseño como en construcción.

Para poder elaborar el plan de mejora antes mencionado se tuvo las siguientes consideraciones:

# **Fase 1**

Para la Fase 1, se adoptará el Plan de Ejecución BIM, ya que, según Sacks et al. (2018), desde el inicio del proyecto en este documento se establecen las funciones y responsabilidades de los participantes del proyecto, objetivos BIM, entregables del proyecto, requisitos de información contenida en el modelo BIM y formas de colaboración (reuniones de coordinación BIM), asimismo se determinan las formas de comunicación y se garantiza la presencia de un representante del cliente según sea necesario.

# **Fase 2**

Para la Fase 2, se consideró la implementación de imágenes 360° como forma de documentación de la información de la construcción del proyecto. Debido a que, como es

102

sabido el registro de avance de construcción mayormente es mediante observación y medición física en obra, esto termina siendo una tarea de gran dificultad y en la mayoría de los casos no se termina realizando, a pesar de ser una tarea esencial para el control de obra (Álvarez y Loria, 2005). Asimismo, según Álvarez, Gómez y Salazar (2011), los resultados de mostrar el proyecto entre lo planeado (modelo BIM) y lo real (imágenes) genera una comunicación visual clara y objetiva con los participantes del proyecto.

### **Fase 3**

Para la Fase 3, se consideró el uso de un aplicativo para documentar información relacionada al look ahead, plan semanal, PPC, CNC, etc. Según Villagarcía (s.f.), realizar la captura de información y conocimiento durante el desarrollo de un proyecto genera una carga de trabajo extra dentro de sus tareas, ya que la mayoría del personal de obra está concentrado solo en la culminación de la obra y en el corto plazo considera que esta información no es tan necesaria; sin embargo, realizar esta labor es muy útil e importante para el *know how* de la empresa, ya que de esta forma se aprendería de errores cometidos de anteriores proyectos y mejoraría los procesos. Además, Villagarcía (s.f.) menciona que es ideal que la captura y registro de información y conocimiento se realice en el momento que se está realizando, por lo que también recomienda un registro digital formal que se pueda difundir o usar por todos los participantes del proyecto. Por ello, el uso de un aplicativo móvil en la presente fase, ya que es de acceso abierto para los participantes de la obra, es de fácil acceso, está debidamente organizado y se puede actualizar y/o agregar conocimiento e información en cualquier momento.

Fases Autores Sacks, Eastman, Lee & Teicholz (2018) Fase 1 Álvarez, Gómez y Salazar (2011) Fase 2

Villagarcía (s.f.)

#### **Tabla 6.** *Autores que fundamentan las fases del proyecto.*

Fase 3

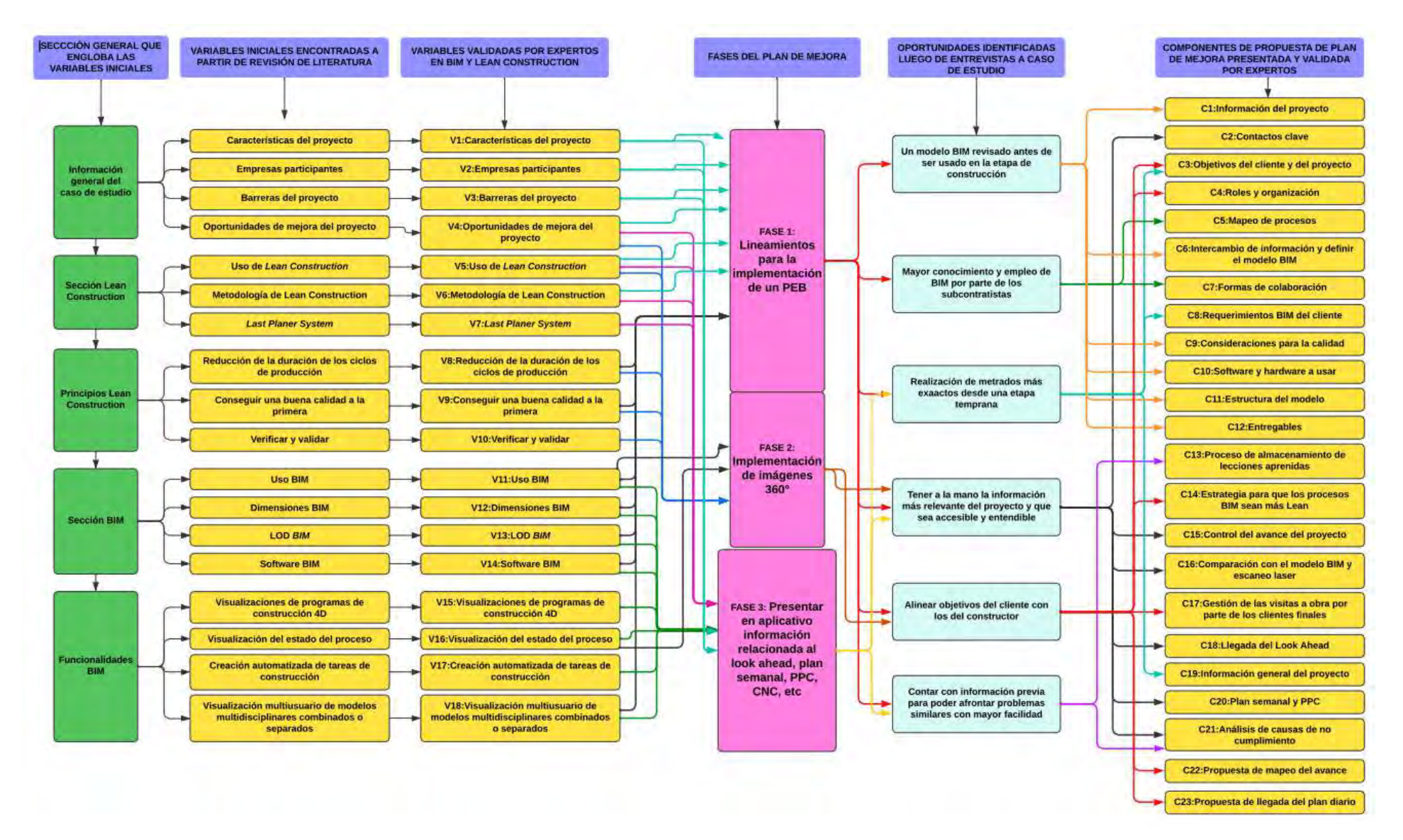

*Figura 29***. Elaboración del plan de mejora de la interacción entre bim y lean construction. Elaboración: fuente propia.**

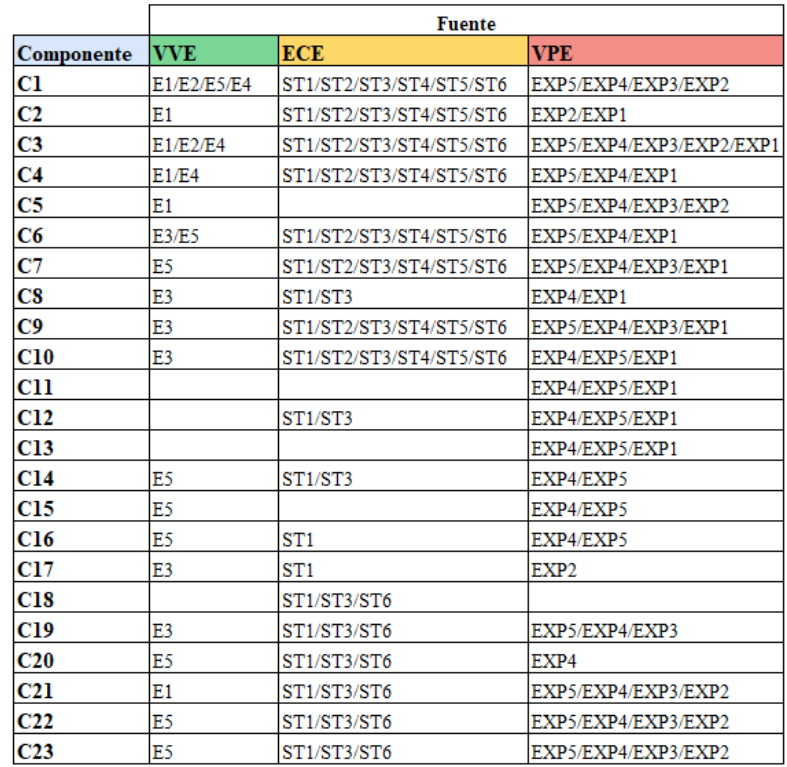

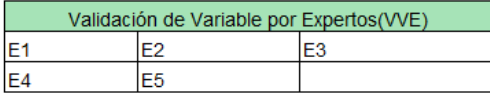

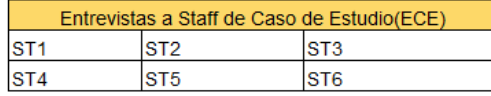

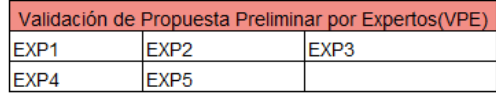

*Figura 30***. Elaboración del plan de mejora de la interacción entre bim y lean construction. Elaboración: fuente propia.**

En la **Figura 30** se trata de mostrar la influencia que tuvieron los expertos iniciales que validaron las variables de la tésis, los entrevistados del caso de estudio y los expertos finales que validaron la propuesta de plan de mejora. Los expertos que validaron las variables influyeron en darnos cuenta en qué temas dentro del proyecto podemos investigar para conocer las variables de investigación, los entrevistados del caso de estudios fueron esenciales para identificar sobre qué realizar mejoras, con qué contaba el proyecto y qué dificultades se tenía que atacar. Los expertos finales validaron el plan elaborado y aportaron ideas de mejora que se ven reflejadas páginas abajo y que se considera satisfacen las falencias encontradas dentro del proyecto.

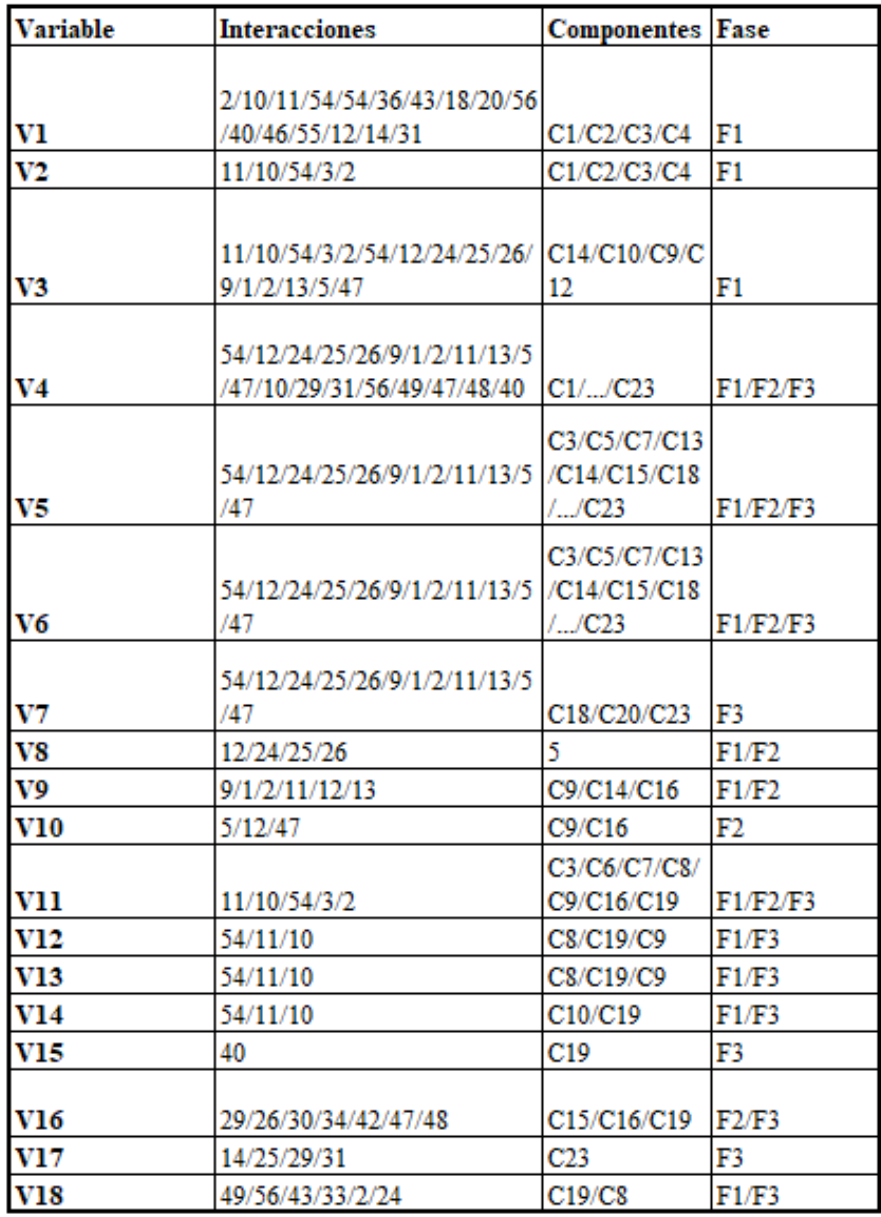

*Figura 31.* **Relación entre variables, interacciones, componentes y fases. Fuente: propia.** En la **Figura 29** se indica qué se considera cuando se escribe C1…C23 y V1..V18, estos corresponden a los componentes del plan de mejora y las variables finales de la presente tésis respectivamente, lo que se trata de mostrar en la **Figura 31** son las relaciones e influencias que tienen las variables del caso de estudio respecto a las componentes del plan, las interacciones entre BIM y Lean Construction y las fases del aplicación de la propuesta de plan de mejora.

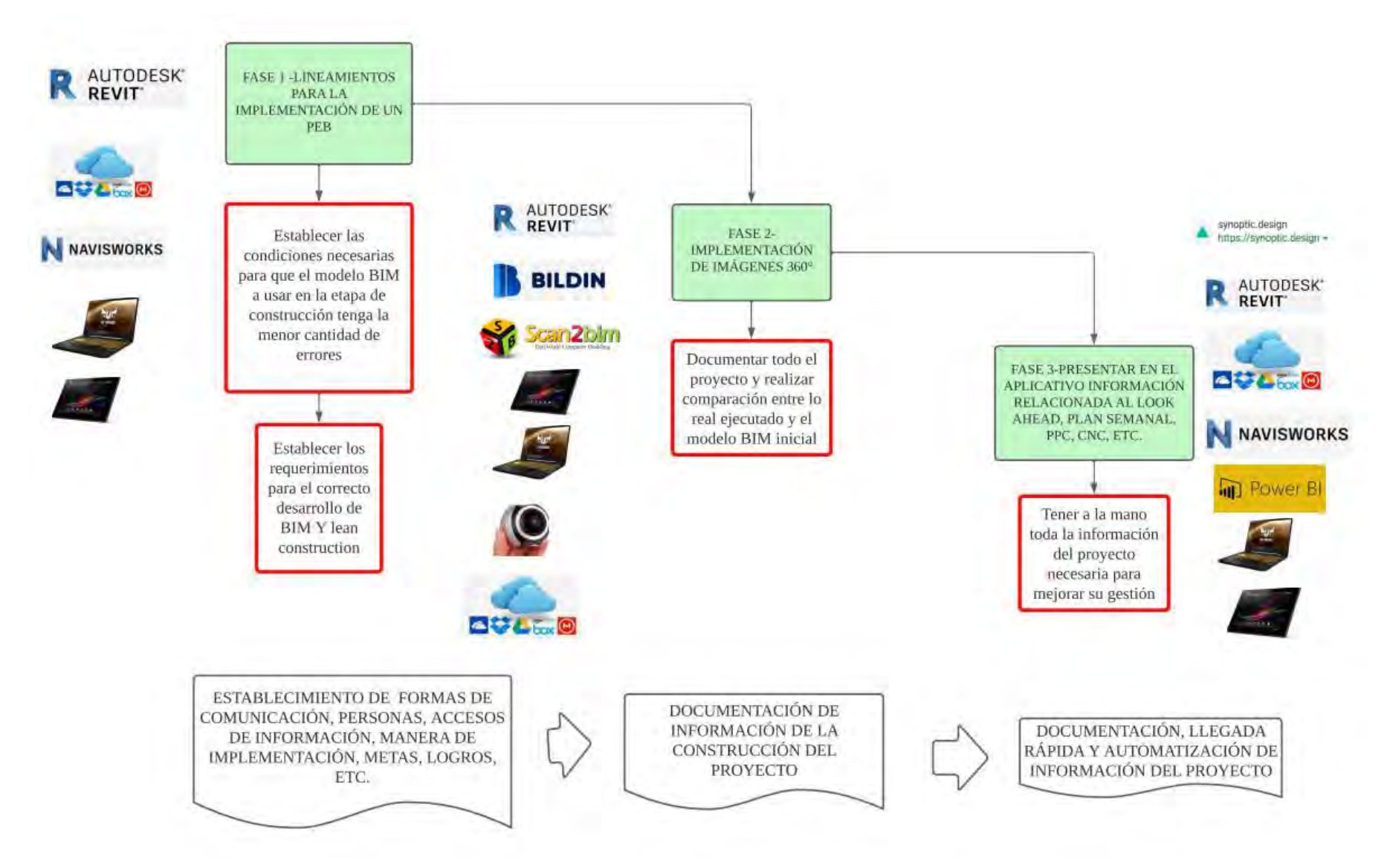

*Figura 32***. Fases de aplicación del plan de mejora. Elaboración: fuente propia.**

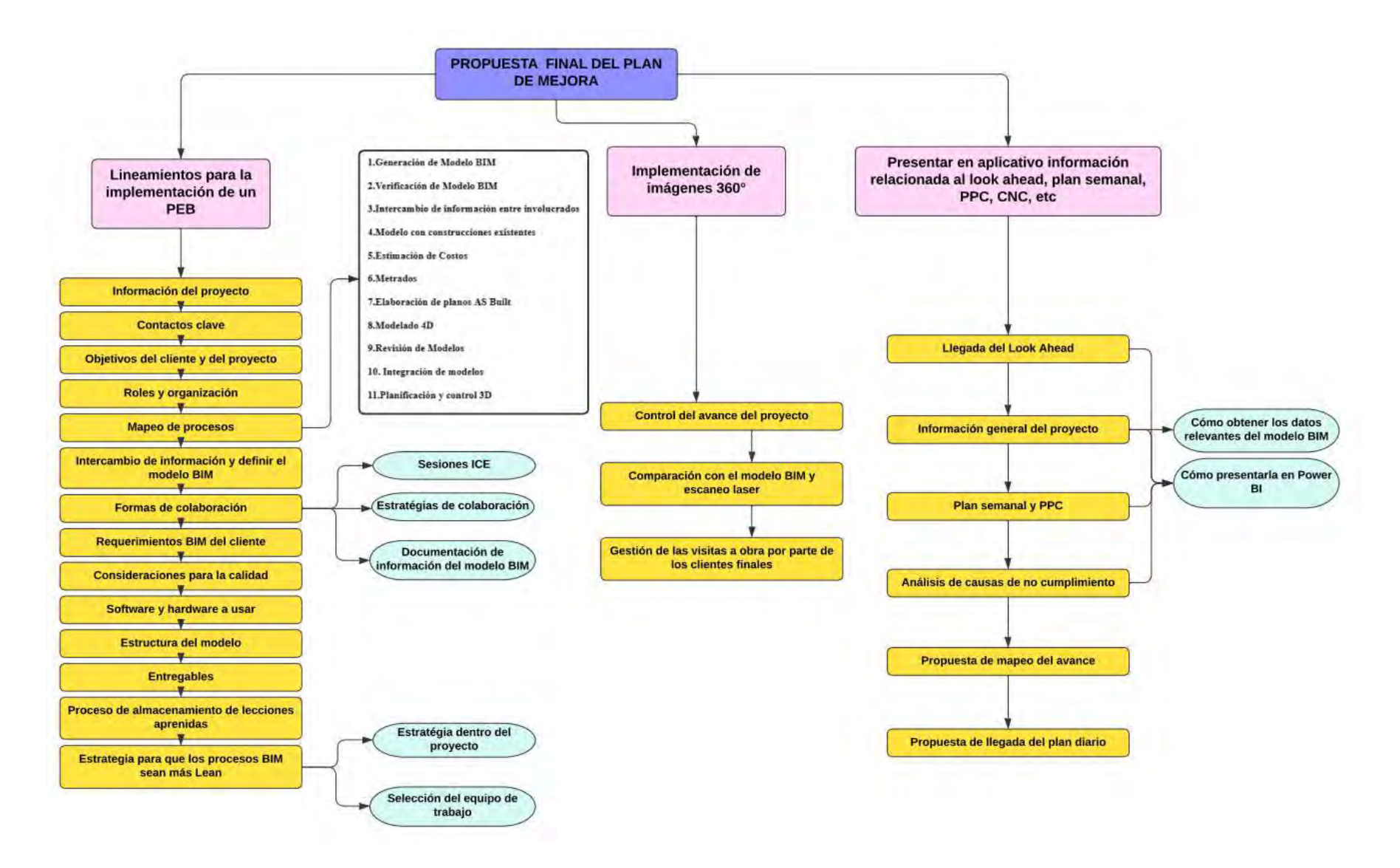

*Figura 33.* **Propuesta final de plan de mejora**

# **8.1. Fase 1: Lineamientos para la implementación de un PEB**

Dentro del contenido del PEB se tratará de mostrar un alineamiento de los objetivos del cliente con los objetivos del proyecto, los cuales serán satisfechos mediante la interacción entre BIM y *Lean Construction*. Al poder trabajar en conjunto para lograr los mismos alcances del proyecto, se podrá lograr una mayor calidad y éxito de las acciones a tomar. Para poder conocer los objetivos del cliente este debe participar continuamente durante todas las etapas del proyecto, ya sea que lo haga directamente o de manera delegada mediante un equipo que coordine con el encargado de la etapa que se esté desarrollando. Luego de establecidos los objetivos del proyecto y los objetivos del cliente será mejor poder medir el desempeño, el alcance de los objetivos y evitar distracciones innecesarias.

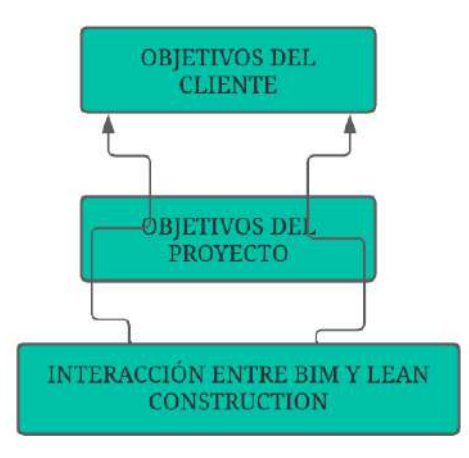

*Figura 34***. Objetivos dentro del PEB. Fuente: Elaboración propia.**

El contenido que tendrá el PEB y se detalla líneas abajo se muestra a continuación:

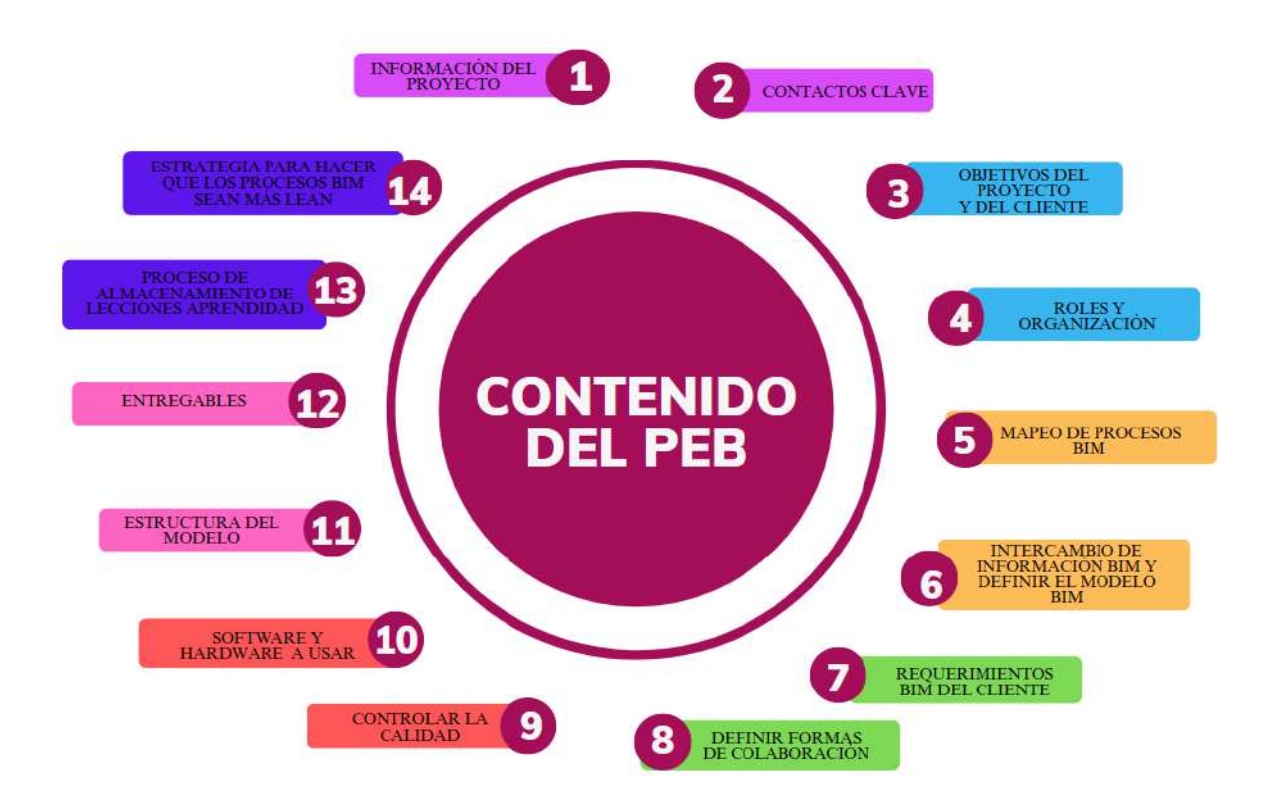

*Figura 35* **. Contenido del PEB. Fuente: Elaboración propia.**

# **8.1.1.Información del proyecto**

En esta sección se puede agregar información como el nombre del cliente, código del proyecto a elaborar, fechas importantes como hitos en las diferentes etapas del proyecto, así también, la ubicación del proyecto, datos del proceso y datos de la ejecución. En los anexos **8, 9 ,10 y 11** se puede ver ejemplos de lo que se podría mostrar.

# **8.1.2. Contactos clave**

En esta sección se podrá encontrar información relevante de los principales contactos BIM, ya sea los encargados por parte del cliente para que puedan coordinar las distintas actividades, estrategias y formas de colaboración BIM con los encargados de la parte del diseño o la construcción del proyecto. Durante la ejecución del proyecto en específico se podrá agregar o quitar ciertos contactos, ya sea por el cambio de un participante, la destitución de uno o la nueva participación planteada dentro del plan. Un ejemplo de lo que se podría detallar del contacto clave sería el siguiente:

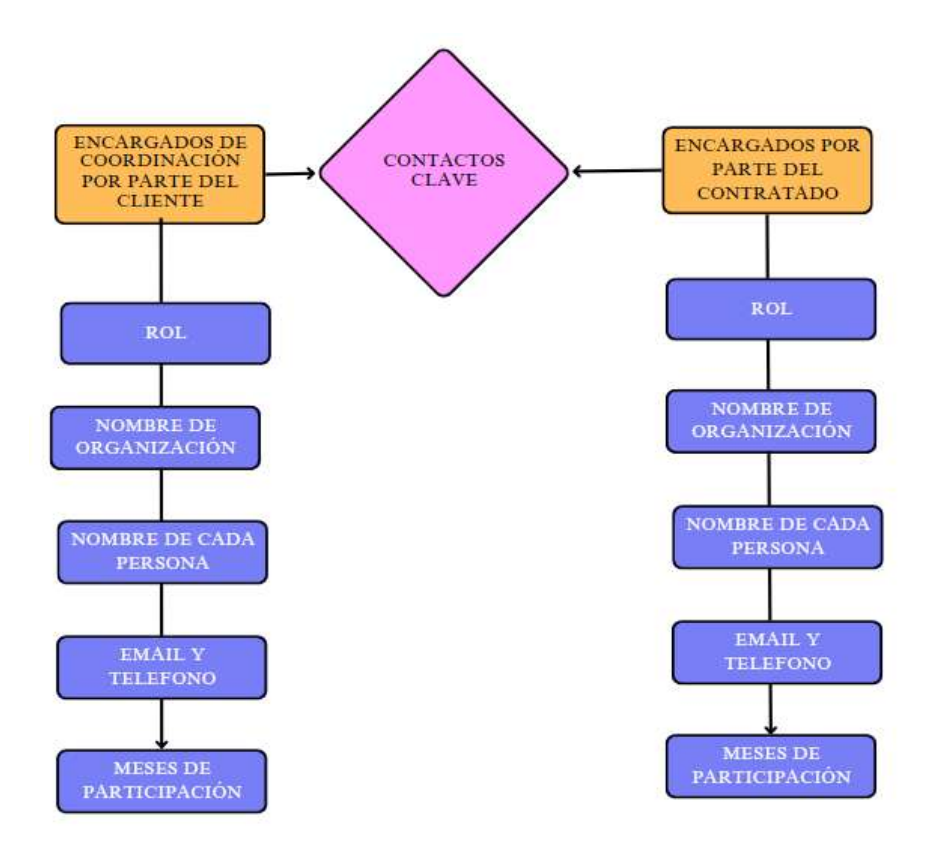

*Figura 36.* **Información a incluir de cada contacto clave. Fuente: Elaboración propia 8.1.3.Objetivos del cliente y del proyecto**

En esta sección se presentan las metas y objetivos por parte del cliente y del proyecto, así también, los usos y funcionalidades BIM que se desea lograr a lo largo de las distintas etapas del proyecto. Para tener más claros qué objetivos y funcionalidades se podría ubicar una tabla en donde un eje sea la etapa del proyecto a desarrollar, y el otro eje corresponda al objetivo o el uso BIM o funcionalidad que se desea lograr. A continuación se muestra un ejemplo de los que podrían ser los objetivos del cliente y del proyecto que se desean alcanzar a lo largo del diseño y la construcción:

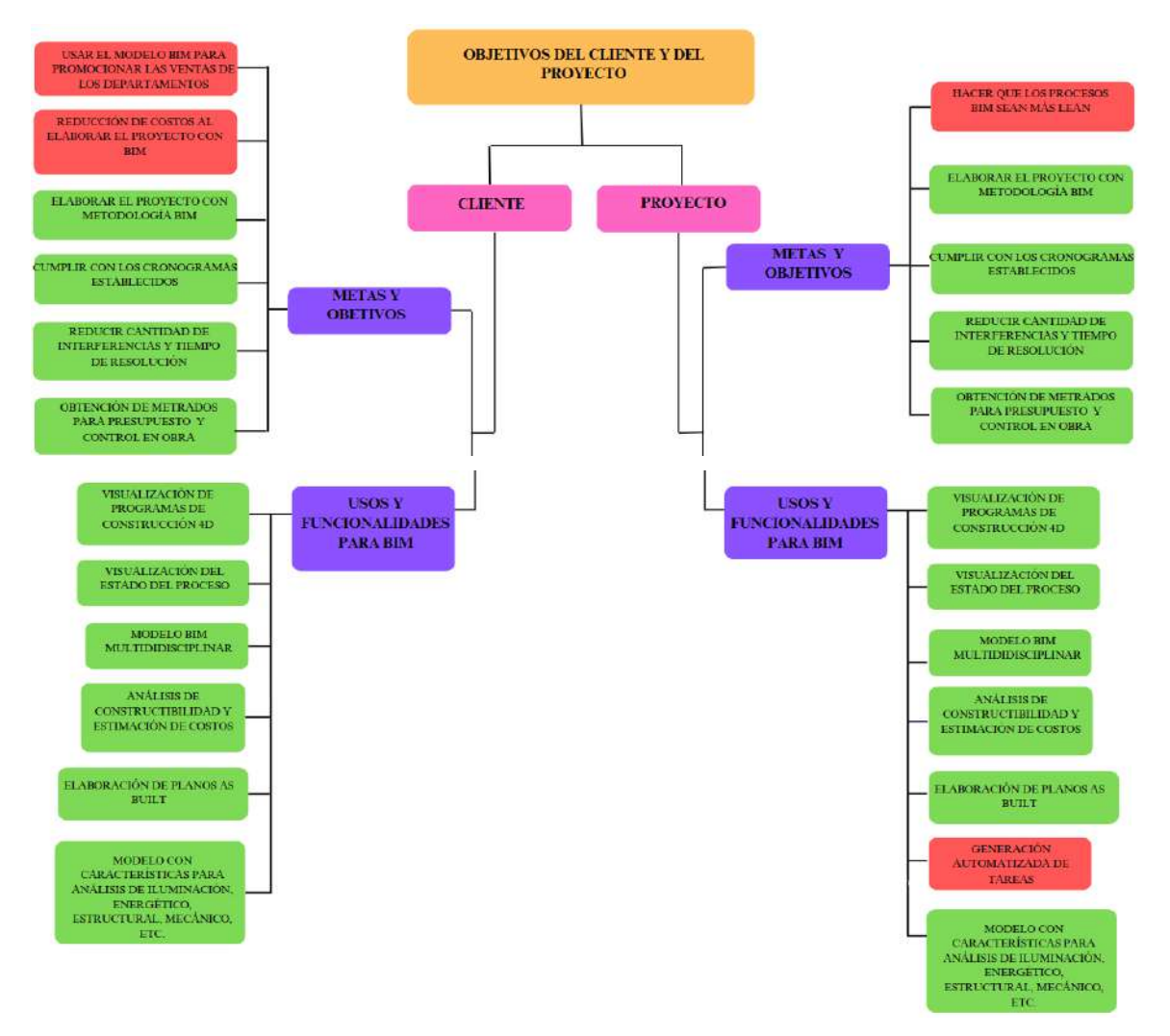

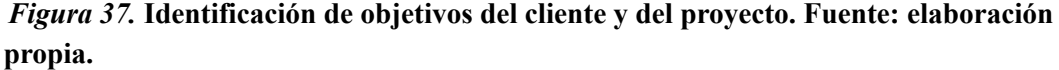

En el diagrama anterior , existen metas y objetivos que están dentro de la sección cliente y no en la sección del proyecto, esto no significa que no se van a satisfacer, por ejemplo, el deseo del cliente de utilizar el modelo BIM para promocionar la venta de los departamentos. Esta meta se ve satisfecha mediante el nivel LOD bajo el cual se elabora el modelo del proyecto, el cliente puede acceder al modelo y con pequeños cambios puede satisfacer la necesidad de un modelo BIM con las características para promocionar las ventas de sus departamentos, así también, se satisface las demás metas y objetivos.

# **8.1.4.Roles y organización**

Para la elaborar los proyectos desde la etapa de diseño se debería considerar el personal siguiente:

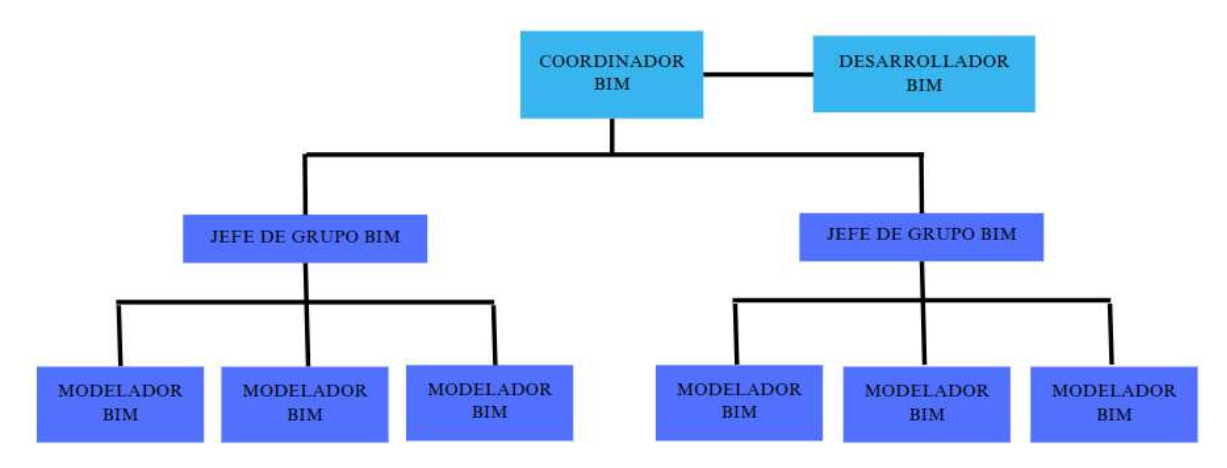

*Figura 38.* **Roles y organización. Fuente: elaboración propia.**

Se debe hacer una descripción de cada uno de los cargos antes mostrados en el organigrama, para así poder tener claros los roles de cada uno y cómo influye en el desarrollo del proyecto. A continuación se presenta un descripción de las funciones del desarrollador BIM:

Con lo relacionado al desarrollador BIM, este va a buscar que los procesos cada vez sean más automatizados, esto en el caso de la documentación, el establecimiento de parámetros, etc. Puede crear plugins o addins con los programas que se usarán en el proyecto, en este caso, Revit, AutoCad y Navisworks. En base a las necesidades del coordinador BIM y el modelador BIM, mapea los procesos y en base a los estándares y parámetros del proyecto desarrolla los addins y capacita al personal para su uso.

Cuando el proyecto se encuentre en la etapa de construcción, para este caso en particular, se debe contar con el personal siguiente:

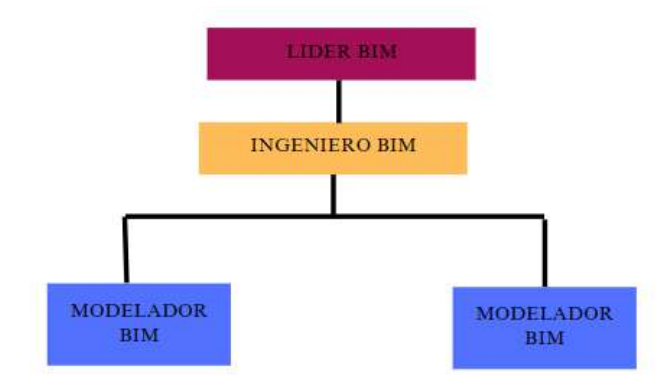

### *Figura 39:* **Organigrama BIM en etapa de construcción. Fuente: Elaboración propia.**

En el proyecto evaluado se contó con una ingeniera BIM y un asistente, se considera que con la participación de un modelador adicional se podría manejar de una manera adecuada los cambios que se plantea en el empleo de la metodología BIM en obra en la etapa de construcción. El rol de Líder BIM será cumplido por el ingeniero residente, el cual tendrá conocimientos sólidos en *Lean Construction* y en la metodología BIM. Este va a elaborar la estratégia de adopción del plan de ejecución BIM bajo lineamientos de la filosofía *Lean Construction*.

### **8.1.5. Mapeo de procesos**

En cuanto al mapeo de procesos, se considera una herramienta fundamental para poder visualizar todas las tareas necesarias que se llevan a cabo y poder estudiar e identificar las que no contribuyen a un adecuado flujo del proceso y poder atacar el problema en búsqueda de una mejora continua del flujo de tareas. Así también, buscar una manera de mejorar aquellas tareas que aportan un impacto positivo en los procesos que se analicen. Las mejoras que se deseen efectuar serán en base al anterior mapeo de procesos. En este tipo de análisis se espera poder identificar puntos del proceso donde se recolectan datos, se realizan validaciones, retroalimentaciones, solicitudes de información, coordinaciones, etc. De cierta forma se pueden identificar actividades que no están plasmadas dentro de un documento y sólo cierto grupo las conoce.

Se sugiere hacer un mapeo de los siguientes procesos:

# **1.Generación de Modelo BIM**

#### **2.Verificación de Modelo BIM**

# **3.Intercambio de información entre involucrados**

- **4.Modelo con construcciones existentes**
- **5.Estimación de Costos**

# **6.Metrados**

**7.Elaboración de planos AS Built**

**8.Modelado 4D**

- **9.Revisión de Modelos**
- **10. Integración de modelos**

# **11.Planificación y control 3D**

Estos procesos serán presentados en el aplicativo de manera detallada mediante diagramas de flujos en los que se pueda identificar la información referencial, el proceso en sí y el intercambio de información. La elaboración de estos diagramas, en un inicio, serán realizados por el líder BIM y el ingeniero BIM, esto debido a la experiencia en los temas y porque son quienes van a estar a cargo de la implementación de BIM.

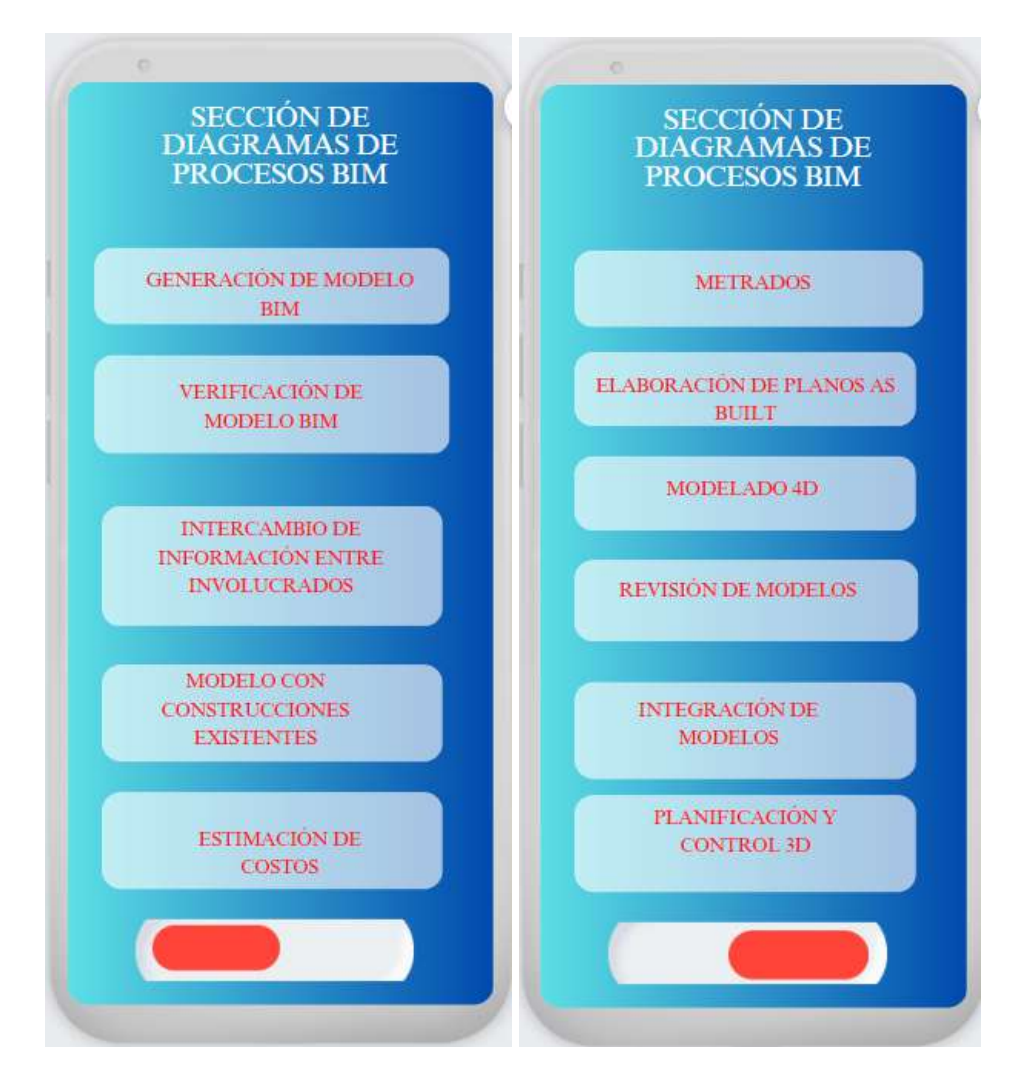

### *Figura 40:* **Procesos BIM dentro del aplicativo.Fuente: Elaboración propia.**

Cabe resaltar que los mapas de procesos iniciales pueden variar a lo largo del desarrollo del proyecto, y al momento de presentar los mapas se tendría la opción de mostrar el mapa inicial y el mapa modificado en el proyecto. Dentro de los mapas se incluirá una opción de agregar comentarios, lo cual permitirá recolectar información para la mejora del diseño de los procesos.

A continuación, se muestra un mapa del proceso de elaboración de planos *As Built* adaptado al proyecto de caso de estudio que ha tomado como referencia información dentro del *BIM Project Execution Planificación Procedure by the Penn State***:**

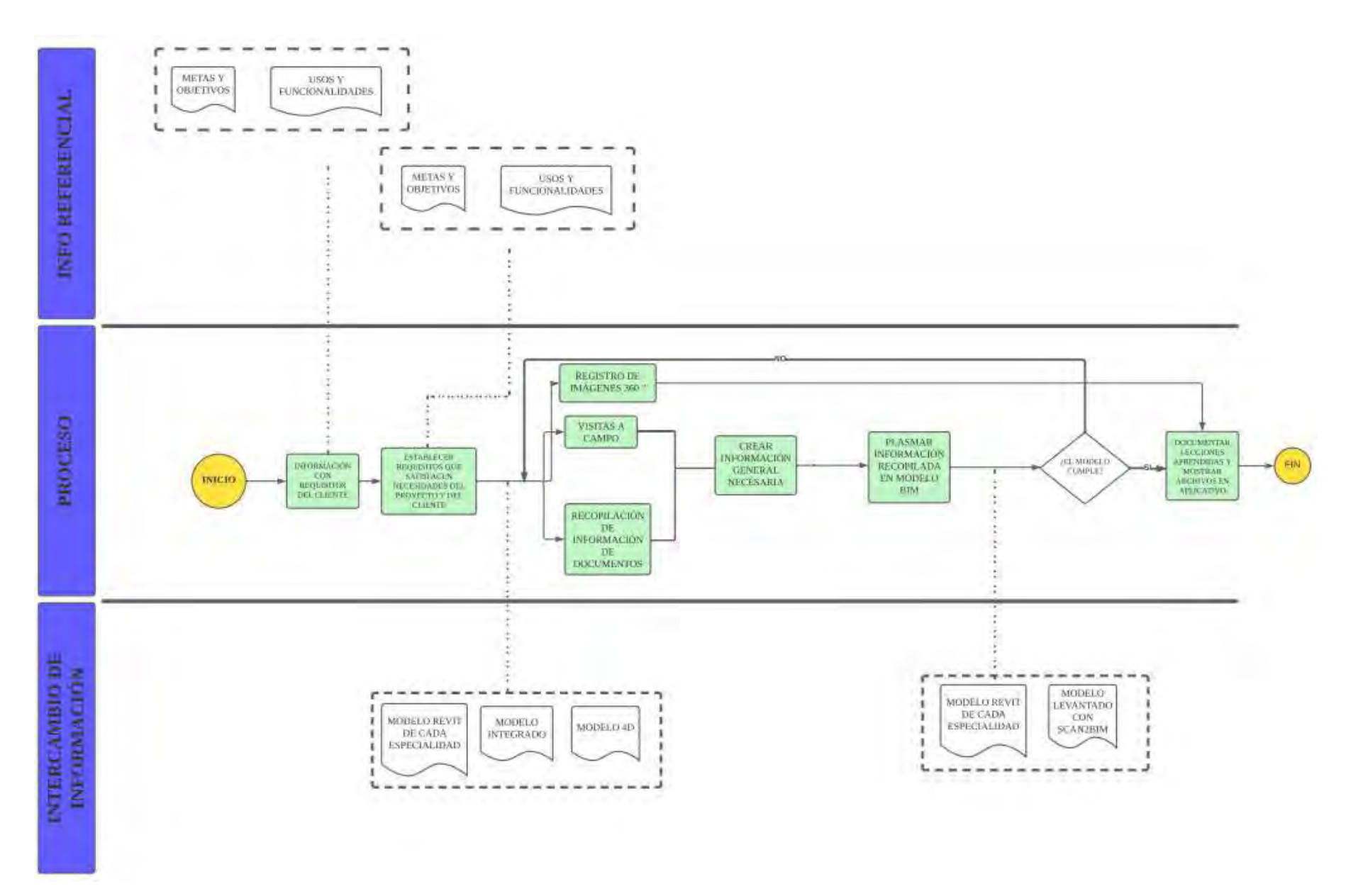

*Figura 41:* **Proceso de elaboración de planos As Built que se mostraría en el aplicativo. Fuente: elaboración propia**

# **8.1.6.Intercambio de información y definir el modelo BIM**

Para definir el intercambio de información se sugiere definir el contenido de los ejes de una tabla en donde se muestre en un eje el desglose de los elementos del modelo que se elabora. En el otro Eje se pondrá el Título del proyecto y la etapa a la cual pertenece, debajo de cada uno de estos se deberá ingresar información, el responsable y notas.

| Título del proyecto                       | Programación  |                     | <b>Condiciones</b><br>existentes |                     | Levantamiento en<br>Revit |           |                                | Coordinación 3D         |           |                                       | Levantamiento de<br><b>Planos As Built con</b><br>Revit |                     | <b>Planos As Built con</b><br>Scan2BIM |                     | Elaboración de<br>Modelo 4D |                                |                     | <b>Estimación de Costos</b> |                                       |                     |       |      |                     |       |
|-------------------------------------------|---------------|---------------------|----------------------------------|---------------------|---------------------------|-----------|--------------------------------|-------------------------|-----------|---------------------------------------|---------------------------------------------------------|---------------------|----------------------------------------|---------------------|-----------------------------|--------------------------------|---------------------|-----------------------------|---------------------------------------|---------------------|-------|------|---------------------|-------|
| <b>Etapa del Proyecto</b>                 | <b>DISEÑO</b> |                     |                                  | <b>CONSTRUCCIÓN</b> |                           |           | DISEÑO/CONST<br><b>RUCCIÓN</b> |                         |           | <b>DISEÑO/CONSTRU</b><br><b>CCIÓN</b> |                                                         | <b>CONSTRUCCIÓN</b> |                                        | <b>CONSTRUCCIÓN</b> |                             | DISEÑO/CONSTRU<br><b>CCIÓN</b> |                     |                             | <b>DISEÑO/CONSTRUC</b><br><b>CIÓN</b> |                     |       |      |                     |       |
| Desglose por elementos del<br>modelo      | Info          | resp<br>onsa<br>ble | notas                            | Info                | respo<br>nsabl<br>e       | not<br>as | Inf<br>$\bf{0}$                | res<br>pon<br>sabl<br>e | not<br>as | Info                                  | respo<br>nsabl<br>$\mathbf{r}$                          | notas               | Info                                   | respo<br>nsabl<br>e | notas                       | Info                           | resp<br>onsa<br>ble | notas                       | Info                                  | resp<br>onsa<br>ble | notas | Info | respo<br>nsabl<br>e | notas |
| <b>CIMENTACIÓN</b>                        |               |                     |                                  |                     |                           |           |                                |                         |           |                                       |                                                         |                     |                                        |                     |                             |                                |                     |                             |                                       |                     |       |      |                     |       |
| <b>CIMIENTOS</b>                          |               |                     |                                  |                     |                           |           |                                |                         |           |                                       |                                                         |                     |                                        |                     |                             |                                |                     |                             |                                       |                     |       |      |                     |       |
| Cimientos comunes                         |               |                     |                                  |                     |                           |           |                                |                         |           |                                       |                                                         |                     |                                        |                     |                             |                                |                     |                             |                                       |                     |       |      |                     |       |
| Cimientos especiales                      |               |                     |                                  |                     |                           |           |                                |                         |           |                                       |                                                         |                     |                                        |                     |                             |                                |                     |                             |                                       |                     |       |      |                     |       |
| <b>CERRAMIENTOS EN</b><br><b>SUBSUELO</b> |               |                     |                                  |                     |                           |           |                                |                         |           |                                       |                                                         |                     |                                        |                     |                             |                                |                     |                             |                                       |                     |       |      |                     |       |
| Muro para cerramientos en<br>subsuelo     |               |                     |                                  |                     |                           |           |                                |                         |           |                                       |                                                         |                     |                                        |                     |                             |                                |                     |                             |                                       |                     |       |      |                     |       |
| <b>LOSAS DE NIVELACIÓN</b>                |               |                     |                                  |                     |                           |           |                                |                         |           |                                       |                                                         |                     |                                        |                     |                             |                                |                     |                             |                                       |                     |       |      |                     |       |
| Losas de nivelación comunes               |               |                     |                                  |                     |                           |           |                                |                         |           |                                       |                                                         |                     |                                        |                     |                             |                                |                     |                             |                                       |                     |       |      |                     |       |
| Losas de nivelación<br>estructurales      |               |                     |                                  |                     |                           |           |                                |                         |           |                                       |                                                         |                     |                                        |                     |                             |                                |                     |                             |                                       |                     |       |      |                     |       |

**Tabla 7.** *listado de intercambio de información.*

# **Tabla 8.** *Definición del modelo por etapas.*

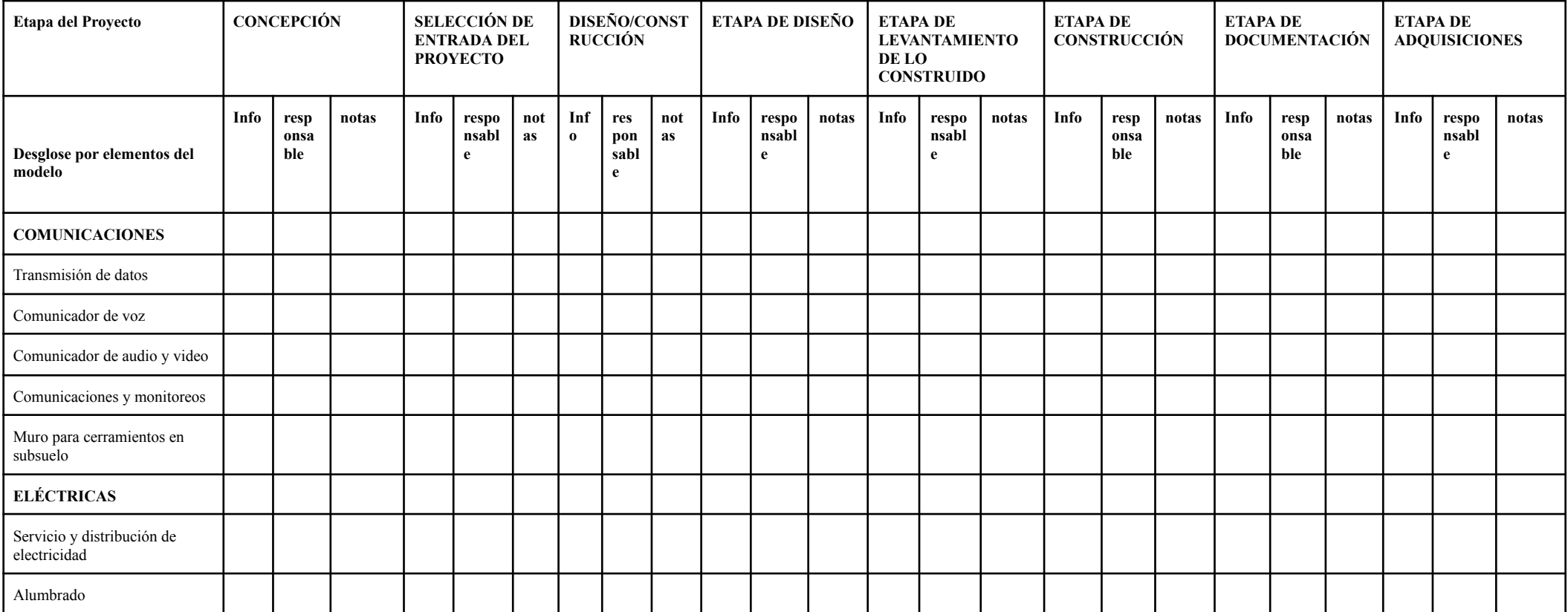

# **8.1.7. Requerimientos BIM del cliente**

En esta sección se detallan los requerimientos con mayor relevancia para el cliente, así también, se especifica el nivel de detalle del modelo (LOD) de acuerdo a la etapa del proyecto que se esté desarrollando. Un ejemplo de cómo presentar los requerimientos del cliente sería de la siguiente manera:

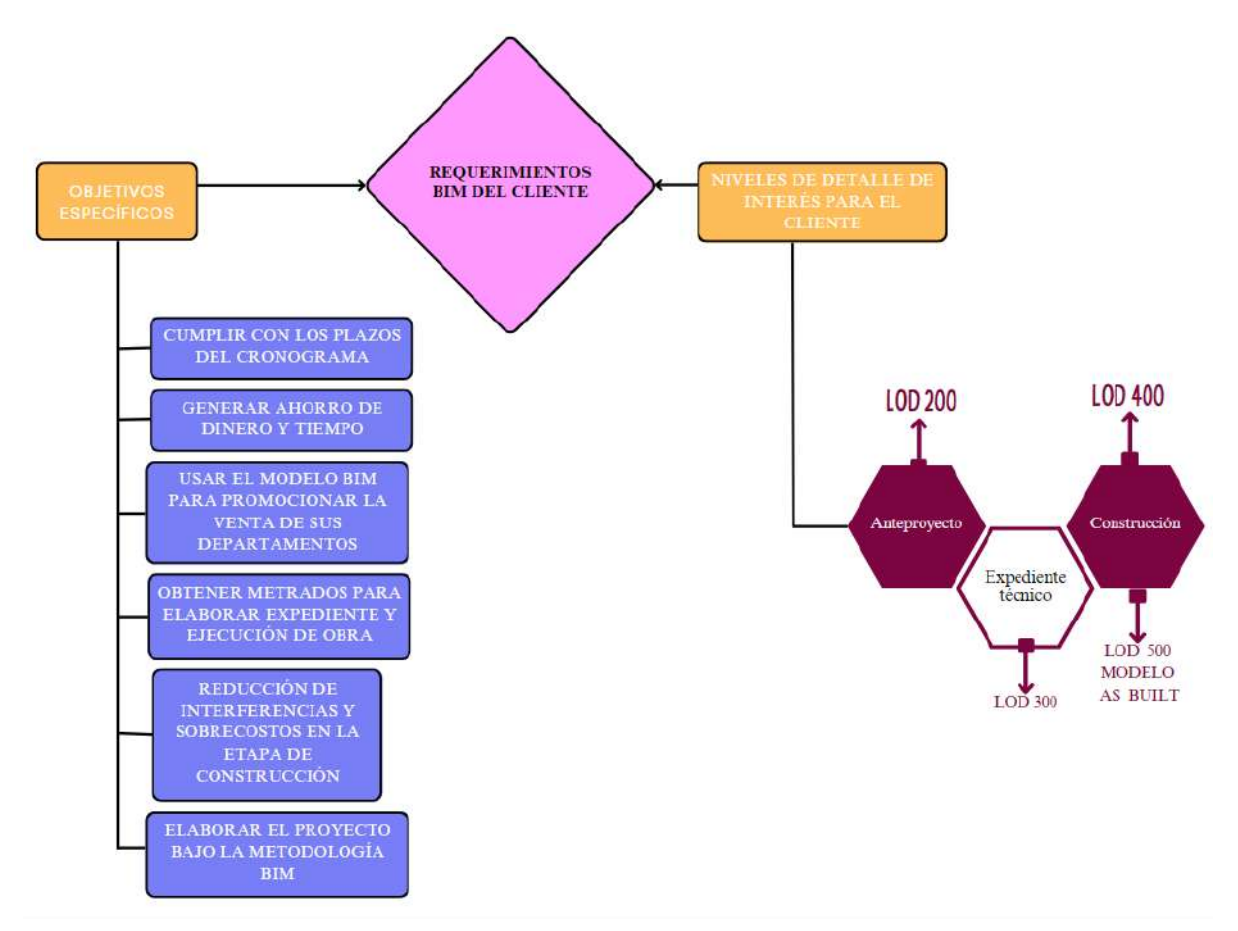

*Figura 42.* **Requerimientos BIM del cliente. Fuente: Elaboración propia.**

Se sugiere detallar los niveles LOD necesarios para satisfacer las necesidades del cliente como del proyecto. La presentación de las consideraciones de los niveles LOD puede hacerse de la siguiente manera:

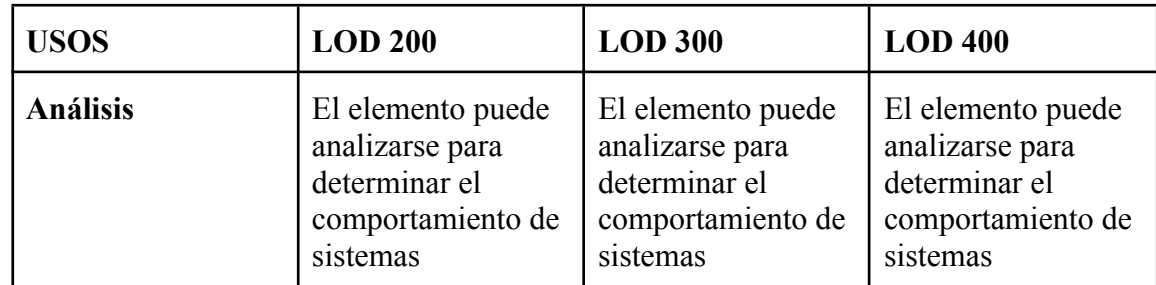

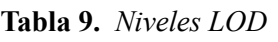

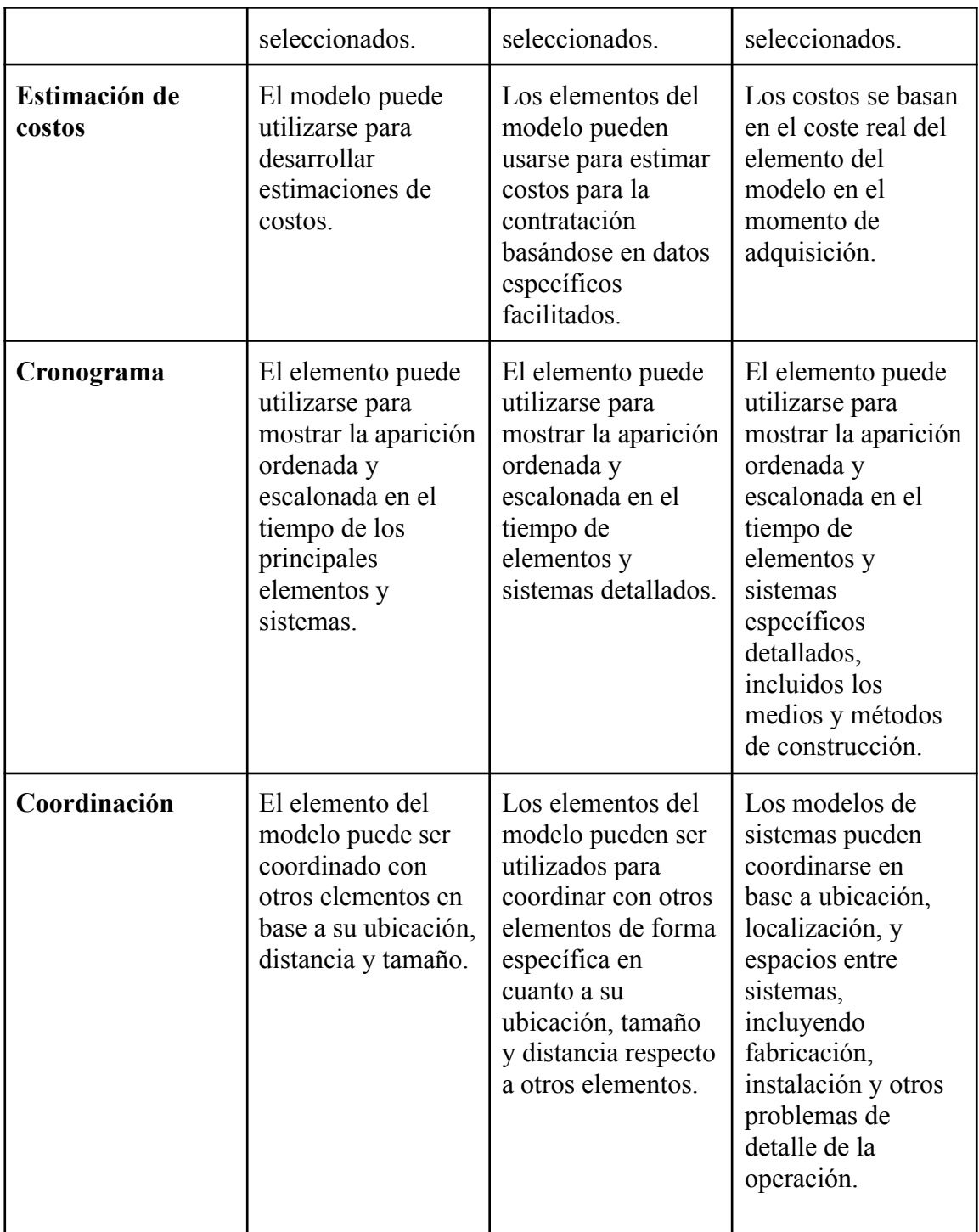

Fuente: AIA California Council(2013)

Por otro lado, presentar imágenes del modelo BIM, en donde se pueda apreciar ciertos elementos con el nivel LOD que se ha usado sería de mucha ayuda y se podría incluir en la **Tabla 9** que se presentó anteriormente.

# **8.1.8. Formas de colaboración**

### **Sesiones ICE**

La decisión de implementar sesiones ICE es para tomar decisiones y resolver problemas presentes durante todo el proyecto, de una manera más rápida a la que se hace sin el uso de estas. Otro de los objetivos es el involucramiento de los interesados, esto ya sea antes, durante o al término de la obra.

En este tipo de reuniones se sugiere almacenar las lecciones aprendidas, anotar la cantidad de participantes, el tiempo para dar soluciones al tipo de problemas, la forma de elegir la solución del problema, analizar mediante un mapa de diagrama de flujo los distintos procesos, ya sea solución de problemas, planteamiento de implementación en el proyecto, definición de objetivos, etc. Lo antes mencionado será plasmado en un aplicativo y será de acceso para todos los participantes de las sesiones del proyecto.

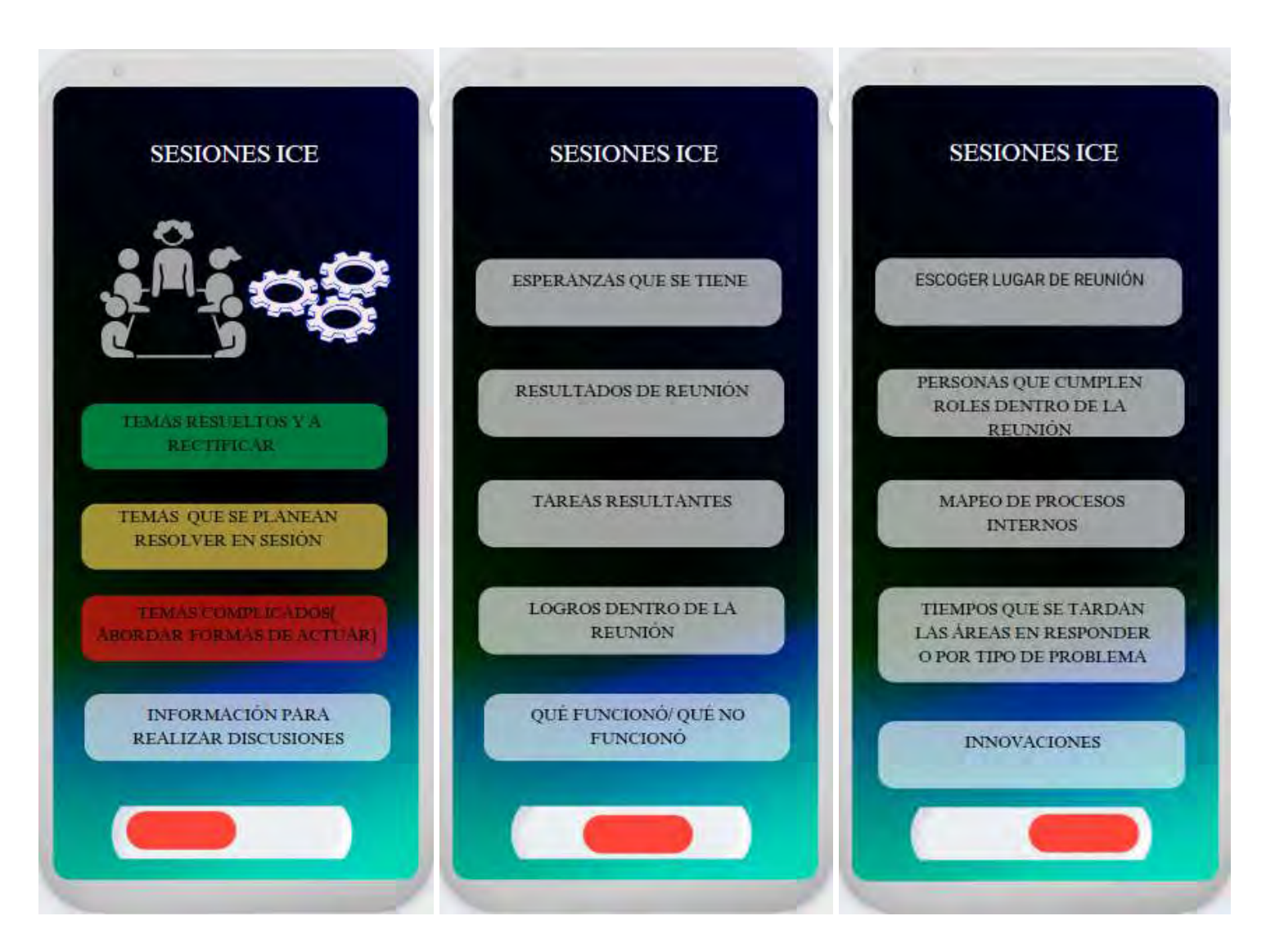

*Figura 43.* **Sesiones ICE . Fuente: Elaboración propia.**

En la **Figura 30** se puede observar todo lo que se desea relacionar, implementar, documentar, aprender u obtener al realizar las sesiones ICE, esta información será almacenada previamente o después de cada reunión dependiendo lo que se desee realizar, con el objetivo de que todas las personas de interés en estas reuniones cuenten con información para que exista la retroalimentación, el incentivo a participar y la mejora continua. La idea es que a partir de lo que se emplee se creen estándares dentro de las reuniones y puedan mejorarse a lo largo del desarrollo del proyecto, esto en búsqueda de reducir tiempos perdidos, costos, etc. La primera interfaz dentro de las sesiones ICE trata de distinguir mediante colores el nivel de participación o de complejidad al realizar cada actividad. Por otro lado, las siguientes interfaces muestran puntos en donde se desea que se almacene información con el objetivo de generar una mejora continua de las sesiones ICE.

# **Estrategia de colaboración**

Para que la implementación de BIM sea efectiva se debe contar con infraestructura que permita el intercambio de información, participación de todos los integrantes y comunicación de ideas, lo cual permite la mejora continua de los procesos. Los integrantes del proyecto evaluado tienen un adecuado conocimiento de la filosofía *lean construction*, lo cual les permite tener la capacidad de poder evaluar la mejora continua de la implementación de BIM mediante lineamientos de *lean construction*. Claro está que antes de evaluar el caso de estudio no se contaba con una forma definida de cómo establecer una estrategia para que la metodología BIM sea adecuada y mediante la integración con *lean construction* se espera la mejora continua de esta.

En la etapa de diseño se ha detallado los responsables, actividades, formas de lograr los objetivos, maneras de poder suplir las necesidades del cliente, así como estándares, funcionalidades BIM que se desea lograr, implementaciones, etc. Esto se desea extender tanto

en la etapa de diseño como en construcción, claro está que habrá ciertos cambios en estas etapas en cuanto al modo de abordarlos, lo cual se detalla en la composición del PEB.

En la etapa de diseño y construcción se realizarán reuniones con los responsables de cada equipo tanto del cliente como del encargado de cada etapa, se espera que estas reuniones se den bajo un enfoque del *set based design*, los equipos deben elaborar propuestas que serán evaluadas bajo la interacción de la opinión de distintos profesionales. En el proyecto evaluado se contaba con propuestas de diseño y constructibilidad por parte del encargado de la construcción como por parte del cliente luego de recibir las consultas por parte del constructor. Se planea que durante la etapa de diseño y la etapa de construcción se tenga conjuntos de propuestas para resolver problemas de diseño y constructibilidad, de estas se elegirá las mejores de ellas mediante un método de evaluación mediante puntajes para poder elegir la mejor propuesta. Se espera que mediante reuniones colaborativas se establezcan objetivos y planificaciones semanales en conjunto con el cliente para el correcto desarrollo del proyecto en específico.

#### **Documentación de información del modelo BIM**

En esta sección se plantea tener una clasificación de observaciones dividida en criticidad de observaciones, categorías de las observaciones, estados de observaciones y tiempos de resolución. Para mayor detalle se creó un mapa que detalla la clasificación de observaciones y se muestra a continuación:

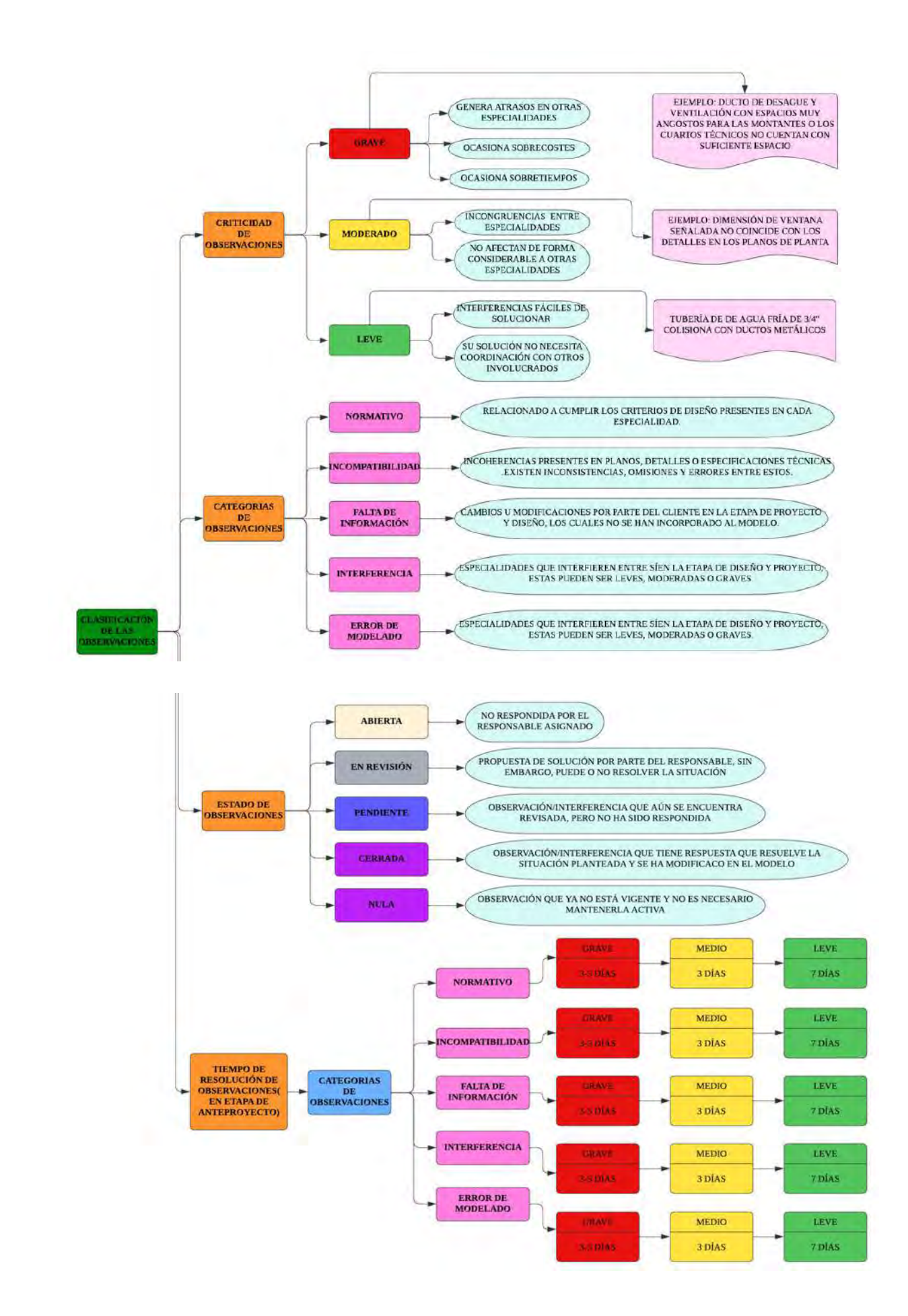

# **Figura 44.** Consideraciones a tener para las observaciones en el proyecto. Fuente: Elaboración propia.

En esta sección se plantea que la disminución de RFI´s históricos dentro de un tipo de proyectos ayudaría a medir que tan bien se está realizando la implementación de BIM. Se recomienda documentar los RFI ́s y el tiempo de resolución de estos con la finalidad de poder tener el conocimiento de cuánto tiempo se debe emplear en ciertas observaciones que se puedan presentar en la etapa de diseño o obra para así poder estimar mejor el tiempo para realizar las tareas previstas relacionadas a estas, así también, poner mayor énfasis en mejorar los procesos que llevan a mayores tiempos empleados en resolución de observaciones. Otro objetivo es la resolución de incompatibilidades y la manera de cómo abordarlas y tratar de que disminuyan, y se resuelvan en menor tiempo cada vez que se detecten. El poder identificar las causas de las incompatibilidades y la forma de cómo abordarlas para eliminarlas va a permitir aumentar el trabajo productivo y cumplir con las metas de *lean construction*.

Se presenta a continuación una forma de poder mostrar los datos relacionados a los RFI´s en los distintos proyectos que se lleven a cabo en la empresa:

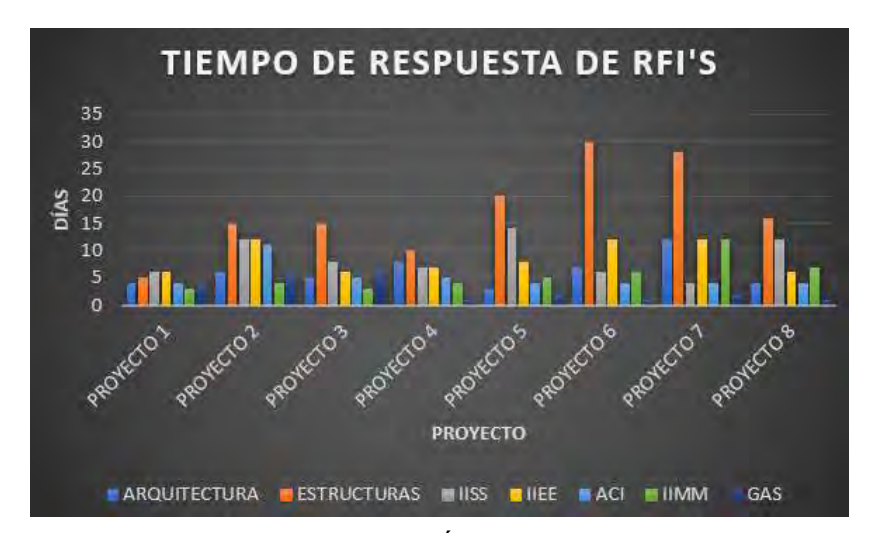

*Figura 45***.** Tiempo de respuesta de RFI<sup>'</sup> s en días. Fuente: Elaboración propia.

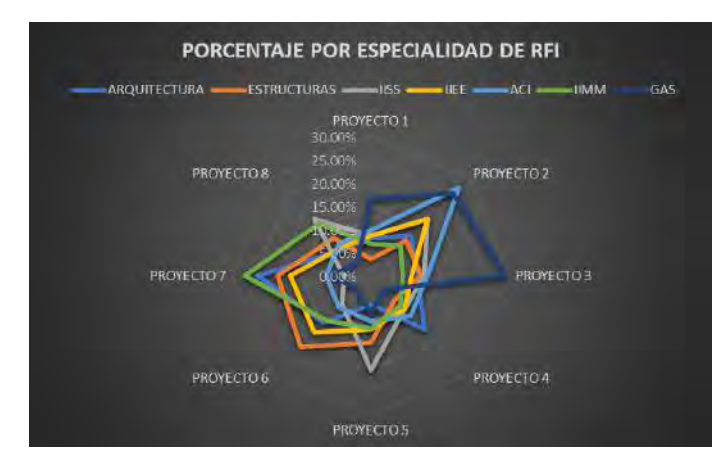

*Figura 46.* Porcentajes por especialidad de RFI. Fuente: Elaboración propia

Dentro de esta información se debe presentar el por qué de la ocurrencia del RFI, el cual será recogido de las reuniones semanales, así también, este debe ser almacenado para el proyecto actual y guardado para futuros proyectos con la finalidad de documentar las lecciones aprendidas.

# **8.1.9. Consideraciones para la calidad**

Se sugiere establecer criterios relacionados a la precisión y tolerancia, uno de estos podría ser una visualización LOD 300 con tolerancia de +- 1cm, también se podría incluir requisitos que se considere necesarios para el cumplimiento del proyecto y poder establecer tolerancias en las disciplinas de acuerdo a la etapa del proyecto.

Otras de las consideraciones más relevantes que se ha tenido en cuenta son las siguientes:

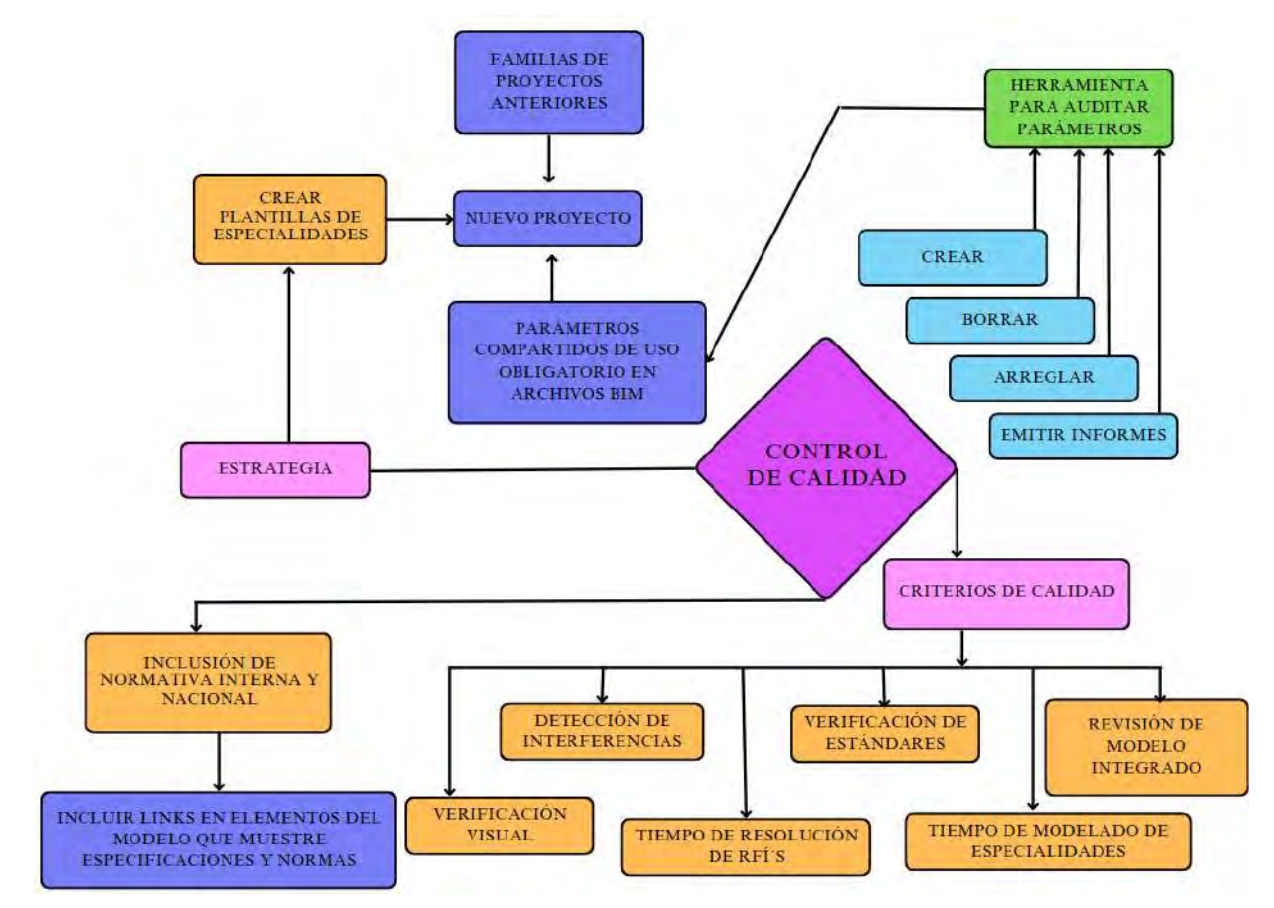

*Figura 47.* Control de calidad de los modelos BIM. Fuente: Elaboración propia.

# **8.1.10. Software y hardware a usar**

En esta sección se ha evaluado las necesidades de herramientas tecnológicas necesarias dentro de las etapas de diseño y construcción. La implementación de estas no sólo se han hecho con el objetivo de satisfacer las necesidades para una adecuada implementación de la metodología BIM, sino también para permitir que existan interacciones con *lean construction*. Los elementos dentro de las categorías software y hardware que se encuentran con fondo rojo son implementaciones necesarias y los de color azul son elementos con los que ya cuenta la empresa.

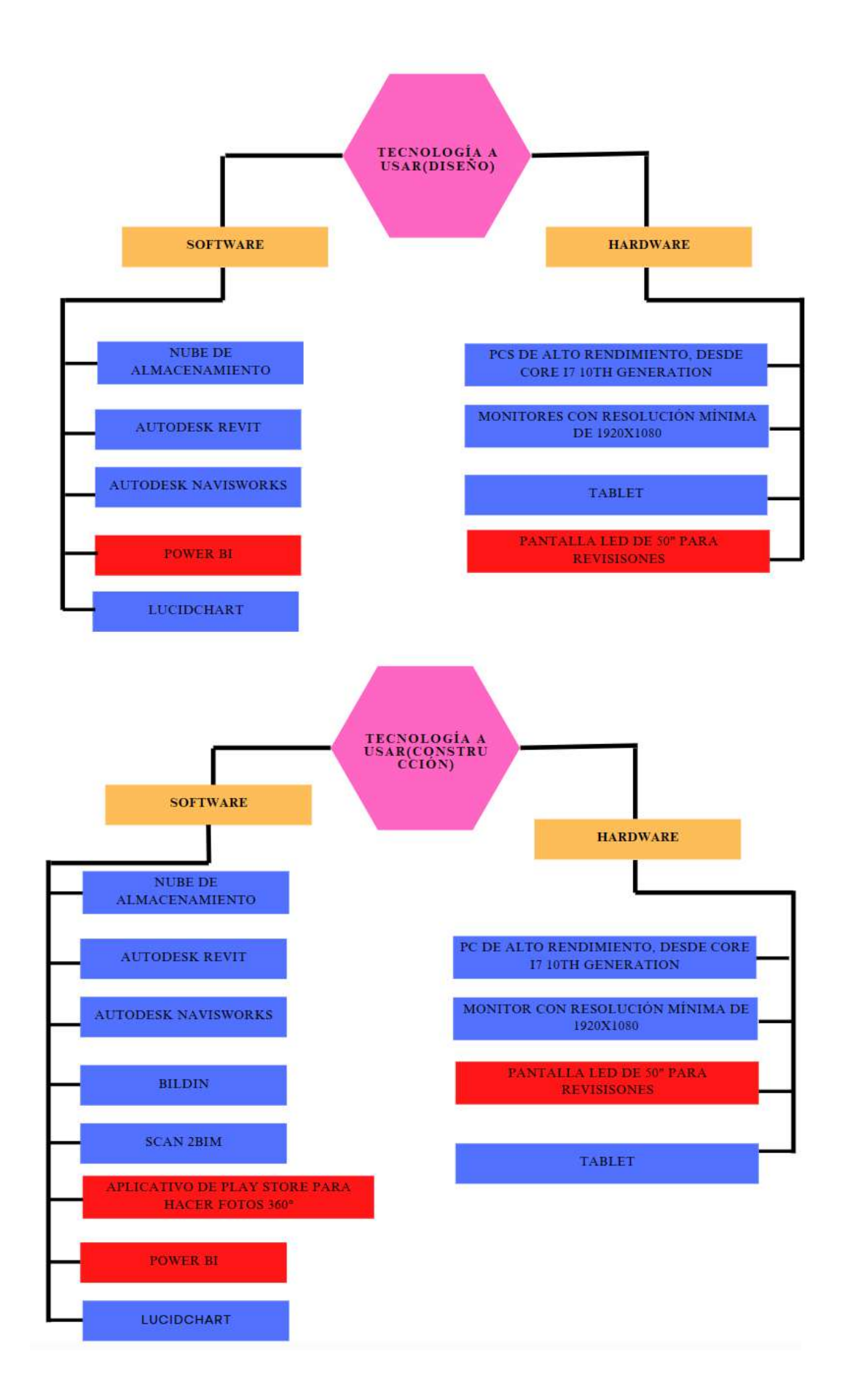

# *Figura 48.* Tecnología a usar en la etapa de diseño y construcción del proyecto. Fuente: Elaboración propia.

# **8.1.11. Estructura del modelo**

En esta sección se tomó datos del proyecto sobre el cuál se basa la investigación de la tesis, se pudo observar que no existía separación de los modelos de las diferentes especialidades ya sean en formatos RVT, NWC o NWF, así también, no existen nomenclaturas específicas para poder identificar la información y el modelo que se desea encontrar, a través de este tipo de nomenclaturas de los modelos se planea que el acceso y búsqueda de la información se dé de manera más fluida y no sólo la persona que elabora los modelos sea capaz de identificarlos de manera rápida, la propuesta de nomenclaturas se presenta a continuación:

# **Estándares para modelo BIM**

Se plantea la definición de identificadores de especialidades para el uso de planos y modelo BIM.

Para el desglose por especialidad, si el desglose consta de dos palabras, sin tomar en cuenta los conectores, el identificador es la primera letra de la primera palabra acompañado de la letra de la primera letra de la siguiente palabra, así será para cuando se tenga 3, 4 o más palabras.

Cuando sólo tiene una palabra, el identificador será las dos primeras letras, si en algún caso se tiene que los identificadores dentro del grupo elegido son iguales, se tomará la primera letra de la palabra y la primera letra de la especialidad general.

Para la especialidad se usará los identificadores del **anexo 12**

El siguiente a establecer es el desglose por especialidad, en el **anexo 13**, cuenta con ejemplos de algunos desgloses por especialidad, tener en cuenta que se trata de mostrar el desglose, mas no incluye todos los desgloses a considerar.

En el proyecto se encontró con diferentes archivos cuyos nombres eran los mismos para diferentes tipos de formatos, así también, no se pudo identificar un patrón clave para establecer los nombres de los archivos. Para la revisión de esta información se le agrega al identificador el nombre del proyecto que se está ejecutando y el tipo de archivo, estos están separados por un guión para distinguir los criterios que se tomó.

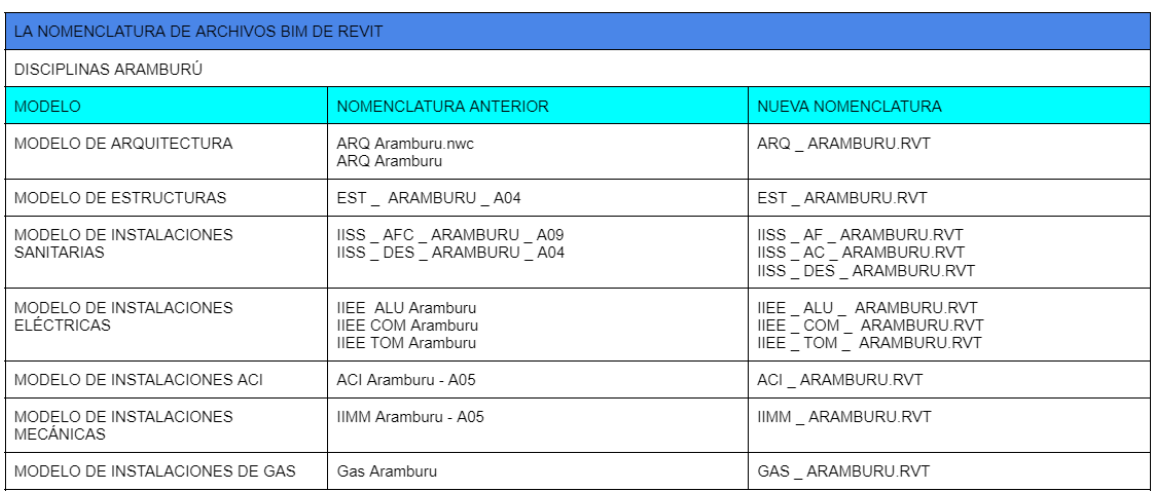

A continuación se muestra las modificaciones que se realizaron:

*Figura 49.* **Nomenclatura de archivos BIM de Revit. Fuente: elaboración propia.**

| LA NOMENCLATURA DE ARCHIVOS BIM DE NAVISWORKS |                                                                                  |                                                                             |  |  |  |  |  |  |  |
|-----------------------------------------------|----------------------------------------------------------------------------------|-----------------------------------------------------------------------------|--|--|--|--|--|--|--|
| ARCHIVOS ARAMBURÚ                             |                                                                                  |                                                                             |  |  |  |  |  |  |  |
| <b>MODELO</b>                                 | NOMENCLATURA ANTERIOR                                                            | NUEVA NOMENCLATURA                                                          |  |  |  |  |  |  |  |
| MODELO DE ESPECIALIDADES<br><b>INTEGRADAS</b> | MODELO INTEGRADO                                                                 | INTEGRADO _ ARAMBURU.NWF                                                    |  |  |  |  |  |  |  |
| MODELO DE ARQUITECTURA                        | ARQ Aramburu.nwc<br>ARQ Aramburu                                                 | ARQ ARAMBURU.NWC                                                            |  |  |  |  |  |  |  |
| MODELO DE ESTRUCTURAS                         | EST_ARAMBURU_A04                                                                 | EST ARAMBURU.NWC                                                            |  |  |  |  |  |  |  |
| MODELO DE INSTALACIONES<br>SANITARIAS         | IISS AFC ARAMBURU A09<br>IISS _ DES _ ARAMBURU _ A04                             | IISS AF ARAMBURU.NWC<br>IISS _ AC _ ARAMBURU.NWC<br>IISS DES ARAMBURU.NWC   |  |  |  |  |  |  |  |
| MODELO DE INSTALACIONES<br><b>ELÉCTRICAS</b>  | <b>IIEE ALU Aramburu</b><br><b>IIEE COM Aramburu</b><br><b>IIEE TOM Aramburu</b> | IIEE _ ALU _ ARAMBURU.NWC<br>IIEE_COM_ARAMBURU.NWC<br>IIEE_TOM_ARAMBURU.NWC |  |  |  |  |  |  |  |
| MODELO DE INSTALACIONES ACI                   | ACI Aramburu - A05                                                               | ACI ARAMBURU.NWC                                                            |  |  |  |  |  |  |  |
| MODELO DE INSTALACIONES<br><b>MECÁNICAS</b>   | IIMM Aramburu - A05                                                              | IIMM ARAMBURU.NWC                                                           |  |  |  |  |  |  |  |
| MODELO DE INSTALACIONES DE GAS                | Gas Aramburu                                                                     | GAS_ARAMBURU.NWC                                                            |  |  |  |  |  |  |  |
| ACABADOS                                      | 1b _ Acab ARAMBURU                                                               | AA ARAMBURU.NWC                                                             |  |  |  |  |  |  |  |
| EQUIPOS                                       | 1b _ Equip ARAMBURU                                                              | EA ARAMBURU.NWC                                                             |  |  |  |  |  |  |  |
| MOBILIARIO                                    | 1c _ Mob ARAMBURU                                                                | MA _ ARAMBURU.NWC                                                           |  |  |  |  |  |  |  |

*Figura 50.* **Nomenclatura de archivos BIM de Navisworks. Fuente: elaboración propia.**

# **8.1.12. Entregables**

Para esta sección se presenta la **Tabla 10** que contiene las consideraciones que se cree necesarias a incluir en este ítem.

| <b>ITEM</b>                                                                    | <b>ETAPA</b>        | <b>FORMATO</b>   | <b>NOTAS</b>                                                                                                    |  |  |  |  |
|--------------------------------------------------------------------------------|---------------------|------------------|----------------------------------------------------------------------------------------------------|--|--|--|--|
| <b>PLANOS DE CADA</b><br><b>ESPECIALIDAD</b>                                   | DISEÑO/CONSTRUCCIÓN | <b>REVIT/DWG</b> | PLANOS GENERADOS DEL<br>MODELO BIM EN AUTODESK<br>REVIT Y EXPORTADOS A DWG                                                |  |  |  |  |
| <b>PLANOS DE CADA</b><br><b>ESPECIALIDAD</b>                                   | DISEÑO/CONSTRUCCIÓN | <b>PDF</b>       | PLANOS GENERADOS DEL<br>MODELO BIM EN AUTODESK<br>REVIT Y EXPORTADOS A PDF                                                |  |  |  |  |
| <b>MODELO BIM POR</b><br><b>ESPECIALIDAD</b>                                   | DISEÑO/CONSTRUCCIÓN | <b>RVT</b>       | ELABORAR UN MODELO BIM DE<br>CADA ESPECIALIDAD QUE SE VA<br>A IR MODIFICANDO EN LAS<br>ETAPAS DEL PROYECTO                |  |  |  |  |
| <b>DATOS BIM EN</b><br><b>NAVISWORK</b>                                        | DISEÑO/CONSTRUCCIÓN | <b>NWC</b>       | INFORMACIÓN INDIVIDUAL<br>EXPORTADA DE CADA MODELO<br><b>BIM POR ESPECIALIDAD</b>                                         |  |  |  |  |
| <b>REFERENCIAS BIM</b><br><b>EN NAVISWORK</b>                                  | DISEÑO/CONSTRUCCIÓN | <b>NWC</b>       | VINCULACIÓN DE ARCHIVOS<br>NWC GENERADOS EN LA FILA<br><b>ANTERIOR</b>                                                    |  |  |  |  |
| <b>CONSOLIDADO DE</b><br><b>DATOS BIM EN</b><br><b>NAVISWORK</b>               | DISEÑO/CONSTRUCCIÓN | <b>NWF</b>       | <b>CONSOLIDADO DE ARCHIVOS</b><br>NWC. CONTIENE LINKS,<br>IMÁGENES, REPORTES, ETC.                                        |  |  |  |  |
| <b>MODELO BIM</b><br><b>MEDIANTE</b><br><b>ESCANEO CON</b><br><b>SCAN 2BIM</b> | <b>CONSTRUCCIÓN</b> | <b>RVT</b>       | LEVANTAMIENTO PARA<br>ELABORACIÓN DE PLANOS AS<br>BUILT Y COMPARAR EL MODELO<br><b>BIM CON LO REALMENTE</b><br>EJECUTADO. |  |  |  |  |
| <b>LECCIONES</b><br><b>APRENDIDAS</b>                                          | DISEÑO/CONSTRUCCIÓN | .DOCX            | ESTAS, LUEGO DE SER<br>REDACTADAS, SE<br>ALMACENARÁN Y MOSTRARÁN<br>EN APLICATIVO DE<br>CONSTRUCCIÓN                      |  |  |  |  |

**Tabla 10.** *Lista de entregables a lo largo del proyecto.*
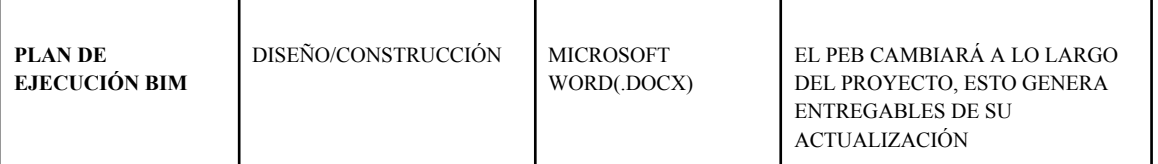

#### **8.1.13. Proceso de almacenamiento de lecciones aprendidas**

En primera instancia se tomará como ejemplo la resolución de observaciones, toda la data concerniente a comentarios, demoras de resolución de preguntas por parte de los especialistas del cliente, criterios tomados para proporcionar una solución, involucrados en los distintos procesos para levantar una incompatibilidad, la cantidad de participantes para la solución, características de la solución, etc. Se considerará como información relevante apenas se tenga todo lo antes mencionado y deberá ser almacenado para servir de guía en la manera de evaluar tiempos, recursos, causas y consecuencias del tipo de observación encontrada, lo cual proporcionará ideas al que encuentre dicha observación y proporcionará criterios útiles para solucionar el problema, esta información no sólo será almacenada para tenerla para distintos proyectos, sino también que se mostrará en conjunto con información relevante durante las reuniones semanales y poderlas abordar haciendo hincapié en cómo solucionarlas mediante un enfoque *Lean Construction*.

Para la detección de incompatibilidades en la etapa de construcción, la información de lecciones aprendidas, luego de ser almacenada en la nube con la que cuente el proyecto, se mostrará en una sección del aplicativo que se presenta como propuesta páginas abajo. La idea de esta propuesta es que los involucrados tengan conocimiento previo de todo lo que influye para resolver las distintas incompatibilidades entre especialidades y que cuando ellos vuelvan a detectar una similar, estos sean los encargados de proporcionar ideas para mejorar la forma de resolverla, ya conociendo el impacto dentro del proyecto y poder saber de antemano qué fue lo que retrasó su solución.

El almacenaje de lecciones aprendidas no sólo se limitará a las observaciones, sino al conjunto de procesos dentro de la ejecución de la metodología BIM sobre los cuales se pueda generar mejoras, la finalidad es poder enfrentar problemas que se presenten, y se pueda contar con información a la mano de cómo se soluciona algo que ha sucedido anteriormente y poder identificar qué es lo útil y qué no y, a través de ello, generar estratégias de solución en búsqueda de la mejora continua.

# **8.1.14. Estrategia para que los procesos BIM sean más Lean**

#### **Estrategia dentro del proyecto**

En el proyecto se analizará y ejecutará los procesos BIM mediante una perspectiva Lean. A lo largo del proyecto se implementarán herramientas y metodologías de *Lean Construction* que permitan una adecuada interacción entre los distintos participantes de este. Se espera formar un ambiente de confianza que permite compartir riesgos y beneficios entre los pequeños grupos que se formen en las distintas etapas del proyecto , así también, una relación de confianza entre el cliente y el ejecutor del proyecto. Se espera que la información sea compartida y entendida mediante las distintas propuestas de pasos a seguir presentadas páginas atrás. Se espera influir de manera positiva en los subcontratistas y proveedores en cuanto a la forma de ver los beneficios de BIM para que así nazca de ellos el implementar la metodología BIM en su propuesta de trabajo. Un ejemplo de lo que se espera es que se cree la iniciativa de que los proveedores de ladrillo silicocalcáreo ofrezcan sus productos como familias creadas por ellos y que puedan ser usadas en el modelo para un adecuado análisis de costo y metrados para la elaboración de las propuestas económicas. Este ejemplo de productos que se esperan no sólo serían beneficiosos por parte del cliente al ya contar con el objeto para incluirlo en su modelo y se ahorre el tiempo de modelar, sino también por parte del proveedor, el cual a través de este tipo de prácticas demostraría el incentivo de compartir ciertas metas con su cliente y destacar respecto a otros postores por la oferta de trabajo, así

también ahorrarse el tiempo de explicar características del producto como espesores, longitudes, pesos, etc.

#### **Selección de equipo de trabajo**

El equipo de trabajo deberá tener la capacidad de modelar todas las especialidades dentro de Revit, esto por sí se tenga problemas, por ejemplo, en el caso en que el encargado de una especialidad no pueda seguir con el modelado por temas como su salud, el equipo BIM sería capaz de poder suplir esta falta mientras se consiga solucionar dicho inconveniente. Otra de las oportunidades es que al tener conocimiento de todas las especialidades su visión respecto a todo el modelo tenga ciertos niveles de conocimiento parecidos y cuando se elabore propuestas de solución a interferencias para enviarle al cliente, estos tengan una mejor forma de comunicación e interacción para elaborarla. Los distintos involucrados en el plan BIM deben tener bien asentadas las bases de conocimiento de los beneficios de Lean Construction en la gestión de proyectos, estos deberán ser capacitados constantemente para así crear una cultura de trabajo en la que las distintas acciones que deban realizar se den bajo un análisis de los principios Lean Construction. El equipo de trabajo será capacitado tanto en la metodología Lean como en la metodología BIM para que tengan la capacidad de poder formar estratégias en su forma de comunicación y trabajo en búsqueda de la mejora continua. Respecto a los Add-Ins, el desarrollador BIM impartirá capacitaciones para el dominio de estas nuevas ayudas, a través de esto también se buscar que los modeladores, coordinadores sean capaces de plantear ideas para el desarrollo de Add-Ins, no sólo sea él el encargado de recoger las necesidades y elaborar una propuesta, sino que la interacción y participación entre todos los involucrados sea cada vez mejor.

#### **8.2. Fase 2: Implementación de imágenes 360°**

En esta propuesta se parte de la idea de que la fotografía es una herramienta valiosa para observar los procesos de construcción. La finalidad es documentar los avances de obra durante toda la etapa de construcción del proyecto. Se plantea como un registro visual de lo realmente avanzado, este tipo de imágenes se mostrarán en una sección junto al levantamiento de planos *as built* obtenidos por Scan 2BIM y el modelo BIM del expediente técnico. Este tipo de imágenes servirán como referencia para medir la eficiencia del modelo BIM en mostrar lo realmente ejecutado y cuya información sea útil para mantenimientos futuros del edificio. En el mercado ya existe la manera de documentar una serie de imágenes 360° y crear un recorrido que muestre todos los espacios dentro del proyecto. En esta propuesta, se busca generar imágenes 360° para documentar los avances diarios y no sólo guiarse por información textual o gráficas estadísticas de los avances. Además, se planea documentar las lecciones aprendidas durante el proceso de recolección y transformación de la información. La recolección de las imágenes 360° podría ser almacenada por puntos donde se hayan realizado avances en el tiempo que pasa entre cada recolección de información. Esto podría presentarse de la siguiente manera:

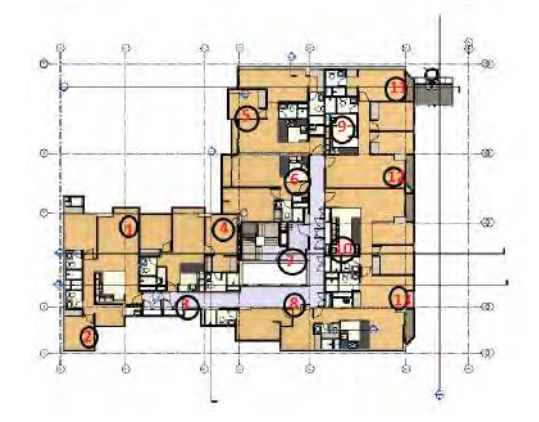

*Figura 51.* **Ubicación de la imágen 360° recolectada en control de avance. Fuente: Elaboración propia.**

Para poder entender la ubicación de la tarea donde se registra las imágenes 360° se presenta el siguiente diagrama de flujo:

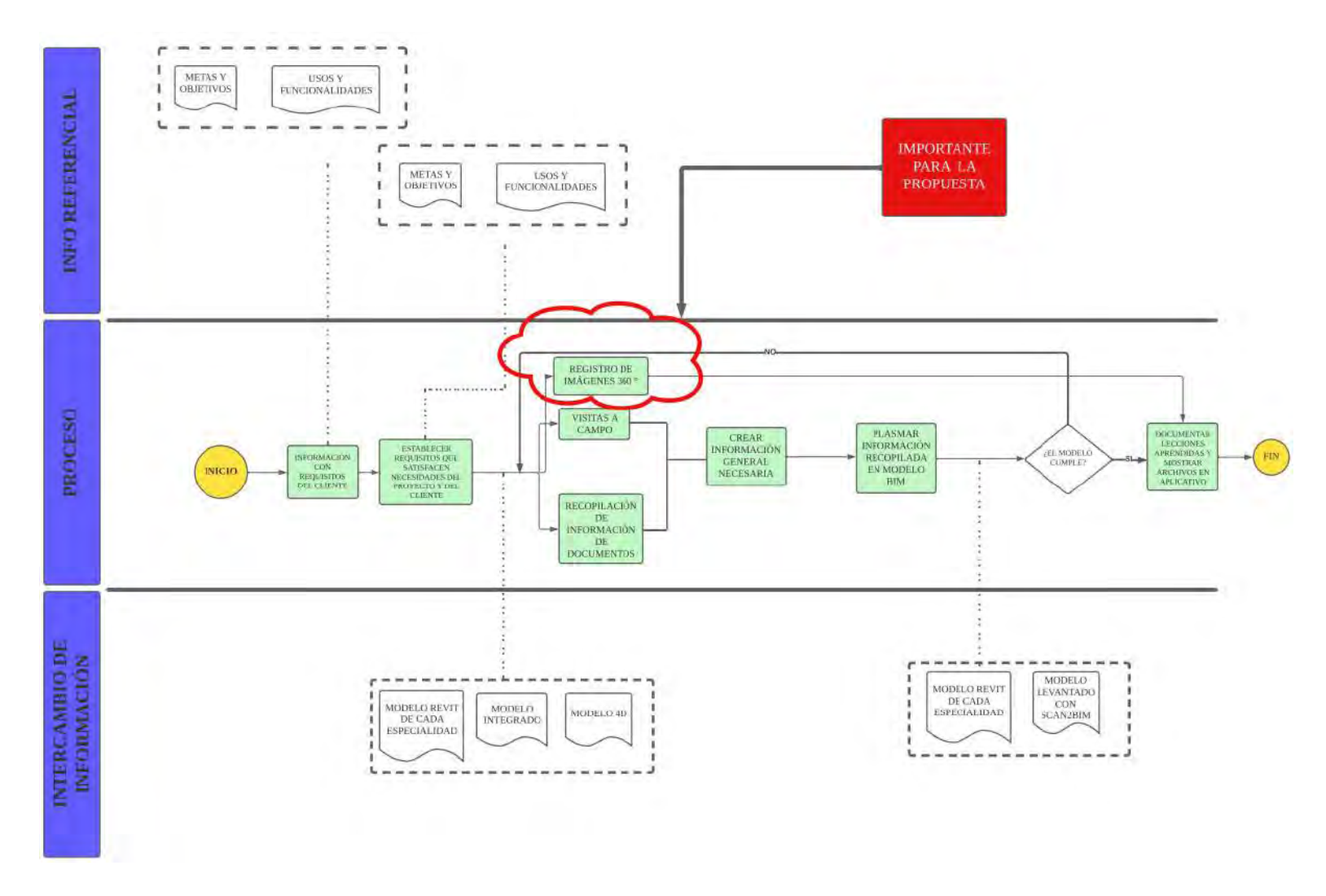

*Figura 52.* **Proceso de elaboración de planos As Built. Fuente: Elaboración propia.**

La información de las lecciones aprendidas y la recolección de imágenes 360° será mostrada de la siguiente manera:

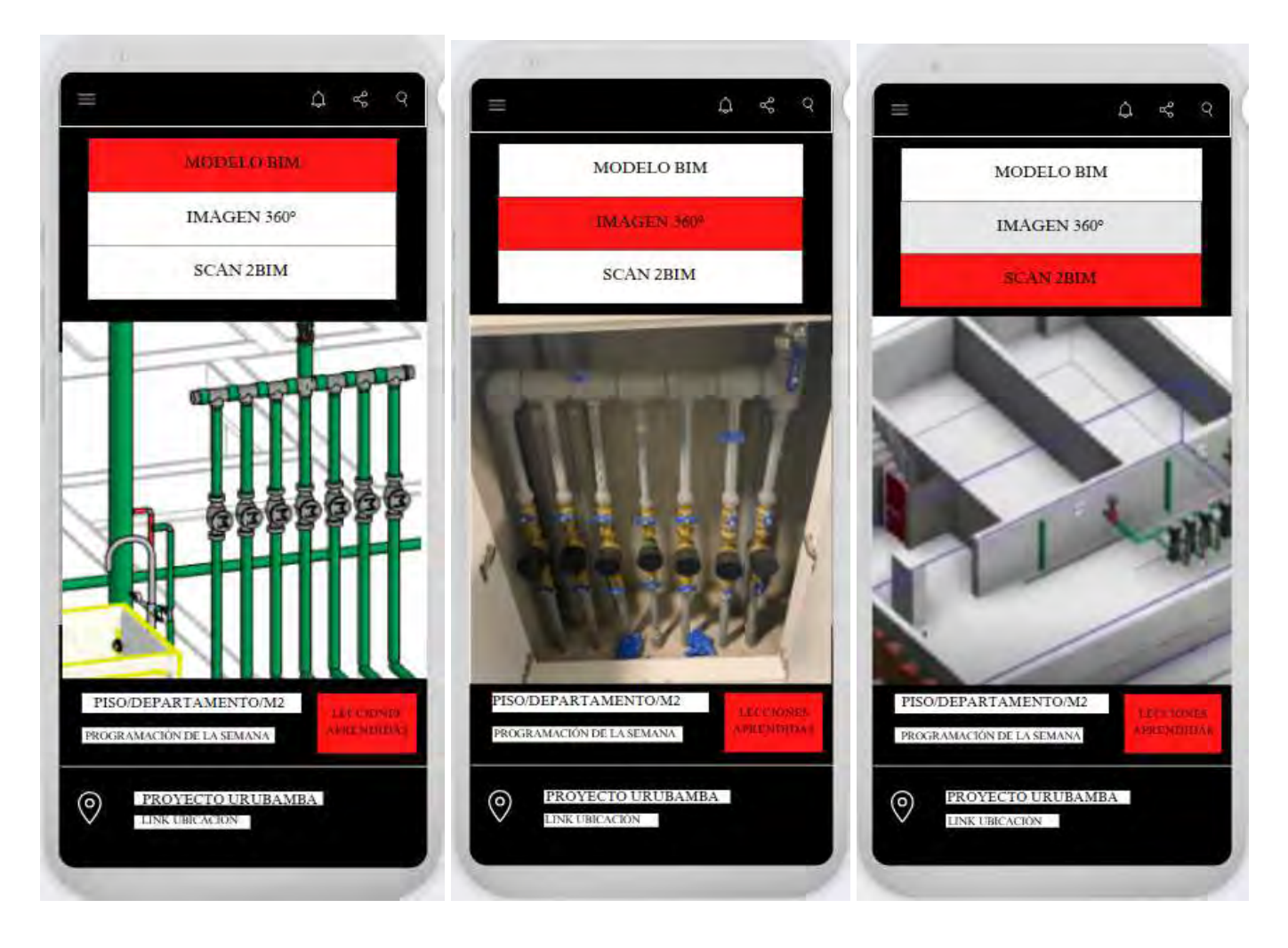

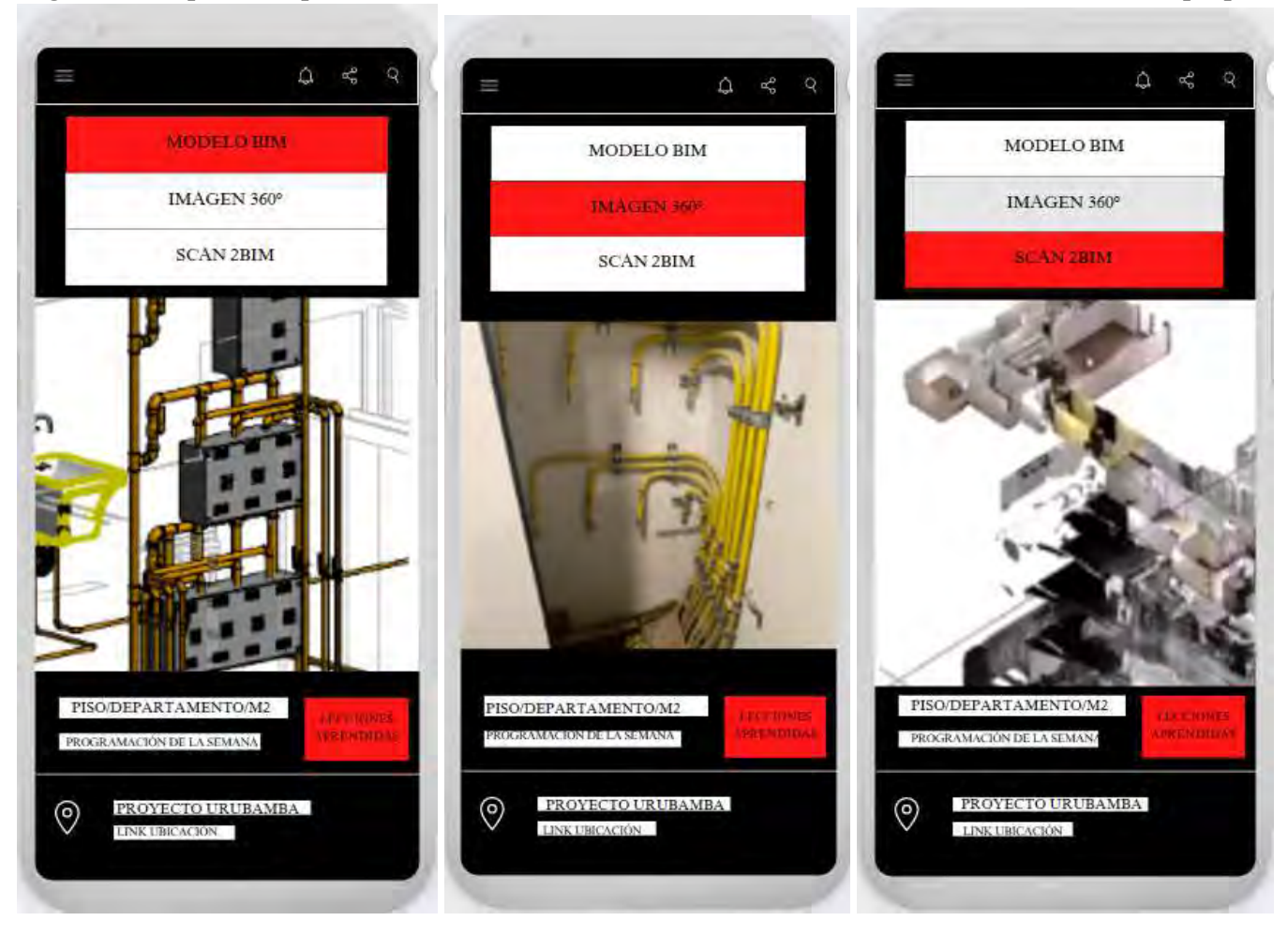

*Figura 53.* **Esquema de presentación de un avance de instalaciones sanitarias. Fuente: Elaboración propia.**

*Figura 54.* **Esquema de presentación de un avance de instalaciones de gas. Fuente: Elaboración propia.**

Como se puede apreciar, lo planeado en el modelo en algunas ocasiones no coincide con lo realmente ejecutado, por ejemplo, tanto en la **Figura 53** como en la **Figura 54**, si se deseara saber el por qué, la recolección de lecciones aprendidas sería de gran ayuda, así también, si se deseara conocer las textura y manera de cómo se ejecutaron las diferentes partidas, una imágen 360° ayudaría mucho como complemento de fiabilidad del escaneo láser que se realiza con Scan 2BIM.

Otra de las oportunidades que se pudo identificar es la gestión de las visitas que se dieron durante los dos últimos meses de la ejecución de la obra. Cierta cantidad de departamentos aún no se habían vendido y los clientes (usuarios finales de los departamentos) solicitaban visitas a los departamentos. La idea es utilizar la información del objetivo principal detallado anteriormente, pero sólo enfocada al tema de los acabados de arquitectura dentro de cada departamento. A continuación se muestra una imágen de ambientes realmente ejecutados en obra y otros pertenecientes al modelo BIM:

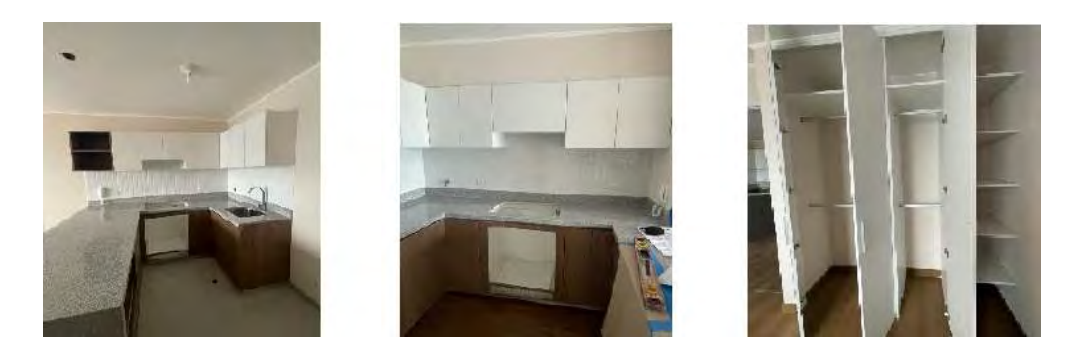

*Figura 55.* **Imágen 360 grados con recortes pertenecientes a un departamento. Fuente: Información proporcionada por el caso de estudio.**

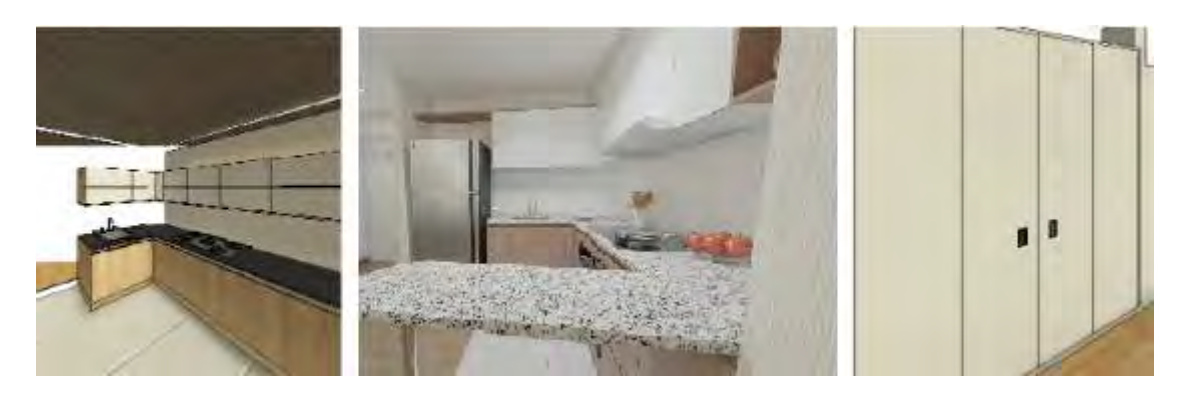

#### *Figura 56.* **Imágenes del modelo BIM que corresponden a lo documentado en la** *Figura 55***. Fuente: Información proporcionada por el caso de estudio.**

En campo, durante la ejecución del proyecto, se suelen cambiar ciertas cosas que no se han logrado definir a detalle en la etapa de diseño, o en todo caso si se encuentra otra forma de realizar una partida, en la cual se encuentre beneficios tanto para el cliente como para el constructor. La **Figura 55** muestra imágenes 360° recogidas en campo, sobre las cuales se podría agregar un click en el aplicativo y realizar un recorrido por los ambientes, al comparar la **Figura 55** y la **Figura 56** se puede ver un contraste entre lo que se había planificado en el modelo BIM y lo realmente ejecutado*.* El cliente podrá ingresar a un espacio donde pueda acceder a información del avance de la arquitectura presente en los departamentos, cabe resaltar que se debería incluir restricciones a este acceso, por ejemplo, podría ser destinado a quienes ya han firmado un contrato para adquirir el inmueble, o sean clientes recurrentes ya de la empresa encargada de la venta de los departamentos, luego de que la persona revise, podrá tener una mejor decisión de las fechas de mudanza o definir el uso que le quiera dar y así no se tenga que realizar visitas innecesarias, cuya finalidad sólo sea observar el estado de la construcción. El modelo de la parte del aplicativo donde podrá revisar los departamentos como realmente se ejecutaron y podrá solicitar una visita se muestra a continuación:

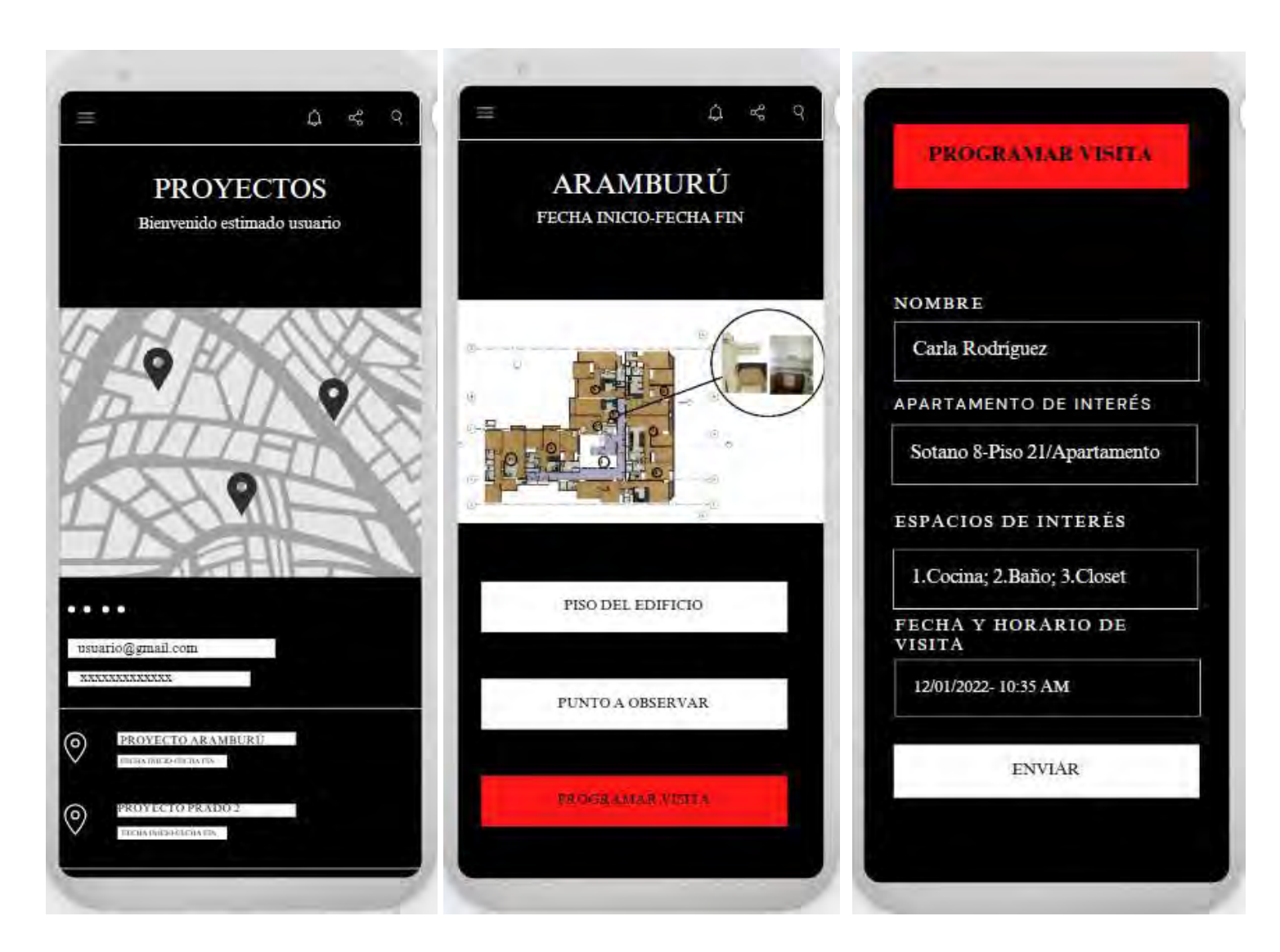

*Figura 57.* **Esquema de aplicativo donde se puede registrar la visita del cliente. Fuente: Elaboración propia**

# **8.3. Fase 3: Presentar en aplicativo información relacionada al look ahead, plan semanal, PPC, CNC etc.**

# **8.3.1.Propuesta de mejora de llegada de información del Look Ahead**

El acceso a la información resulta importante dentro del involucramiento de los interesados, se propone añadir una función dentro de su aplicación de tareo en donde se pueda ver la información relacionada a la programación del Look Ahead y permita a los subcontratistas tener la información a la mano y poder acceder a ella sin necesidad de utilizar una laptop, sino desde su celular o tablet, en el cual puede ver lo planificado por semanas acompañado de información del modelo BIM y poder agregar comentarios sobre propuestas de mejora o posibles correcciones de la información.

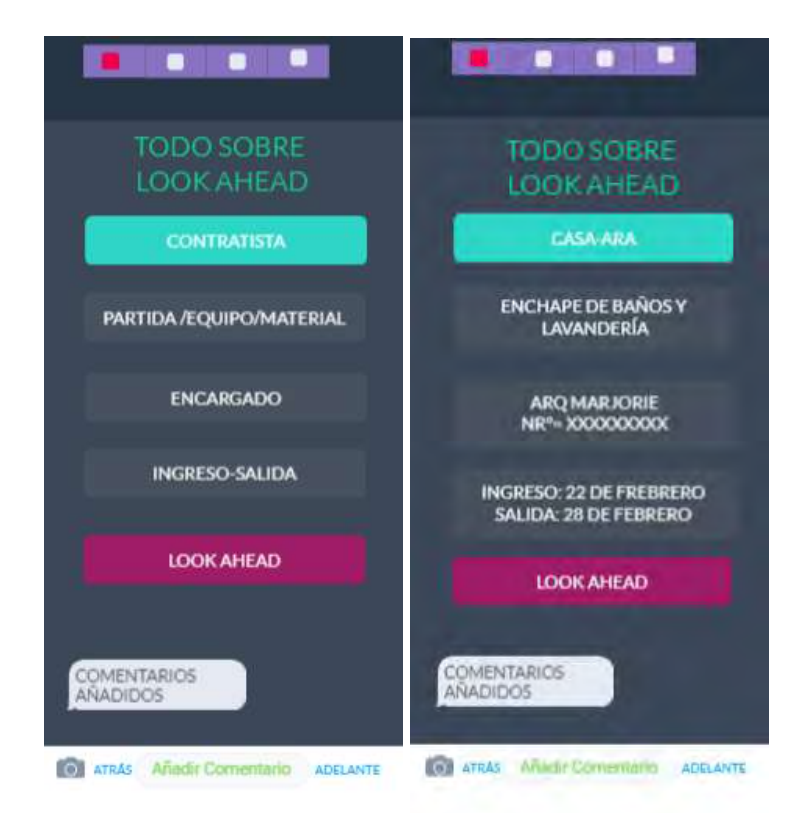

# *Figura 58.* **Propuesta de presentación de Look Ahead en aplicativo. Fuente: Elaboración propia.**

La información a mostrar en las opciones antes presentadas se obtendrían de data que ya se recopila y se ingresa a formatos excel, esto se puede ver a continuación:

| <b>INICIAL</b>                                  |                         |                         |                  |
|-------------------------------------------------|-------------------------|-------------------------|------------------|
| PARTIDA/EQUIPOS/MATERIAL                        | $=$ ECHA DE INGRES( $=$ | <b>CONTRATISTA</b>      | <b>ENCARGADO</b> |
| Trazo y Replanteo                               |                         | Casa - ARA              | Ing. Paul        |
| Punteado y Tarrajeo (Placa - Columna)           |                         | Casa - ARA              | Ing. Paul        |
| <b>Reubicacion de Puntos IISS IIEE</b>          |                         | Pahuacho / Casa         | Ing. Paul        |
| Colocacion de Paneles Muro Max                  |                         | <b>Muro Max</b>         | Arg. Jorge Abad  |
| Subidas y Bajadas de Tuberias IISS - IIEE - GAS |                         | Pahuacho / Casa         | Ing. Paul        |
| Aplomado de Muro                                |                         | <b>Muro Max</b>         | Arg. Jorge Abad  |
| Provectado de Muro Max                          |                         | <b>Muro Max</b>         | Arg. Jorge Abad  |
| Tarrajeo de Muro Max                            |                         | $Casa - ARA$            | Arg. Jorge Abad  |
| <b>Nivelacion</b>                               |                         | Casa - ARA              | Ing. Paul        |
| <b>Briquetas</b>                                |                         | N/A                     | N/A              |
| Enchape de Baños y Lavanderias.                 | 28-feb-22               | Casa ARA                | Arg. Marjorie    |
| Blangueado                                      | $7 - mar - 22$          | Cusicahua               | Arg. Jorge Abad  |
| Empaste de Dormitorios y Derrames de Ventanas   | $7$ -mar- $22$          | Cusicahua               | Arg. Jorge Abad  |
| Ventanas en Fachadas e Interiores               | 28-mar-22               | <b>HO Glass/Windoor</b> | Arg. Marjorie    |
| Muebles de Closets                              | 28-mar-22               | Huarcaya                | Arq. Marjorie    |
| Muebles de Cocina                               | 28-mar-22               | Novoform                | Arq. Marjorie    |
| Tableros de Granito                             | $4$ -abr- $22$          | Decorstone              | Arg. Jorge Abad  |
| Piso Laminado                                   | $4$ -abr-22             | N/A                     | Arq. Jorge Abad  |
| Puertas de Dormitorio y Principales             | $11$ -abr- $22$         | N/A                     | Arg. Marjorie    |
| <b>Griferias y Aparatos</b>                     | $20$ -abr- $22$         | Pahuacho                | Arg. Marjorie    |
| <b>Papel Vinil</b>                              | $27$ -abr- $22$         | N/A                     | Arg. Jorge Abad  |
| Limpieza de Departamento                        | $11$ -may-22            | Casa ARA                | Casa ARA         |
| Entrega en R1                                   | $25 -$ may-22           | Casa ARA                | Casa ARA         |
| Resane de Departamento.                         |                         |                         |                  |
| Entrega en RF                                   | $15 -$ may              | Casa ARA                | Casa ARA         |

*Figura 59.* **Data de obra documentada en Excel. Fuente: Material proporcionado por caso de estudio.**

En la opción **look ahead** se podría mostrar el avance planeado mediante imágenes de un modelo BIM y mostrar gráficos relacionados al avance ya sea en tema de metrados, costos o programación. En la **figura 60** se muestran partidas presentes en el lookahead sobre el cual se le va a agregar mayor información que se muestre de manera interactiva con la navegación del usuario.

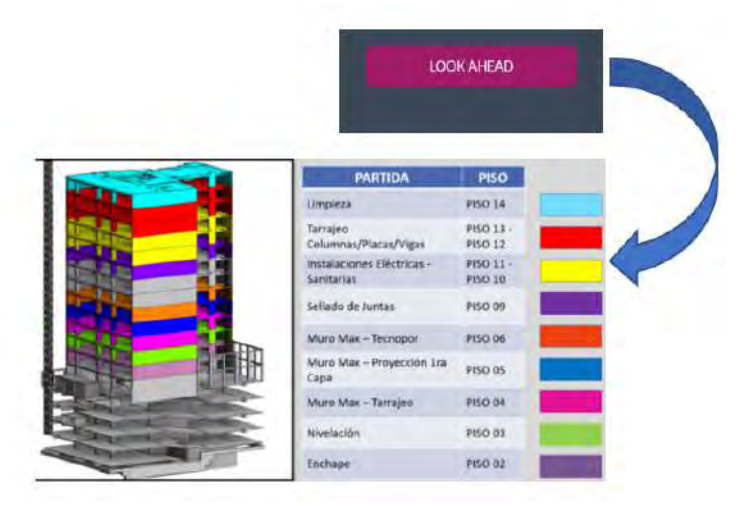

*Figura 60.* **Programación de avances de obra a través de modelo 3D. Fuente: Material proporcionado por caso de estudio.**

Para generar los *dashboards* se utilizó Power Bi, si bien el objetivo es mostrar las funcionalidades que se desea obtener en el aplicativo, esta herramienta desde ya se podría usar como prueba para analizar los objetivos de la tesis.

En la **figura 61** se muestran los pasos que se han tenido en cuenta de manera general para la construcción de gráficos a presentar.

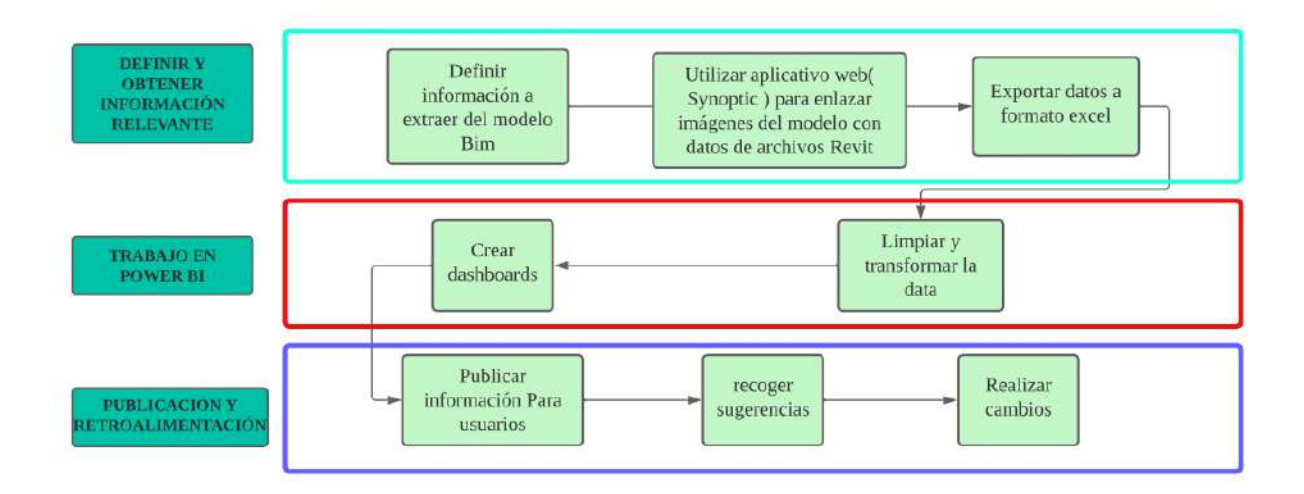

*Figura 61.* **Proceso de obtención de información del modelo BIM para ser usada con** *Power Bi .* **Fuente: Elaboración propia.**

En esta sección se ha considerado importante detallar las partidas a realizar por piso, lo que luego ha sido desagregado por departamento y ambiente, ya sea en temas relacionados al costo o metrado, se considera que el obtener la información disgregada de esta manera se tendrá que los participantes del proyecto puedan distinguir factores que afecten a que los costos de ciertos ambientes sean mayores que otros. Así de primera mano se pueda conocer ratios de costos por ambientes de acuerdo a las partidas que se evalúe y puedan conocer de antemano los montos a los que se deba incurrir si se desea agregar más partidas al proyecto o al agregar nuevos diseños. Esta información tendrá restricciones a quién se muestre , se propone mostrar temas relacionados a metrados a todos los participantes y presentar toda la información sin restricciones al staff de obra, esto para intentar malentendidos entre los subcontratistas. A continuación se muestra información numérica que podrían contener las imágenes del modelo BIM.

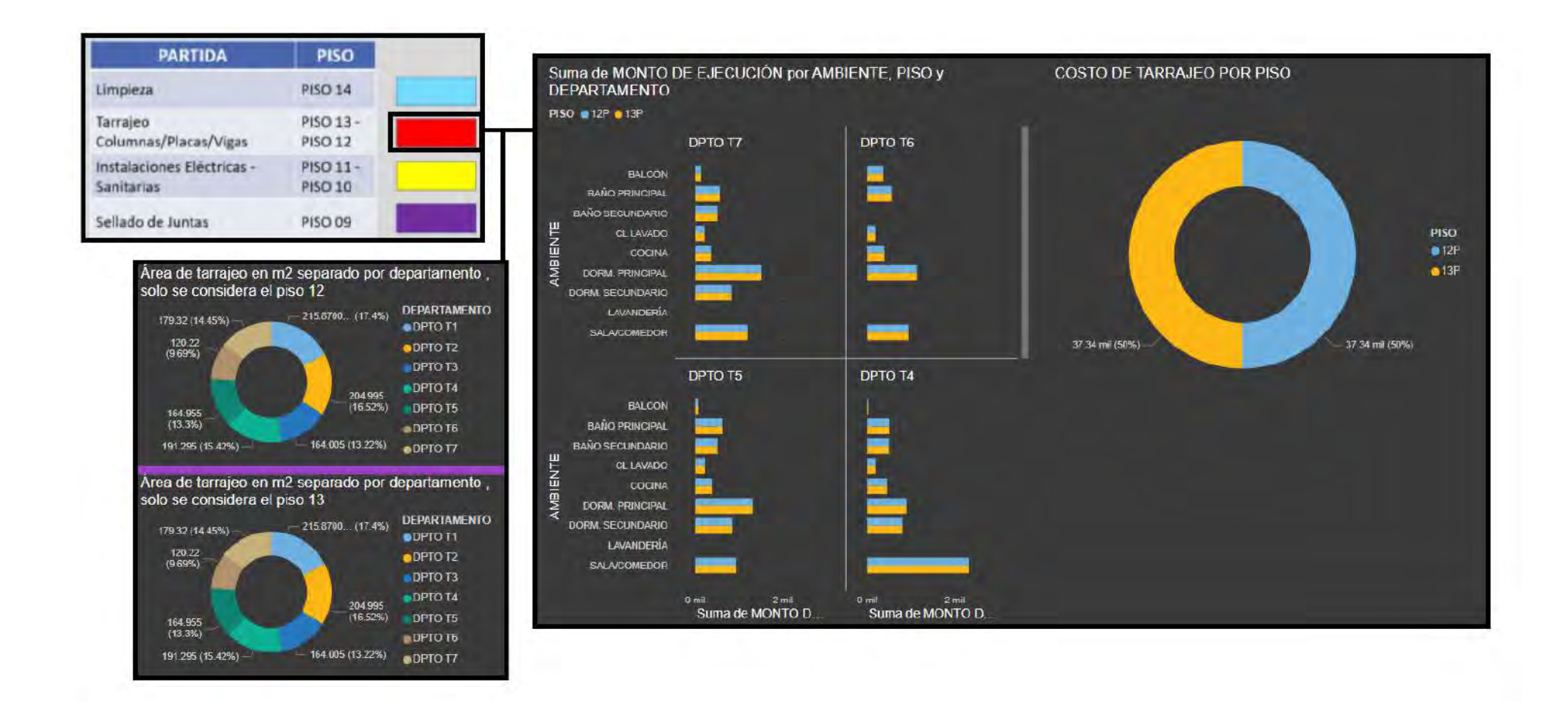

*Figura 62.* **Información de metrados y costos que se propone mostrar. Fuente: Material adaptado del caso de estudio.**

Además de la información de metrados y costos se propone mostrar temas relacionados al flujo de procesos presentes en las diferente partidas.

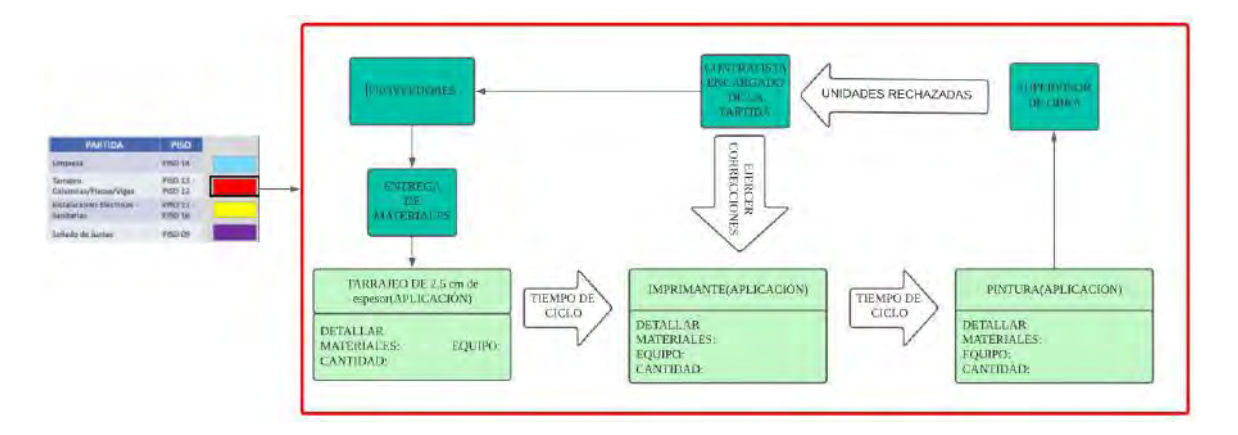

*Figura 63.* **Flujo de valor de acabado de paredes. Fuente: Elaboración propia.**

A través de este tipo de diagramas de flujos se espera que las personas sean capaces de identificar dónde se originan las pérdidas y conocer la cadena productiva, así también, a través de lo que conocen *de Lean Construction* sean capaces de ejercer mejoras sobre estos procesos.

# **8.3.2.Presentación de información general del proyecto**

En esta sección se trata de vincular información de metrados en general del proyecto, los cuales fueron extraídos del modelo BIM y serán presentados mediante dashboards interactivos. En la **Figura 64** se puede observar los pasos que se tuvo que seguir para presentar los dashboards páginas abajo.

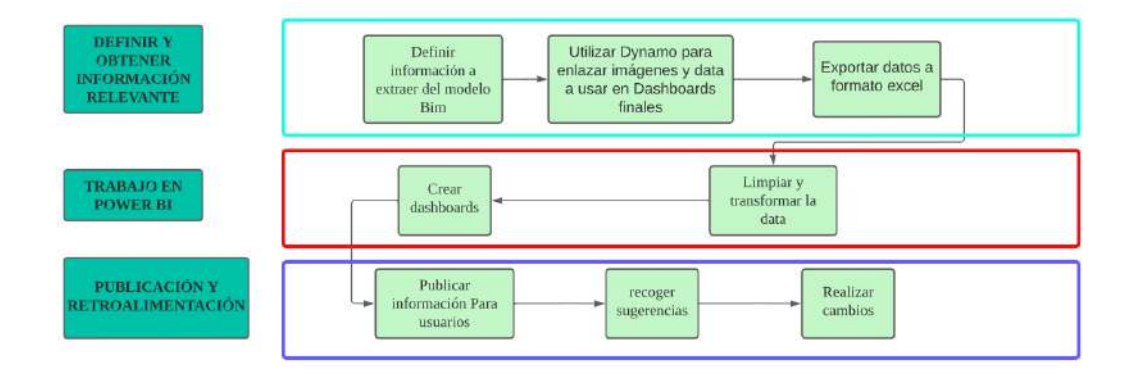

*Figura 64.* **Proceso de obtención de información del modelo** *BIM* **para ser usada con** *Power Bi .* **Fuente: Elaboración propia.**

En la parte relacionada a definir información a extraer del modelo, en el caso de enlazar imágenes de las habitaciones para poder mostrar datos de metrados ya sea de áreas, metrados de pintura, tarrajeo, aparatos eléctricos presentes, etc. Se va a detallar el procedimiento para realizar los dashboards.

En un principio mediante la definición de habitaciones en Revit, se va a definir los nombres de cada uno, en la **Figura 65** se puede ver las habitaciones del piso 16 del proyecto.

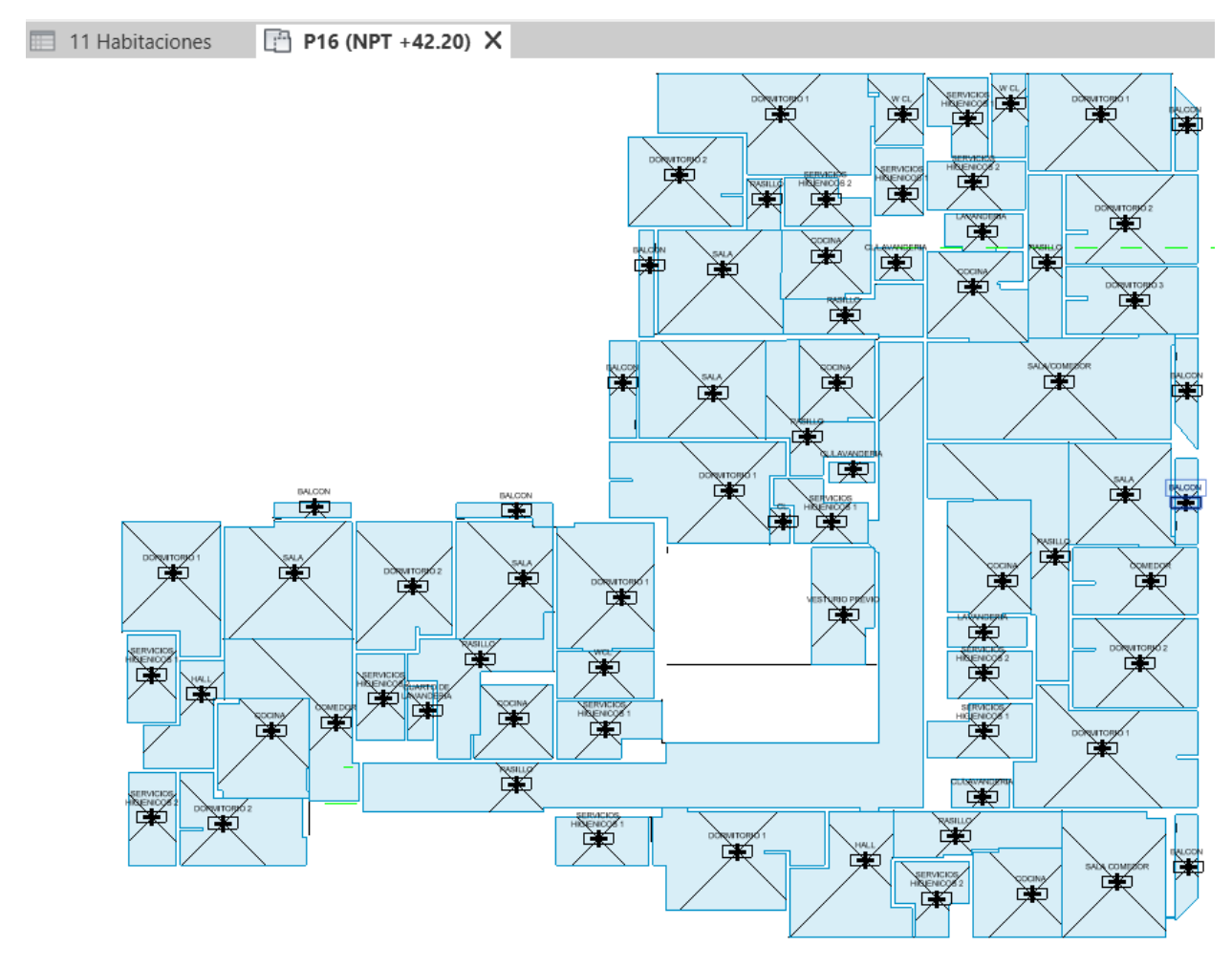

*Figura 65.* **Definición de habitaciones del piso 16** *.* **Fuente: Elaboración propia.**

Luego de definir las habitaciones, mediante el uso de un archivo creado en Dynamo se va a agregar el ID de cada habitación en la sección comentarios de la familia.

|                               | <11 Habitaciones >  |       | ELEMENT ID COMENTARIOS.dyn*<br>x                      |
|-------------------------------|---------------------|-------|-------------------------------------------------------|
| A                             | B                   | C.    |                                                       |
| Nombre                        | <b>DEPARTAMENTO</b> | Área  |                                                       |
|                               |                     |       |                                                       |
| SERVICIOS HIGÍENICOS 2        | <b>X07</b>          | 2.58  |                                                       |
| DORMITORIO <sub>2</sub>       | <b>X07</b>          | 7.37  |                                                       |
| <b>SERVICIOS HIGIENICOS 1</b> | <b>X07</b>          | 2.33  |                                                       |
| <b>CL/LAVANDERIA</b>          | <b>X07</b>          | 1.14  |                                                       |
| <b>DORMITORIO 1</b>           | X07                 | 12.89 |                                                       |
| W CL                          | <b>X07</b>          | 2.56  | <b>Code Block</b>                                     |
| <b>COCINA</b>                 | X07                 | 4.39  | 1 "Comentarios"; >                                    |
| <b>PASILLO</b>                | <b>X07</b>          | 1.24  |                                                       |
| <b>SALA</b>                   | <b>X07</b>          | 9.35  |                                                       |
| <b>PASILLO</b>                | X07                 | 4.18  | Categories                                            |
| <b>BALCON</b>                 | <b>X07</b>          | 1.14  |                                                       |
| <b>SALA</b>                   | <b>X06</b>          | 8.94  | Habitaciones ~ Category<br>Element.SetParameterByName |
| <b>BALCON</b>                 | <b>X06</b>          | 1.83  |                                                       |
| <b>COCINA</b>                 | <b>X06</b>          | 4.42  | element<br>Element                                    |
| <b>PASILLO</b>                | <b>X06</b>          | 4.81  | parameterName                                         |
| <b>DORMITORIO 1</b>           | <b>X06</b>          | 11.03 | All Elements of Category                              |
| СL                            | <b>X06</b>          | 0.51  | value                                                 |
| <b>SERVICIOS HIGIENICOS 1</b> | <b>X06</b>          | 3.07  | Category<br>Elements                                  |
| <b>CL/LAVANDERIA</b>          | X06                 | 0.67  |                                                       |
| <b>SERVICIOS HIGIENICOS 2</b> | <b>X05</b>          | 3.05  |                                                       |
| <b>CUARTO DE LAVANDERIA</b>   | <b>X05</b>          | 0.98  | Element.Id                                            |
| <b>DORMITORIO 2</b>           | <b>X05</b>          | 8.53  |                                                       |
| <b>COCINA</b>                 | <b>X05</b>          | 3.96  | $\lambda$<br>element<br>int.                          |
| SERVICIOS HIGIENICOS 1        | <b>X05</b>          | 3.77  | <b>AUTO</b>                                           |
| <b>WCL</b>                    | <b>X05</b>          | 3.35  |                                                       |
| <b>SALA</b>                   | <b>X05</b>          | 7.93  |                                                       |
| <b>PASILLO</b>                | <b>X05</b>          | 6.27  | <b>String from Object</b>                             |
| <b>DORMITORIO 1</b>           | <b>X05</b>          | 8.95  |                                                       |
| <b>BALCON</b>                 | <b>X05</b>          | 1.17  | object<br>string                                      |
| <b>SERVICIOS HIGIENICOS 1</b> | <b>X04</b>          | 3.11  |                                                       |
| <b>SERVICIOS HIGIENICOS 2</b> | X04                 | 3.24  |                                                       |
| <b>DORMITORIO 1</b>           | <b>X04</b>          | 8.58  |                                                       |
| <b>HALL</b>                   | <b>X04</b>          | 4.06  |                                                       |
| <b>BALCON</b>                 | <b>X04</b>          | 0.83  |                                                       |
| <b>SALA</b>                   | <b>X04</b>          | 10.60 |                                                       |
| <b>DORMITORIO 2</b>           | X04                 | 6.58  |                                                       |

*Figura 66.* **Proceso de agregar el departamento e ID de cada habitación***.* **Fuente: Elaboración propia.**

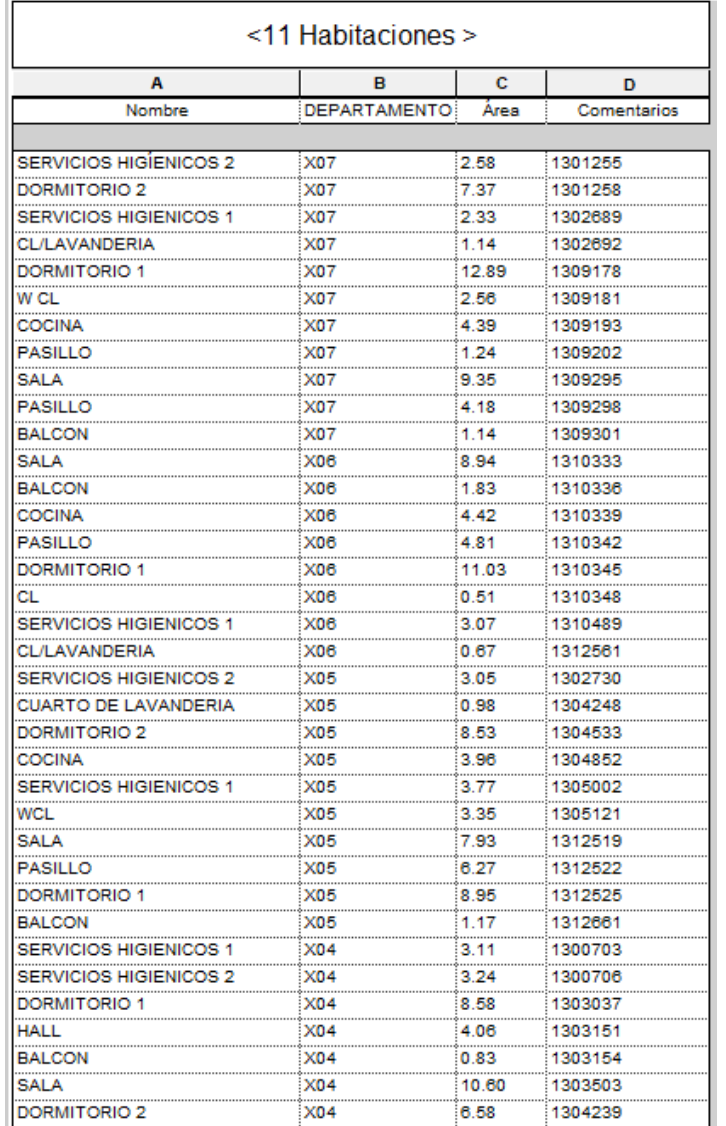

# *Figura 67.* **ID y departamento de cada habitación***.* **Fuente: Elaboración propia.**

La intención por la que se le añade un ID en las habitaciones es para poder relacionar los espacios en la imagen que se va a presentar en Power BI con los metrados de las diferentes especialidades que se podría realizar. Para poder exportar la imágen a incluir en Power Bi se creó un archivo de Dynamo que permite exportar los contornos de las habitaciones. Lo que contiene el archivo para realizar dicho fin se muestra a continuación mediante imágenes:

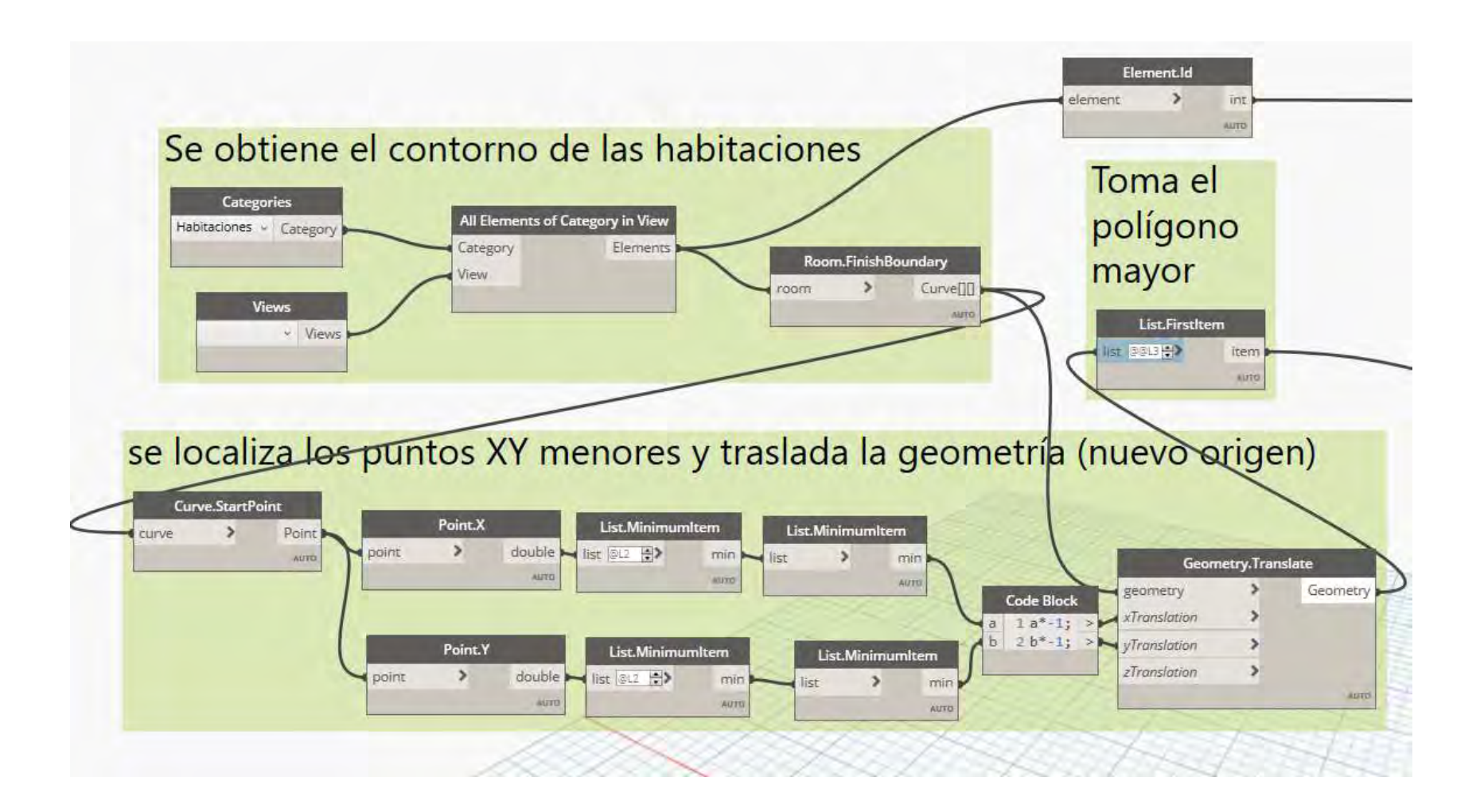

*Figura 68.* **Obtención de contorno y geometría de habitaciones***.* **Fuente: Elaboración propia.**

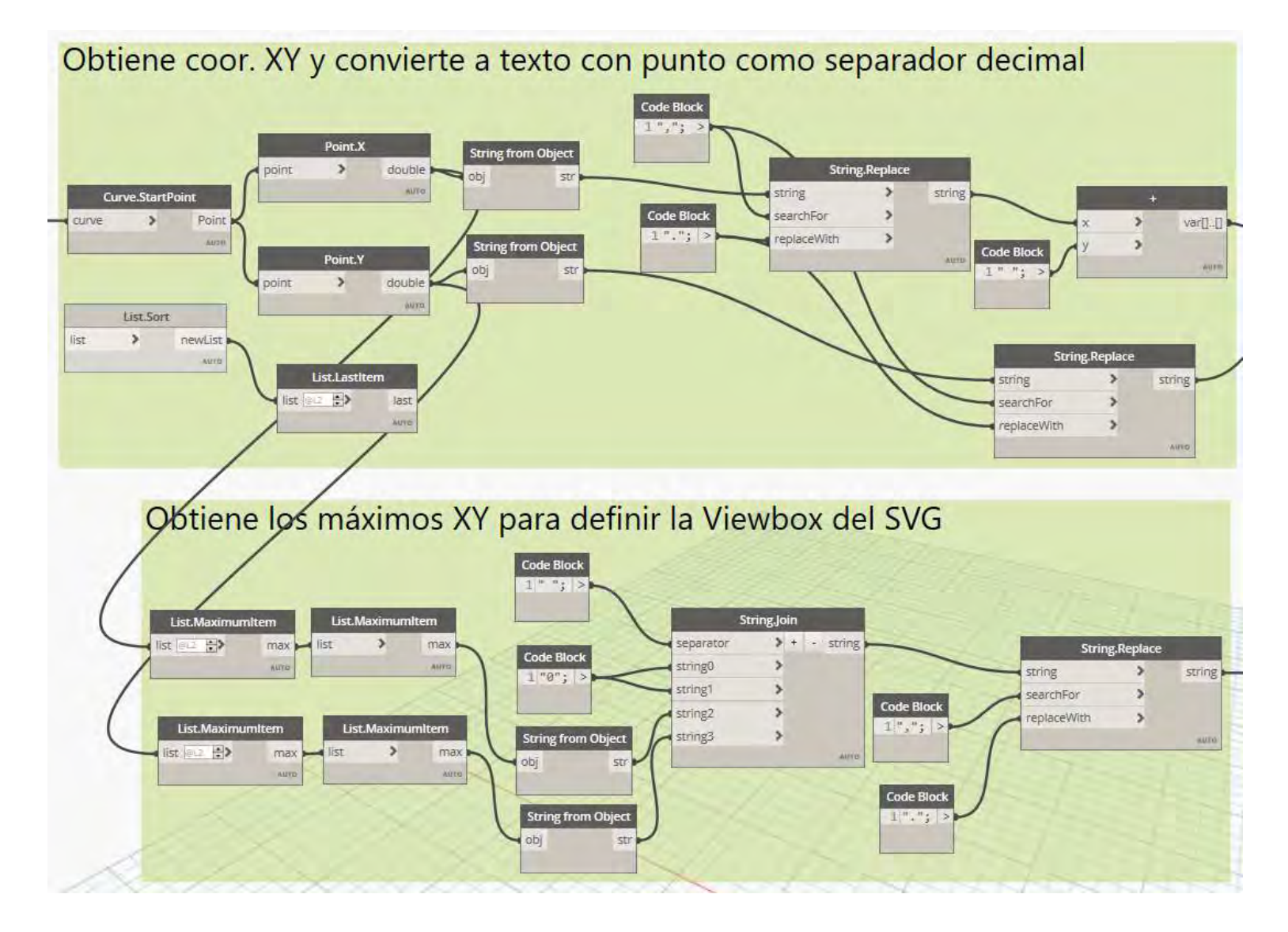

*Figura 69.* **Procedimientos para crear un archivo SVG***.* **Fuente: Elaboración propia.**

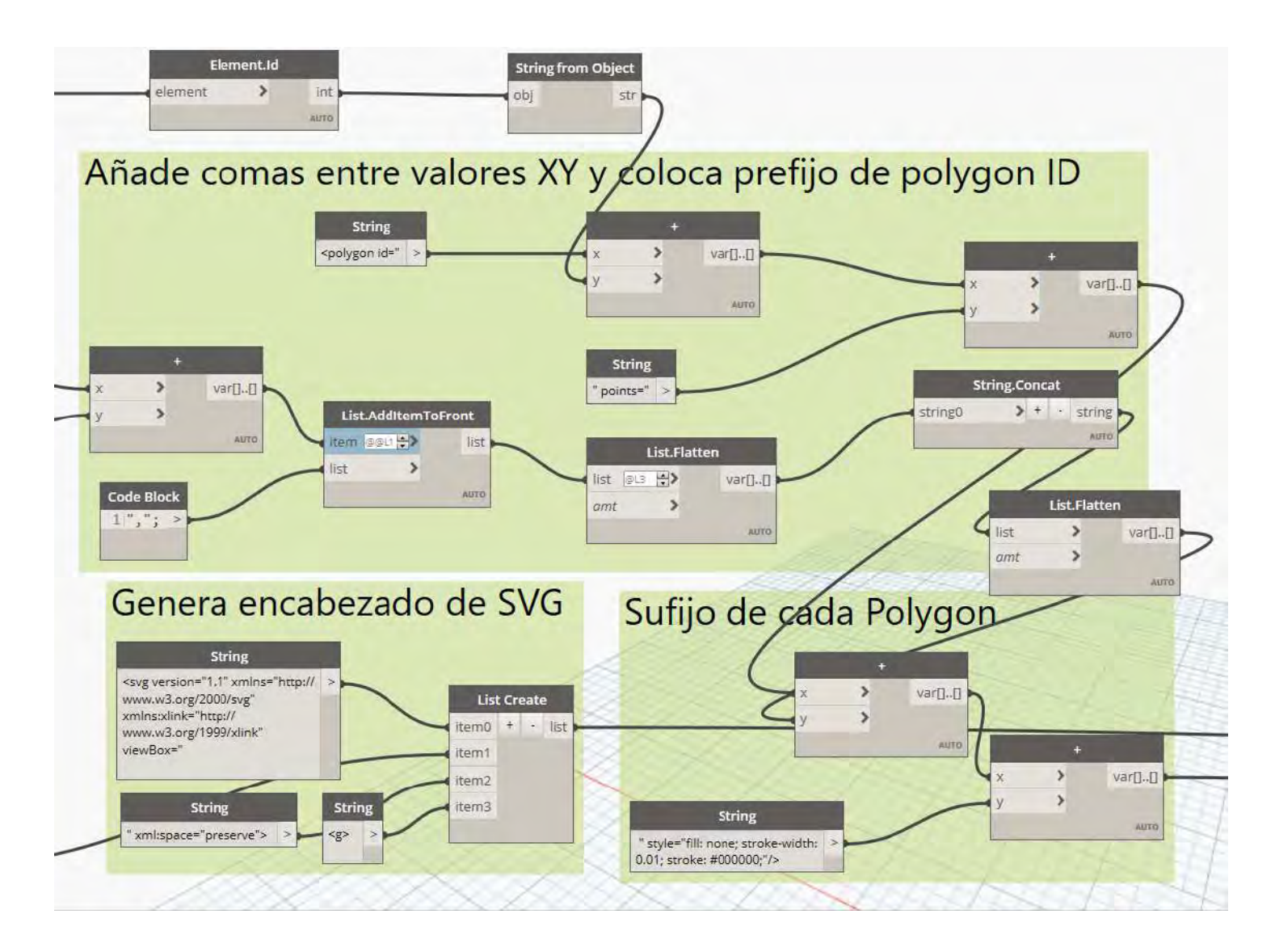

*Figura 70.* **Otros procedimientos para crear un archivo SVG***.* **Fuente: Elaboración propia.**

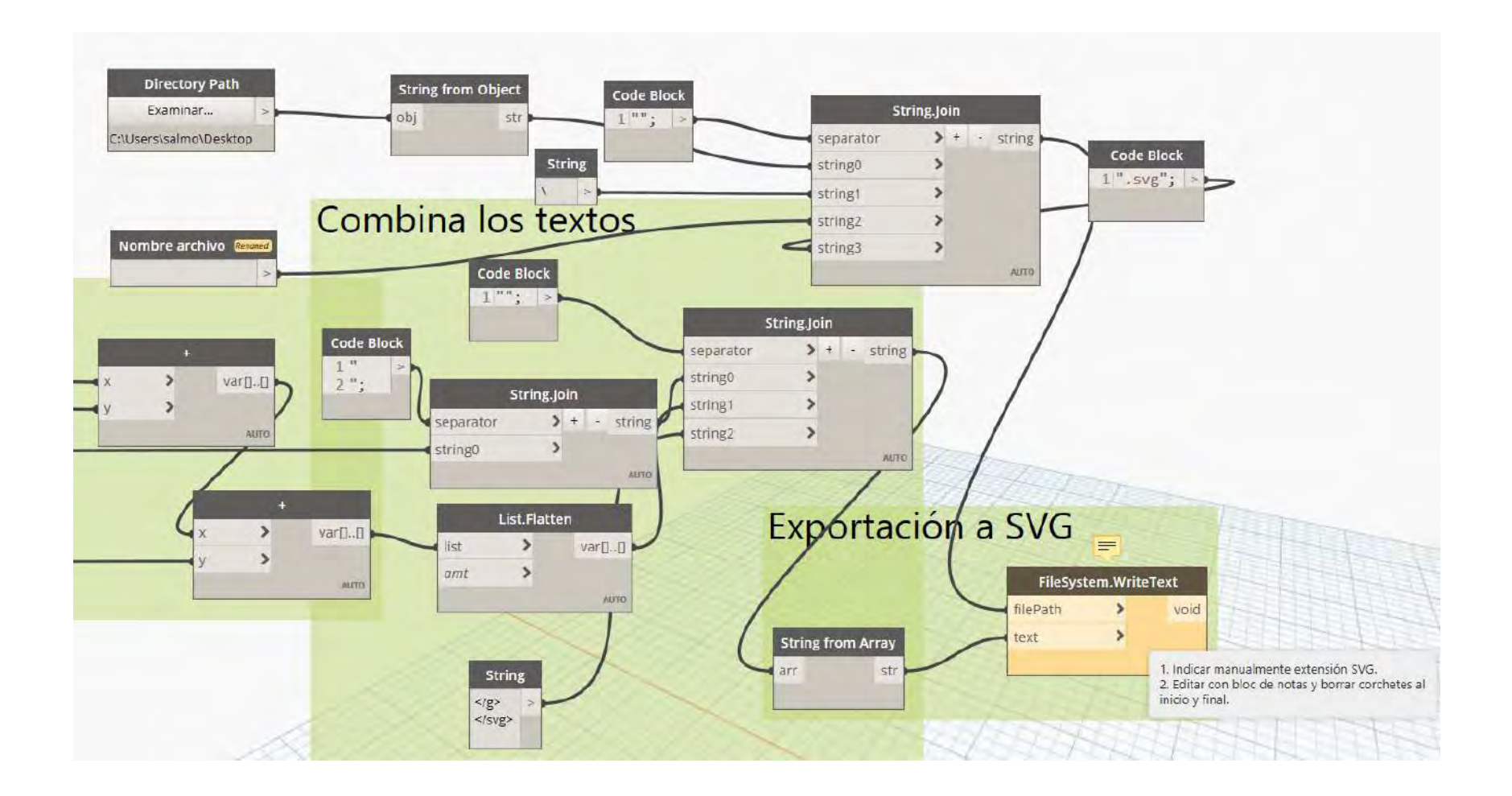

# *Figura 71.* **Parte final de procedimientos para crear un archivo SVG***.* **Fuente: Elaboración propia.**

Luego de realizado el archivo se puede ver el resultado de la imágen SVG.

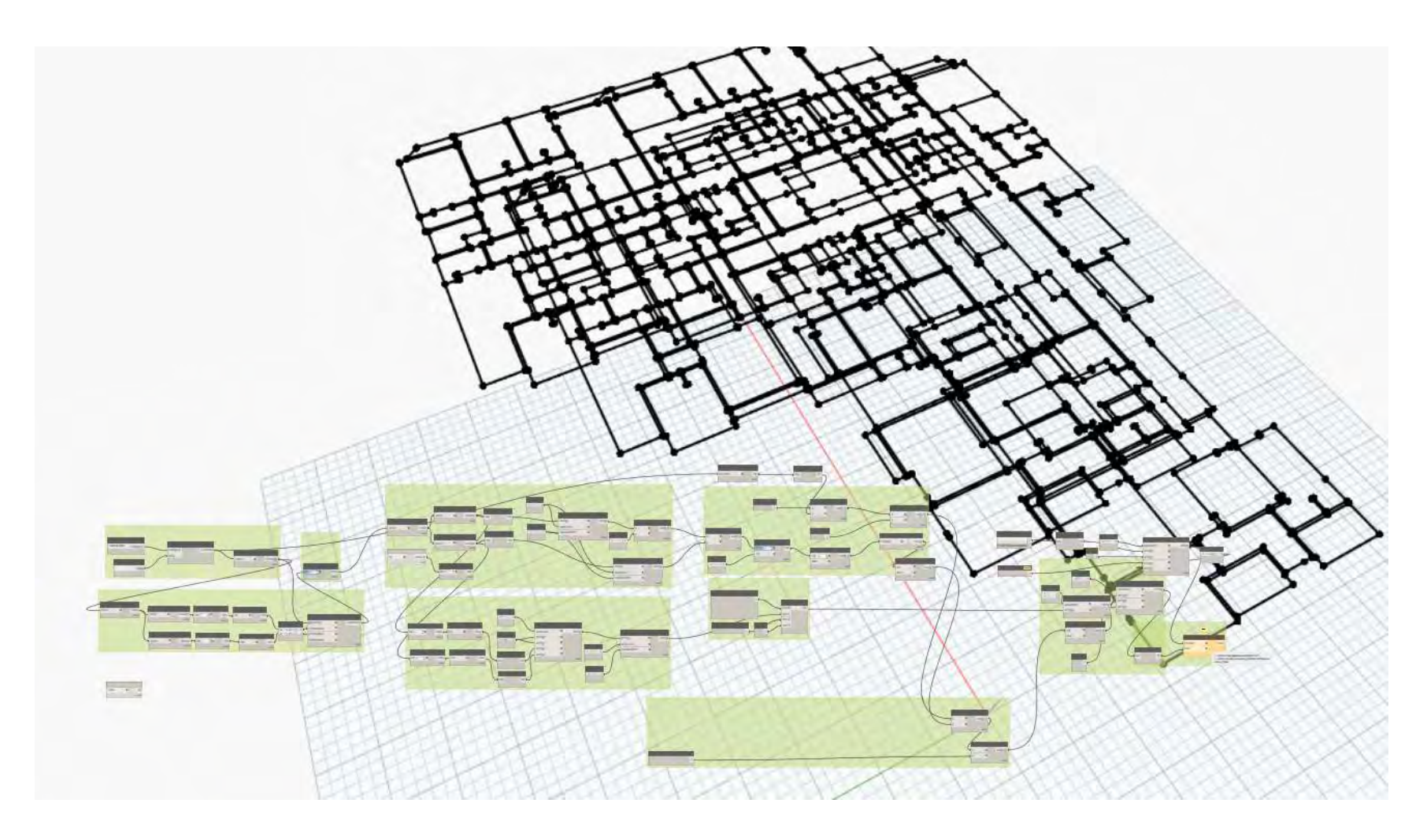

# *Figura 72.* **Vista general de archivo de Dynamo que genera archivo SVG de habitaciones***.* **Fuente: Elaboración propia.**

El archivo sólo se crea una vez y cualquier persona puede abrirlo y ejecutarlo de tal manera que la creación de contornos de habitaciones sea automática.El archivo antes mencionado para que pueda funcionar plenamente, luego de exportar el archivo se debe eliminar los corchetes que aparecen en el archivo de texto, luego de eso se mostrará todos los contornos de las habitaciones.

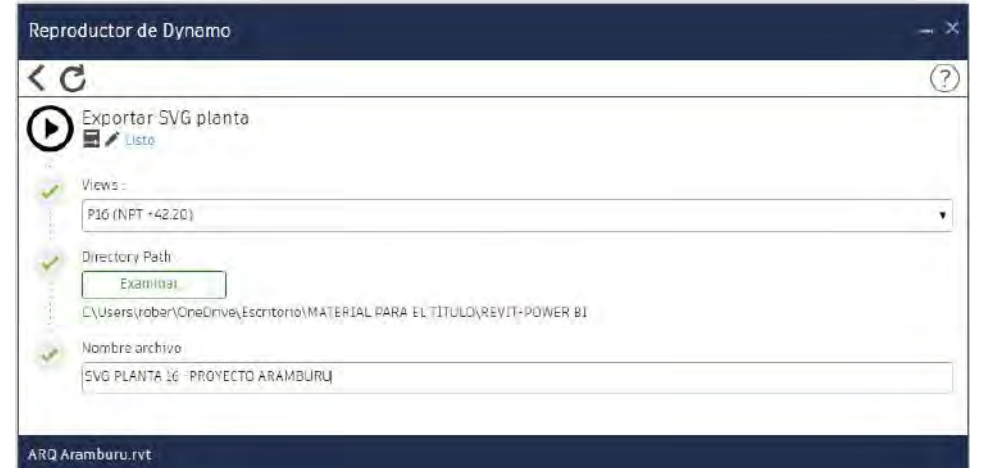

CVG BLANTA 16 - PROVECTO ARAMPHRILL Rioc de potas

n.  $\sim$ 

#### Archivo Edición Formato Ver Avuda "[<svg version="1.1" xmlns="http://www.w3.org/2000/svg" xmlns:xlink="http://www.w3.org/1999/xlink" viewBox="

0 0 28,998040 23,250000

" xml:space="preserve">

 $\langle \sigma \rangle$ 

, cpolygon id="1300703" points="0.122000 8.148000,0.122000 5.802000,0.491002 5.802000,1.448000 5.802000,1.448000 7.501000,1.448000 8.148000,0.137770 8.148000," style="fill: none; stroke-wid : 0.01; stroke: #000000;"/><polygon id="1301255" points="19.300000 20.450000,17.852000 20.450000,17.852000 20.431000,17.852000 19.18770,17.852000 19.18770,17.852000 19.132000,17.952000 19.152000,17.956200 19.152000,20.1980 00000,24.348000 19.600000,24.348000 20.601000,24.348000 20.900000,23.401000 20.900000,22.289000 20.900000, "style="fill: none; stroke-width: 0.01; stroke: #00000;"/><polygon id="1301518" yle="fill: none; stroke-width: 0.01; stroke: #00000;"/><polygon id="1302387" points="24.298000 19.478000,22.172000 19.478000,22.172000 18.602000,22.650000 18.602000,22.650000 18.602000,22.650000 18.481000,23. 000,25.348000 18.101000,25.348000 18.993000,25.348000 20.550000, "style="fill: none; stroke-width: 0.01; stroke: #000000;"/>cpolygon id="1302686" points="28.997947 20.652000,28.998035 22.3 2,1.599002 11.199962,1.445993 11.199962,0.000000 11.199962,0.000000 8.250000,1.550000 8.250000,1.550000 7.552000,2.612231 7.552000,2.648000 7.552000,2.648000 8.050000, "style="fill: none; 00,1.552000 2.868000,1.552000 1.952000,2.498998 1.952000,2.498998 1.949998,4.949960 1.949998,4.949960 2.699957,4.847000 2.699957,4.847000 3.750000,2.700000 3.750000,2.450000 3.750000,2.450000 3.750000,2.450000 3.750000,2.4 points="7.702000 5.302309.8.378000 5.302309.8.378000 6.758000.7.702000 6.758000. "style="fill: none: stroke-width: 0.01; stroke: #000000:"/>colveon id="1304533" points="6.302000 8.050000. 0000 7.717997,12.400000 7.717997,11.702000 7.717997,11.702000 7.150000,11.702000 6.937769, "style="fill: none; stroke-width: 0.01; stroke: #000000;"/><polygon id="1305354" points="14.30200 n id="1305842" points="21.400000 0.900000.21.400000 0.000000.22.298000 0.000000.22.29800 0.902000.22.550000 0.902000.22.850000 2.050000.22.150000 2.050000 2.050000 2.050000 2.050000 2.050000 2.050000 2.050000 2.050000 2.05 le="fill: none; stroke-width: 0.01; stroke: #000000;"/><polygon id="1306784" points="28.400000 0.550001,28.150000 0.550001,28.150000 3.199960,27.649996 3.199960,27.649996 3.362231,27.649996 00,27.499996 3.502000,27.499996 3.501000,27.649996 3.501000,27.649996 3.500000,27.787765 3.500000,28.251990 3.500000, "style="fill: none; stroke-width: 0.01; stroke: #00000;"/><polygon id 628000,22.242002 8.628000, " style="fill: none; stroke-width: 0.01; stroke: #000000;"/><polygon id="1307639" points="28.400000 10.800000,28.300000,28.300000,28.300000 12.951089,28.300000 13 ill: none; stroke-width: 0.01; stroke: #00000;"/><polygon id="1307648" points="28.997994 16.148000,28.410000 16.148000,28.410000 16.114231,28.410000 15.950000,28.410000 15.950000,28.410000 15.950000,28.410000 15.950000,28. 9.050000,17.750000 17.193000,17.826537 17.193000,19.500000 17.193000,19.500000 17.352000,19.503000 17.352000,20.198000 17.352000,20.198000 17.651000,20.198000 17.651000,20.198000 17.651000,20.198000 18.631000, "style="fill polygon id="1309301" points="14.350000 16.174999,14.350000 16.300041,14.350000 16.387810,14.350000 19.050000,13.952072 19.050000,13.952072 16.174999, "style="fill: none; stroke-width: 0.01 3.982000, "style="fill: none; stroke-width: 0.01; stroke: #000000;"/><polygon id="1310342" points="17.368000 13.449999,18.000000 13.449999,18.000000 12.449999,18.000000 12.449999,18.000000 12.449999,18.00000 12.449999,18.0 .000000 11.549999,17.450000 11.549999, "style="fill: none; stroke-width: 0.01; stroke: #000000;"/><polygon id="1310489" points="19.80000 10.619999,20.101000 10.619999,20.101000 11.250000, .400000 12.188999,20.400000 11.770921,20.400000 11.250000,20.101000 11.250000,20.101000 10.712009,20.101000 10.623000,20.402000 10.350000,20.402000 8.278998,20.402000 7.350004,20.401000 7.3 : stroke-width: 0.01; stroke: #000000;"/><polvgon\_id="1312516" points="28.410000 10.599890.28.997994 10.599890.28.997994 12.890089.28.410000 12.890089.28.410000 10.800000.28.410000 10.800000.28.410000 10.63566 312525" points="11.702000 8.749997,11.702000 7.799997,12.400000 7.799997,12.400000 7.717997,13.200000 7.717997,13.200000 7.799997,14.350000 7.799997,14.350000 10.350000 10.350000 11.162231, </svg> ı

#### *Figura 73.* **Exportación de archivo SVG antes de eliminar corchetes***.* **Fuente: Elaboración propia.**

En la **Figura 74** se puede apreciar el resultado final de los archivos SVG, a la par se realiza los metrados de los modelos, de acuerdo

a las especialidades sobre las cuales se desee elaborar dashboards.

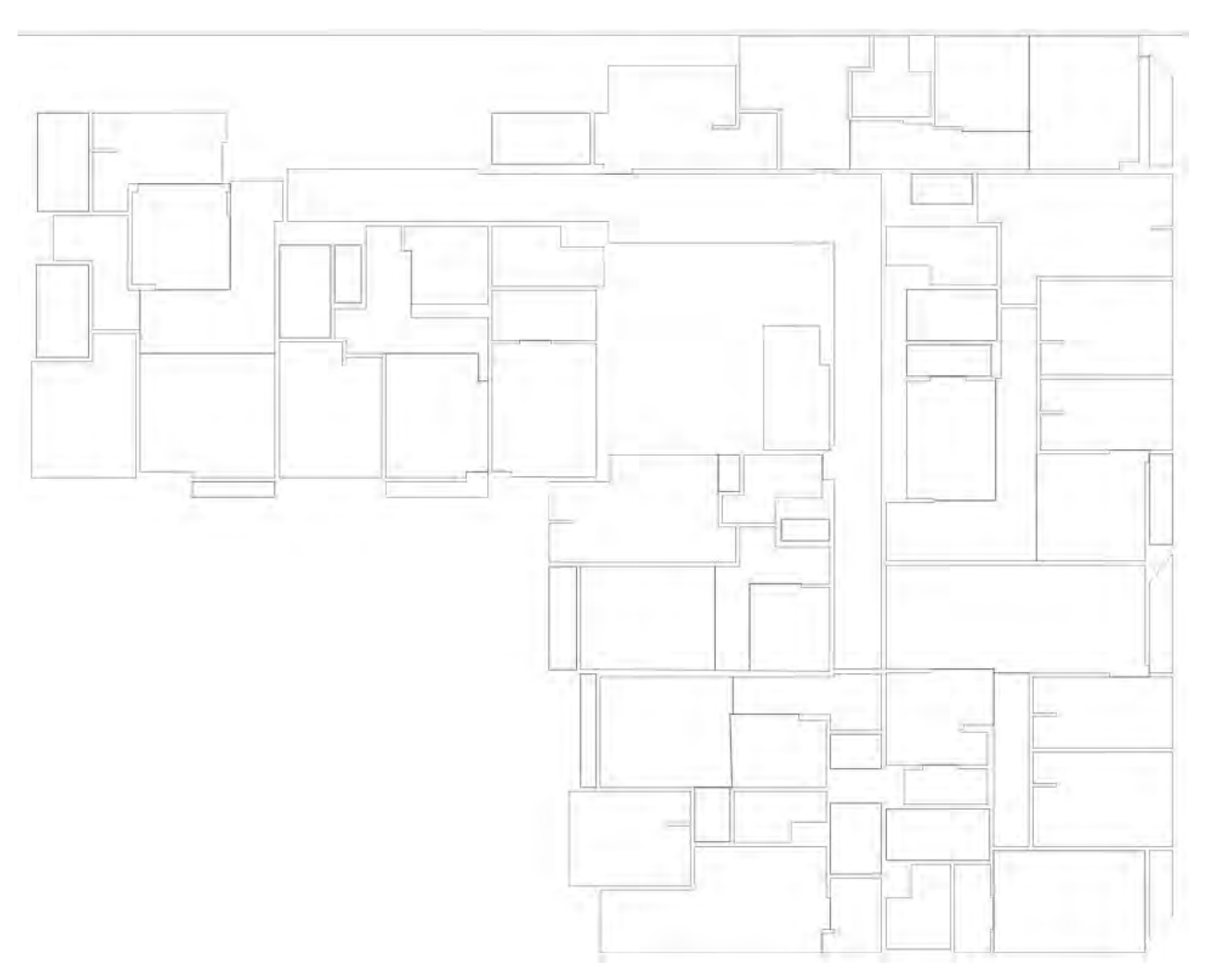

*Figura 74.* **Imagen a usar en Power Bi***.* **Fuente: Elaboración propia.**

Para poder enlazar la **Figura 74** con los metrados del modelo Revit, se debe incluir el identificador a las distintas habitaciones que se tenga. Esto se puede apreciar en la **Figura 75 y 76.**

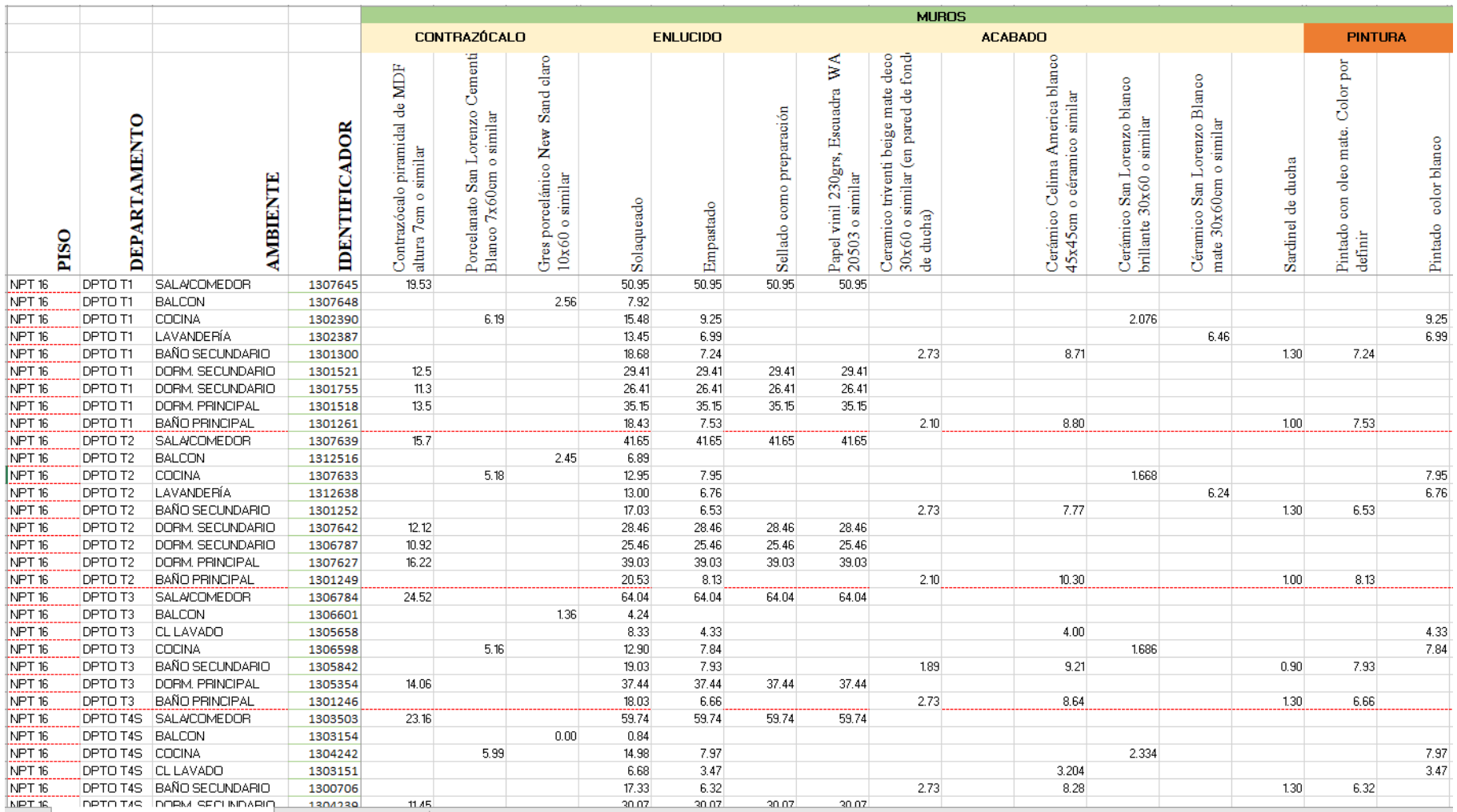

*Figura 75.* **Metrado de pisos y contrazócalos. Fuente: Adaptación de información de caso de estudio.**

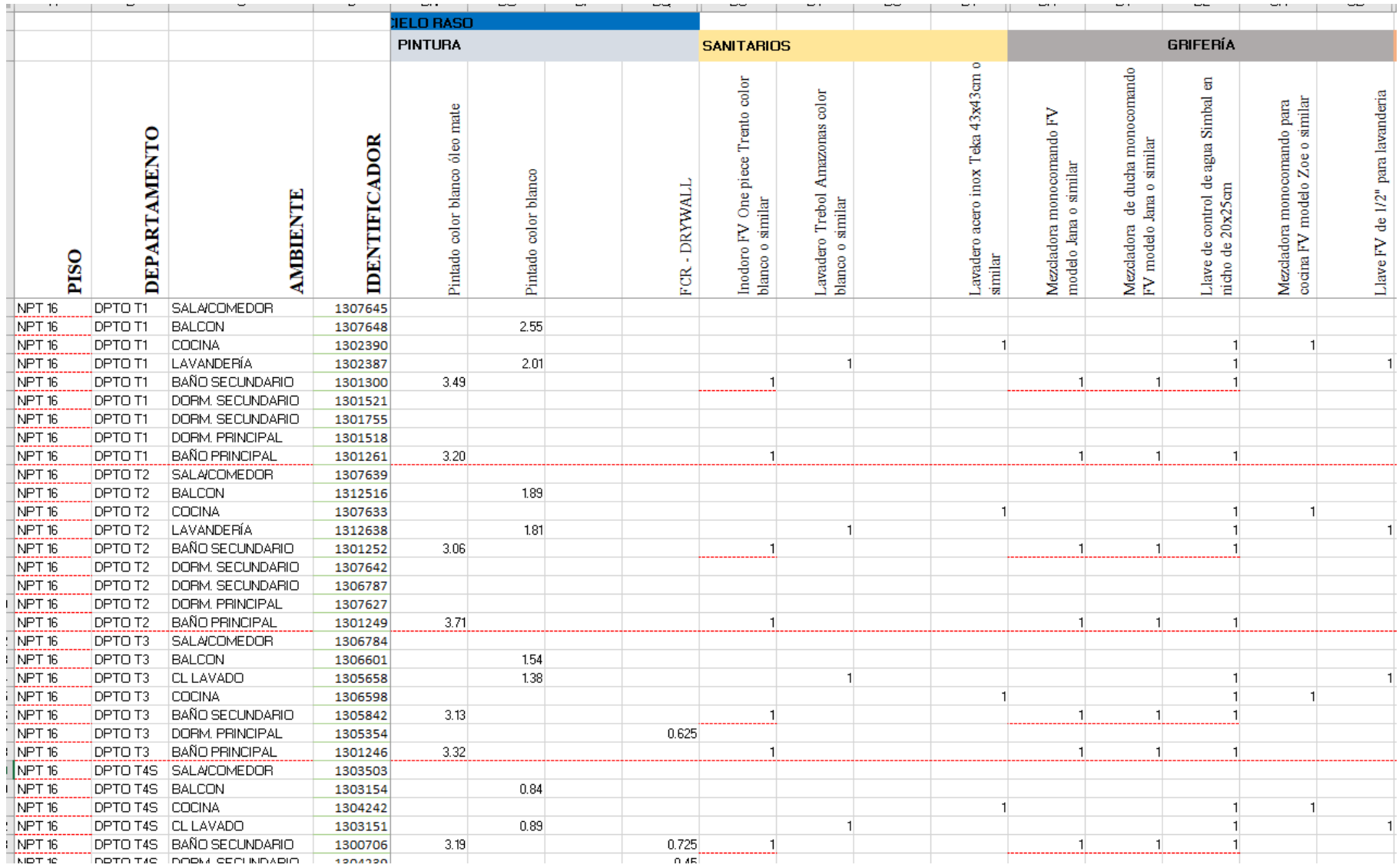

*Figura 76.* **Metrado de pintura, sanitarios, grifería. Fuente: Adaptación de información de caso de estudio.** Luego de tener los archivos exportados en excel, la data se trabaja en Power Bi, cuyo resultado se enlaza con el archivo CSV.

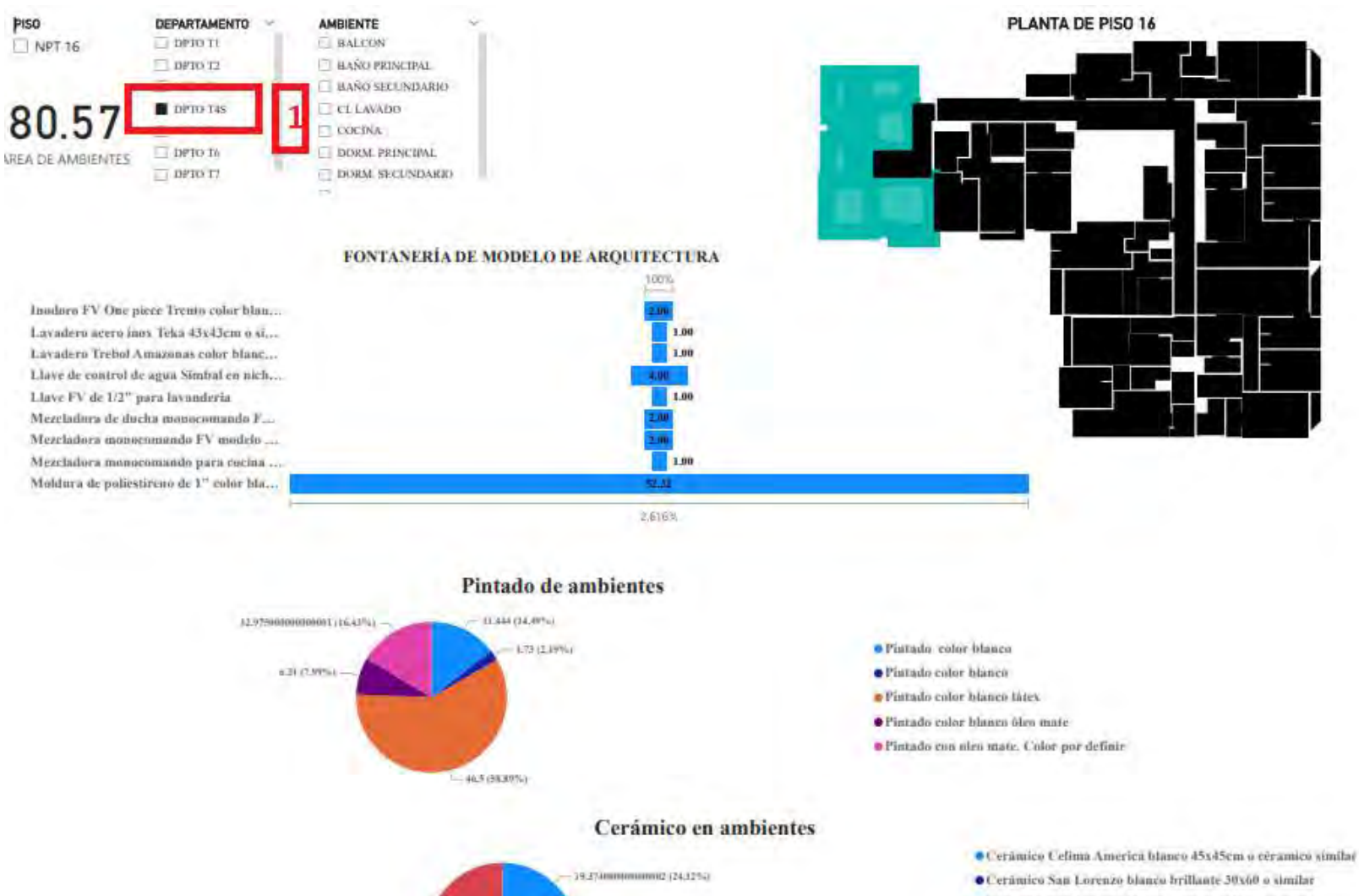

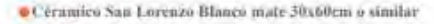

- · Ceramico San Lorenzo Oxford Gris plata 60x60 o similar
- · Ceramico Sau Lorenzo Oxford Taupe 60x60 o similar
- Ceramico triventi beige mais decar 30x60 o similar (en pared ....
- Cetámico Celima Cemento gris plata 45x45cm

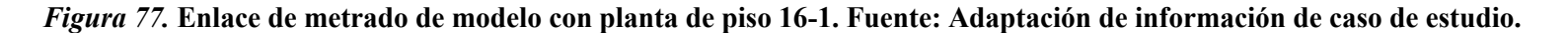

2334 (231%)

 $-3.19$  (3.97%) 2.12 (3.8P%)

3.44000000000001 (637a)

 $-0.09(1.175)$ 

45/07 (57.22%) -

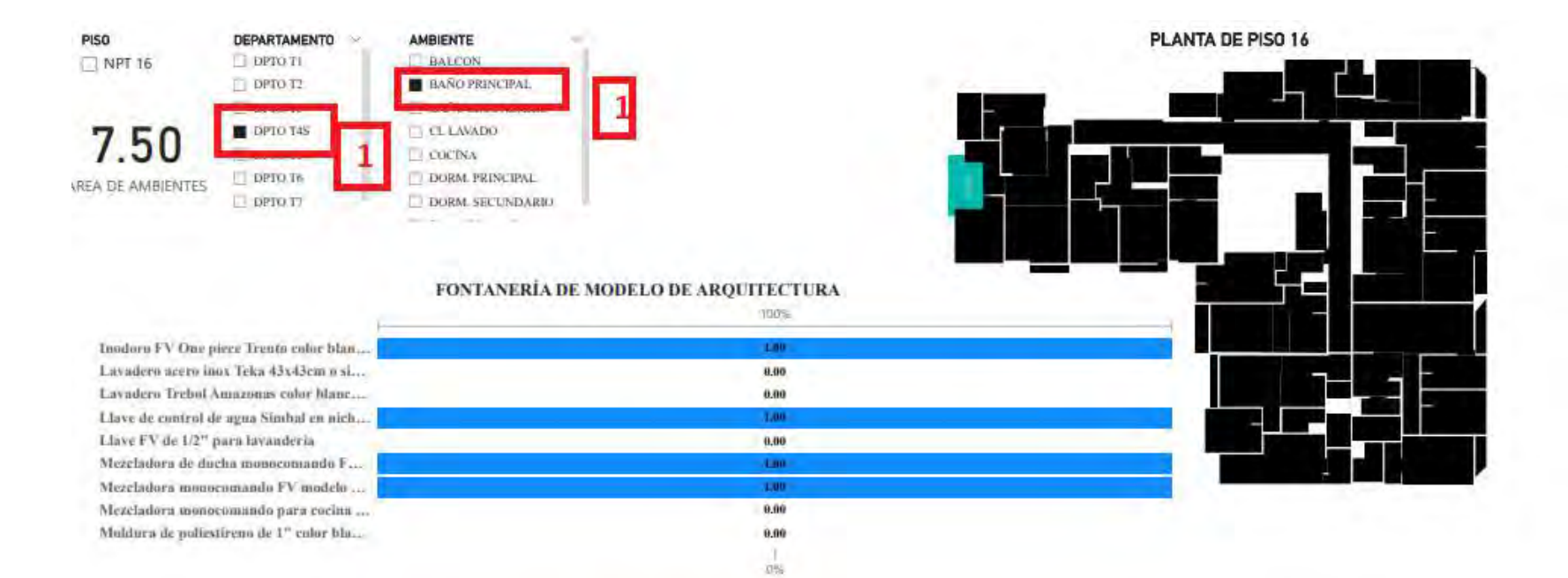

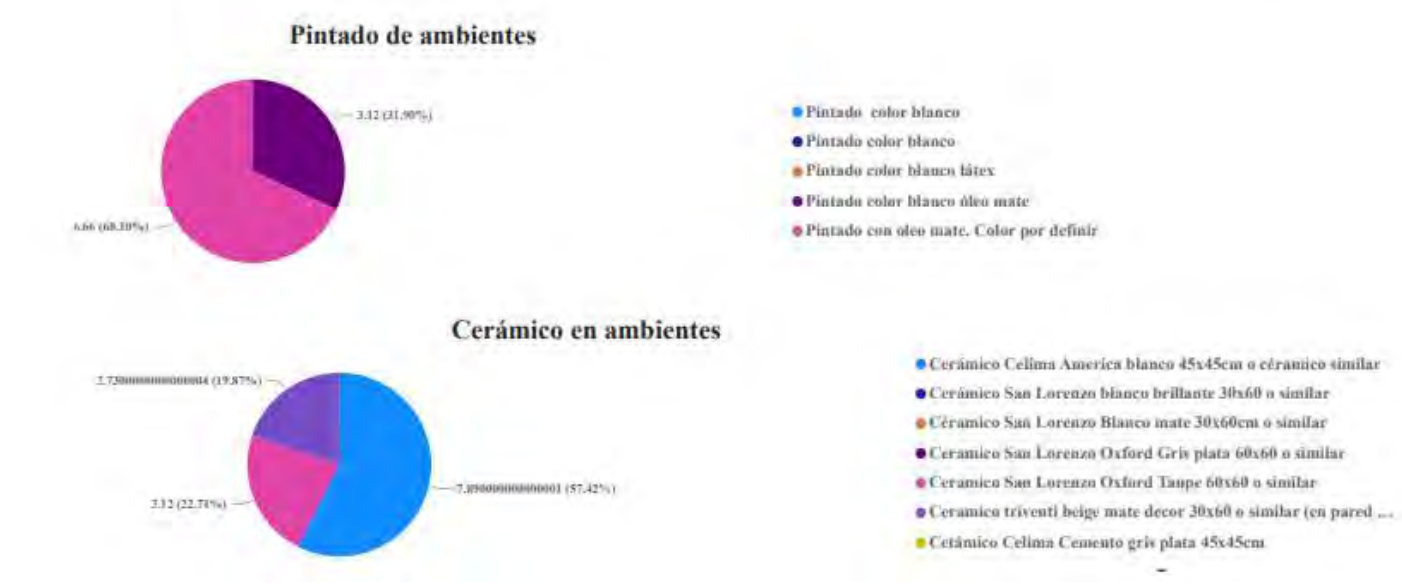

*Figura 78.* **Enlace de metrado de modelo con planta de piso 16 -2. Fuente: Adaptación de información de caso de estudio.**

En las **figuras 77 y 78** se puede observar rectángulos de color rojo que indican las clicks que se dan sobre el archivo de Power Bi y se muestra el metrado enlazado de manera automática.Otra forma de mostrar la información es usando la imagen 3D del edificio y conectarle datos generales del proyecto, por ejemplo, en la **Figura 79** se presenta información de metrados de concreto de los distintos elementos estructurales, este criterio se podría aplicar para las demás partidas como tarrajeo, encofrado, acero, etc. Para este caso ya no se ha usado Dynamo, sino la herramienta Synoptic Design, en la que se dibuja sobre una imagen del edificio y se le agrega un identificador a cada dibujo como se hizo en las imágenes páginas arriba, pero se hace manualmente.

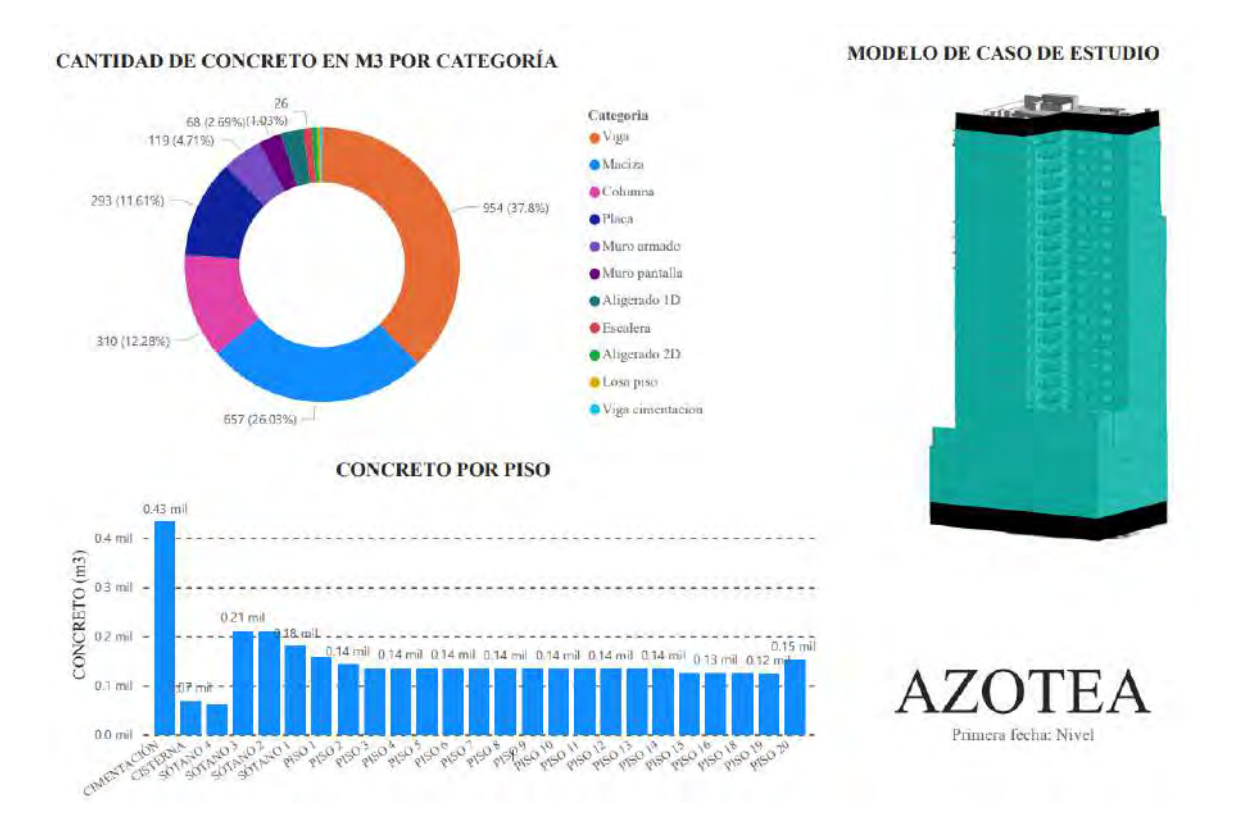

*Figura 79.* **Dashboard que contiene información del metrado del concreto de las diferentes categorías en todo el edificio de caso de estudio.Fuente: Elaboración propia.**

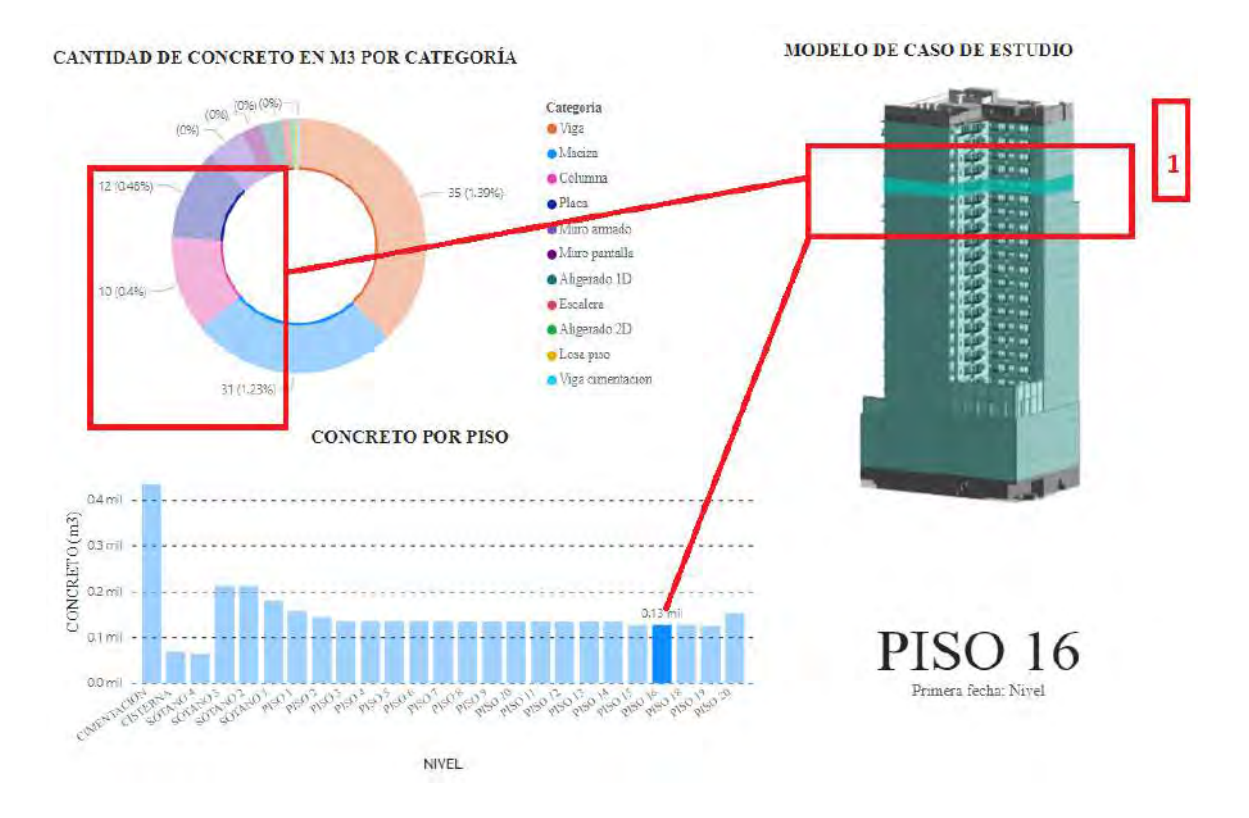

*Figura 80.* **Dashboard que contiene información del metrado del concreto de las diferentes categorías en todo el edificio de caso de estudio y que ha sido manipulado por el usuario. Fuente: Elaboración propia.**

En la **Figura 80** se puede observar que al aplicar un click sobre un piso del modelo la data de metrado de concreto se actualiza, esto permite conocer cantidades en específico del metrado de manera interactiva. Este tipo de información también podría presentarse para las partidas de encofrado, acero, pintado, etc. Lo cual agilizaría la manera de acceder y entender los metrados.

Por otro lado, se ha considerado presentar información por departamento donde se detalle metrados de solaqueo y empastado. Esta idea se podría replicar para los distintos tipos de metrados enlazados a imágenes por departamentos, lo cual permitiría tener la información de metrados a la mano y que la llegada de información sea de forma interactiva.

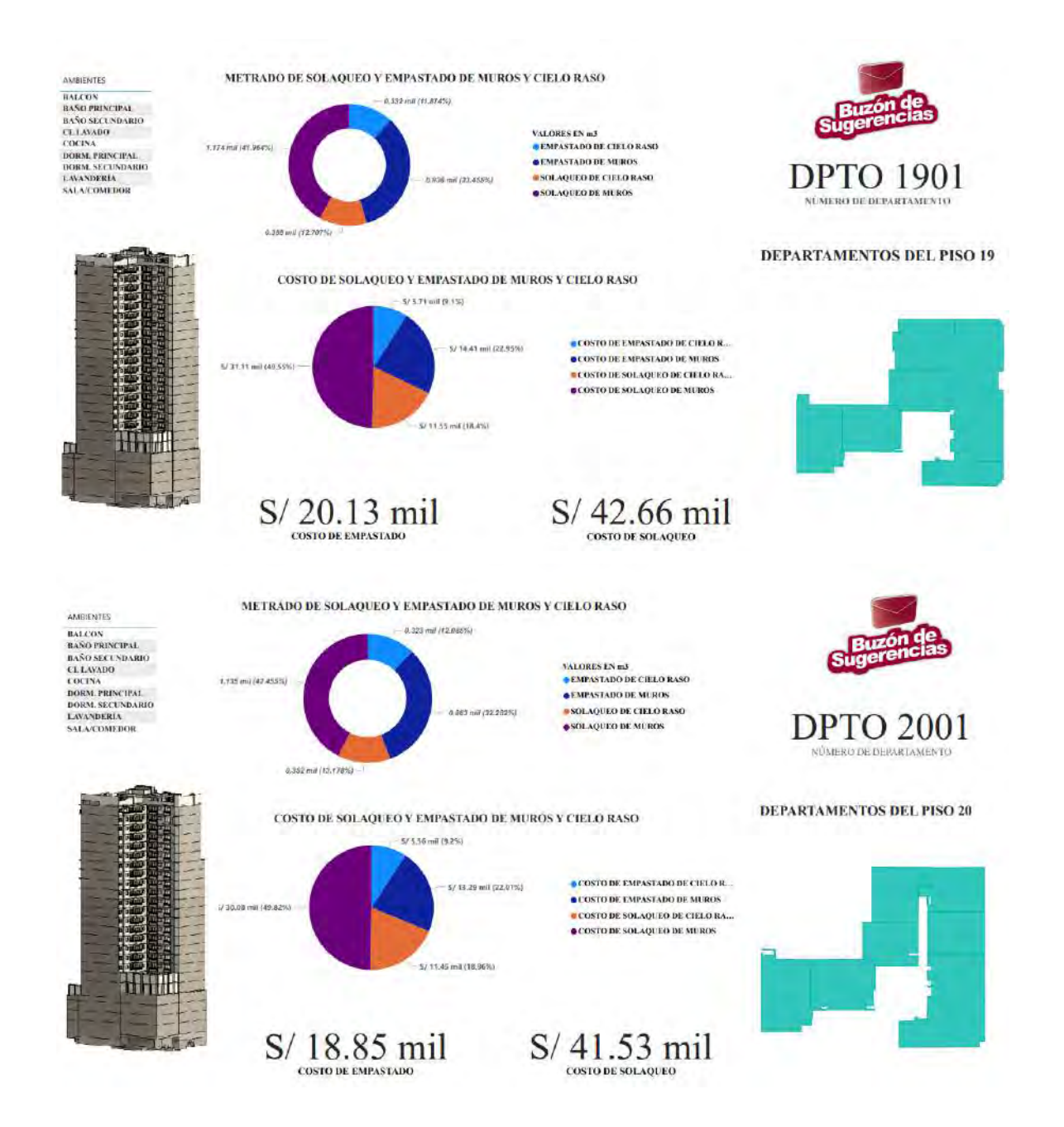

*Figura 81.* **Dashboard que contiene información del metrado de diferentes partidas en todo el edificio de caso de estudio y que ha sido manipulado por el usuario. Fuente: Elaboración propia.**

A continuación se puede ver algunas de las interacciones que se podrían realizar

en los *dashboards*:

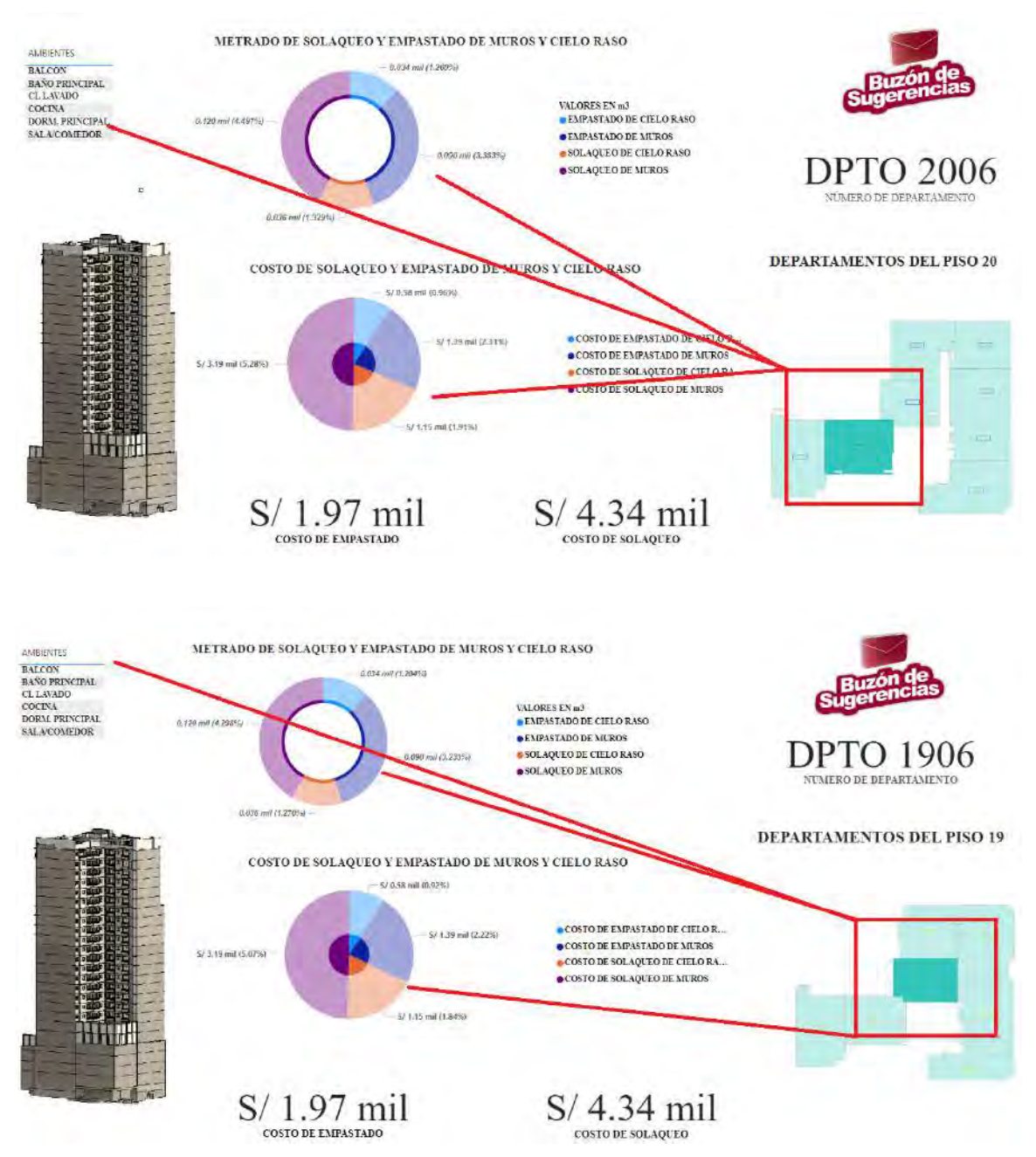

*Figura 82.* **Dashboard que contiene información del metrado de diferentes partidas en todo el edificio de caso de estudio y que ha sido manipulado por el usuario. Fuente: Elaboración propia.**

## **8.3.3. Propuesta de mejora de llegada de información del Plan Semanal y el PPC**

En esta sección se va a mostrar la información recopilada del caso de estudio mediante un aplicativo que se podrá revisar en tablets, laptops o celulares. A continuación se va a mostrar la interfaz del aplicativo para esta sección:

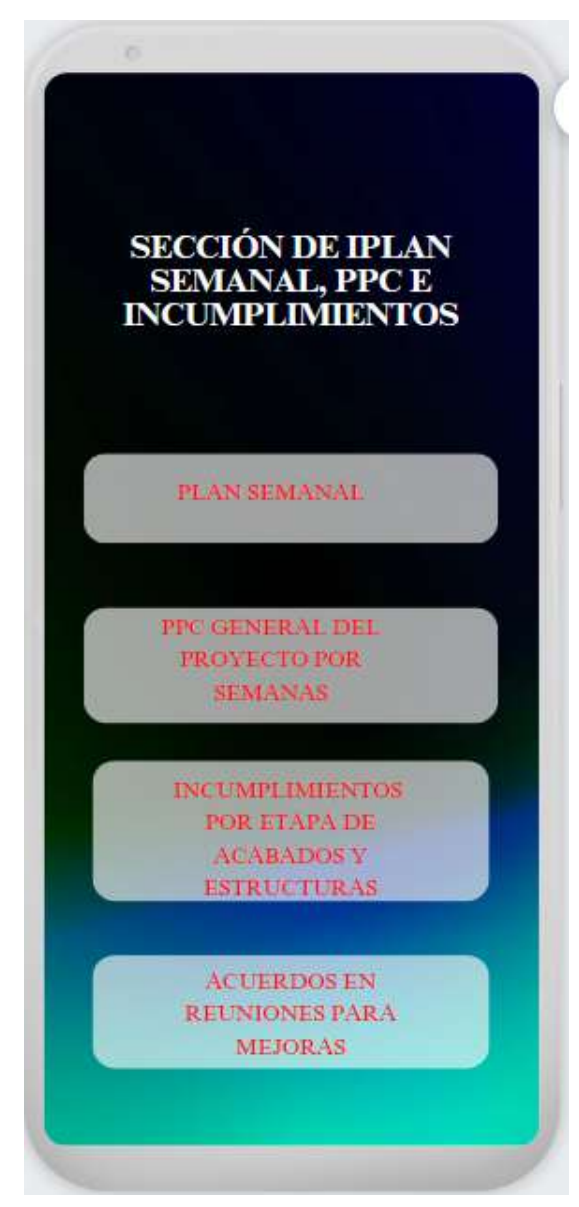

*Figura 83.* **Sección de aplicativo que muestra la interfaz desde donde se puede acceder al plan semanal y porcentaje de plan cumplido(PPC).**

En la sección plan semanal se adjuntará imágenes del plan semanal separado por días con imágenes obtenidas del modelo BIM, esta información podría ayudar a los contratistas que van a entrar en cierta fecha a conocer la forma de trabajo y el uso de el modelo BIM para ayudar a mejorar el entendimiento de la información del proyecto.

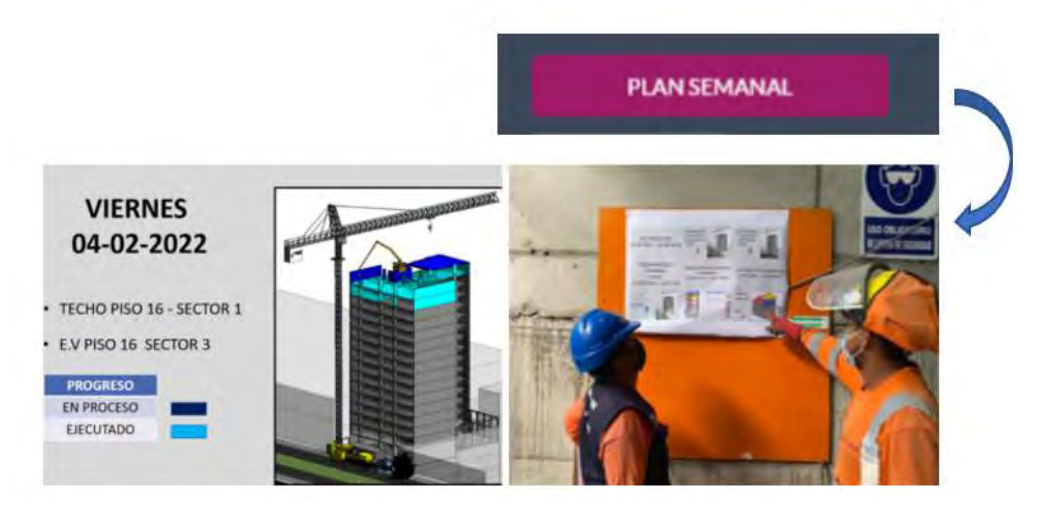

*Figura 84.* **Plan semanal reflejado en modelo 3D y presentado de manera visual en obra. Fuente: Material proporcionado por caso de estudio.**

Cuando se muestre el avance programado de la semana, se recomienda usar la data de Revit y trabajarla en Power BI para mostrar lo ejecutado hasta el día que se recopile información. Este tipo de información puede mostrar los costos de cada actividad que se va a realizar durante la semana, así como información de metrados ya sea metros cúbicos, kg, m2, etc. Esto permitirá que las metas a lograr durante la semana sean accesibles para los participantes de la obra. A continuación se muestra información que se podría presentar cuando en una semana se ejecuten partidas relacionadas a cimentaciones:

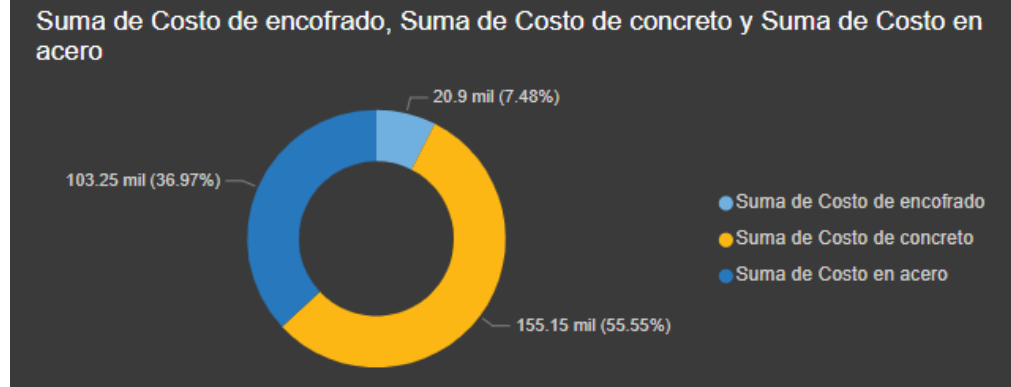

Suma de Costo de concreto, Suma de Costo de encofrado y Suma de Costo en acero por Tipo

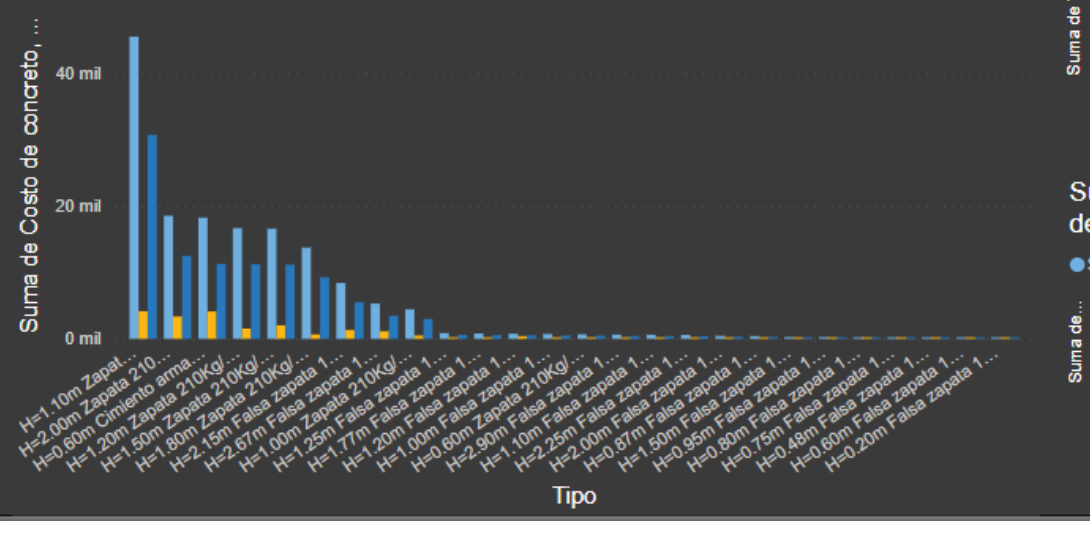

· Suma de Costo de concreto · Suma de Costo de encofrado · Suma de Costo en acero

#### Suma de Kg de acero y Suma de Avance de acero a la fecha por Categoria

Suma de Kg de acero Suma de Avance de acero a la fecha

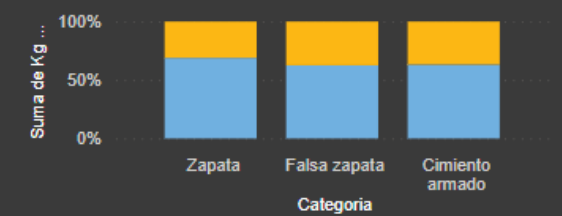

Suma de Volumen de concreto y Suma de Avance de concreto a la fecha por Categoria

● Suma de Volumne de concreto ● Suma de Avance de concreto a la fecha

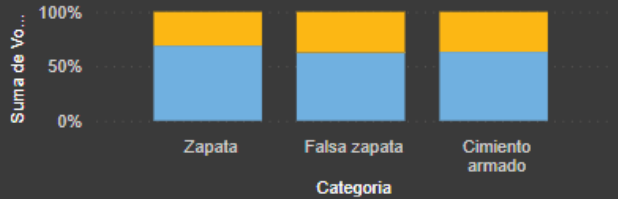

Suma de área de encofrado y Suma de Avance de encofrado a la fecha por Categoria

● Suma de área de encofrado ● Suma de Avance de encofrado a la fecha

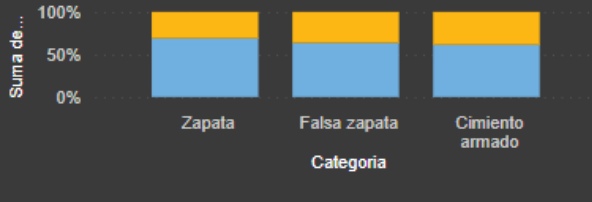

*Figura 85.* Datos relacionados al avance semanal concerniente a las cimentaciones: Material adaptado del caso de estudio.
Para poder mostrar lo que se desea agregar al aplicativo, en lo relacionado a las causas de incumplimiento, se empleó la herramienta Power Bi. En esta sección se tiene como fin poder agilizar el acceso a la información de las causas de incumplimiento y generar gráficos dinámicos de manera instantánea en donde se pueda evaluar intervalos de semanas y no tener que recurrir a distintos archivos excel.

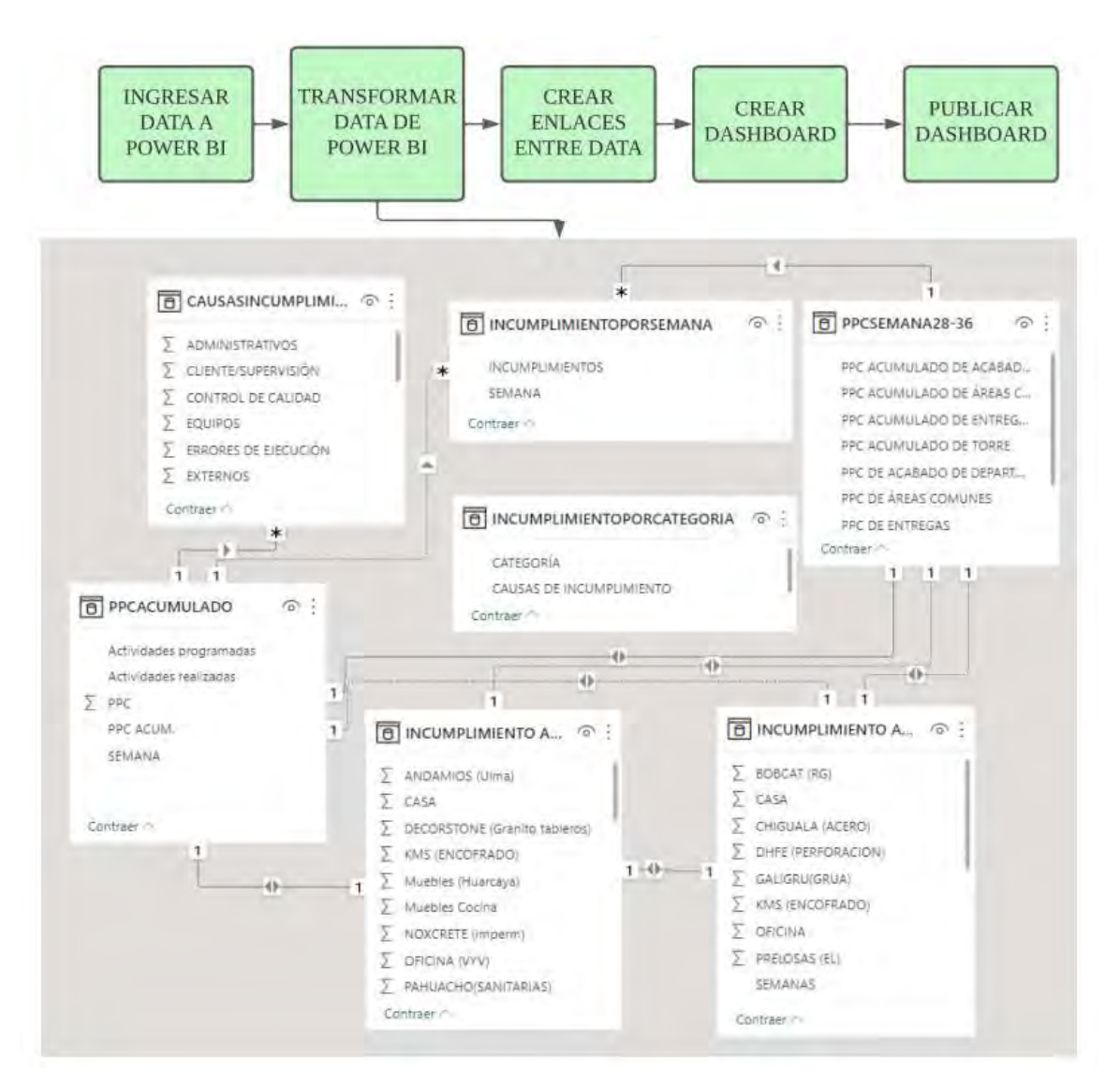

*Figura 86.* **Diagrama de flujo que muestra lo que se realizó para elaborar los dashboards.**

En la **Figura 86** se muestran los pasos seguidos para elaborar los siguientes dashboards que se van a presentar páginas abajo.

#### CAUSAS DE INCUMPLIMIENTO POR CATEGORÍAS DEFINIDAS EN EL PROYECTO

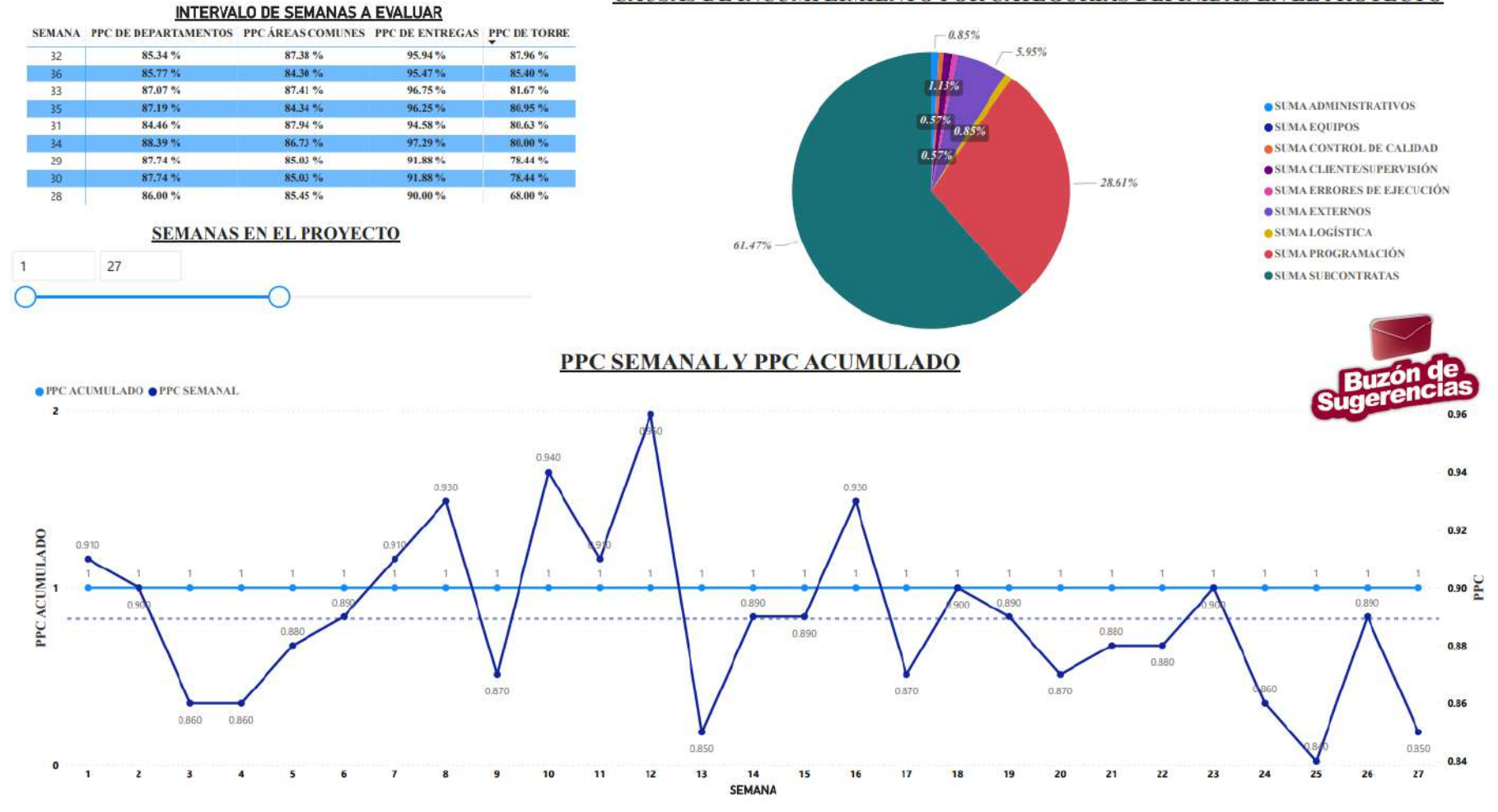

*Figura 87.* Incumplimientos generales por semanas.

En la **Figura 87** se tiene data relacionada al porcentaje de plan cumplido de manera general y algunas semanas en específico que sirve para analizar algunos progresos dentro del proyecto.

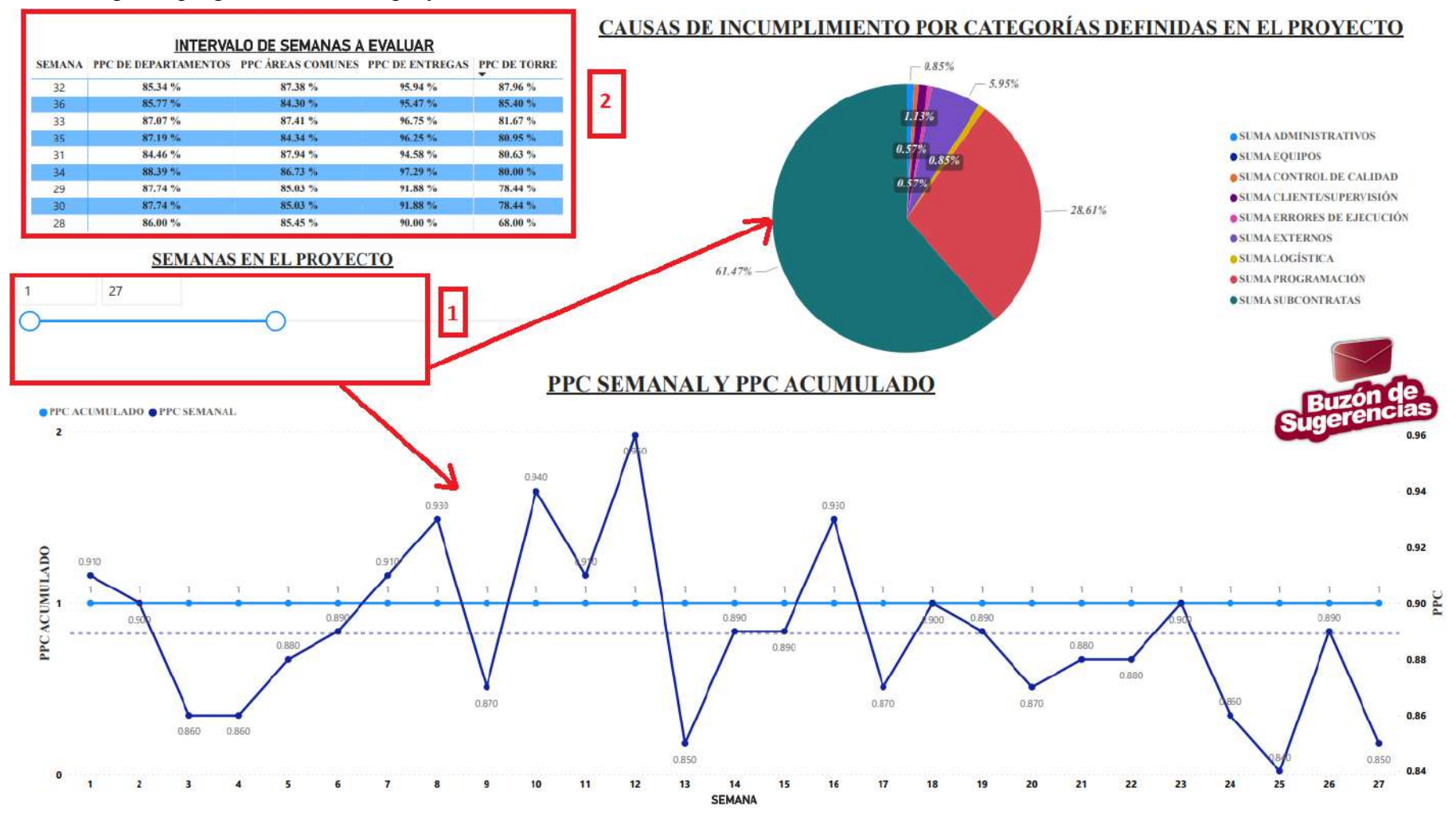

*Figura 88.* Cambio de criterios en gráfico de incumplimientos generales por semanas.

Se realizan algunos cambios en los gráficos de manera dinámica con sólo algunos movimientos dentro del espacio visualizado en la **Figura 88.** El rectángulo 1 permite cambiar el intervalo de semanas a analizar y contribuye a que los gráficos señalados mediante flechas se actualicen de manera automática. En en rectángulo 2 se muestra la información en un intervalo de semanas que se consideró para analizar un tema en específico dentro del proyecto, esta tabla también se modifica con la acción del rectángulo 1, pero sólo cuando el criterio de rectángulo 1 coincida o esté dentro de los límites de la tabla que encierra el rectángulo 2.

### **8.3.4. Propuesta de presentación de análisis de causas de no cumplimiento.**

Para poder analizar y saber qué es lo que causa los retrasos de ciertas partidas se tendrá una opción en donde se pueda acceder a información necesaria para estar informado en qué cosas se debe mejorar . Esta data será recogida a lo largo de la semana, el mes o a lo largo de todo el proyecto. Esta información será útil para que los subcontratistas estén informados sobre ciertos temas que se van a tratar a lo largo de la semana y saber quiénes deberán participar en las reuniones semanales.

#### **INCUMPLIMIENTOS POR SEMANA**

**INCUMPLIMIENTOS** 

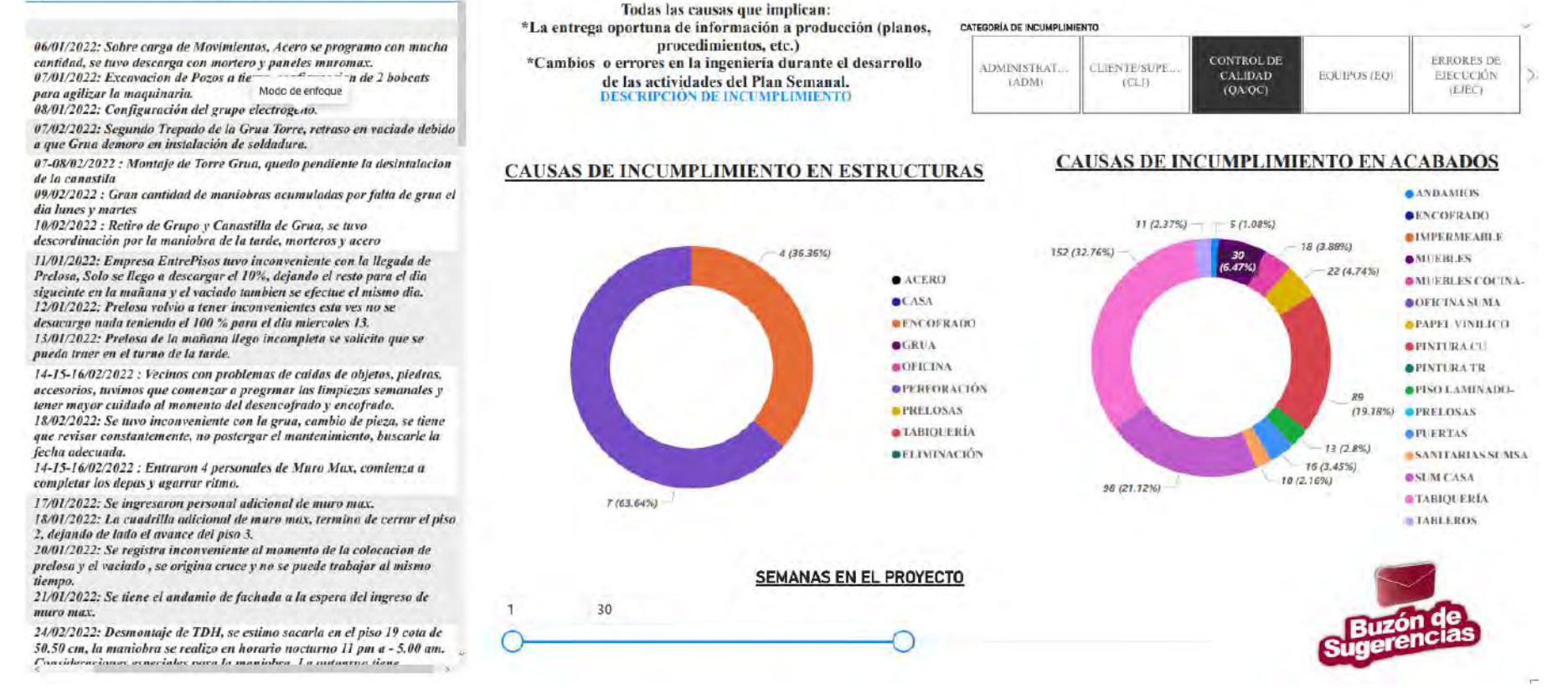

*Figura 89.* **Incumplimientos por etapa de acabados y estructuras.**

En la **Figura 89** se muestra data que se ha recogido a lo largo del proyecto de caso de estudio y que ha sido entregada a los estudiantes que han elaborado la presente tesis, se presenta las definiciones de las categorías que se tienen en cuenta para realizar un conteo de los incumplimientos ya sea en acabados como en estructuras, así también, se muestra un menú desplegable donde se puede ver a detalle

cada uno de los incumplimientos encontrados.

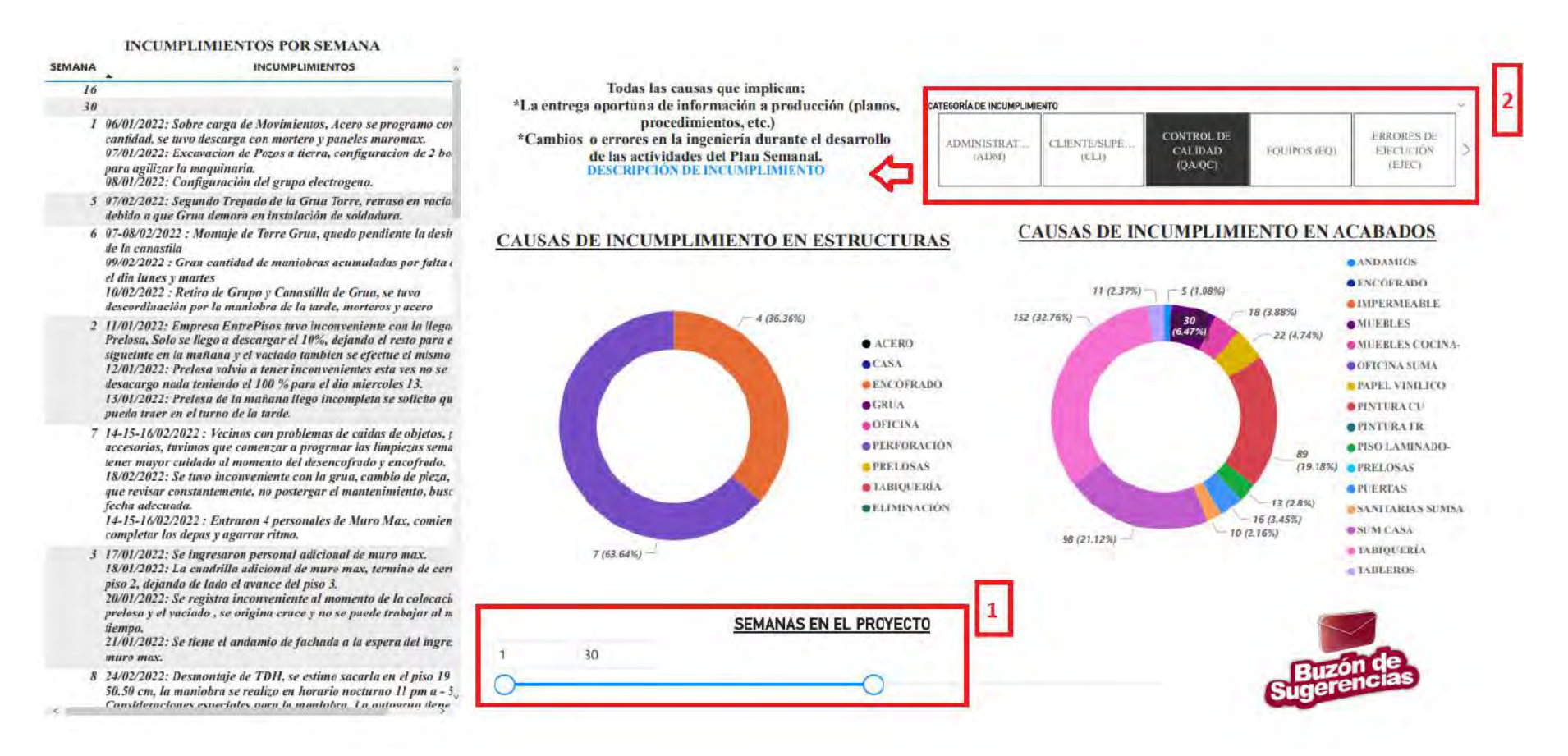

*Figura 90.* **Detalle de funciones interactivas de información de incumplimientos por etapa de acabados y estructuras.**

Los rectángulos rojos 1 y 2 engloba ciertos criterios para dinamizar la información relacionada a los incumplimientos. Por un lado, el criterio que engloba el rectángulo 1 permite filtrar la información de causas de incumplimiento de estructuras y acabados en intervalos de semanas y crear gráficos de manera automática. El rectángulo 2 permite elegir la categoría del incumplimiento y que a su costado se pueda apreciar de manera escrita lo que se tiene que tener en cuenta para agregar el incumplimiento a cierta categoría.

### **8.3.5. Propuesta de mapeo del avance.**

En esta sección se plantea aprovechar las imágenes 360° para poder obtener el estado de las distintas partidas a desarrollar en la ejecución del proyecto, en este caso, el mapeo se podría hacer desde cualquier lugar sin volver a realizar recorridos.

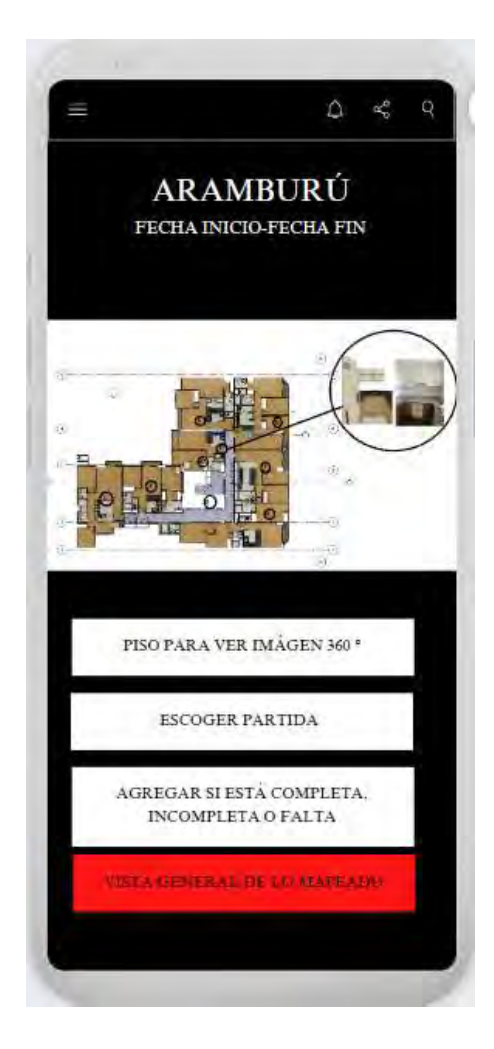

*Figura 91.* **llenado de datos para el mapeo del avance. Fuente: propia.**

En la **Figura 92** se puede ver la información de lo que se iría almacenando. En este caso se realizó un ejemplo con un edificio que tendría 174 departamentos, es un ejemplo referencial de lo que se podría aplicar en el caso de estudio.

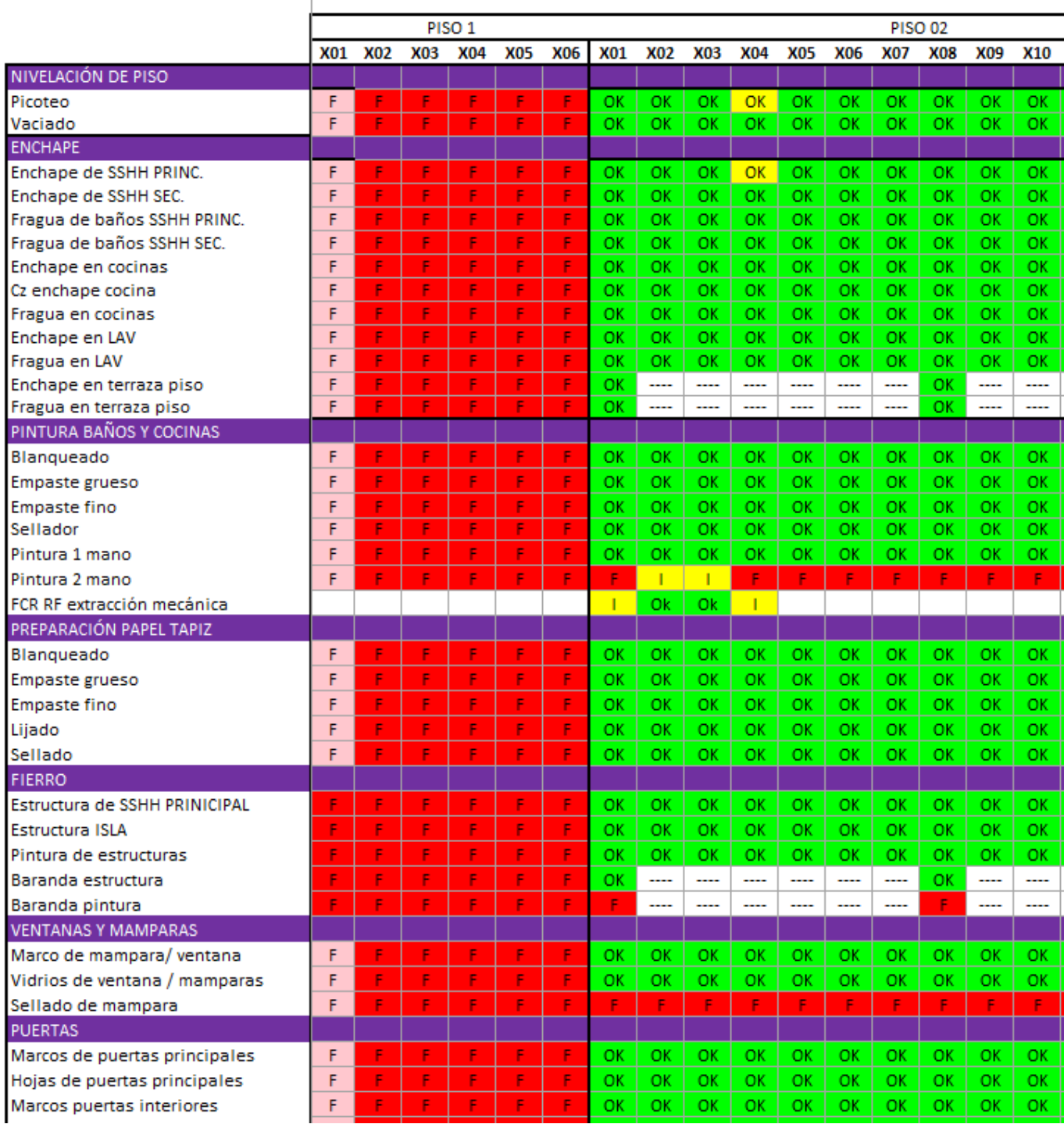

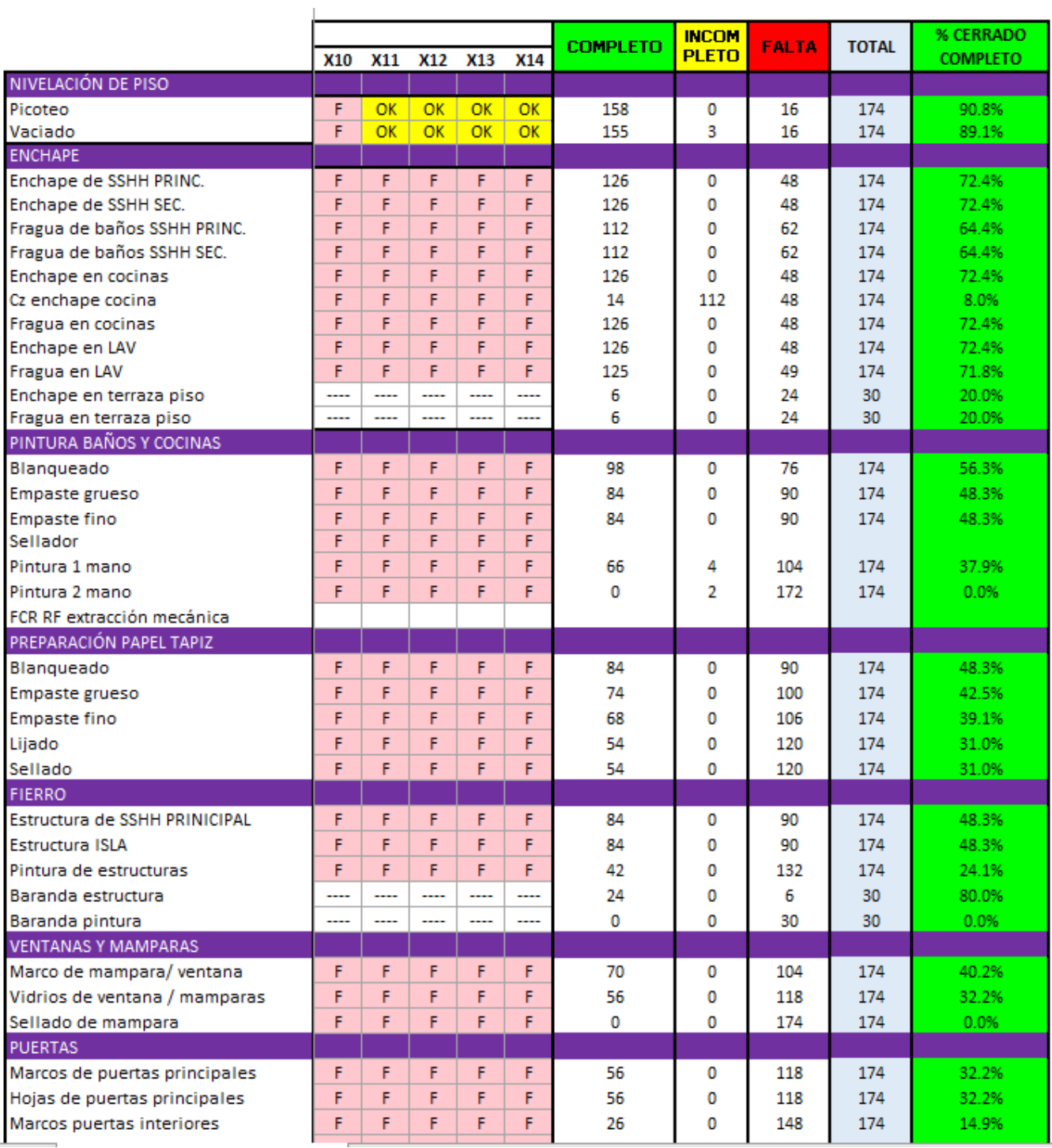

*Figura 92.* **Vista general de las partidas mapeadas. Fuente: propia.**

### **8.3.5. Propuesta de llegada del plan diario.**

En esta propuesta se plantea dos niveles de acceso a la aplicación, el primer es para quien elabore el plan diario desde el mismo aplicativo y otro acceso donde sólo permita visualizar los datos digitados por el encargado de elaborar el plan. En la **Figura 93** se puede observar un ejemplo de lo que se podría visualizar de manera diaria.

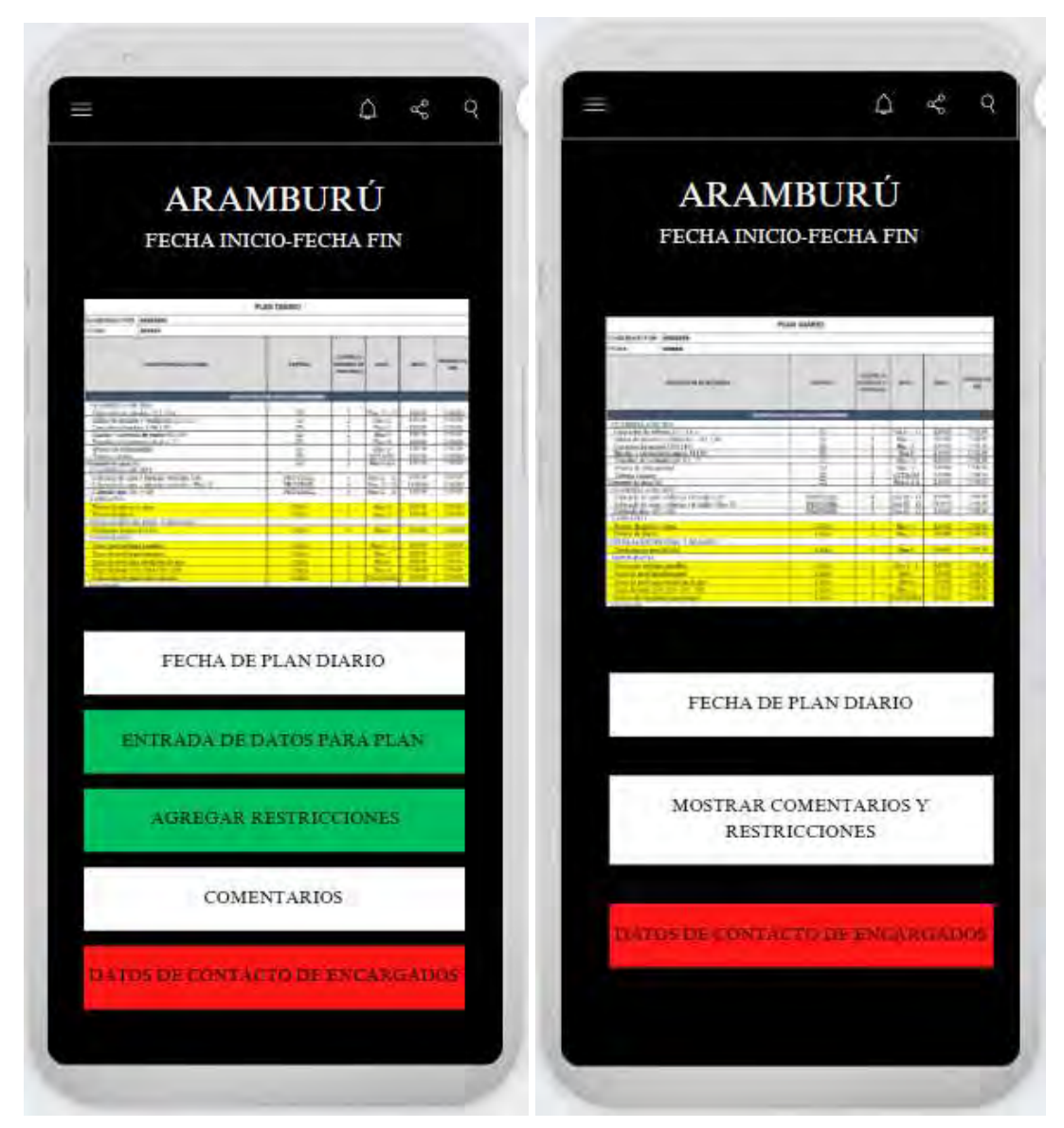

*Figura 93.* **Vista general de las partidas mapeadas. Fuente: propia.**

| <b>PLAN DIARIO</b>                                         |                                 |                 |                                                    |                    |                    |                                 |  |
|------------------------------------------------------------|---------------------------------|-----------------|----------------------------------------------------|--------------------|--------------------|---------------------------------|--|
| ELABORADO POR:                                             | ########                        |                 |                                                    |                    |                    |                                 |  |
| <b>FECHA:</b>                                              | ######                          |                 |                                                    |                    |                    |                                 |  |
|                                                            | <b>DESCRIPCION DE ACTIVIDAD</b> | <b>EMPRESA</b>  | <b>CUADRILLA</b><br>(NÚMERO DE<br><b>PERSONAS)</b> | <b>NIVEL</b>       | <b>INICIO</b>      | <b>HORARIO DE</b><br><b>FIN</b> |  |
| EDIFICIO MULTIFAMILIAR ##########                          |                                 |                 |                                                    |                    |                    |                                 |  |
| <b>CUADRILLA DE IISS</b>                                   |                                 |                 |                                                    |                    |                    |                                 |  |
| Colocación de valvulas 1313 1314                           |                                 | JD              | $\overline{2}$                                     | Piso $12 - 13$     | 8:00:00            | 17:00:00                        |  |
| Salidas de desague y ventilación 1313 1314                 |                                 | JD              | $\overline{2}$                                     | Piso 13            | 8:00:00            | 17:00:00                        |  |
| Correción de inodoro 1104 1105                             |                                 | JD              | 2                                                  | Piso 11            | 8:00:00<br>8:00:00 | 17:00:00<br>17:00:00            |  |
| Fijación y correción de puntos 913 914                     |                                 | JD              | $\overline{2}$                                     | Piso 9             | 8:00:00            | 17:00:00                        |  |
| Empalme de montantes de 4" y "2"<br>Prueba de estangueidad |                                 | JD<br>JD        | 2<br>$\overline{2}$                                | Piso 10<br>Piso 11 | 8:00:00            | 17:00:00                        |  |
| Tuberia colgante                                           |                                 | JD              | 2                                                  | <b>SOTANO</b>      | 8:00:00            | 17:00:00                        |  |
| Montante de agua M1                                        |                                 | JD              | $\overline{2}$                                     | Piso 6 al 8        | 8:00:00            | 17:00:00                        |  |
| <b>CUADRILLA DE HEE</b>                                    |                                 |                 |                                                    |                    |                    |                                 |  |
| Colocació de cajas y tuberais verticales 1207              |                                 | <b>PROYESEL</b> | 4                                                  | Piso 12 - 13       | 8:00:00            | 13:00:00                        |  |
| Colocació de cajas y tuberais verticales - Piso 13         |                                 | <b>PROYESEL</b> | 4                                                  | Piso 12 - 13       | 14:00:00           | 17:00:00                        |  |
| Cableado dpto 405 y 406                                    |                                 | <b>PROYESEL</b> | 5                                                  | Piso 12 - 13       | 8:00:00            | 17:00:00                        |  |
| <b>TARRAJEO</b>                                            |                                 |                 |                                                    |                    |                    |                                 |  |
| Picoteo de placas y vigas                                  |                                 | CASA            | $\overline{2}$                                     | Piso 14            | 8:00:00            | 17:00:00                        |  |
| Picoteo de placas                                          |                                 | CASA            | $\overline{2}$                                     | Piso 13            | 8:00:00            | 17:00:00                        |  |
| NIVELACIÓN DE PISO Y RESANES                               |                                 |                 |                                                    |                    |                    |                                 |  |
| Nivelación de piso 610 611                                 |                                 | <b>CASA</b>     | 6                                                  | Piso 6             | 8:00:00            | 17:00:00                        |  |
| <b>TOPOGRAFIA</b>                                          |                                 |                 |                                                    |                    |                    |                                 |  |
| Trazo para enchape pasadizo                                |                                 | CASA            | $\overline{2}$                                     | Piso $3 - 4$       | 8:00:00            | 13:00:00                        |  |
| Trazo de nivel departamentos                               |                                 | CASA            | $\overline{2}$                                     | Piso 7             | 8:00:00            | 13:00:00                        |  |
| Trazo de nivel para nivelación de piso                     |                                 | CASA            | $\overline{2}$                                     | Piso 6             | 8:00:00            | 13:00:00                        |  |
| Trazo fachada 1203 1204 1205 1206                          |                                 | <b>CASA</b>     | $\overline{2}$                                     | Piso 14            | 13:00:00           | 17:00:00                        |  |
| Colocación de puntos para tarrajeo                         |                                 | CASA            | $\overline{2}$                                     | <b>FACHADA</b>     | 8:00:00            | 12:00:00                        |  |
| <b>ENCHAPE</b>                                             |                                 |                 |                                                    |                    |                    |                                 |  |
| Levantamiento de observaciones                             |                                 | LADARQ          | $\overline{2}$                                     | Piso $2 - 5$       | 8:00:00            | 17:00:00                        |  |
| Fragua 401 408                                             |                                 | <b>LADARO</b>   | $\overline{2}$                                     | Piso 3             | 8:00:00            | 17:00:00                        |  |
| PAPEL TAPIZ                                                |                                 |                 |                                                    |                    |                    |                                 |  |
| Empaste grueso 414                                         |                                 | DECORMURAL      | $\overline{2}$                                     | Piso 4             | 8:00:00            | 17:00:00                        |  |

*Figura 94.* **Vista general de las partidas mapeadas. Fuente: propia.**

### **9. Capítulo IX: Conclusiones y Recomendaciones**

### **9.1. Conclusiones**

De acuerdo al primer objetivo específico, "Describir los conceptos de la metodología BIM y filosofía *Lean Construction*", se logró identificar, extraer y esquematizar los conceptos más influyentes de la metodología BIM y la filosofía *Lean Construction*. En el caso de la filosofía *Lean Construction*, se obtuvo información sobre su definición, estado actual, principios, metodologías, herramientas y dificultades para su adopción. En el caso de la metodología BIM, se obtuvo información sobre su definición, estado actual, dimensiones, niveles de desarrollo, funcionalidades y dificultades para su implementación. La mayoría de términos relacionados a la filosofía *Lean Construction* fueron descritos por información tomada de **"Sacks et al., 2010" , "Koskela (2000)", .** En lo relacionado a la metodología

BIM la información más relevante se obtuvo de "**Sacks et al., 2018", "González et al., 2021","Sacks et al., 2010" y "Murguía et al. (2021)".**

En referencia al segundo objetivo específico, "Identificar las interacciones entre las funcionalidades BIM y los principios de *Lean Construction* bajo conceptos teóricos", se consiguió obtener una fuente principal referencial, el cual fue el estudio de Sacks et al. (2010), con lo cual se toma de referencia las interacciones BIM-*Lean Construction* presentadas en este estudio para el análisis de la investigación de la presente tesis.

Al respecto con el tercer objetivo específico, "Validar mediante expertos las interacciones entre las funcionalidades BIM y los principios de *Lean Construction*", se realizó entrevistas a expertos con experiencia laboral mayor a 8 años en metodología BIM y/o filosofía *Lean Construction*, en el cual se pudo obtener las variables más importantes de la metodología BIM y sus funcionalidades, y la filosofía *Lean Construction* y sus principios. Las variables validadas presentan un porcentaje de aceptación de más del 80% por parte de los entrevistados. Respecto a las variables relacionadas a BIM los expertos pusieron énfasis a que se debe buscar que los involucrados sepan lo que es la metodología BIM, esto debido a que muchos la relacionan sólo al uso de softwares como Revit, esto para que a partir de conocer todo lo que abarca la metodología se pueda implementar las interacciones. En lo referente a las variables relacionadas a Lean Construction la mayoría confirmó que se logra una mejora de la gestión de la construcción al implementarla dentro de un proyecto , y que al aplicarla junto con la metodología BIM los beneficios en cuanto a la mejora de la calidad del producto final, reducciones de ciclos de producción, reducción de errores, etc, se incrementan considerablemente respecto a si es que se implementan de manera separada.

En concordancia con el cuarto objetivo específico, "Analizar la situación de las interacciones BIM y *Lean Construction* en un caso de estudio de un proyecto de edificación de vivienda multifamiliar en Lima Metropolitana 2022", se realizó entrevistas a seis

181

miembros del *staff* de obra del caso de estudio, los cuales poseen conocimientos de la metodología BIM y/o filosofía *Lean Construction*, en el cual se pudo conseguir la descripción general y el estado actual de las interacciones de la metodología BIM y filosofía *Lean Construction* del caso de estudio. A partir del caso de estudio, se pudo concluir que el incentivo de la implementación de BIM y *Lean Construction* desde los altos cargos de la empresa repercute en una mejora en los beneficios que estos generan en la gestión de la construcción de los proyectos, además la implementación de BIM en un proyecto con recurso humano que conoce la filosofía *Lean Construction* repercute en una mejora de la manera de analizar los procesos BIM y tratar de mejorarlos. Por último, la presencia de una interacción entre BIM y *Lean Construction* provee mayores resultados que al ser aplicados por separado. Se pudo determinar la importancia de la gestión visual dentro del proyecto para mejorar la comprensión del estado del proyecto,por ello, las distintas propuestas dentro del plan están enfocadas en mostrar de manera visual toda la información del proyecto de estudio. Al aplicar la gestión visual de la información de un modelo en donde se puede realizar metrados automáticos, detalles de los procesos necesarios para ejecutar ciertas partidas, el costo que implica realizar ciertas actividades y la planificación que se debe seguir para finalizarlas, se puede lograr que las personas tengan un mayor grado de involucramiento en las decisiones que se tome respecto a soluciones de problemas presentes en la ejecución del proyecto. Así también, para mejorar las interacciones dentro de un proyecto es necesario que los involucrados conozcan muy bien las herramientas y metodologías que se van a utilizar, dentro de la propuesta se hace énfasis en que se debe conocer los distintos procesos de las actividades a realizar, los recursos necesarios como características del personal, materiales, flujos de trabajo, impacto en otras actividades, etc. Esto contribuye en que al conocer todo lo que implica el realizar una mejora se tome la mejor decisión con los criterios adecuados. Lo antes mencionado se puede verificar en la propuesta de plan de mejora con la presentación

visual de todos los datos del modelo BIM, los diagramas de flujo de los procesos BIM dentro de obra, presentación de informes de la información recopilada dentro de obra y la gestión visual de la planificación como el plan diario, semanal y mensual.

En lo relacionado al quinto objetivo, "Validar el plan de mejora a través de entrevistas a expertos BIM y *Lean Construction"* , los entrevistados concluyeron que el plan de mejora proporciona una mejor interacción entre BIM y *Lean Construction* , el 90 % del contenido del plan inicial fue validado por la mayoría de los expertos, el resto fue modificado y adaptado a las recomendaciones que proporcionaron y se presentó la versión final en la presente tesis. De acuerdo a los expertos se logró satisfacer ciertas necesidades presentes en el caso de estudio, las cuales resultan atractivas como implementación en el sector construcción. Una de las interacciones destacadas dentro de esta validación fue que al contar con un modelo que es entendido por el cliente y los demás participantes del proyecto se pueda tener la participación y exposición de ideas de todos en búsqueda de mejorar el proyecto. Otra interacción destacada dentro del plan validado fue el trabajo de equipos multidisciplinares que trabajan con el objetivo de crear alternativas de diseño en una fase temprana, esto se vería reflejado en contar con un modelo BIM del proyecto antes de realizada la construcción, el cual se haya elaborado con distintos criterios que logren satisfacer las necesidades del cliente y del constructor. Así también, se hizo énfasis en interacciones relacionadas a la generación automatizada de información ya sea respecto a metrados, opciones de diseño y estimaciones de costos.

#### **9.2. Recomendaciones**

Se recomienda que para realizar mejoras dentro del proyecto se desglose cada proceso y sea analizado desde una perspectiva de Lean construction y a partir de ello establecer mejoras, ya sea en los flujos, estándares, etc.

Se recomienda que para los distintos procesos que se detallan en el PEB se logre establecer un método de valoración de opciones de solución a un problema para así poder elegir la mejor opción.

Se recomienda a los profesionales que busquen la manera de poner en práctica la filosofía Lean Construction y la Metodología BIM, ya sea desde proyectos de pequeña envergadura para así poner en práctica el uso de tecnologías de la información y principios que ayudan a mejorar la gestión de los proyectos de construcción.

Se recomienda a la empresa estudiada y otras empresas de construcción tomar en cuenta las implementaciones planteadas, puesto que ayudaría a solucionar ciertos problemas presentados en obra, así también beneficiaría en mantenerse actualizados en los requerimientos del sector construcción, esto debido a que existe el incentivo del estado de que en las obras de construcción se establezca un PEB.

#### **7. Referencias**

- AIA California Council. (2007). *Integrated Project Delivery: A Guide California Council National*. [https://info.aia.org/siteobjects/files/ipd\\_guide\\_2007.pdf](https://info.aia.org/siteobjects/files/ipd_guide_2007.pdf)
- AIA California Council. (2014). Integrated Project Delivery: An Updated Working Definition. American Institute of Architects (AIA), Sacramento, CA.Retrieved.
- AIA California Council(2013). Project Building Information Modeling protocol Form.[Microsoft Word - G202-2011\\_012313.BlankSample \(aia.org\)](https://content.aia.org/sites/default/files/2016-09/AIA-G202-2013-Free-Sample-Preview.pdf)
- Alarcón, L., Murguia, D., Brioso, X. & Gonzales, V. (2021). *LEAN CONSTRUCTION IN CRISIS TIMES: RESPONDING TO THE POST-PANDEMIC AEC INDUSTRY CHALLENGES*.
- Álvarez, S., Gómez, M. y Salazar, G. (2017). BIM en la construcción. Universidad Autónoma Metropolitana. <http://hdl.handle.net/11191/6797>
- Álvarez, S. & Loría J. (2005). Data Collection System for Labor‐Intensive Projects. *Proc. of Construction Research Congress 2005 (ASCE)*. [https://doi.org/10.1061/40754\(183\)30](https://doi.org/10.1061/40754(183)30)
- Arbulu, R. & Zabelle, T. (2006). Implementing Lean in construction: How to succeed. In *Proceedings IGLC-14*. [https://iglcstorage.blob.core.windows.net/papers/attachment-8efe9bc9-fb3d-4048-889](https://iglcstorage.blob.core.windows.net/papers/attachment-8efe9bc9-fb3d-4048-8891-790b70407534.pdf) [1-790b70407534.pdf](https://iglcstorage.blob.core.windows.net/papers/attachment-8efe9bc9-fb3d-4048-8891-790b70407534.pdf)

Autodesk. (2021). *¿Qué es BIM?*. <https://www.autodesk.mx/solutions/bim>

- Balcázar, P., González-Arratia, N., Gurrola, G. y Moysén, A. (2013). Investigación cualitativa. Universidad Autónoma del Estado de México. <http://repositorio.minedu.gob.pe/handle/20.500.12799/4641>
- Ballard, G. (2000). The Last Planner System of production control. PhD thesis. The University of Birmingham Department of Civil Engineering.
- Ballard, G. (2011). *Target Value Design: Current Benchmark. Lean Construction Journal*. [www.leanconstructionjournal.org](http://www.leanconstructionjournal.orgwww.leanconstructionjournal.org)
- Ballard, G., Vaagen, H., Kay, W., Stevens, B. & Pereira, M. (2020). Extending the Last Planner System® to the Entire Project. In *Lean Construction Journal* (Vol. 2020). [www.leanconstructionjournal.org](http://www.leanconstructionjournal.orgwww.leanconstructionjournal.org)
- Barbara, P., Tezel, A., Koskela, L., Whitelock-Wainwright, A., Lenagan, D. & Nguyen, Q. (2021). Lean Contributions to BIM Processes: The Case of Clash Management in Highways Design. *Proc. 29th Annual Conference of the International Group for Lean Construction (IGLC)*, 116–125. <https://doi.org/10.24928/2021/0164>
- BCA (2015, julio). *Building Information Model (BIM) Fund*. <https://www.bca.gov.sg/BIM/bimfund.html>
- Bertelsen, S. & Koskela, L. (2004, August). Construction beyond lean: a new understanding of construction management. In Proceedings of the 12the annual conference in the International Group for Lean Construction.
- BIM Forum. (2019). *Level of development (LOD) Specification Part I & Commentary*. <https://bimforum.org/LOD>
- Choi, N. (2012, 20 de abril). Diseño BIM obligatorio para todos los proyectos de construcción a partir de 2016. *Dnews*. <https://www.dnews.co.kr/uhtml/view.jsp?idxno=201204191617099470431>
- Chuquín, F., Chuquín, C. & Saire, R. (2021). Lean and BIM Interaction in a High Rise Building. *29th Annual Conference of the International Group for Lean Construction (IGLC)*, 136-144. <https://doi.org/10.24928/2021/0208>
- Criminale, A. & Langar, S. (2017). Challenges with BIM Implementation: A Review of Literature. *53rd ASC Annual International Conference Proceedings*. https://www.researchgate.net/publication/317842173 Challenges with BIM Implem [entation\\_A\\_Review\\_of\\_Literature](https://www.researchgate.net/publication/317842173_Challenges_with_BIM_Implementation_A_Review_of_Literature)
- Desai, A. & Shelat, M. (2014). *Value Stream Mapping as a Lean Construction Tool-a Case Study*. [www.ijert.org](http://www.ijert.org)
- Erazo-Rondinel, A. A., & Huaman-Orosco, C. (2021). Exploratory Study of the Main Lean Tools in Construction Projects in Peru. *Proc. 29th Annual Conference of the International Group for Lean Construction (IGLC)*, 542–551. <https://doi.org/10.24928/2021/0213>
- Fischer, M., Ashcraft, H., Reed, D. & Khanzada, A. (2017). Integrating Project Delivery. John Wiley and Sons, Inc., Hoboken, New Jersey.
- Florez, D. (2020). *Interacción entre BIM y Lean Construction analizadas en proyectos de edificación*. Pontificia Universidad Católica del Perú. <http://tesis.pucp.edu.pe/repositorio/handle/20.500.12404/17368>

Ghio, V. (2001). *Productividad en Obras de Construcción*.

González, C., Leyva, V. y López, G. (2021). Beneficios de implementar las dimensiones BIM en el aspecto académico del arquitecto contemporáneo. Revista Científica de Arquitectura, Urbanismo y Territorios, (*23*), *88-102*. <http://69.164.202.149/topofilia/index.php/topofilia/article/view/210>

- Gonzalez, W. y Lesmes, C. (2017). Siete dimensiones de un proyecto de construcción con la metodología Building Information Modeling. *L'esprit Ingénieux*, 8 (1). https://www.researchgate.net/publication/339300817 Siete\_dimensiones\_de\_un\_proy\_ [ecto\\_de\\_construccion\\_con\\_la\\_metodologia\\_Building\\_Information\\_Modeling\\_Revista](https://www.researchgate.net/publication/339300817_Siete_dimensiones_de_un_proyecto_de_construccion_con_la_metodologia_Building_Information_Modeling_Revista_LEsprit_Ingenieux_8_1_2017) LEsprit Ingenieux 8 1 2017
- GSA. (2020). *3D-4D Building Information Modeling*. [https://www.gsa.gov/real-estate/design-construction/3d4d-building-information-model](https://www.gsa.gov/real-estate/design-construction/3d4d-building-information-modeling) [ing](https://www.gsa.gov/real-estate/design-construction/3d4d-building-information-modeling)
- Hamdi, O. & Leite, F. (2012). "BIM and Lean Interactions from the BIM Capability Maturity Model Perspective: A Case Study". *Proc. 20th Annual Conference of the International Group for Lean Construction*. <https://iglc.net/Papers/Details/776>
- Hernández, R.(2002), Contributions to Statistical Analysis. Mérida, Venezuela: Universidad de Los Andes.
- Hernandez, R., Fernández, C. y Baptista, M. (2014). *Metodología de la Investigación* (6ta edición). Mc Graw Hill. [http://ezproxybib.pucp.edu.pe:2048/login?url=https://www.ingebook.com/ib/NPcd/IB](http://ezproxybib.pucp.edu.pe:2048/login?url=https://www.ingebook.com/ib/NPcd/IB_BooksVis?cod_primaria=1000187&codigo_libro=5674) [\\_BooksVis?cod\\_primaria=1000187&codigo\\_libro=5674](http://ezproxybib.pucp.edu.pe:2048/login?url=https://www.ingebook.com/ib/NPcd/IB_BooksVis?cod_primaria=1000187&codigo_libro=5674)
- Huaman-Orosco, C. & Erazo-Rondinel, A. (2021). "An Exploratory Study of the Main Barriers to Lean Construction Implementation in Peru". *Proc. 29th Annual Conference of the International Group for Lean Construction*. <https://doi.org/10.24928/2021/0173>
- Izquierdo, J. & Arbulu, R. (2008). "Application of Production Management in Industrial Epc and Mining Projects in Peru". *Proc. 16ª Conferencia Anual del Grupo Internacional de Construcción Lean*. <https://iglc.net/Papers/Details/575>
- Jung, W. & Lee, G. (2016). Slim BIM Charts for Rapidly Visualizing and Quantifying Levels of BIM Adoption and Implementation. *Journal of Computing in Civil Engineering*, 30 (*4*).

[https://ascelibrary-org.ezproxybib.pucp.edu.pe/doi/pdf/10.1061/\(ASCE\)CP.1943-5487](https://ascelibrary-org.ezproxybib.pucp.edu.pe/doi/pdf/10.1061/(ASCE)CP.1943-5487.0000554) [.0000554](https://ascelibrary-org.ezproxybib.pucp.edu.pe/doi/pdf/10.1061/(ASCE)CP.1943-5487.0000554)

- Koskela, L. (2000). *An exploration towards a production theory and its application to construction*. Technical Research Centre of Finland.
- Mahalingam, A., Yadav, A. K., & Varaprasad, J. (2015). Investigating the Role of Lean Practices in Enabling BIM Adoption: Evidence from Two Indian Cases. *Journal of Construction Engineering and Management*, *141*(7), 05015006. [https://doi.org/10.1061/\(ASCE\)CO.1943-7862.0000982](https://doi.org/10.1061/(ASCE)CO.1943-7862.0000982)
- Ministerio de Vivienda, Construcción y Saneamiento. (2019, 19 de julio). Resolución Ministerial N° 242-2019-VIVIENDA. Por la cual se aprueba los Lineamientos Generales para el uso del BIM en proyectos de construcción. Portal institucional del Ministerio de Vivienda Construcción y Saneamiento. <https://www.gob.pe/institucion/vivienda/normas-legales/285315-242-2019-vivienda>
- Ministerio de Economía y Finanzas. (2021). *Sobre el Plan BIM Perú*. <https://www.mef.gob.pe/planbimperu/planbim.html>
- Miron, L., Kaushik, A. & Koskela, L. (2015). Target value design: The challenge of value generation. *Proceedings of IGLC 23 - 23rd Annual Conference of the International Group for Lean Construction: Global Knowledge - Global Solutions*, 815–825. [https://www.academia.edu/19505373/Target\\_Value\\_Design\\_The\\_Challenge\\_of\\_Value](https://www.academia.edu/19505373/Target_Value_Design_The_Challenge_of_Value_G) [\\_](https://www.academia.edu/19505373/Target_Value_Design_The_Challenge_of_Value_G)
- Mossman, A., Ballard, G. & Pasquiere, C. (2010). Lean Project Delivery Innovation in Integrated Design & Delivery. En J. Eynon (Ed.), *The Design Manager's Handbook* (pp. 165–190). Blackwell, Wiley. <https://doi.org/10.13140/2.1.2713.2804>
- Murguía, D., Vasquez, C., Balboa, M., Lara, W. & Valdivieso, L (2021). *Segundo Estudio de Adopción BIM en Proyectos de Edificación en Lima y Callao*. Pontificia Universidad Católica del Perú. <http://repositorio.pucp.edu.pe/index/handle/123456789/176216>
- Murillo, J. (2006). *La entrevist*a. Madrid, España: Universidad Autónoma de Madrid. [http://www2.uca.edu.sv/mcp/media/archivo/f53e86\\_entrevistapdfcopy.pdf](http://www2.uca.edu.sv/mcp/media/archivo/f53e86_entrevistapdfcopy.pdf)
- NBIMS-US. (s.f.). *What is a BIM?*. <https://www.nationalbimstandard.org/>
- Oskouie, P., Gerber, D., Alves, T. & Becerik-Gerber, B. (2012). Extending the Interaction of Building Information modeling and Lean Construction. *20th Annual Conference of the International Group for Lean Construction*. <https://iglc.net/Papers/Details/818>
- Oussouboure, G. y Delgado, R. (2017). La asignación de recursos en la Gestión de Proyectos orientada a la metodología BIM. Revista Arquitectura e Ingeniería, 11 (*1*), 4. <https://dialnet.unirioja.es/servlet/articulo?codigo=6450734>
- Paz, M. (2019). *Aplicación de la metodología Building Information Modeling (BIM) en el diseño de una glorieta en la carretera CV-310 PK 15+750 en la provincia de Valencia* [Tesis de maestría, Universitat Politècnica de València]. <http://hdl.handle.net/10251/130864>
- Pedo, B., Tezel, A., Koskela, L., Whitelock-Wainwright, A., Lenagan, D. & Nguyen, Q. A. (2021). Lean Contributions to BIM Processes: The Case of Clash Management in Highways Design. *Proc. 29th Annual Conference of the International Group for Lean*

*Construction (IGLC)*, 116–125. <https://doi.org/10.24928/2021/0164>

- Poças J. & Monteiro A. (2011). Building Information Modeling (BIM) teoria e aplicação. *International Conference on Engineering UBI2011*. <https://repositorio-aberto.up.pt/handle/10216/69849>
- Pons, J. (2014). "*Introducción a Lean Construction*". Fundación Laboral de Construcción. [Introduccion-al-Lean-Construction.pdf \(juanfelipepons.com\)](http://www.juanfelipepons.com/wp-content/uploads/2017/02/Introduccion-al-Lean-Construction.pdf)
- Ramos, J., Dávalos, C., López, A. & Alberto, M. (2015). *Análisis para la implementación del modelo Lean en el sector de la construcción*. [Análisis para la implementación del](https://dialnet.unirioja.es/servlet/articulo?codigo=7129023) [modelo Lean en el sector de la construcción. - Dialnet \(unirioja.es\)](https://dialnet.unirioja.es/servlet/articulo?codigo=7129023)
- Rodriguez, M., Alarcon, L, Dave, B., Mourgues, C. & Koskela, L. (2021). Understanding the Interaction Between Virtual Design, Construction and Lean Construction. *Proc. 29th Annual Conference of the International Group for Lean Construction (IGLC)*, 107–115. <https://doi.org/10.24928/2021/0124>
- Sacks, R., Koskela, L., Dave, B. & Owen, R. (2010). Interaction of Lean and Building Information Modeling in Construction. *Journal of Construction Engineering & Management*, *136*(9), 968–980. [https://doi.org/10.1061/\(ASCE\)CO.1943-7862.0000203](https://doi.org/10.1061/(ASCE)CO.1943-7862.0000203)
- Sacks, R., Eastman, C., Lee G. & Teicholz, P. (2018). BIM Handbook: A guide to building information modeling for owners, designers, engineers, contractors, and facility managers (3.a edición). *Wiley and Sons*. <https://onlinelibrary.wiley.com/doi/book/10.1002/9781119287568>
- Sánchez, A., Rosa, D. & Benavides, P. (2014). *Implementación del sistema Lean Construction para la mejora de productividad en la ejecución de los trabajos de estructuras en obras de edificación de viviendas*. <http://hdl.handle.net/10757/566982>

Villagarcía, S. (s.f.). La importancia de la gestión de la información y conocimiento en empresas constructoras. [https://www.academia.edu/download/31171958/GC\\_Villagarcia.pdf](https://www.academia.edu/download/31171958/GC_Villagarcia.pdf)

## **8. Anexos**

## **Anexo 1.**

**Tabla A1.** *Preguntas iniciales propuestas para el caso de estudio según variables o factores*

| Sección                                    | Variable o Factor            | Preguntas propuestas                                                                                                    |  |  |
|--------------------------------------------|------------------------------|----------------------------------------------------------------------------------------------------|--|--|
| Información general del<br>caso de estudio | Características del proyecto | ¿Cuál es el costo<br>aproximado del proyecto y<br>en qué consistía?<br>¿Cuáles fueron las<br>características del cliente?<br>¿Hubo costos adicionales?<br>¿Cuántos RFIs se<br>presentaron en el proyecto y<br>cuánto tiempo se empleó<br>para resolverlos?<br>$i$ Qué especialidades<br>estuvieron involucradas?                                                                                                    |  |  |
|                                            | Empresas participantes       | ¿Cuál fue el porcentaje de<br>subcontratistas participantes<br>y en qué etapas del proyecto<br>tuvieron influencia?<br>¿Qué tecnología fue<br>utilizada por los<br>subcontratistas?<br>¿Con qué frecuencia se<br>realizaron reuniones y<br>quienes fueron los<br>encargados de elegir las<br>soluciones de los<br>problemas?<br>¿Las empresas trabajaron<br>antes con ustedes, y si no es<br>así, se consideraron para<br>proyectos futuros cuando<br>culminó su participación en<br>el proyecto a evaluar? |  |  |
|                                            | Barreras del proyecto        | $i$ Se produjeron retrasos por<br>parte de los subcontratistas?<br>¿Se presentaron problemas<br>externos?<br>¿Se adaptaron correctamente<br>desde un inicio las<br>metodologías empleadas?<br>¿Qué porcentaje de los<br>participantes del proyecto                                                                                                    |  |  |

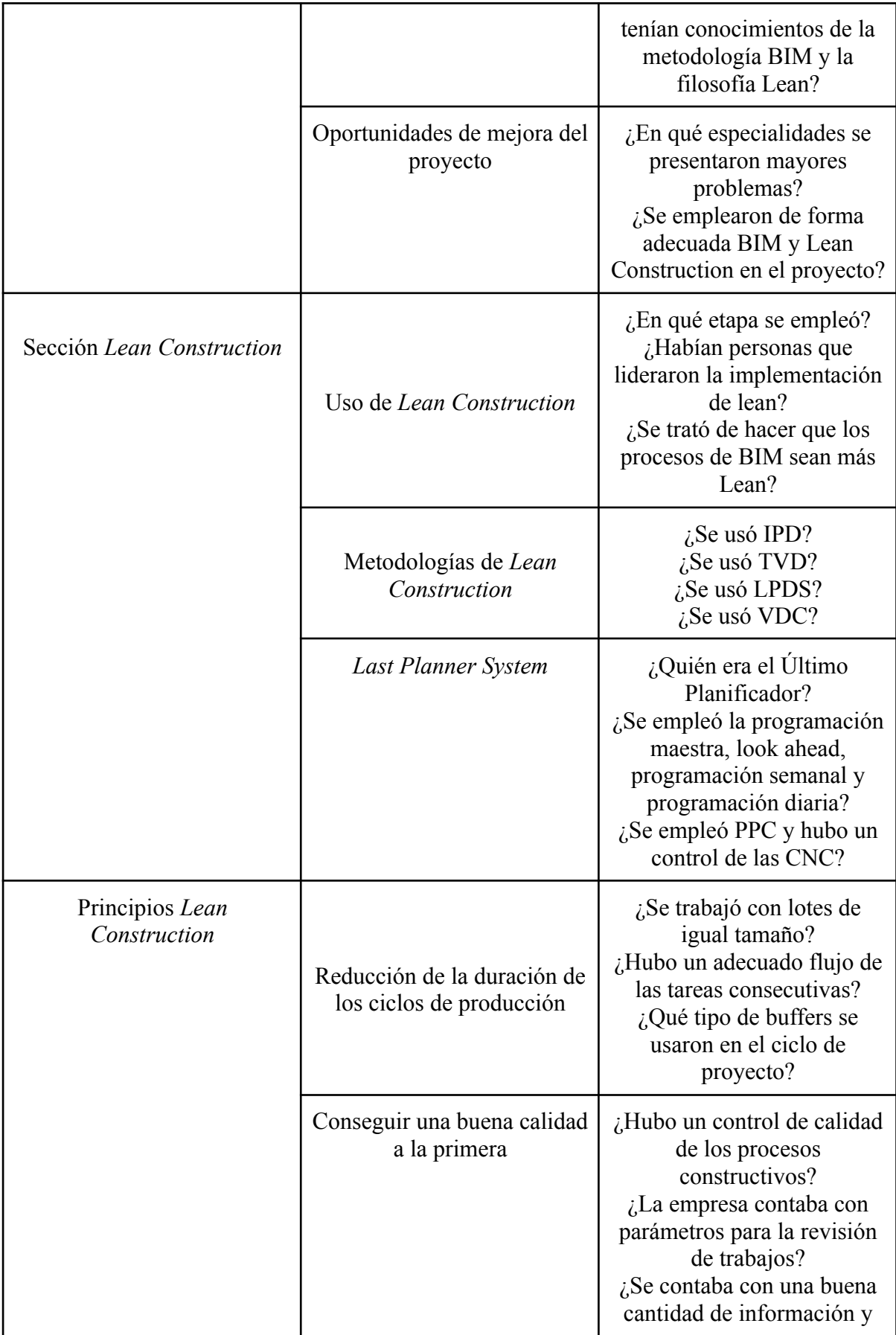

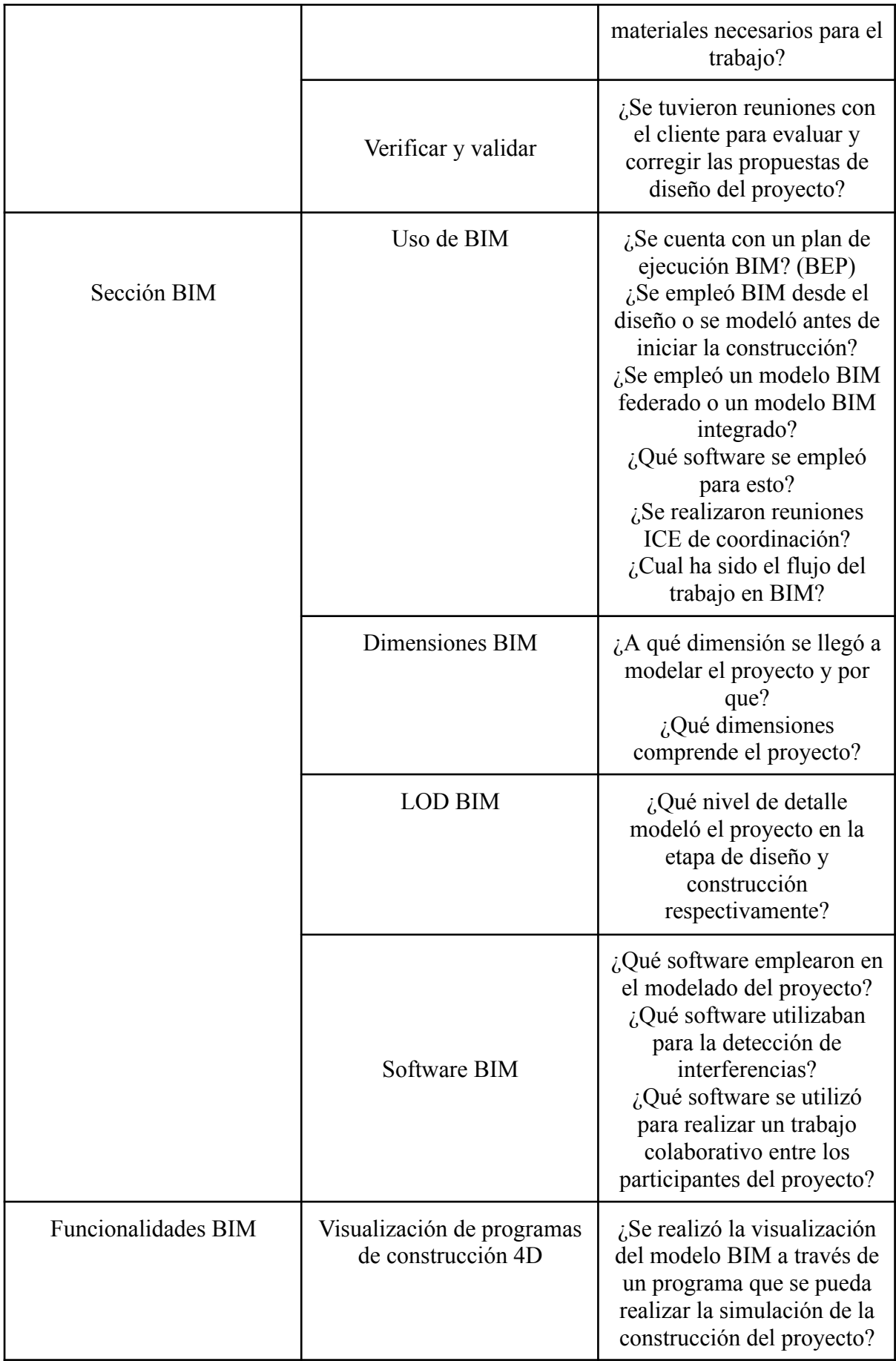

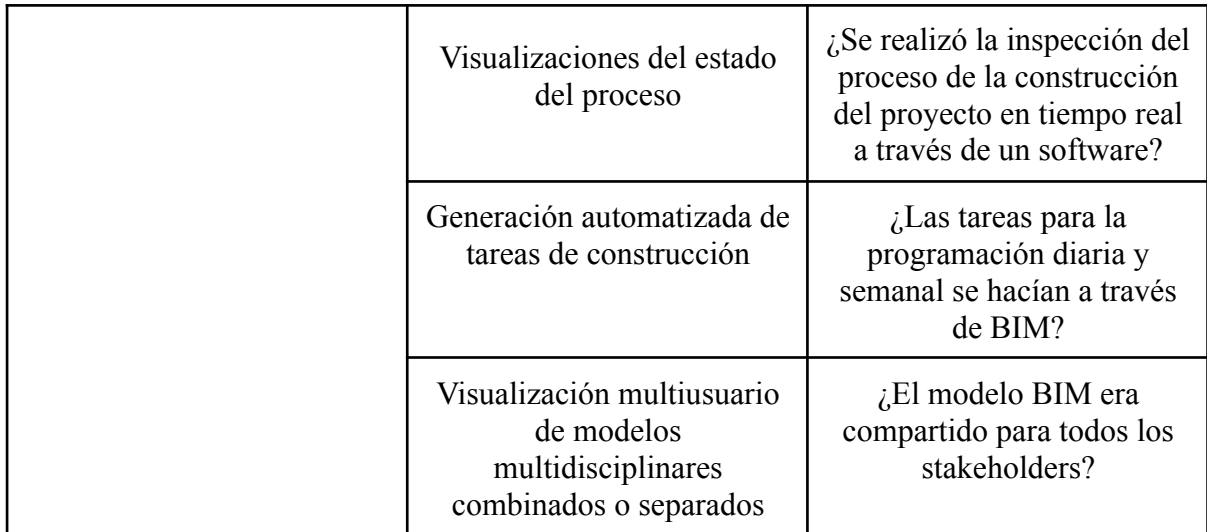

## **Anexo 2.**

## **Tabla A2 .Variables validadas y preguntas finales para el caso de estudio.**

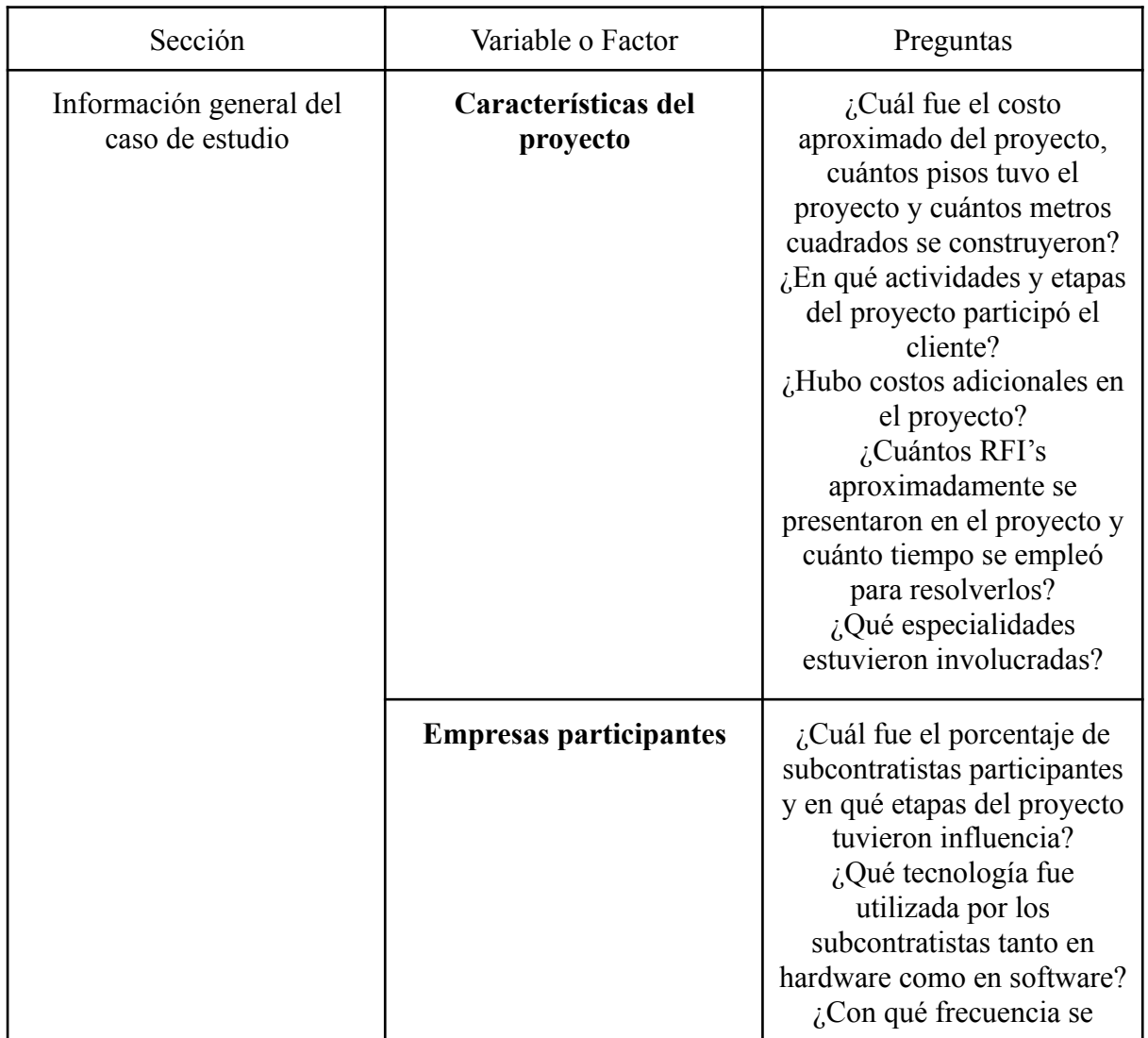

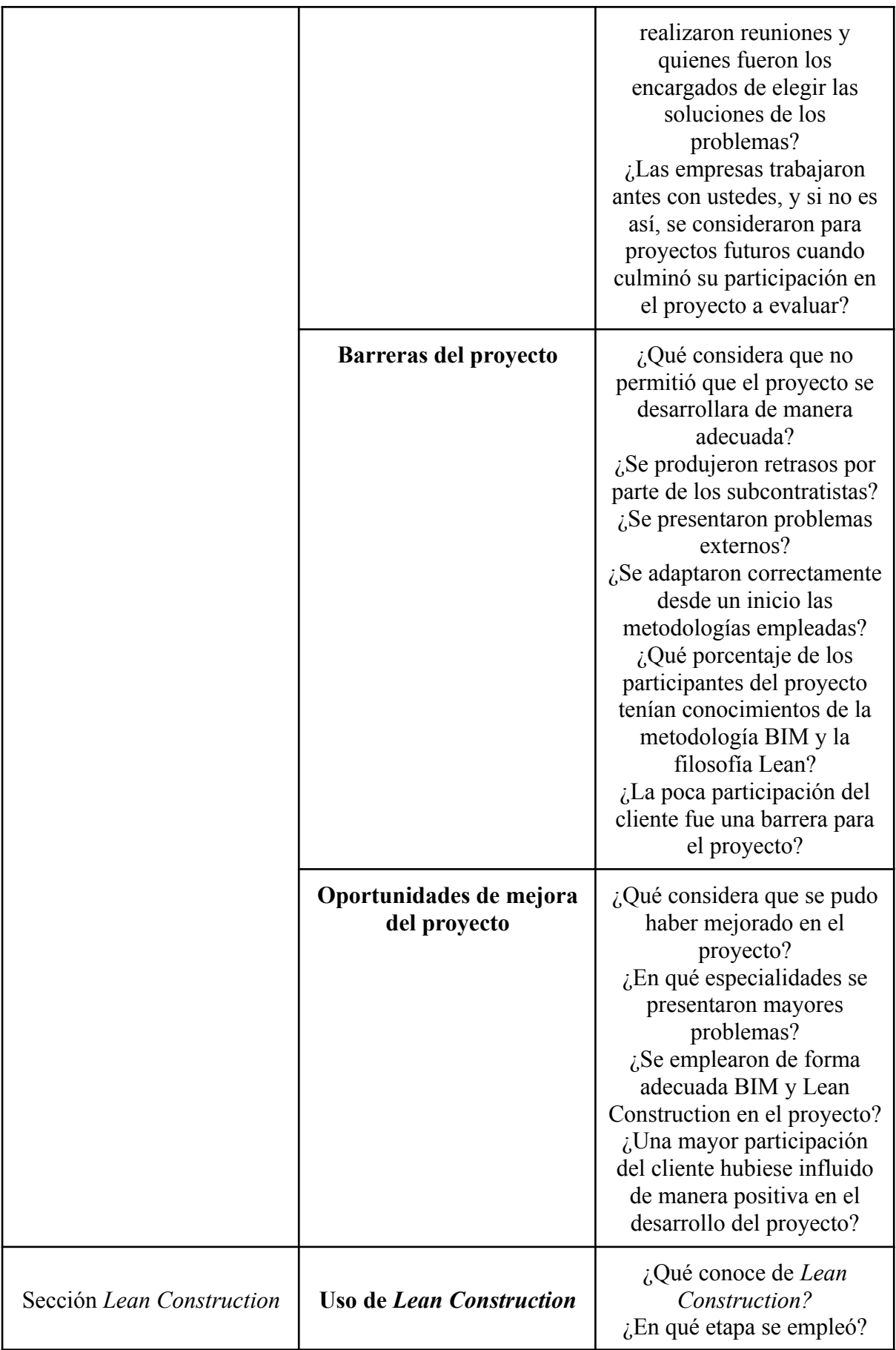

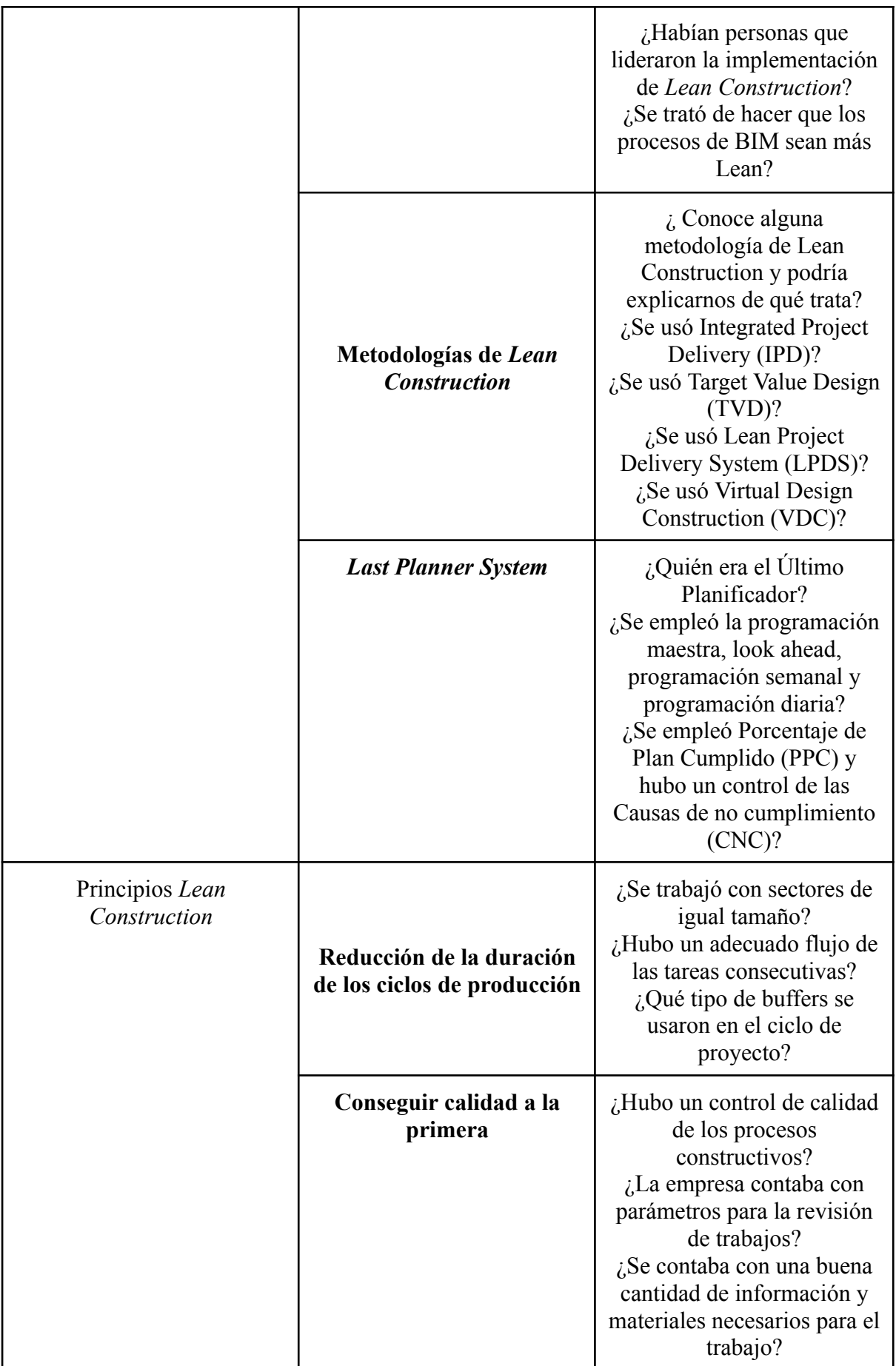

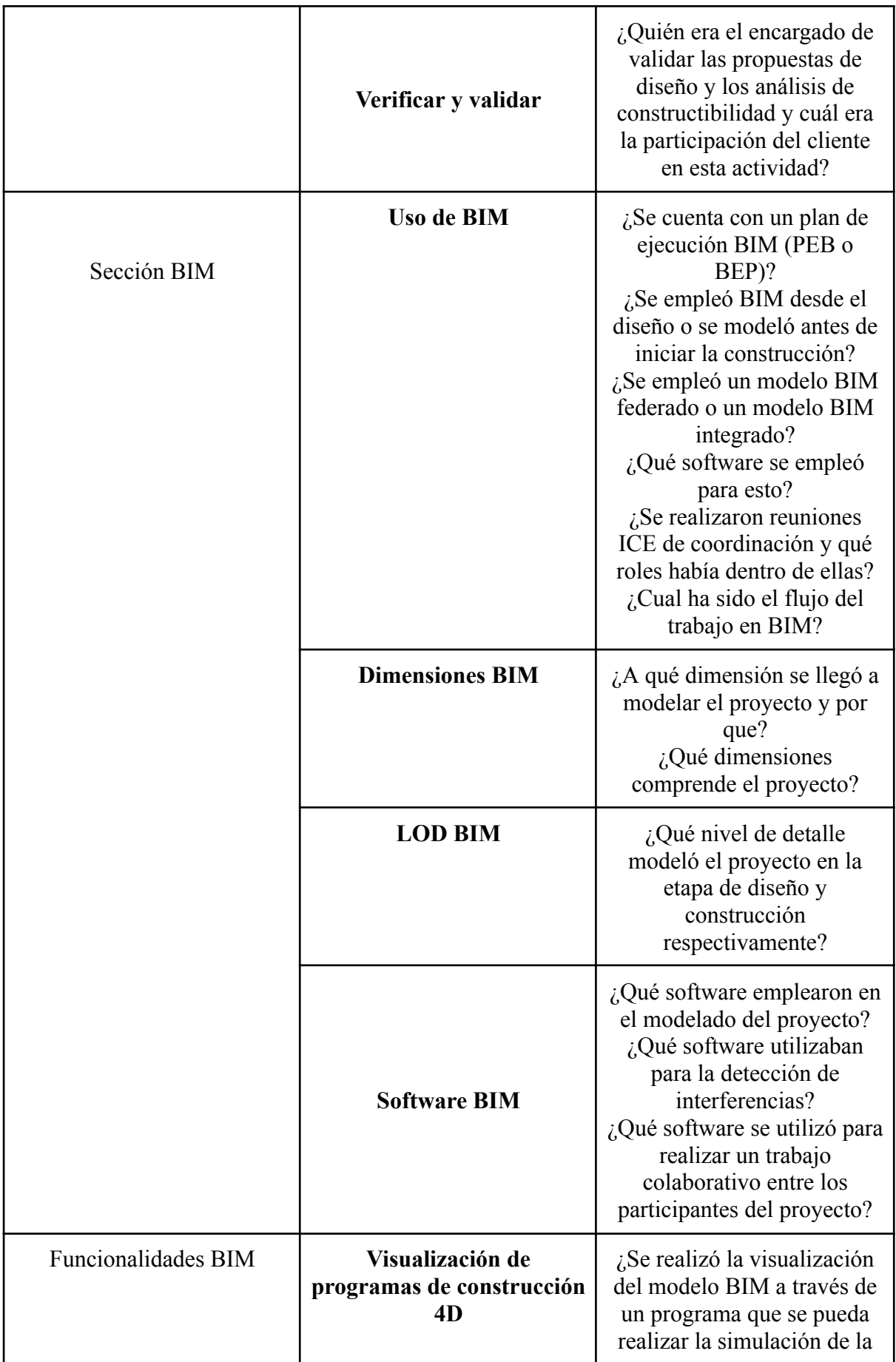

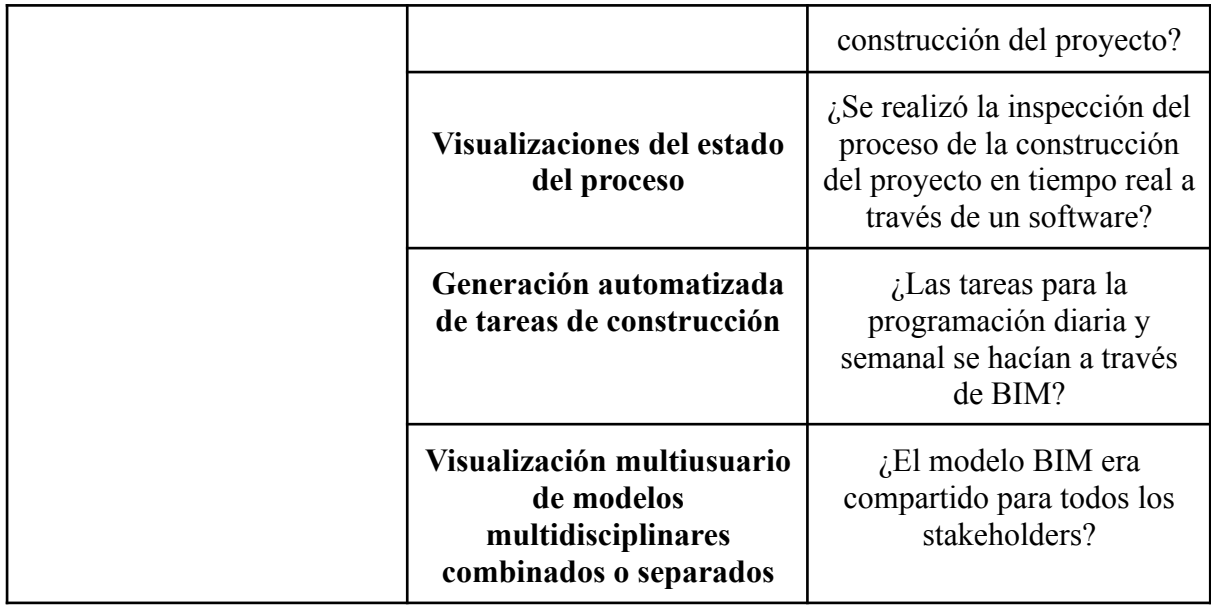

## **Anexo 3**.

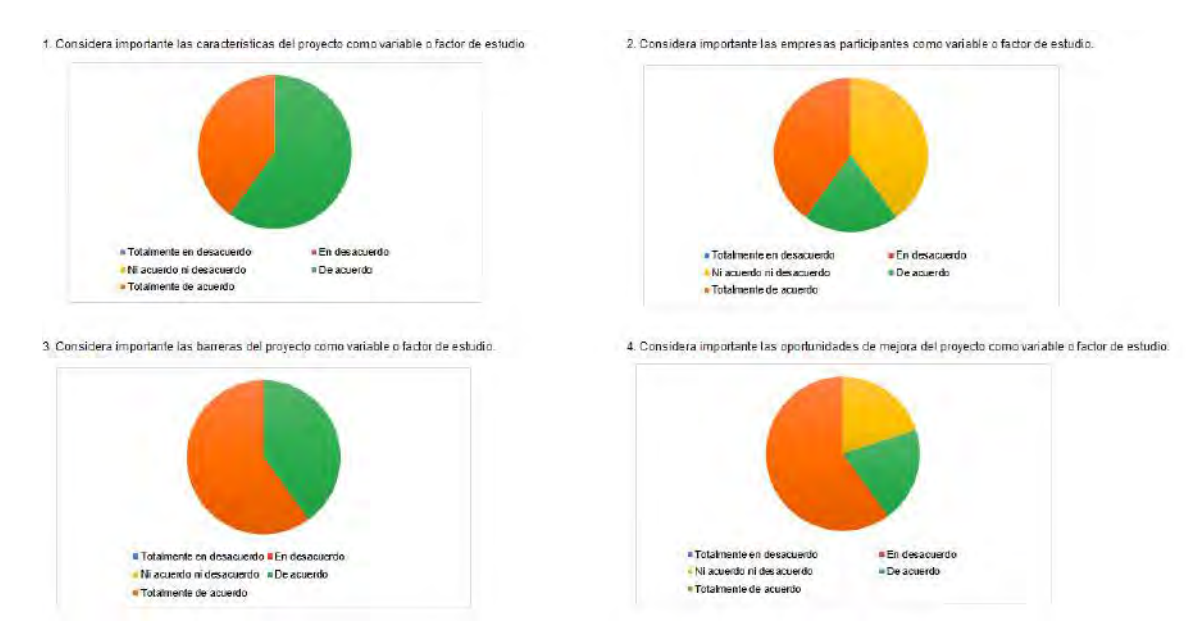

**Figura A3.Valoración de escala de Likert de las variables 1, 2, 3 y 4**

**Anexo 4**.

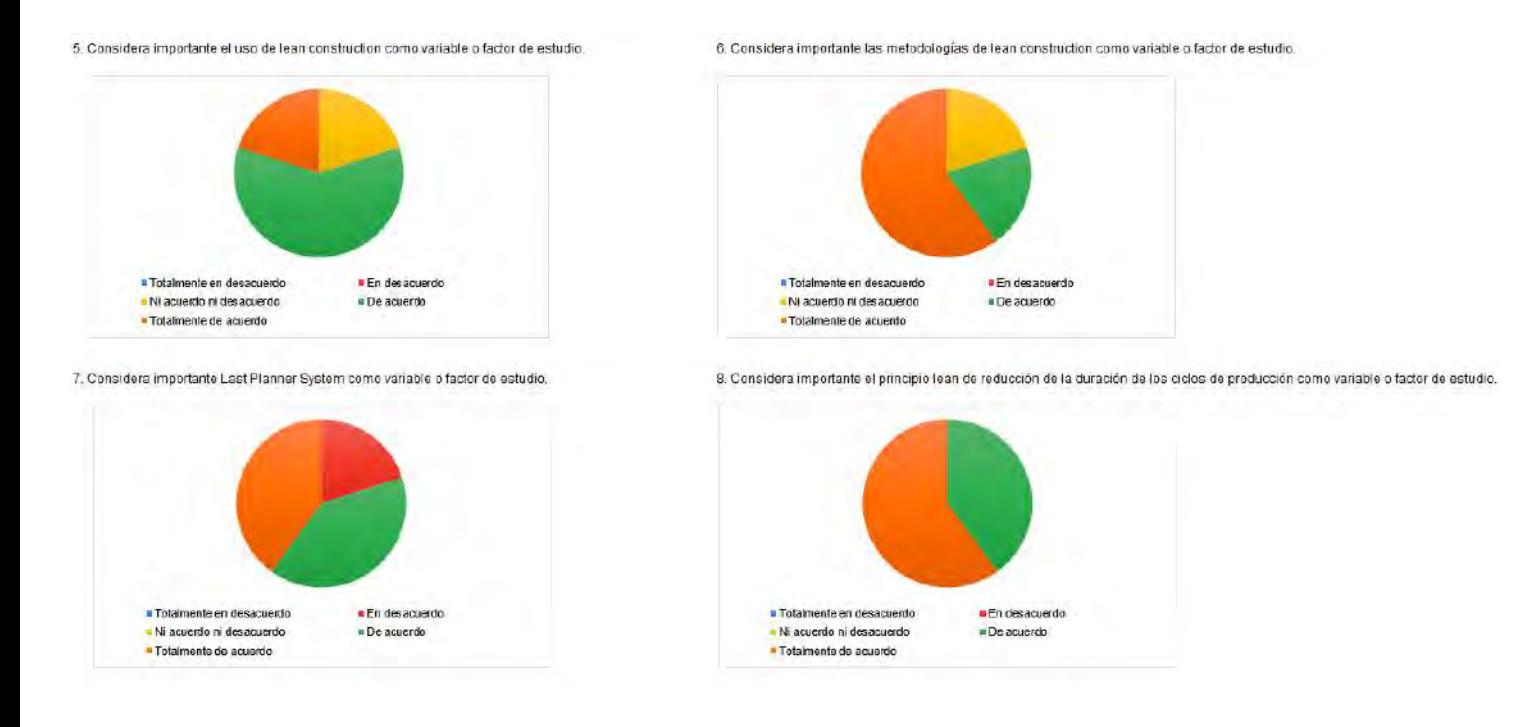

### **Figura A4. Valoración de escala de Likert de las variables 5, 6, 7 y 8 Anexo 5**.

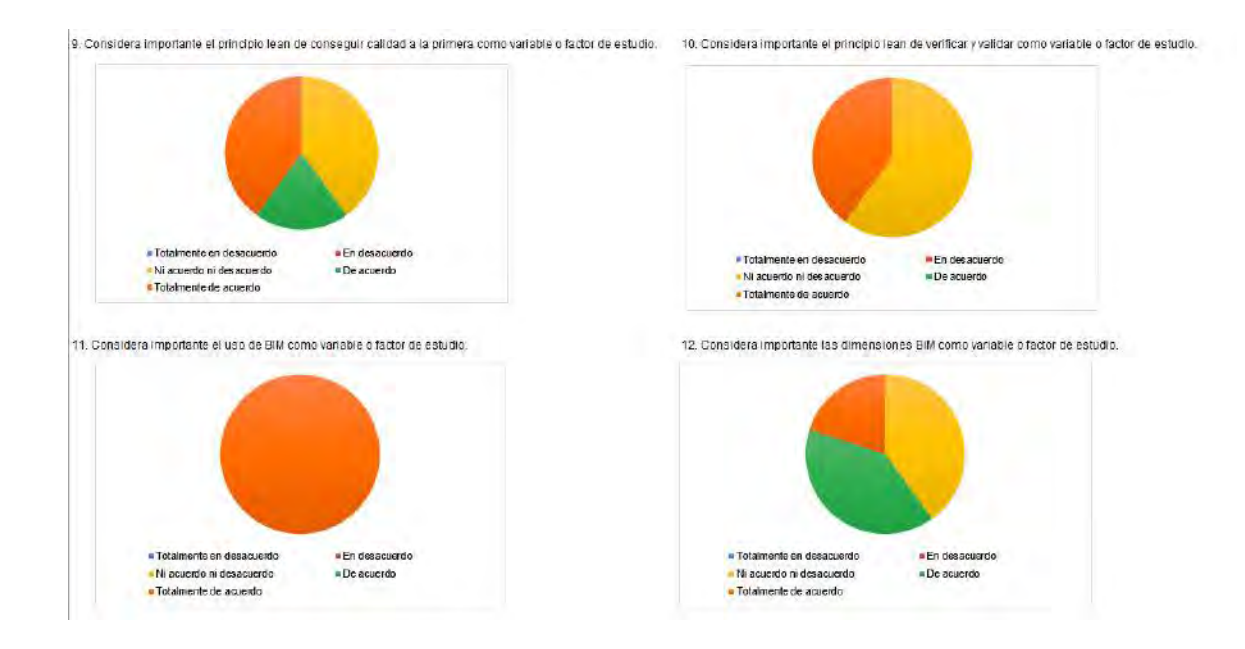

## **Figura A5 Valoración de escala de Likert de las variables 9, 10, 11 y 12.**

**Anexo 6** .

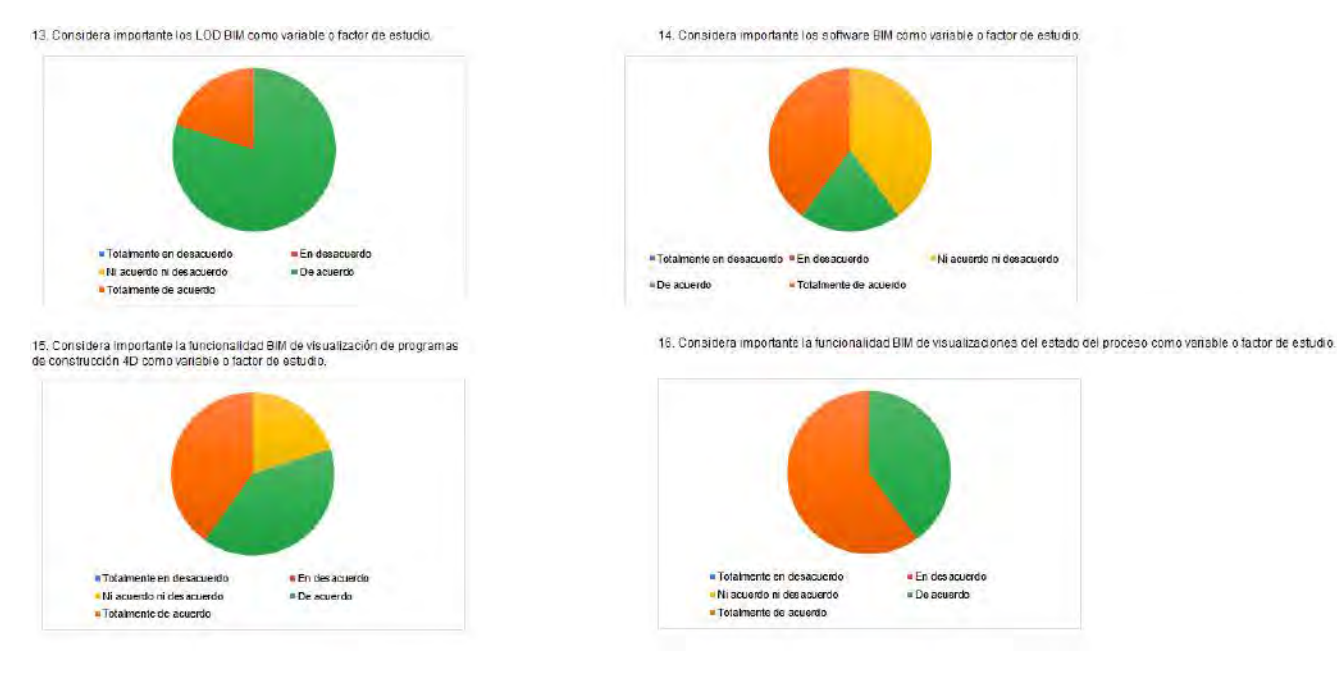

**Figura A6. Valoración de escala de Likert de las variables 13, 14, 15 y 16.**

**Anexo 7**.

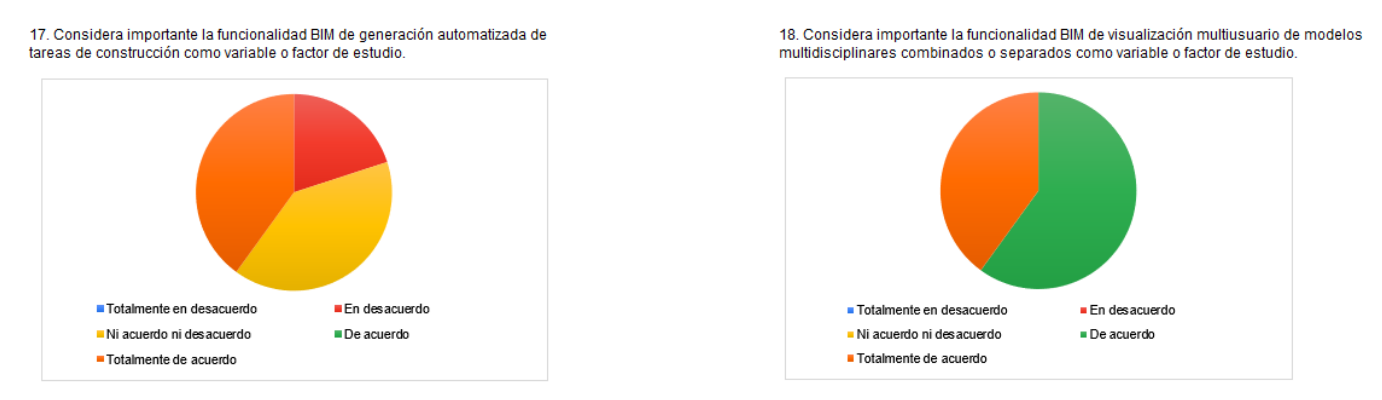

**Figura A7. Valoración de escala de Likert de las variables 17 y 18**

**Anexo 8.**

**Tabla A8. Datos a considerar en la ubicación del proyecto.**

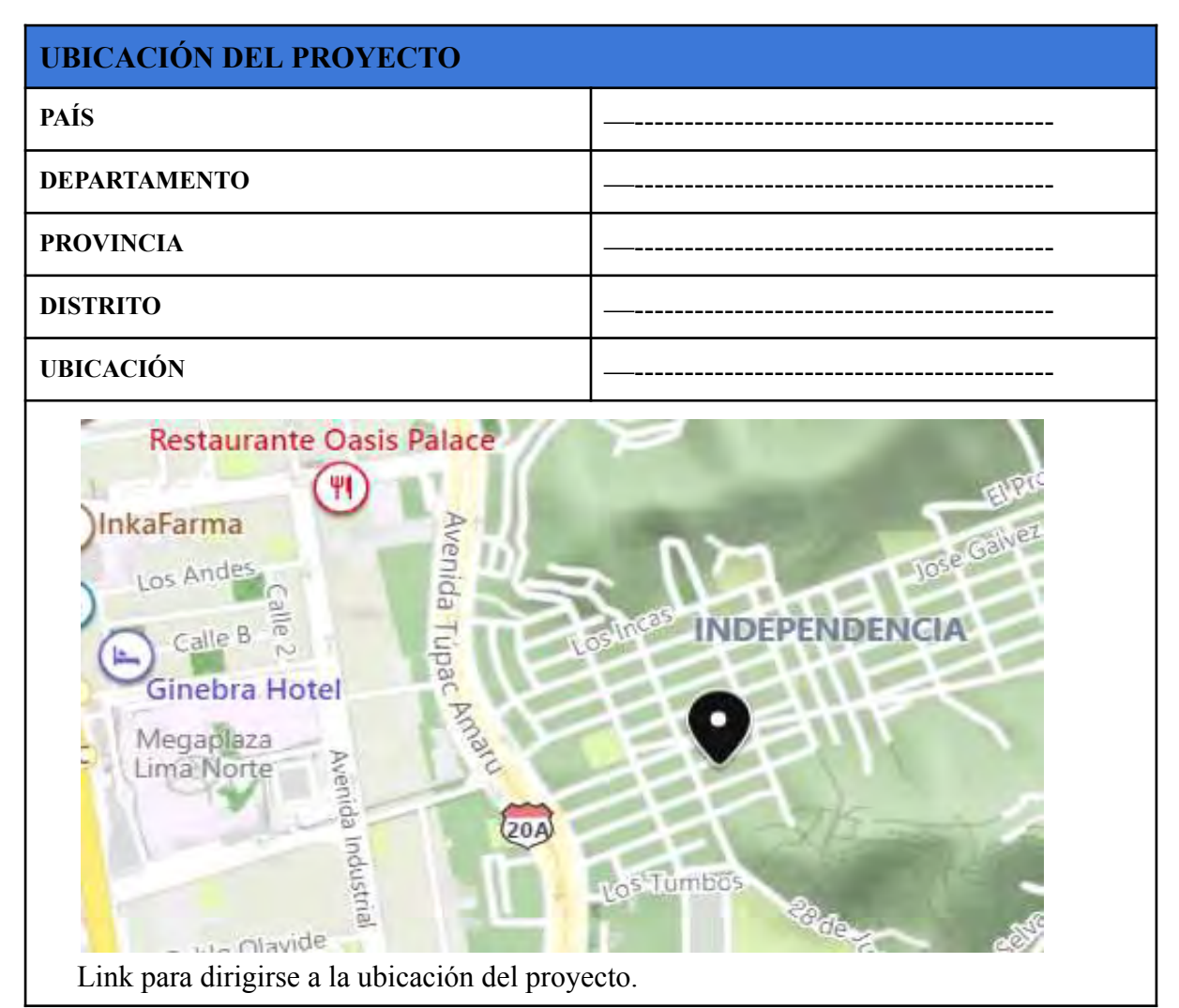

*Figura A8.* Ubicación del proyecto. Fuente: Google Maps.

### **Anexo 9.**

### **Tabla A9. Datos sobre el proceso de selección**

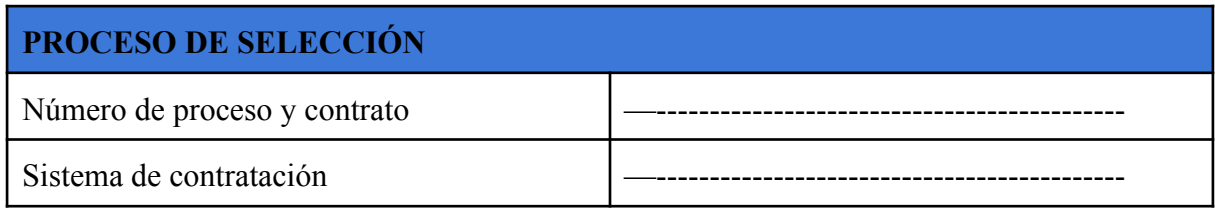

**Anexo 10.**

**Tabla A10. Datos sobre la ejecución del proyecto.**

### **DATOS DE LA EJECUCIÓN DEL PROYECTO**

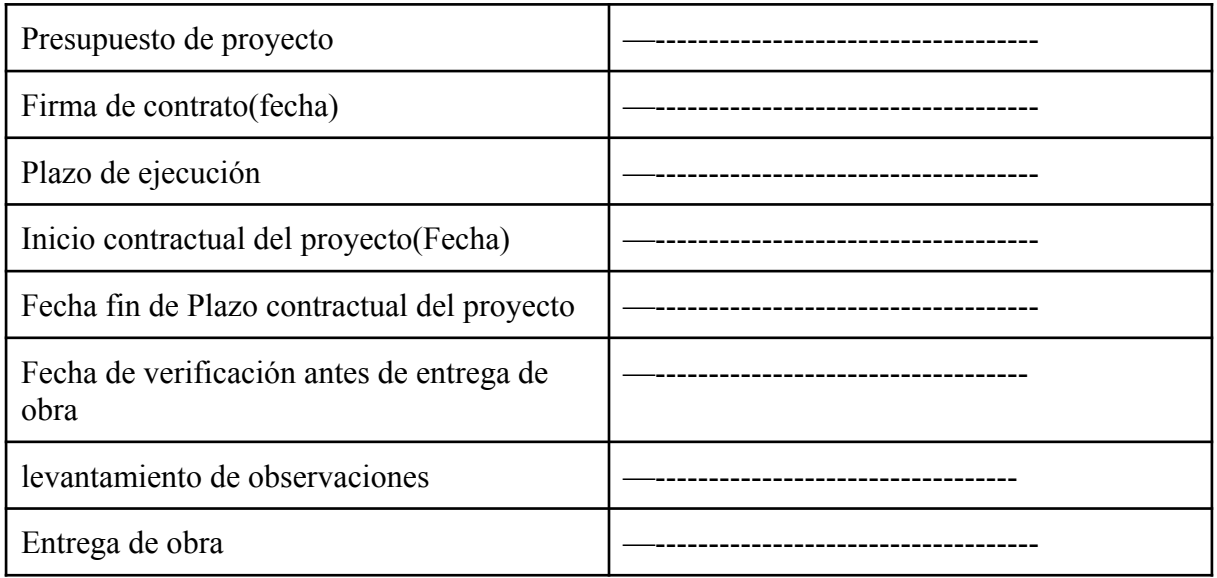

### **Anexo 11.**

**Tabla A 11. Hitos del proyecto.**

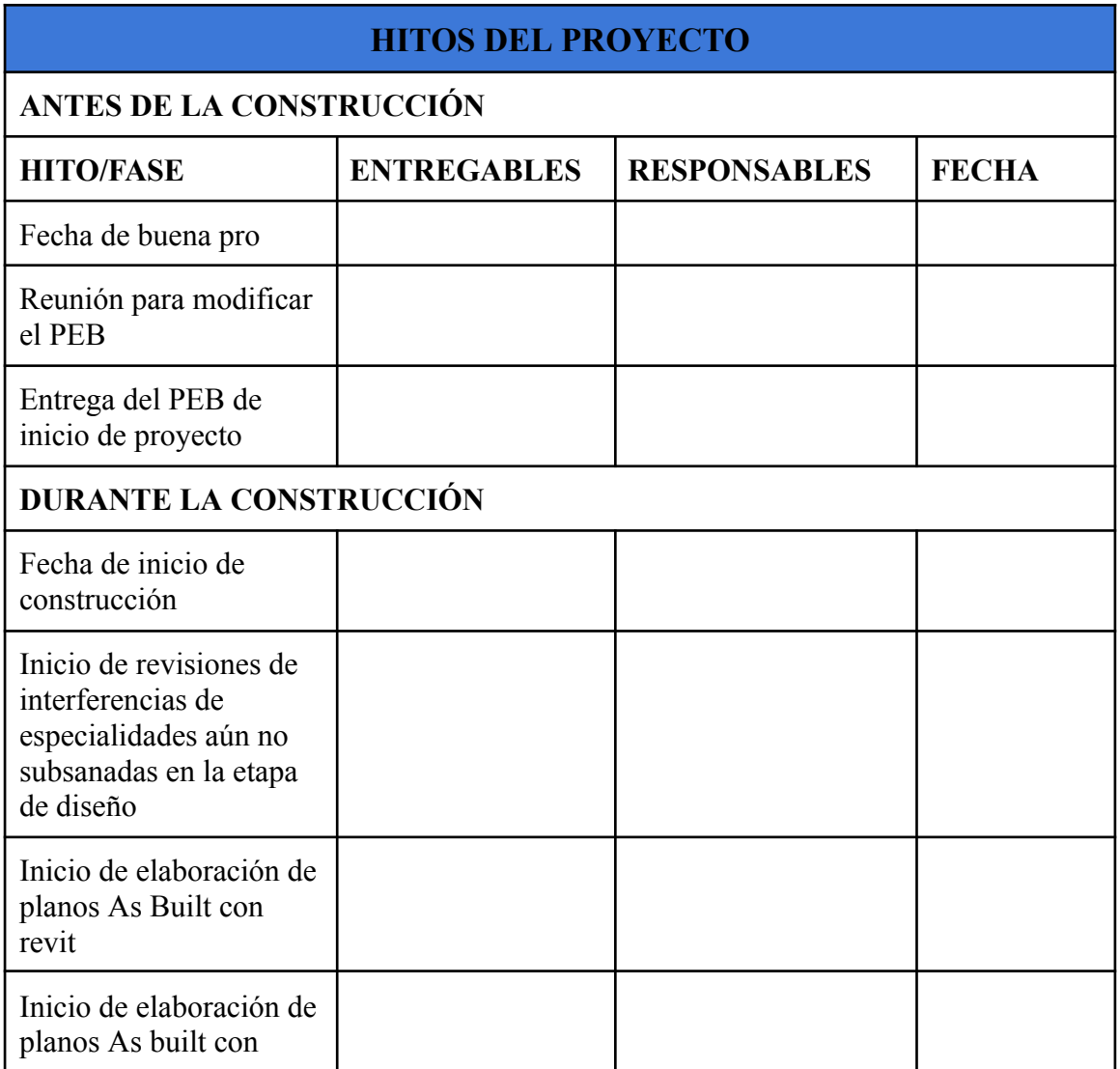

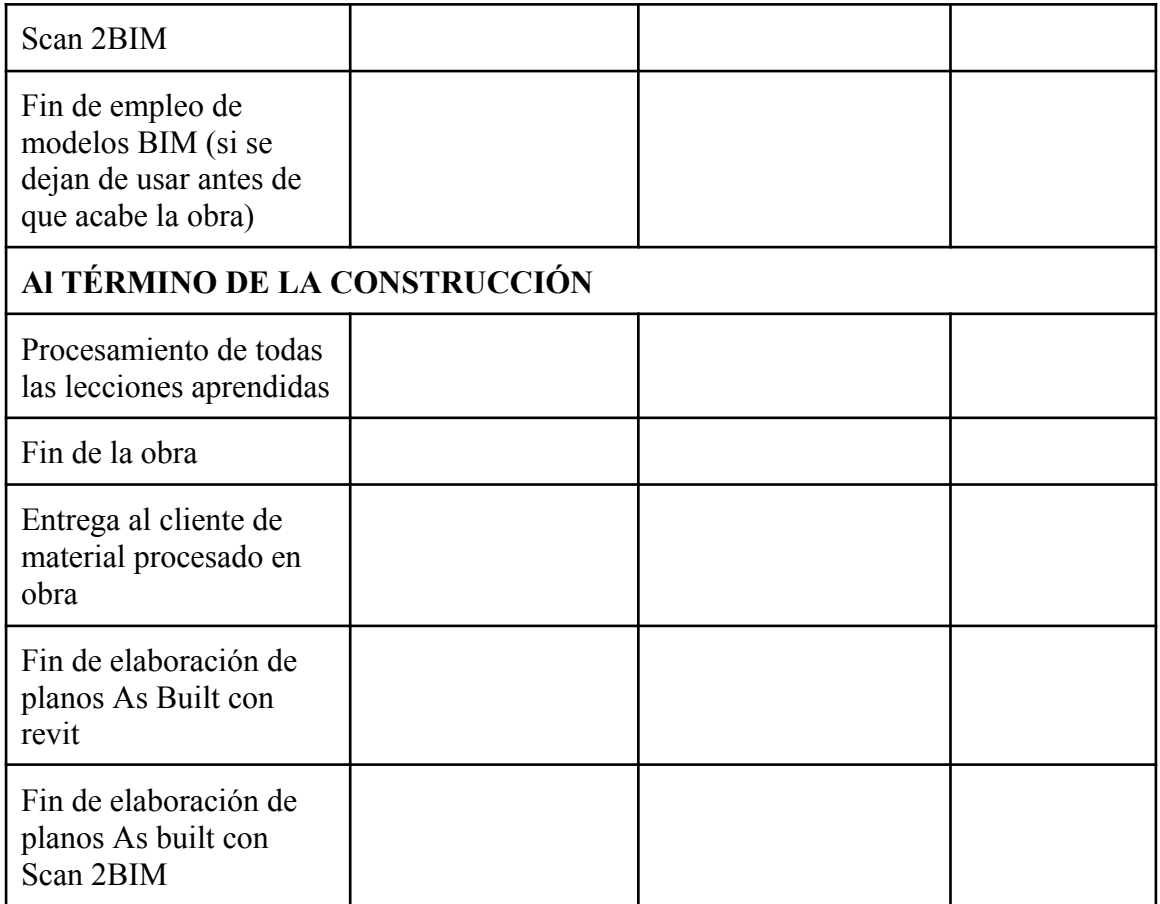

## **Anexo 12:**

## **Tabla A12. Ejemplo de identificador por especialidad.**

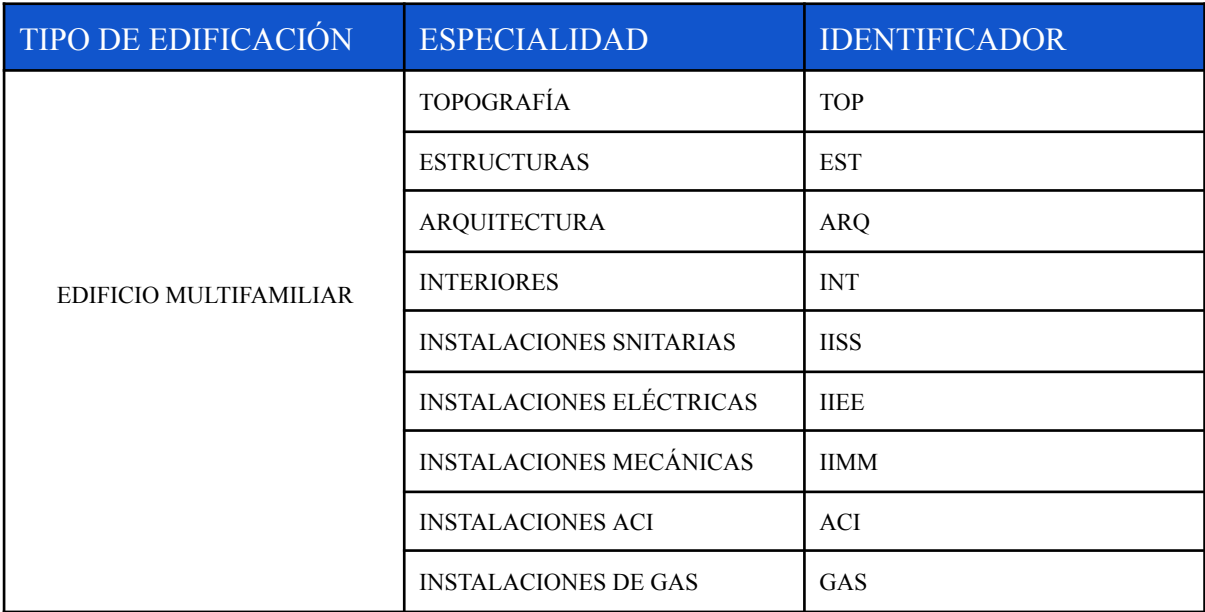

**Anexo 13:**

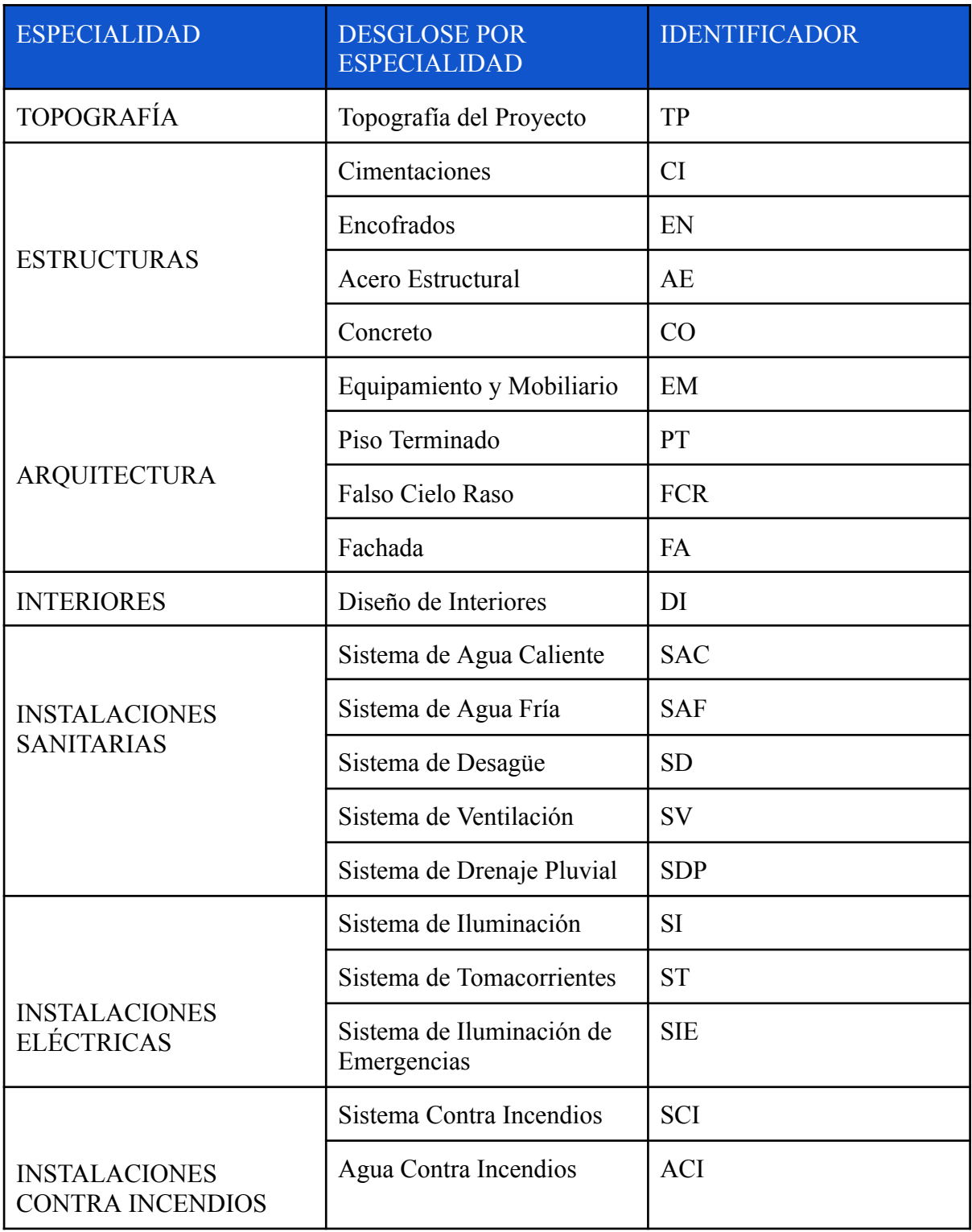

# **Tabla A 13. Ejemplo de identificador por desglose de especialidad**